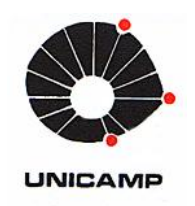

**UNIVERSIDADE ESTADUAL DE CAMPINAS** Faculdade de Engenharia Mecânica

### **ALMIRO FRANCO DA SILVEIRA JUNIOR**

# **Ensino e Formação em Automação Industrial utilizando Integração de Elementos de Manufatura a partir do GRAFCET**

CAMPINAS 2016

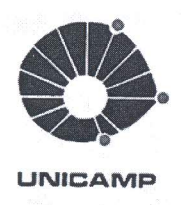

UNIVERSIDADE ESTADUAL DE CAMPINAS Faculdade de Engenharia Mecânica

#### **ALMIRO FRANCO DA SILVEIRA JUNIOR**

# Ensino e Formação em Automação Industrial utilizando Integração de Elementos de Manufatura a partir do GRAFCET

Dissertação de Mestrado apresentada à Faculdade de Engenharia Mecânica da Universidade Estadual de Campinas como parte dos requisitos exigidos para obtenção do título de Mestre em Engenharia Mecânica, na Área de Mecatrônica.

Orientador: Prof. Dr. João Maurício Rosário

ESTE EXEMPLAR CORRESPONDE À VERSÃO FINAL DA DISSERTAÇÃO DEFENDIDA PELO ALUNO ALMIRO FRANCO DA SILVEIRA JUNIOR, E ORIENTADA PELO PROF. DR JOÃO MAURÍCIO ROSÁRIO.

ASSINATURA DO(A) ORIENTADOR

**CAMPINAS** 2016

**Agência(s) de fomento e nº(s) de processo(s):** Não se aplica.

Ficha catalográfica Universidade Estadual de Campinas Biblioteca da Área de Engenharia e Arquitetura Luciana Pietrosanto Milla - CRB 8/8129

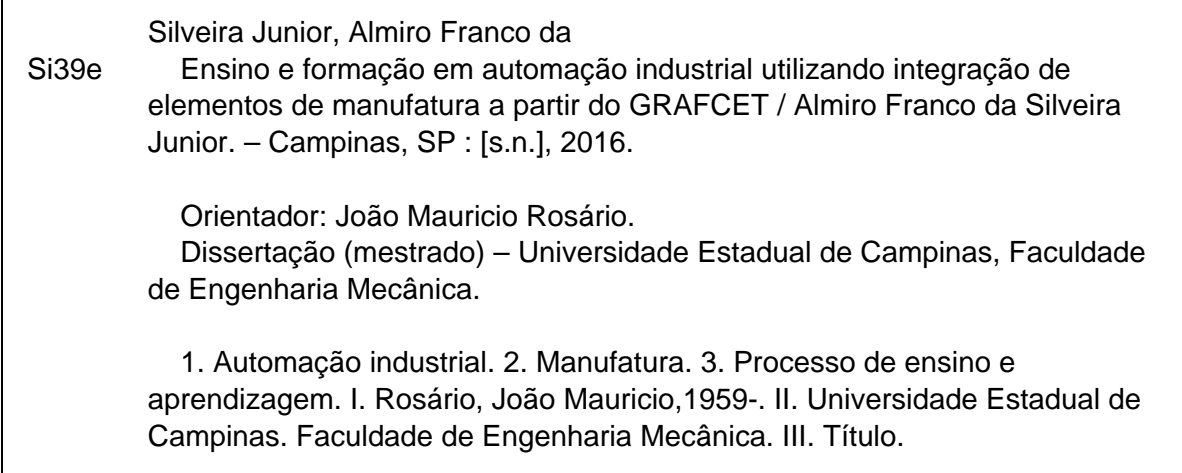

#### Informações para Biblioteca Digital

 $\mathbf{I}$ 

**Título em outro idioma:** Teaching and formation in industrial automation using integration of manufacture elements based on GRAFCET **Palavras-chave em inglês:** Industrial automation Manufacturing Teaching and learning process **Área de concentração:** Mecatrônica **Titulação:** Mestre em Engenharia Mecânica **Banca examinadora:** João Mauricio Rosário [Orientador] Ely Carneiro de Paiva Marcos Antônio Porta Saramago **Data de defesa:** 01-11-2016

**Programa de Pós-Graduação:** Engenharia Mecânica

### **UNIVERSIDADE ESTADUAL DE CAMPINAS FACULDADE DE ENGENHARIA MECÂNICA COMISSÃO DE PÓS-GRADUAÇÃO EM ENGENHARIA MECÂNICA DEPARTAMENTO DE SISTEMA INTEGRADO**

**DISSERTAÇÃO DE MESTRADO ACADÊMICO**

# **Ensino e Formação em Automação Industrial utilizando Integração de Elementos de Manufatura a partir do GRAFCET**

Autor: Almiro Franco da Silveira Júnior

Orientador: Prof. Dr. João Mauricio Rosário

A Banca Examinadora composta pelos membros abaixo aprovou esta Dissertação:

\_\_\_\_\_\_\_\_\_\_\_\_\_\_\_\_\_\_\_\_\_\_\_\_\_\_\_\_\_\_\_\_\_\_\_\_\_\_\_\_\_\_\_\_\_\_\_\_\_\_\_\_\_\_

\_\_\_\_\_\_\_\_\_\_\_\_\_\_\_\_\_\_\_\_\_\_\_\_\_\_\_\_\_\_\_\_\_\_\_\_\_\_\_\_\_\_\_\_\_\_\_\_\_\_\_\_\_\_

\_\_\_\_\_\_\_\_\_\_\_\_\_\_\_\_\_\_\_\_\_\_\_\_\_\_\_\_\_\_\_\_\_\_\_\_\_\_\_\_\_\_\_\_\_\_\_\_\_\_\_\_\_\_

**Prof. Dr. João Mauricio Rosário Faculdade de Engenharia Mecânica – FEM/UNICAMP**

**Prof. Dr. Ely Carneiro de Paiva Faculdade de Engenharia Mecânica – FEM/UNICAMP**

**Prof. Dr. Marcos Antônio Porta Saramago Faculdade de Jaguariúna - FAJ**

A Ata da defesa com as respectivas assinaturas dos membros encontra-se no processo de vida acadêmica do aluno.

Campinas, 01 de Novembro de 2016.

## **Dedicatória**

Dedico este trabalho à minha querida e amada esposa Dulce, que com seu amor e eterna compreensão forneceu forças para realização deste trabalho.

#### **Agradecimentos**

Este trabalho não seria possível sem a ajuda e motivação de várias pessoas as quais presto aqui minha homenagem:

A Deus, por tudo que tem me dado até hoje.

Aos meus pais, Sr. Almiro Franco da Silveira e Sra. Ana Betine da Silveira (in memoriam), que me forneceram todos os alicerces necessários para toda a minha vida.

Aos meus filhos, noras, neto e neta, por incentivar e torcer pelo sucesso deste trabalho.

Ao meu orientador por ter me dado esta grande oportunidade de crescimento; pelo auxilio e orientação, pela paciência e, principalmente pela amizade, e também, por acreditar em mim.

Ao meu irmão, sobrinhos, sobrinhas, que me apoiaram e me ajudaram nos momentos difíceis.

Aminha grande amiga Rosângela, pelo constante incentivo, amizade e contribuição nos momentos de dificuldade.

Aos alunos do LAIR, Carlos Caetano, Felipe Barrera, Camilo Cáceres e German Salazar, meus amigos, que estiveram sempre dispostos a colaborar, sugerir e incentivar.

A todos os colegas e professores do DSI-FEM, que ajudaram de forma direta ou indireta para a conclusão deste trabalho.

*"Permaneçam em mim, e eu permanecerei em vocês. Nenhum ramo pode dar fruto por si mesmo, se não permanecer na videira. Vocês também não podem dar fruto se não permanecerem em mim.*

*Eu sou a videira; vocês são os ramos. Se alguém permanecer em mim e eu nele, esse dá muito fruto; pois sem mim vocês não podem fazer coisa alguma."*

*João 15: 4-5*

*"Tudo que fizer faça-o para honra e glória de DEUS" 1º Coríntios 10:31*

#### **Resumo**

Nas últimas décadas o aumento da competitividade no mercado globalizado e a necessidade da eficiência, associadas às novas tecnologias de informação e comunicação, tem imposto mudanças aos diferentes setores da economia, exigindo produtos e serviços de maior qualidade e menor custo; que reflete a necessidade de uma adaptação rápida e dinâmica às diferentes mudanças e alterações na configuração de um ambiente automatizado. O presente trabalho propõe a utilização de plataformas automatizadas com arquitetura genérica, aberta, flexível e modular, como objetivo de apoiar e complementar o processo de formação e pesquisa em Automação Industrial. A utilização em aula de uma plataforma industrial para o ensino de automação, associada a recursos pedagógicos para transmissão de conteúdo de formação profissional proporcionará um melhor entendimento da Automação e Controle de Sistemas Industriais Flexíveis. Para a validação deste trabalho, a metodologia de ensino proposta nesta dissertação foi obtida através de cursos presenciais de graduação e pós graduação, oferecidos pela Faculdade de Engenharia Mecânica da UNICAMP, onde as aulas ministradas, permitiam um espaço de aprendizagem virtual, utilizando-se a plataforma virtual TelEduc, proporcionando assim a troca de conhecimento com os alunos, e ainda a validação dos conhecimentos utilizando-se a plataforma industrial desenvolvida neste trabalho. Finalmente, este trabalho permitiu a utilização de recursos didáticos associados a elementos operativos e de comando reais, motivando assim o processo de aprendizagem do aluno em automação, proporcionando também, uma maior compreensão da teoria e da prática, promovendo o crescimento integral do conhecimento.

Palavras chave: Automação Industrial, Controle de Sistemas Industriais, Plataforma Virtual, Ensino em Automação.

#### **Abstract**

In last decades the increasing competitiveness in the global market and the need for efficiency, attached with the new technologies of information and communications have imposed changes in different sectors of the economy, requiring higher quality and lower cost products and services; which reflects the need to adapt quickly and dynamically to different changes and variations in an automated environment configuration. This work proposes the use of automation platforms with generic architecture, open, flexible and modular, aimed to support and complement the process of training and research in the field of Industrial Automation. The use in class of an industrial platform for the automation of teaching associated with teaching resources for vocational training content transmission will provide a better understanding of Automation and Control of Flexible Manufacturing Systems. To validate this work, the teaching methodology proposed in this dissertation was on undergraduate and graduate courses, offered by the Faculty of Mechanical Engineering at UNICAMP university, where classes taught, allowed a virtual learning space using the virtual platform TelEduc, thus providing the exchange of knowledge with the students, and also the validation of knowledge using the industrial platform developed in this work. Finally, this work allowed the use of teaching resources associated with operating and real control elements, motivating the process of student learning in automation, providing also a greater understanding of the theory and practice, promoting the integral growth of knowledge.

Keywords: Industrial Automation, Industrial Control Systems, Virtual Platform, Education Automation.

## **Lista de Ilustrações**

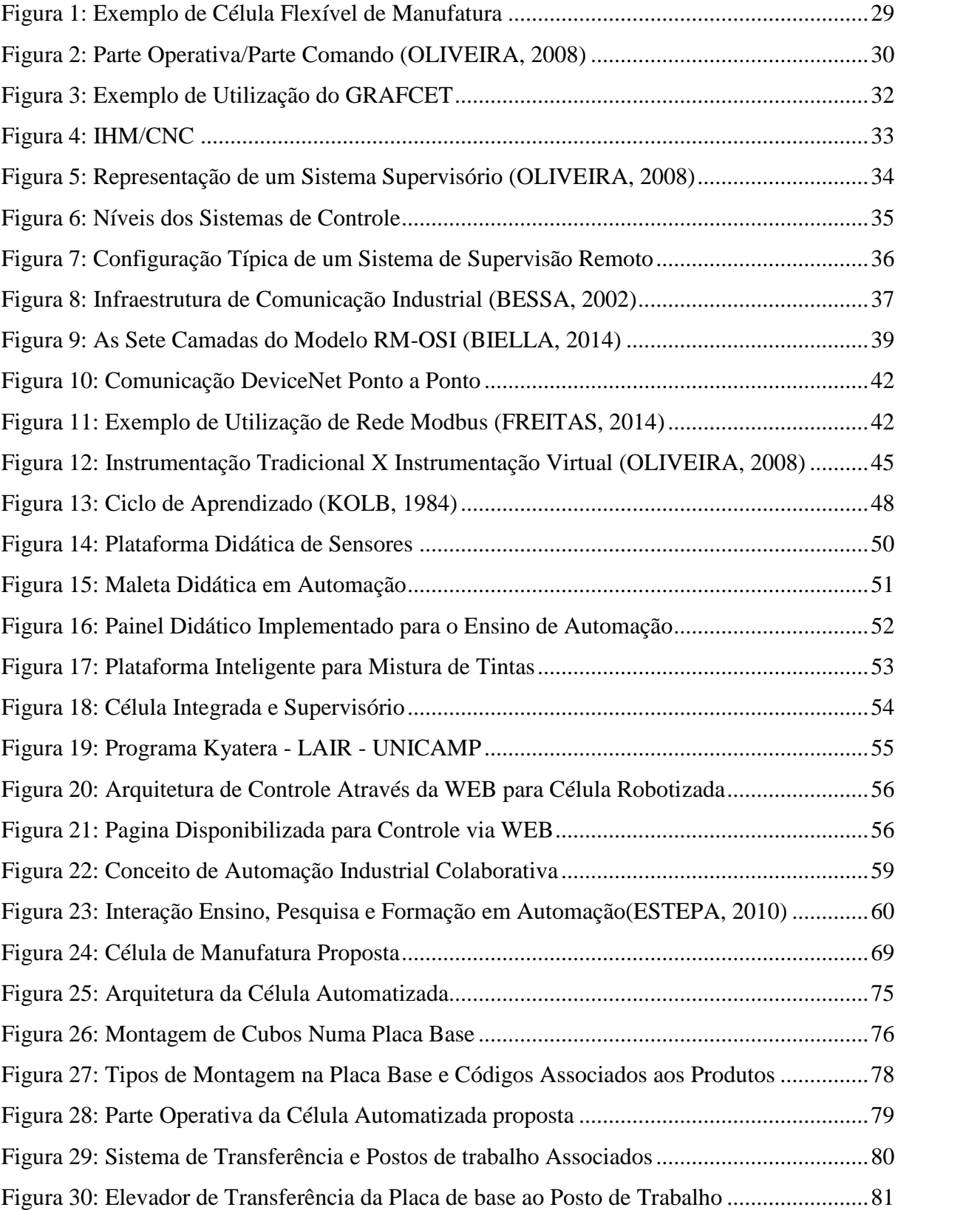

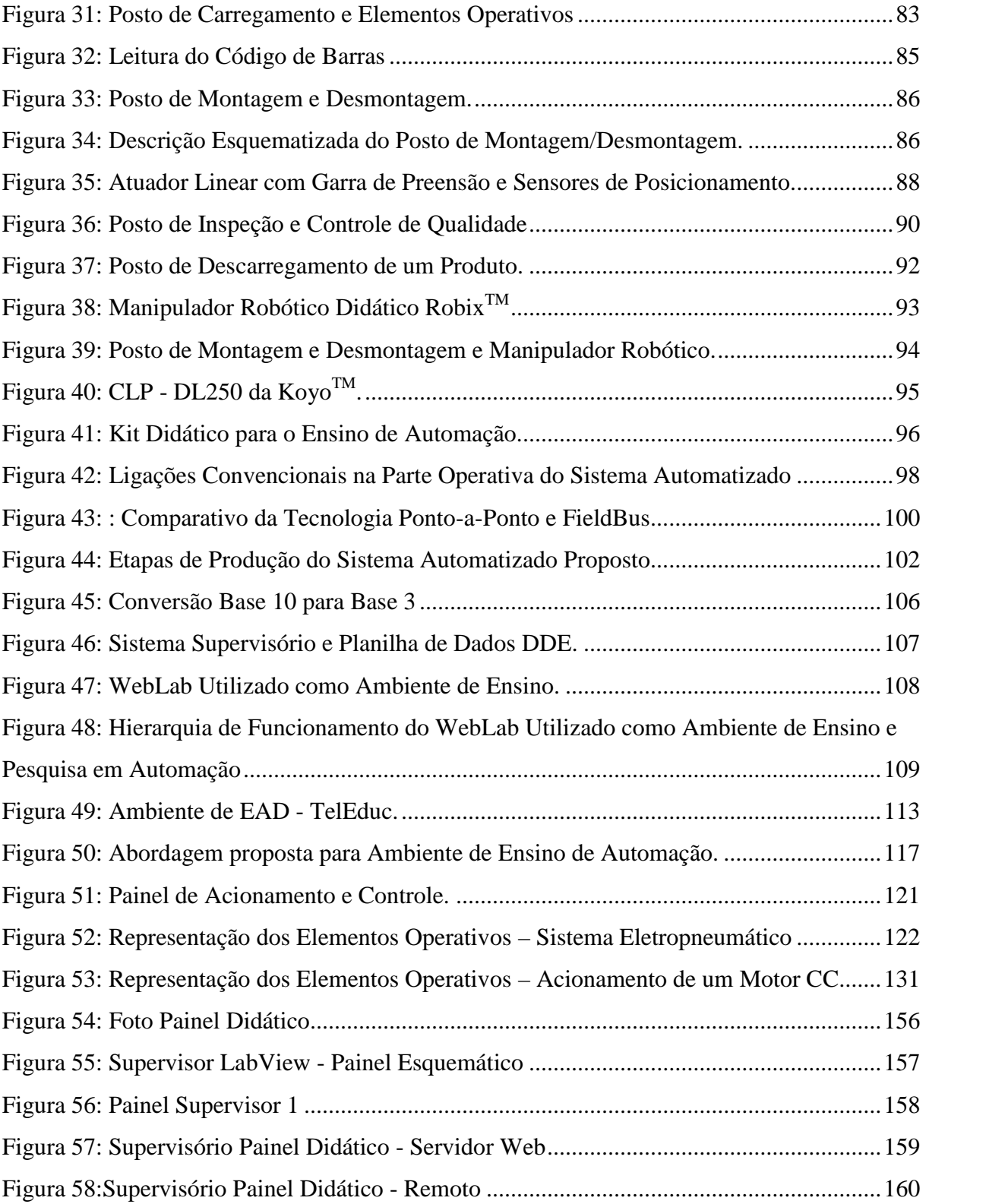

## **Lista de Tabelas**

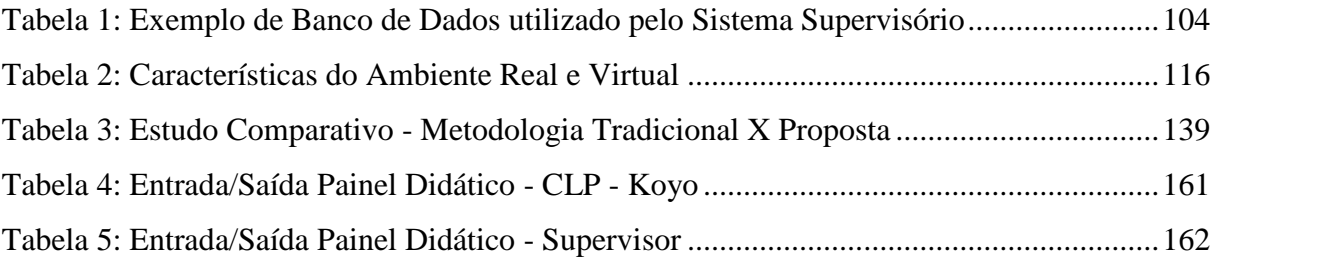

#### **Lista de Abreviaturas e Siglas**

- **CAD** Computer Aided Design
- **CAE** Computer Aided Engineering
- **CAM** Computer Aided Manufacturing
- **CIM** Manufatura Integrada por Computador
- **CIP** –Control an Information Protocol
- **CLP** Controladores Lógicos Programáveis
- **CMM** Gestão da Manufatura Colaborativa
- **CSAP** Sistemas Automatizados de Produção Colaborativo
- **E/S** Entradas e saídas
- **FPGA** Field Programmable Gate Array
- **FMC** Flexible Manufacturing Machine
- **G7 ou GRAFCET** Grafo de Comando Etapa e Transição
- **I/O** Input/Output
- **IHM** Interface Homem Máquina
- **IMS** Sistema Inteligente de Manufatura
- **IP** Internet Protocol
- **LAIR** Laboratório de Automação Integrada e Robótica
- **MMFMS –** Multi Machine Flexible Manufacturing System
- **PAC** Programmable Automation Controller
- **PCI** Peripheral Component Interconnect
- **RFID**–Identificação por Rádio Frequência
- **SA –** Sistema Automatizado
- **SAP** Sistema Automatizado de Processo
- **SCADA** Supervisory Control and Data Acquisition
- **SED** Sistemas de Eventos Discretos
- **SFM**–Single Manufacturing Machine
- **SPC** Sistema Produtivo Colaborativo
- **TCP** Transmission Control Protocol
- **TIDIA** Programa Tecnologia de Informação no Desenvolvimento da Internet Avançada
- **UDP** User Datagram Protocol

**USB** – Universal Serial Bus

## **UART** - Universal Asynchronous Receiver Transmitter

**VI** - Virtual Interface

# **SUMÁRIO**

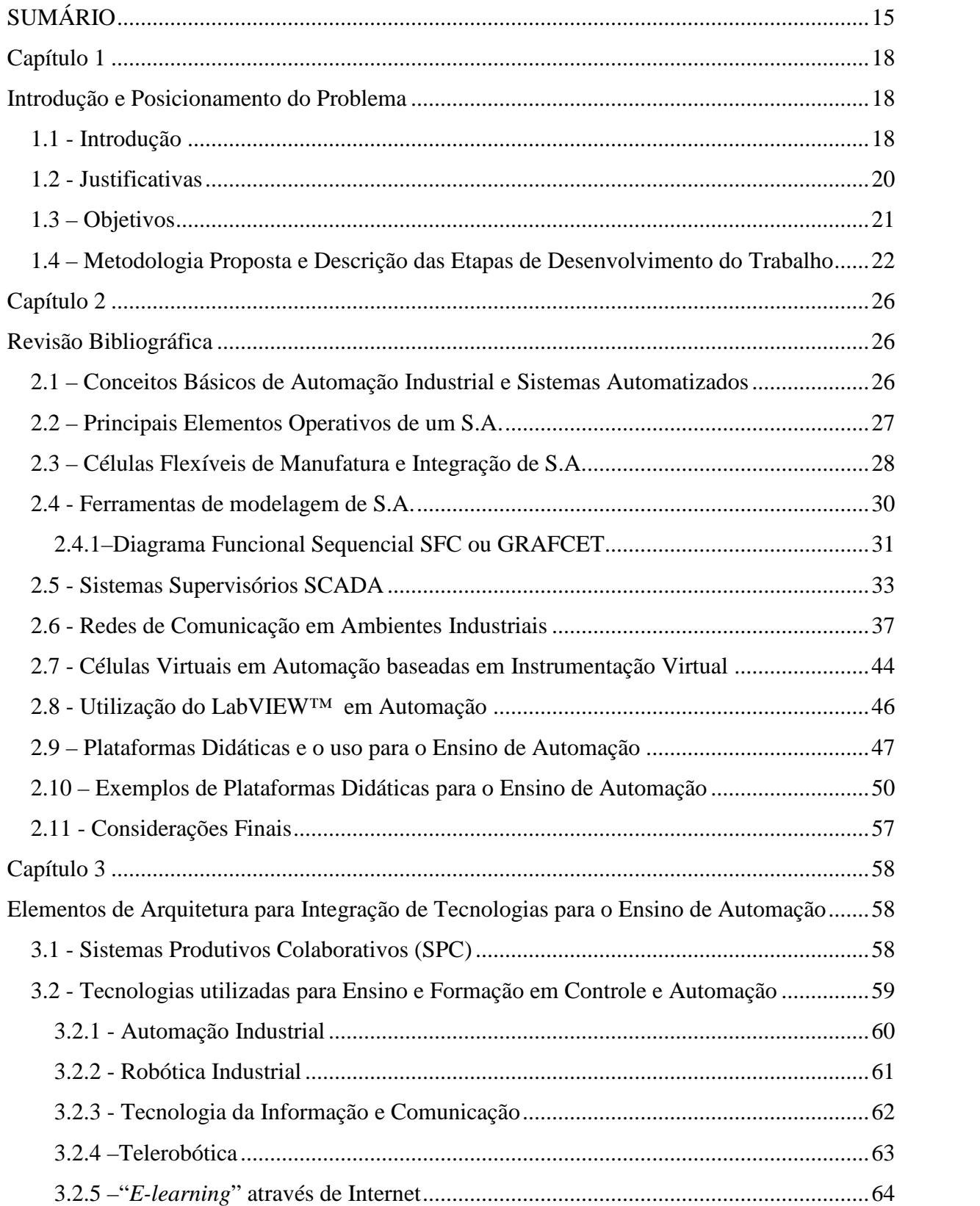

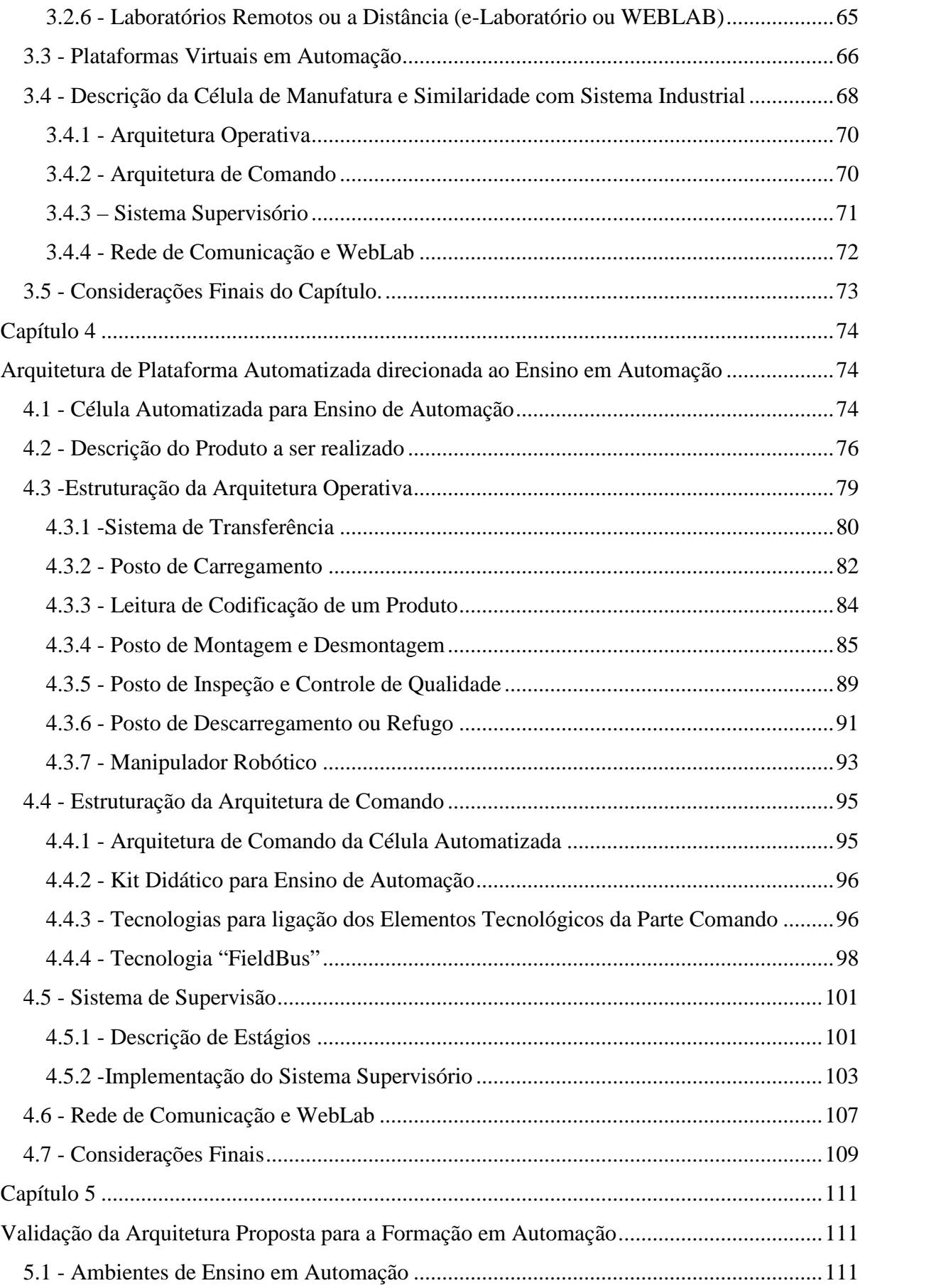

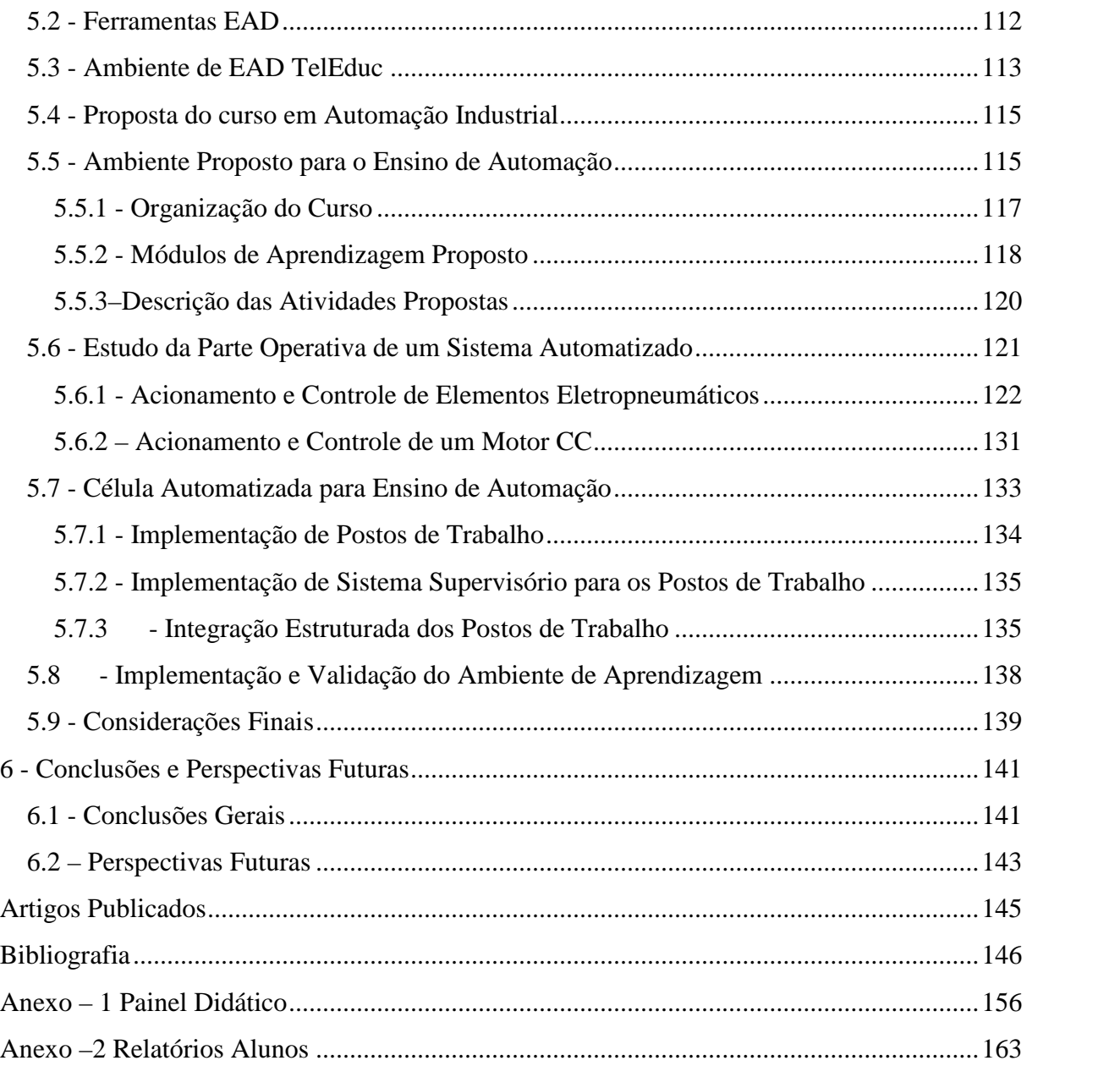

## **Capítulo 1**

#### **Introdução e Posicionamento do Problema**

#### **1.1 - Introdução**

A integração e o avanço das tecnologias, e a crescente demanda por soluções inovadoras que acompanhem o desenvolvimento de novos produtos com custos compatíveis às exigências do mercado visando a automação de ambientes industriais, tornou imprescindível a utilização de metodologias para projeto e a implementação no meio produtivo de células flexíveis.

Ao mesmo tempo as tecnologias da informação e das comunicações (TIC´s) provoca o desenvolvimento de novas ferramentas de apoio direcionado ao âmbito educacional e assim permitindo o surgimento de novas abordagens para formação de áreas com uma grande ênfase tecnológica como são a automação industrial e a robótica (DOMÍNGUEZ, 2005), (TZAFESTAS, 2006).

Essas novas metodologias e tecnologias devem ser incorporadas na formação profissional de engenheiros e profissionais que atuem direta ou indiretamente, em ambientes industriais, para que possam enfrentar esses novos desafios, que fazem diferença na produção industrial, de forma a se capacitarem da compreensão e reestruturação de sistemas associarem as tecnologias atuais dentro dessa área, dentre elas, a programação estruturada, sistemas de controle híbridos, redes de comunicação industriais, Realidade Aumentada e Virtual.

Dentro desse contexto o processo de ensino e treinamento completo e eficiente nessas disciplinas além da fundamentação teórica obtida nas salas de aula, necessita de desenvolvimento em laboratórios didático-pedagógicos possibilitando aos estudantes a capacitação e o desenvolvimento, interativo e motivado, de conhecimentos, habilidades e atitudes, podendo ser levado em conta às várias áreas correlacionadas dos conhecimentos tecnológicos (D'ABREU, 2002), preparando profissionais competentes para o mercado do trabalho.

Este desenvolvimento construtivista de atividades didáticas em Automação e Robótica oferece também um meio propicio para que, os pesquisadores nestas áreas, possam formular e avaliar as suas hipóteses. (CHELLA, 2002), (YU; WEINBERG, 2003).

Diversos fabricantes disponibilizam no mercado, dispositivos automatizados voltados à formação e pesquisa em áreas tecnológicas, os quais disponibilizam algumas funcionalidades em seus sistemas de controle. No entanto, a maioria dessas plataformas tem um elevado custo de aquisição, não apresentam arquitetura aberta ao desenvolvimento de novas práticas experimentais, e não abrangem normalmente as necessidades demandadas pelos pesquisadores, que muitas vezes para escapar das limitações mecânicas próprias e particulares desses produtos investem muito tempo em adaptações que acabam prejudicando o resultado final de sua pesquisa.

Ressalte-se ainda, situações nas quais por causa destes dispositivos ou plataformas não integrarem normalmente mais de duas tecnologias, a faixa de aplicações experimentais que podem se realizar nesses equipamentos fica limitada a uma só área do conhecimento. Assim estas atividades não refletem situações normalmente vivenciadas na realidade do âmbito industrial atual, onde os Sistemas Automatizados exigem cada vez mais a integração tecnológica desde a sua concepção até a sua implementação e manutenção. Do mesmo modo, tanto a proposta quanto os resultados de atividades de pesquisa ficam retidos a campos acadêmicos muito específicos.

Ao mesmo tempo, muitas plataformas no mercado não disponibilizam capacidades de supervisão ou controle remoto via rede (LAN/INTERNET), por conseguinte essas só oferecem possibilidades para realizar práticas presenciais com horários, organização e duração pré-estabelecidos. Portanto, a utilização e aproveitamento desses dispositivos ficam restritos a um número reduzido de pessoas (SAIRE; GÓMES, 2008), (ARIZA; AMAYA, 2008).Todas estas limitações dificultam ainda mais os processos de formação e pesquisa em

Automação e Robótica. Isto indica uma maior necessidade de desenvolvimento de ferramentas e dispositivos automatizados que sejam facilmente reconfiguráveis, de baixo custo, fácil manutenção, de forma que possam ser adotado pelos centros de PD&I (Pesquisa, Desenvolvimento e Informação) de formação, pesquisa e prestação de serviços à comunidade.

Neste contexto, a modelagem e desenvolvimento de uma plataforma de experimentação através da integração modular de diversas tecnologias que ainda ofereça capacidade de implementação em laboratórios remotos, voltada a formação e pesquisa em Automação se torna imprescindível, dentro do contexto de aproveitamento de recursos e arquitetura aberta, mesmo que o ambiente adotado seja aquele que ofereça um menor custo, porém permitindo a realização de aplicações experimentais em automação.

A partir do desenvolvimento desse trabalho pretende-se estabelecer mecanismos de cooperação científica e tecnológica, na área de Automação Industrial, a partir da integração de tecnologias direcionadas segundo uma arquitetura de Sistemas Automatizados (SAP).

#### **1.2 - Justificativas**

O desenvolvimento desta Dissertação de Mestrado consolidará o trabalho que vêm sendo desenvolvido nos últimos anos no Laboratório de Automação Integrada e Robótica (LAIR), Departamento de Sistemas Integrados da Faculdade de Engenharia Mecânica da UNICAMP no desenvolvimento e aplicação de conceitos de automação industrial para a formação de estudantes e pesquisadores de graduação, pós-graduação e extensão na área de Controle e Automação (Mecatrônica).

A proposta de integração tecnológica em aplicações com arquitetura aberta que possa incorporar a modelagem, análise e desenvolvimento de uma plataforma automatizada de experimentação que oferece a possibilidade de realizar aplicações práticas em função da Modularidade e Flexibilidade, da arquitetura proposta. Essas práticas vão utilizar a integração de diferentes tecnologias, ao contrário de tecnologias isoladas, normalmente utilizadas nos cursos de Automação e Robótica convencionais.

A proposta de uma plataforma modular com arquitetura de Controle e Supervisão genérica e aberta, de baixo custo, e funcionalidades operativas diferenciadas, da maioria das plataformas existentes permitirá o desenvolvimento de experimentos práticos completos e complexos, dentro de um ambiente de aprendizagem que exemplifica tarefas rotineiras (Movimentação, Classificação, Montagem, Inspeção, Controle de Qualidade e Supervisão), e que ocorrem normalmente em sistemas automatizados industriais.

A motivação para o desenvolvimento desta plataforma surge do anseio de disponibilizar e aproveitar recursos tecnológicos de forma a facilitar e complementar o processo de construção, não apenas de conhecimentos, mas também de competências em Automação Industrial a estudantes de forma tanto presencial quanto a distância.

A integração tecnológica, possibilita uma pesquisa estruturada, onde a versatilidade, e a modularidade (ao contrário das aplicações comerciais e com arquitetura fechada existentes) estimula a concepção e realização de atividades práticas e a troca de informações entre as diferentes áreas da Automação.

A capacidade de realizar o monitoramento e/ou comando do processo completo de montagem que tem lugar na plataforma por meio de uma conexão remota via rede (Laboratório Remoto - WebLab), permite que usuários e grupos de ensino e pesquisa em diferentes lugares possam realizar práticas com a plataforma e compartilhar informação rapidamente. Por outro lado, a iniciativa do projeto propõe um dispositivo experimental que contribui com o aproveitamento dos resultados de grupos isolados de formação e capacitação profissional, acelerando o seu desenvolvimento e gerando assim uma massa crítica que melhor atenda a indústria.

Os recursos utilizados na pesquisa (custos, hardware e software) são otimizados direcionando-os à integração de tecnologias. Assim, este trabalho tem como ponto de partida o desenvolvimento de arquiteturas abertas direcionadas ao ensino e pesquisa em automação utilizando componentes comerciais, sem depender de soluções proprietárias que envolvem alto custo, e difíceis de serem modificadas.

#### **1.3 – Objetivos**

Esta Dissertação de Mestrado tem como objetivo, organizar e sistematizar a utilização de metodologias para integração de células flexíveis de manufatura, para que esse material possa ser utilizado em cursos de formação profissional, permitindo assim, o projeto de células flexíveis de manufatura, aplicando o conceito de prototipagem rápida para a integração dos diversos dispositivos existentes, abrangendo desde a automação de procedimentos e gerenciamento corporativo da célula (dados de produção e rastreabilidade) até as características individuais dos dispositivos mecatrônicos envolvidos, como por exemplo, modelagem, especificação funcional e tecnológica, permitindo assim, a redução de tempo de implementação e integração e consequentemente os custos envolvidos durante o processo.

Tem-se como objetivo deste trabalho de pesquisa a proposta de arquitetura para a integração de diversas tecnologias em Automação em uma plataforma automatizada de experimentação próxima a uma célula automatizada industrial, que permita a proposição de atividades práticas de forma a apoiar os processos de formação e pesquisa em Automação e Robótica. Para cumprir esse propósito, os seguintes objetivos específicos deverão ser alcançados:

1. Integrar em uma única plataforma tecnologias que envolvam a utilização de sensores, atuadores, manipuladores robóticos, supervisão e controle; por meio de linguagens adequadas e estruturadas, através de implementação de arquitetura modular para descrição e implementação de um Sistema Automatizado;

2. Modelar, analisar e simular o comportamento dinâmico dos sub-processos em cada módulo da arquitetura proposta, considerando-os como Sistemas de Eventos Discretos (SED), visando uma implementação de controle modular que permita flexibilidade na integração de sistemas complexos;

3. Validar a arquitetura proposta implementando-a completamente em uma Plataforma Automatizada (Parte Operativa e Parte Comando);

4. Possibilitar a proposta de diferentes atividades experimentais (presenciais e remotas) em Automação e Robótica a partir da modularidade e flexibilidade da plataforma desenvolvida.

### **1.4 – Metodologia Proposta e Descrição das Etapas de Desenvolvimento do Trabalho**

O desenvolvimento deste trabalho foi realizado no Laboratório de Automação Integrada e Robótica da UNICAMP. A validação da arquitetura levará em consideração tanto a modelagem, análise e simulação dos sub-processos em cada módulo projetado quanto a implementação da parte operativa e de comando da arquitetura proposta e dos sub-processos modelados anteriormente. Para atingir todos os objetivos delineados, considerando as diversas etapas de estudo e implementação, este trabalho foi estruturado nos seguintes capítulos:

- **Capítulo 1: Introdução**: o capítulo mostra a necessidade de células de manufatura nos dias de hoje e coloca a importância da formação de profissionais na área de automação, assim como mostra justificativa, objetivos e metodologia utilizada para o desenvolvimento desta dissertação de mestrado.
- **Capítulo 2: Revisão Bibliográfica:** nesse capítulo são apresentados os conceitos básicos da automação e dos sistemas automatizados desde implementação de sistemas supervisórios, redes de comunicação, e desenvolvimento de células virtuais até as arquiteturas abertas que permitem a reconfigurabilidade destes sistemas. Também são discutidas algumas tecnologias que têm sido integradas com o objetivo de suporte a formação em Automação e Robótica. Finalmente, são apresentados alguns exemplos de plataformas existentes dedicadas ao ensino e pesquisa em Automação.
- **Capítulo 3: Concepção da Arquitetura para Integração de Tecnologias para o Ensino de Automação:** para a concepção da plataforma automatizada é feita uma escolha das tecnologias e da arquitetura, através da qual estas tecnologias são integradas em uma única aplicação, de forma a exemplificar um processo de manufatura real através de um sistema automatizado colaborativo a partir uma programação estruturada em GRAFCET. A forma de realizar esta integração leva em conta o aspecto que cada tecnologia é agregada através de um módulo, e cada um desses por sua vez aporta uma área de aplicação à plataforma. Essa integração é realizada segundo duas abordagens (Tecnológica e Pedagógica), portanto cada módulo pode ser utilizado para realizar atividades experimentais de forma independente dos outros ou integrado total ou parcialmente na aplicação.

Nessa etapa também será realizado a modelagem do sistema automatizado em estudo utilizando o grafo de etapas e transições (GRAFCET) para a especificação do funcionamento de cada posto de trabalho da célula automatizada implementada de forma estruturada, tornando-se uma ferramenta gráfica e matemática para realizar a modelagem dinâmica, simulação e análise de sistemas de eventos discretos.

- **Capitulo 4: Arquitetura de Plataforma Automatizada direcionada ao Ensino e Formação em Automação:** Nesse capítulo é apresentado, as diferentes etapas que envolvem o projeto e implementação de uma plataforma automatizada direcionada ao ensino e formação em Automação. Durante o desenvolvimento dessa plataforma foi considerado o número de entradas e saídas que são necessárias para o funcionamento de cada módulo que compõe a plataforma e, para a integração e comunicação dos módulos da parte operativa dos diferentes postos de trabalho da célula automatizada. O desenvolvimento do software de forma estruturada em CLP foi implementado obedecendo as premissas de modularidade e de arquitetura aberta, com o objetivo de facilitar modificações futuras e novas atividades de ensino e pesquisa. Na implementação da parte operativa são realizadas atividades tanto de projeto e implementação quanto de modificação nos dispositivos existentes no LAIR, com o intuito de desenvolver os módulos a serem integrados através de uma arquitetura de sistema automatizado de produção. As principais atividades desenvolvidas nessa etapa foram:
	- $\checkmark$  Projeto e implementação dos diferentes módulos constituintes da célula automatizada utilizando o conceito de arquitetura modular e aberta;
	- $\checkmark$  Integração de um manipulador robótico para manipulação de peças na plataforma abrindo assim, a possibilidade de mostrar ao aluno o uso da robótica na automação;
	- $\checkmark$  Projeto e implementação de sistema supervisório responsável pelo gerenciamento e comando da plataforma;
	- $\checkmark$  Especificação e implementação da parte comando do sistema automatizado (descrição lógica) detalhado a seguir:
		- a) Levantamento de entradas e saídas e determinação das variáveis necessárias nos diferentes postos de trabalho constituintes da plataforma automatizada;
		- b) Especificação dos Controladores Programáveis (CLP´s) e Distribuição das entradas e saídas necessárias;
		- c) Especificação e programação dos programas dos sub-processos em cada módulo utilizando GRAFCET.
- $\checkmark$  Projeto e implementação do módulo de supervisão e comando, e controle de qualidade;
- Disponibilização do Laboratório Remoto (WebLab) utilizando redes de comunicação em automação;
- Testes para verificação da funcionalidade do projeto do sistema de automação.
- **Capitulo 5: Validação da Arquitetura Proposta para Formação em Automação:** Nesse capítulo é descrito a metodologia utilizada para validação da arquitetura modular proposta anteriormente para ensino e formação em Automação, envolvendo a preparação e desenvolvimento de atividades didáticas com a plataforma, de forma a apoiar os ensino e formação nas áreas de Automação e Robótica. Foram desenvolvidas as seguintes atividades:
	- Arquitetura de Supervisão e Controle baseada na utilização do Software LabVIEW™ na National Instruments;
	- $\checkmark$  Implementação de rede de comunicação e laboratórios virtuais WebLab;
	- $\checkmark$  Proposição e descrição de atividades para apoio ao ensino, pesquisa e formação em Automação Industrial e Robótica;
	- $\checkmark$  Realização de atividades programadas.
- **Capítulo 6: Resultados,** C**onclusões e Perspectivas Futuras**: Será comentada a eficiência da plataforma implementada como ferramenta de ensino de Automação e resultados obtidos junto a alunos e profissionais, vislumbrando ainda perspectivas futuras.

### **Capítulo 2**

#### **Revisão Bibliográfica**

#### **2.1 – Conceitos Básicos de Automação Industrial e Sistemas Automatizados**

A estrutura das plantas industriais vem se modificando rapidamente, em busca de melhor produtividade e racionalização dos recursos investidos a fim de atender as exigências do mercado e competição entre os fornecedores e à exigência dos clientes, exigindo a utilização de modelos formais para o desenvolvimento e implementação de células flexíveis de manufatura e de linhas de produção completamente automatizadas (ROSÁRIO, 2005)**.**

Com a necessidade de abertura do mercado nacional, a partir da utilização de novas tecnologias, as empresas necessitam se adaptar rapidamente a essa nova realidade visando buscando competitividade no mercado interno como também no externo. Como consequência imediata, o aumento da capacitação tecnológica se tornou fundamental, e isso fez com que as indústrias invistam na modernização de suas linhas de fabricação e montagem, em profissionais capacitados para trabalhar neste novo contexto, com melhor aproveitamento de espaços físicos, flexibilidade na disposição dos equipamentos e a integração do processo e dos elementos envolvidos resultando em melhor qualidade dos produtos, menor eliminação de refugo e retrabalho, e uma maior produtividade.

Sistema automatizado (S.A.) é um conjunto de elementos dinamicamente relacionados entre si, formando uma atividade para atingir um objetivo, operando sobre entradas (informação, energia, ou matéria) e fornecendo saídas (informação, energia ou matéria) processadas.(SARAMAGO, 2002), (ROSARIO, 2006). O conceito de automação pode ser exemplificado através de uma analogia com o corpo humano, que é possui de sensores (visão, paladar, olfato, tato, ouvidos), os atuadores (braços, mãos, pernas), um controlador (cérebro), e o esqueleto (estrutura mecânica).

#### **2.2 – Principais Elementos Operativos de um S.A.**

Todo dispositivo automatizado possui três elementos, sensores, atuadores e controlador. Um dispositivo mecatrônico que não possui sensor é simplesmente uma máquina (ROSARIO, 2006).

- **Sensores**: dispositivos que transformam variáveis físicas em variáveis digitais ou analógicas a serem processadas, como posição, velocidade, temperatura, pressão, nível, etc. Pode ser digitais (discretos ou "*on-off*"), ou analógicos (sensores de medição ou transdutores 4-20mA, 0-5V).
- **Atuadores**: dispositivos utilizados para executar uma ação. Eles podem ser elétricos (acionadores, servo-motor, trava elétrica, etc.), pneumáticos (atuadores lineares e rotativos, etc.), hidráulicos (cilindros lineares e rotativos) e mecânicos (macaco de carro).
- **Controlador**: equipamento eletrônico ou elétrico que através de uma informação do sistema (entrada)e informação internamente estabelecidos produz uma ação (saída) e o desempenho desejado, exemplo controlador lógico programável (CLP), controlador programável automatizado (PAC).

Um sistema de controle pode ser realizado de duas formas:

- **Malha Aberta**: a ação de controle não depende de nenhuma informação do processo ou controle, normalmente os ajustes são feitos manualmente;
- **Malha Fechada**: a ação de controle depende das informações da reação do sistema ou processo controlado para correção.

#### **2.3 – Células Flexíveis de Manufatura e Integração de S.A.**

Sistemas automatizados e integrados de produção estão em pleno processo de evolução e transição, principalmente em relação aos conceitos propostos por Taylor/Ford no inicio do século passado. O componente multidisciplinar que caracteriza os processos industriais automatizados impõe ao sistema uma complexidade. Tudo isso na prática significa que, descrever um sistema automatizado, de forma clara, segura, sem ambiguidade e universal, passa a ser a fase mais importante de todo processo de automação. (BAFFI, 2002)

O mercado exige que as arquiteturas de plantas industriais se modifiquem rapidamente, na busca de melhor e maior produtividade, racionalização dos recursos investidos, podendo assim atender as exigências do mercado e competitividade, exigindo que seja utilizadas metodologias de produção e sistematização. (ROSÁRIO, 2005)

Um Sistema Flexível de Manufatura (SFM) é um agrupamento de estações de trabalho parcial ou totalmente independentes, monitorado por um controlador central, interligadas através de um sistema automatizado de transporte (ou manuseio). Sua implantação é indicada quando se produz uma alta variedade de peças, em volumes de produção, baixo e médio. (MARTINS, P. G., 1999), (BOARETTO; SANZOVO; SCANDELARI, 2004).

(MOREIRA, [S.d.]) define sistema de manufatura celular baseado no conceito de tecnologia de grupo por meio de formação de famílias de peças e células de manufatura, como é explicado a seguir:

- Família de peças é constituída de características de atributos similares seja ela geométrica e/ou processo de fabricação.
- A célula de manufatura é constituída por um agrupamento de máquinas e/ou equipamentos capazes de processar uma dada família de peças.

Dentre as principais vantagens de um sistema de manufatura celular podemos destacar o menor ciclo e custo de fabricação, número de operadores; a simplificação do fluxo de fabricação e controle de produção; a redução de refugos e retrabalho, "*startup*" do processo e de transporte e movimentação e a melhoria da qualidade do produto. (ROJAS, 2004) identificou quatro tipos de SFM:

- **Máquina Flexível Simples (SFM):**Composta de um CNC com capacidade automatizada para trocar ferramentas e peças e capacidade de armazenamento;
- **Célula de manufatura flexível (FMC):**Configurada a partir de um grupo de dois ou três SFM, com mecanismo comum de movimentação de materiais, que pode ser um dispositivo robótico centralizado;
- **Sistema de multi-máquinas de sistema de manufatura flexível (MMFMS):**Configurado através de várias SFM, e conectadas através de uma frota de veículos guiados automaticamente (AGVs);
- **Multi-célula de sistema de manufatura flexível (MCFMS):**Configurada por varias FMC e/ ou vários SFM, se for necessário.

A Figura 1 apresenta um exemplo de sistema de manufatura celular, composto de quatro estações de trabalho interligadas através de um sistema de transferência.

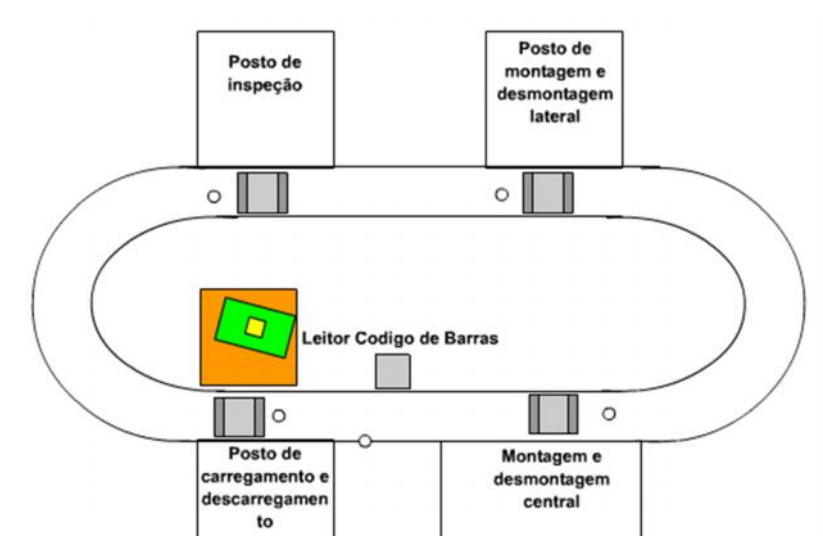

**Figura 1: Exemplo de Célula Flexível de Manufatura**

#### **2.4 - Ferramentas de modelagem de S.A.**

Devido à alta complexidade dos S.A., torna-se estritamente necessário que as especificações funcionais do projeto sejam entregues para a sua implementação, de forma clara, concisa e não ambígua, exigindo assim, a utilização de ferramentas adequadas para a sua descrição. (AIHARA, 2000)

Tendo em vista as dificuldades encontradas na descrição dos sistemas automatizados, e a necessidade de se criar descrição dos sistemas automatizados, e a necessidade de se criar um padrão para CLPs foi designado um grupo, um comitê internacional, composto por membros de universidades e industrias, o "*International Electrotechnical Committe – IEC"*, que elaborou na década de 90, um estudo, composto de análise, projeto e implementação de SA em CLP, enfatizando o hardware, documentação, programação, comunicação, etc...

Deste estudo surgiu a norma internacional IEC 61131-3, onde uma de suas partes refere se à padronização na descrição e programação de SA, permitindo que profissionais em automação pudessem elaborar especificações, projetos, implementação, teste, instalação, e manutenção em sistemas automatizados de forma clara e precisa. Um dos conceitos estabelecidos nesta norma foi estruturar um SA em duas partes: Parte Operativa (PO) e Parte Comando (PC) conforme é representado na Figura 2.

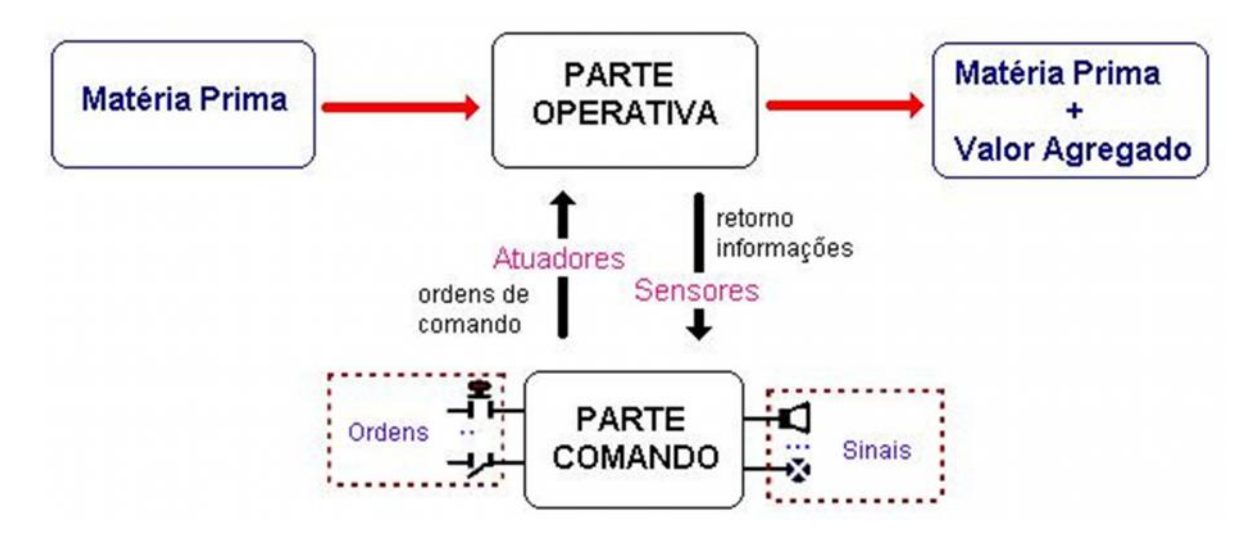

**Figura 2: Parte Operativa/Parte Comando (OLIVEIRA, 2008)**

- **PO ou Sistema Controlado:** é o sistema físico do processo que precisa ser controlado, sendo constituído dos elementos operativos descritos anteriormente (sensores e atuadores).
- **PC:** constituído do sistema que recebe as informações (operador e processo a ser controlado) realizando o tratamento necessário e determinando as ordens das ações para PO.

A norma IEC 1131-3 definiu linguagens de programação de CLP´s; em 2 categorias:

- **Gráficas:** *Sequential Function Chart* (SFC) ou GRAFCET, *Ladder Diagram* (LD) e *Function Block Diagram (FBD);*
- **Textuais:** *Instruction List (IL) e Structured Text (ST)*

#### **2.4.1–Diagrama Funcional Sequencial SFC ou GRAFCET**

O nome "GRAFCET", é uma derivação da palavra "GRAPH", baseado em modelos gráficos, e pela AFCET (*Association Française de Cybernétique Économique et Technique*), que após vários encontros e estudos. Esse conceito é utilizado para descrição em controle de sistemas discretos, é de sobremaneira clara e simples, especialmente utilizado para descrição de sistemas de manufatura.

Essa linguagem gráfica que permite estruturar a PO e PC de um sistema automatizado, sendo descrita por ligações sequenciais ou paralelas composto de "Etapas" e "Transições".

As etapas estão sempre associadas às ações, separadas transições, onde as mesmas são associadas às condições que normalmente descritas por equações lógicas utilizando o *Ladder,* Figura 3.

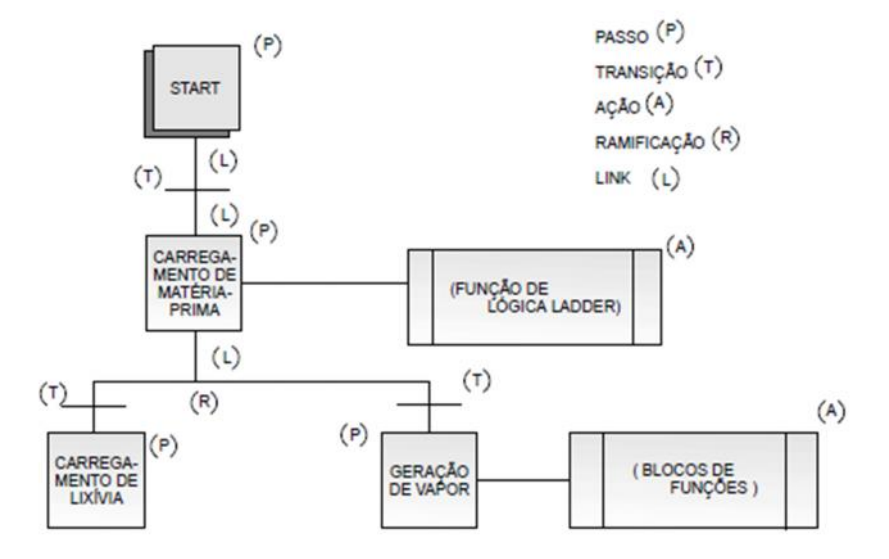

**Figura 3: Exemplo de Utilização do GRAFCET**

O diferencial na utilização do GRAFCET é devido a sua capacidade para descrever, forma rigorosa, o comportamento de um sistema, em relação, às informações recebidas, evitando incoerências e conflitos durante o funcionamento. (ROSÁRIO, 2005). O GRAFCET pode ser utilizado para fazer dois tipos de especificações tecnológicas:

- **Descrição Funcional:** Descreveras diferentes etapas e transições de um SA, preocupando-se apenas como funcionamento do sistema, e não considerando nenhum dos aspectos tecnológicos envolvidos;
- **Descrição Tecnológica:** Envolve todo o detalhamento tecnológico do processo em estudo, incluindo a escolha de acionadores e sensores, entradas e saídas, CLP, etc.

#### **2.5 - Sistemas Supervisórios SCADA**

Os sistemas supervisórios permitem o monitoramento e controle de um processo produtivo. Tais informações podem ser coletadas através de equipamentos de aquisição de dados, e em seguida, analisadas, manipuladas, armazenadas e posteriormente, apresentadas ao usuário. São muito semelhantes às interfaces Homem-Máquina (IHM), porém com recursos de gerenciamento e informações mais avançados, gráficos estatísticos, e possuem uma interface com o usuário mais sofisticada.

Os Sistemas Supervisórios são muito utilizados em processos automatizados para visualização de alarmes; leitura de dados do processo; alteração dos parâmetros do processo; programação; conexão com a rede e outras funções.

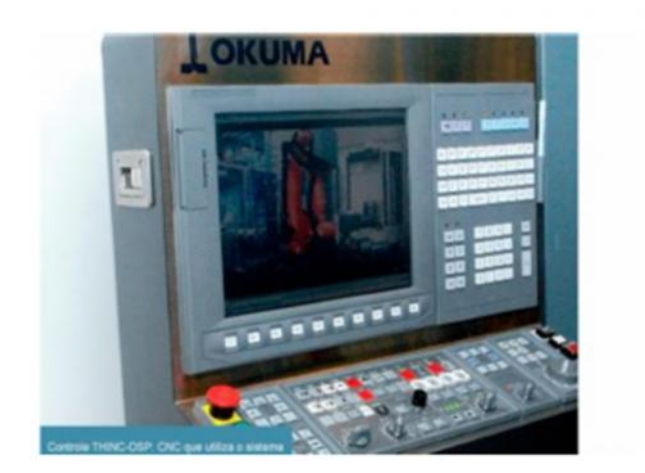

A Figura 4mostra exemplos de IHM e supervisórios industriais.

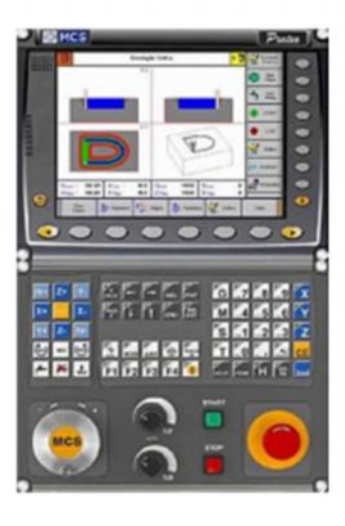

#### **Figura 4: IHM/CNC**

Um Sistema de Supervisão e Controle, também chamado de SCADA (*Supervisory Controland Data Acquisition*) é responsável pelo monitoramento de variáveis de controle dos Sistemas Automatizados, como também pela integração entre sistema e os sistemas hierarquicamente superiores responsáveis por um gerenciamento global como, o gerenciamento de todo um processo produtivo (AIHARA; COSSO, 2001).

A Figura 5 mostra a representação de um sistema supervisório.

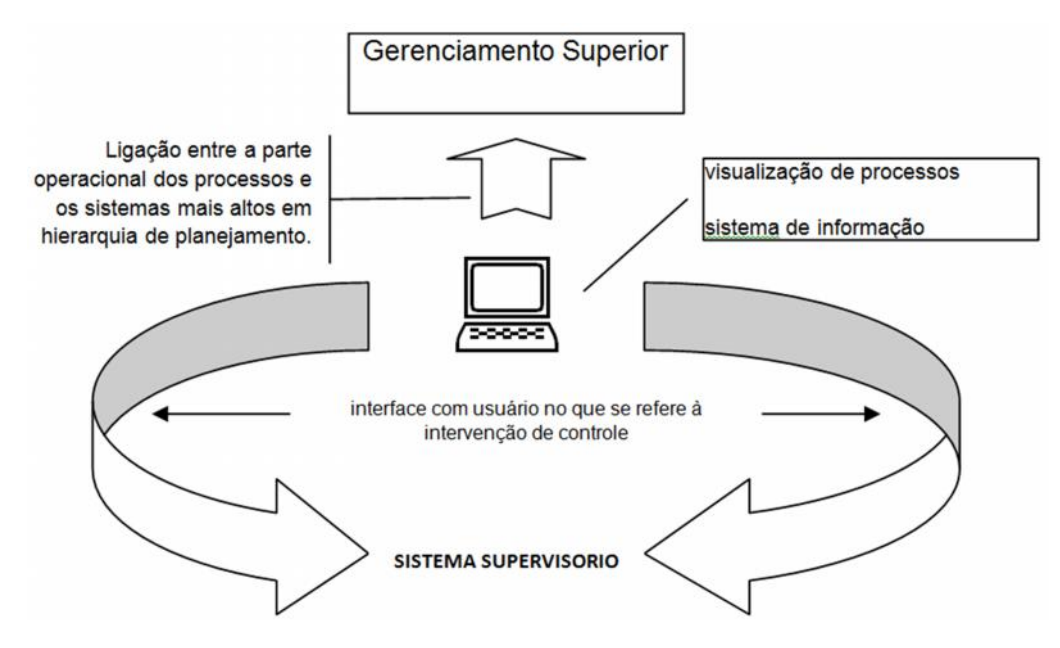

**Figura 5: Representação de um Sistema Supervisório (OLIVEIRA, 2008)**

Assim, um Sistema Supervisório é um software de visualização e comunicação, normalmente com Programação Orientada ao Objeto (POO), que através de um protocolo de comunicação, troca informações com estações remotas, que podem ser controladores programáveis (CLP) ou unidades de terminais remotos (RTU), com a finalidade de controlar e manter um banco de dados atualizados, de todo o processo ou parte dele, mantendo o usuário informado através de uma interface gráfica amigável, de forma que o usuário possa interagir e/ou controlar o processo, e ao mesmo compartilhando as informações a outros sistemas de nível mais alto dentro da hierarquia de planejamento.

Num SA a arquitetura de supervisão e controle pode ser organizada nos seguintes níveis: Planta, Controle Local, Supervisão, Ordenação e Planejamento de Produção.

A Figura 6 descreve representativamente esses níveis de forma piramidal com os recursos e diferentes controladores utilizados em cada nível responsáveis pelo controle e supervisão destes recursos.

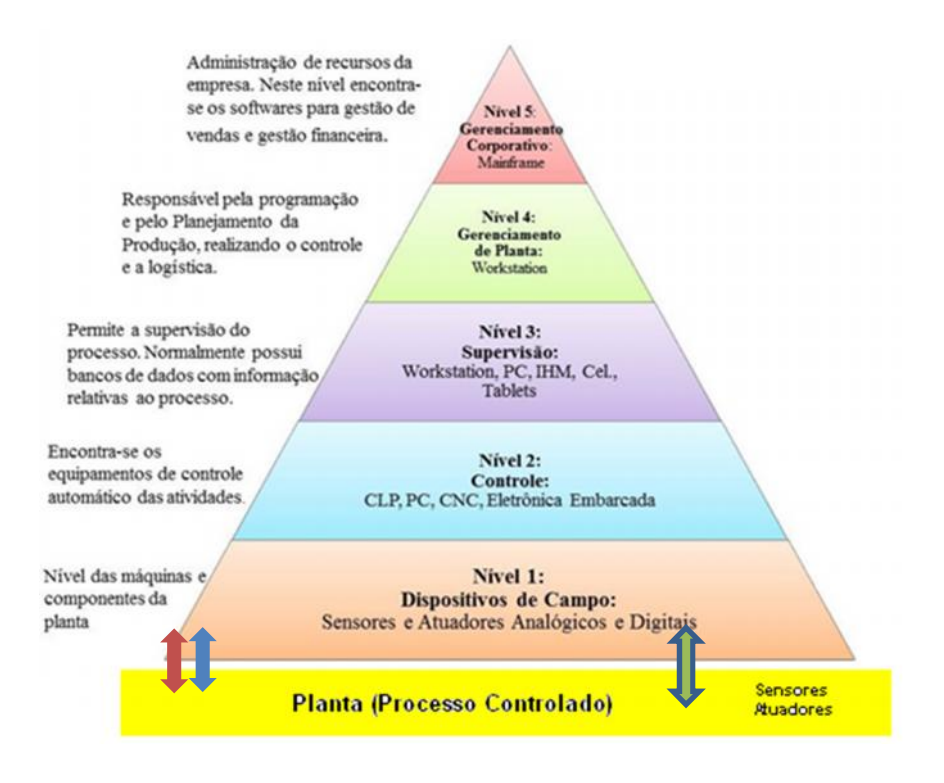

**Figura 6: Níveis dos Sistemas de Controle**

Por exemplo, o nível3 (Supervisão) tem como característica principal agir sobre o sistema de Controle (nível 2) de acordo com as tarefas determinadas pelos níveis de controle superior (níveis 4 e 5), e assim supervisionar a evolução do processo e disponibilizar essas informações aos níveis superiores.

A Figura 7 exemplifica uma configuração típica de um Sistema Supervisório e principais componentes que integram um sistema de controle e supervisão remoto constituído de estações remotas, diferentes protocolos de comunicação, estações de supervisão, visualização, servidores Web, estação de "*backup"* e outros elementos.

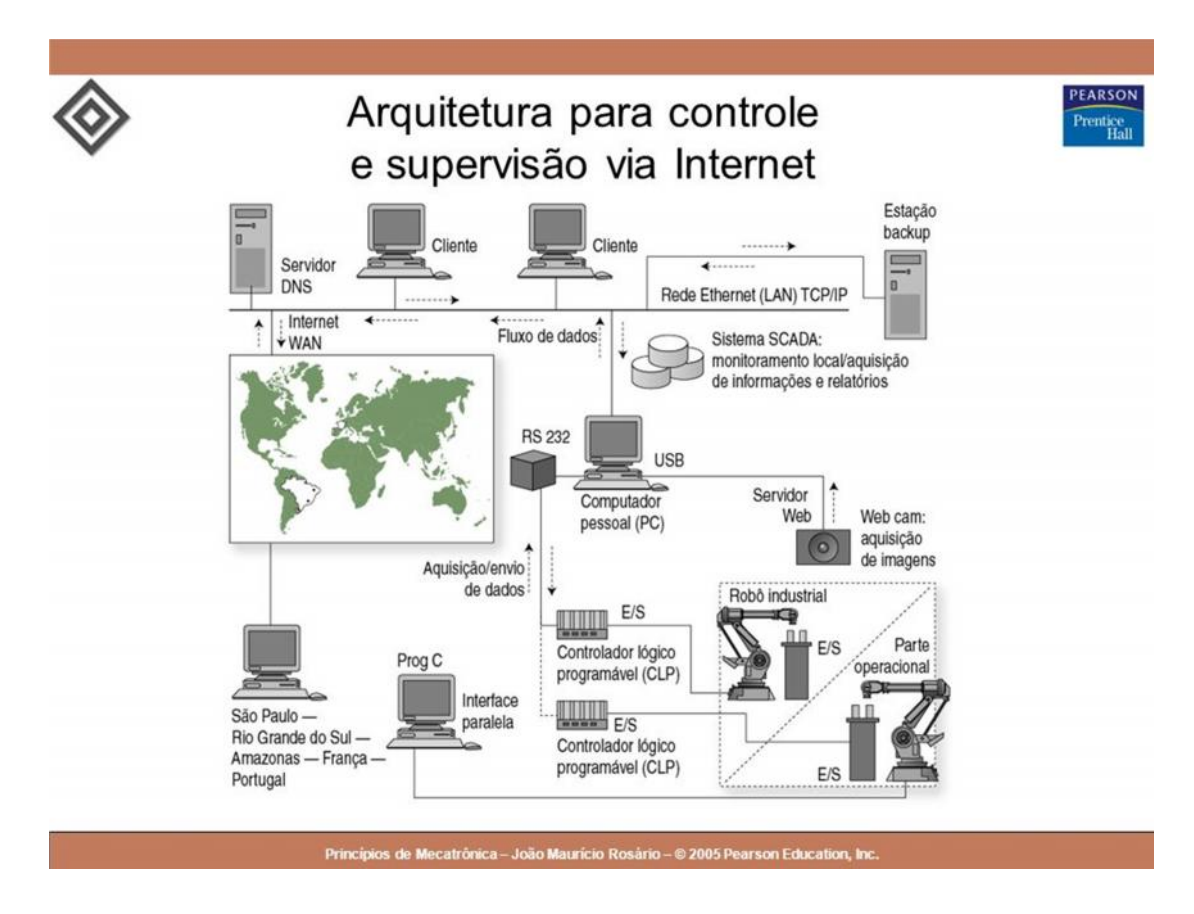

**Figura 7: Configuração Típica de um Sistema de Supervisão Remoto**

As estações de monitoramento central são responsáveis pelo recebimento das informações geradas por estações remotas e agem em conformidade com eventos ocorridos, essas estações podem estar centralizadas em uma única estação de trabalho ou distribuídas por uma rede de computadores de modo que permitam a partilha das informações provenientes do sistema SCADA.

Para aumentar o grau de segurança e confiabilidade do sistema, sempre será utilizada uma estação como "*backup*" permitindo, uma rápida recuperação, das informações no caso de ocorrência de falhas e danos ao sistema.

Tal configuração consiste em duas estações SCADA idênticas, ambas conectadas ao mesmo CLP; uma estação, operando como mestre, coletando os dados, e a outra estação, ficando em "*stand-by"* (ROSÁRIO, 2005).
## **2.6 - Redes de Comunicação em Ambientes Industriais**

Sistemas Automatizados tem se apoiado cada vez mais em redes de comunicação, entre as diferentes células que constituem um processo industrial. Devido à distribuição geográfica, estes elementos, a célula de manufatura, a comunicação, tem-se intensificado muito em instalações industriais buscando melhores condições de competitividade. Atualmente, sistemas distribuídos e interconectados são utilizados em muitas aplicações, tais como controle de processo, automação da manufatura e de escritórios, gerenciamento bancários, sistemas domóticos, etc.

A aplicação das redes é diferenciada conforme o tipo de aplicação, sendo necessária a identificação de cada nível (Figura 8). O nível 3 corresponde ao nível de gerenciamento corporativo, que é uma rede de perfil amplo conhecida como intranet; o nível 2, corresponde ao nível de produção ou processos, que é uma rede de interligação das estações de operações e cálculos, banco de dados, etc.; o nível 1, corresponde ao nível operacional, que é uma rede que interliga cada CLP às estações de operações e o nível 0, interliga os sistemas aos dados do equipamento e componentes do processo (sensores, atuadores, etc.)

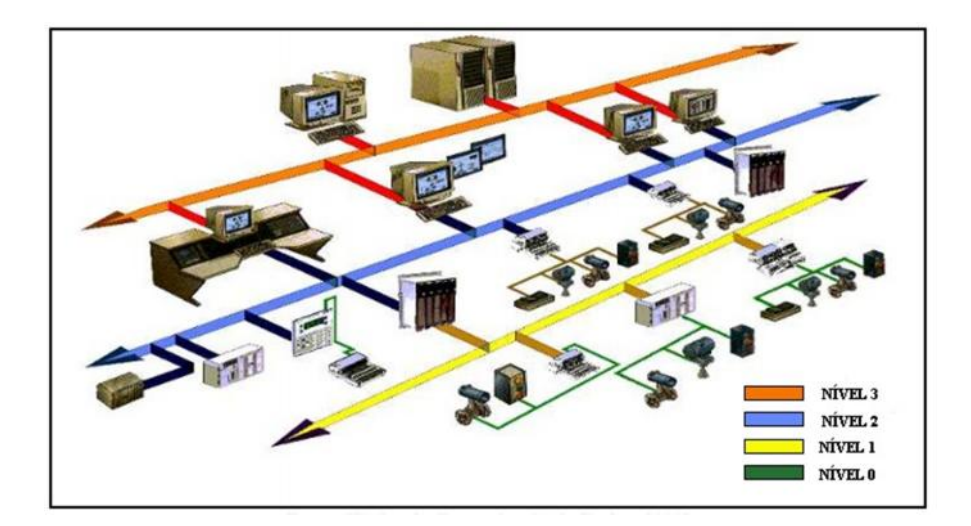

**Figura 8: Infraestrutura de Comunicação Industrial (BESSA, 2002)**

Um problema crucial dentro da área de automação é a escolha do melhor protocolo de comunicação com a instrumentação utilizada, sendo ainda, na maioria dos casos utilizados as interfaces RS-232 ou RS-485 para comunicação, e, na maioria das situações são utilizados protocolos proprietários dos fabricantes, necessitando de um software de boa qualidade e com suporte do fabricante.

OPC ou "*Object Linkingand Embedding (OLE) Process Control*é" é o nome dado ao programa que faz a padronização e a comunicação entre vários equipamentos industriais, minimizando os conflitos encontrados nos diferentes tipos de drivers.

Um grupo de trabalho constituído de diversas empresas gerenciadas pela organização "*OPC Foundation*" (www.opcfoundation.org) e com suporte técnico da Microsoft, desenvolveram um padrão baseado na tecnologia OLE/DCOM para acesso aos dados em tempo real usando o sistema operacional Windows. Basicamente, o padrão OPC estabelece as regras para que sejam desenvolvidos sistemas com interfaces padrões, para comunicação dos dispositivos de campo (CLPs, sensores, atuadores, etc.) com sistemas de monitoramento, supervisão e gerenciamento (SCADA, MES, ERP, etc.). (FONSECA, 2002)

Face às necessidades de conciliar os interesses da indústria e sociedade, a ISO – "*International Organization for Standardization"*, definiu uma proposta de arquitetura normalizada para redes de comunicação, tendo como principal objetivo a padronização de um modelo de referência sobre o qual deveriam ser baseadas as arquiteturas de redes de comunicação, de forma a permitir a interconexão de equipamentos heterogêneos, tornando transparente ao usuário a interoperabilidade com outros equipamentos de diferentes fabricantes, e desta forma, estabelecendo um modelo de referência para Interconexão de Sistemas Abertos (RM-OSI) – "*Reference Model for Open System Interconnection"* (MENDES, 1991)

Com esse modelo a organização ISO esperava atingir o seguinte objetivo:

- **Interoperabilidade**: capacidade de sistemas abertos trocarem informações mesmo sendo fornecidos por fabricantes diferentes;
- **Interconectividade**: conexão de equipamentos de fabricantes diferentes;
- **Portabilidade**: possibilidade de um software funcionar em plataformas diferentes;
- **Escalabilidade**: capacidade de um software rodar em computadores de vários tipos num desempenho aceitável.

O padrão OSI possui uma arquitetura de comunicação constituída de camadas que são formadas por níveis, interfaces e protocolos (Figura 9).

Cada nível oferece um conjunto de serviços ao nível superior, usando funções realizadas no próprio nível e serviços disponíveis nos níveis inferiores (IORIO, 2002).

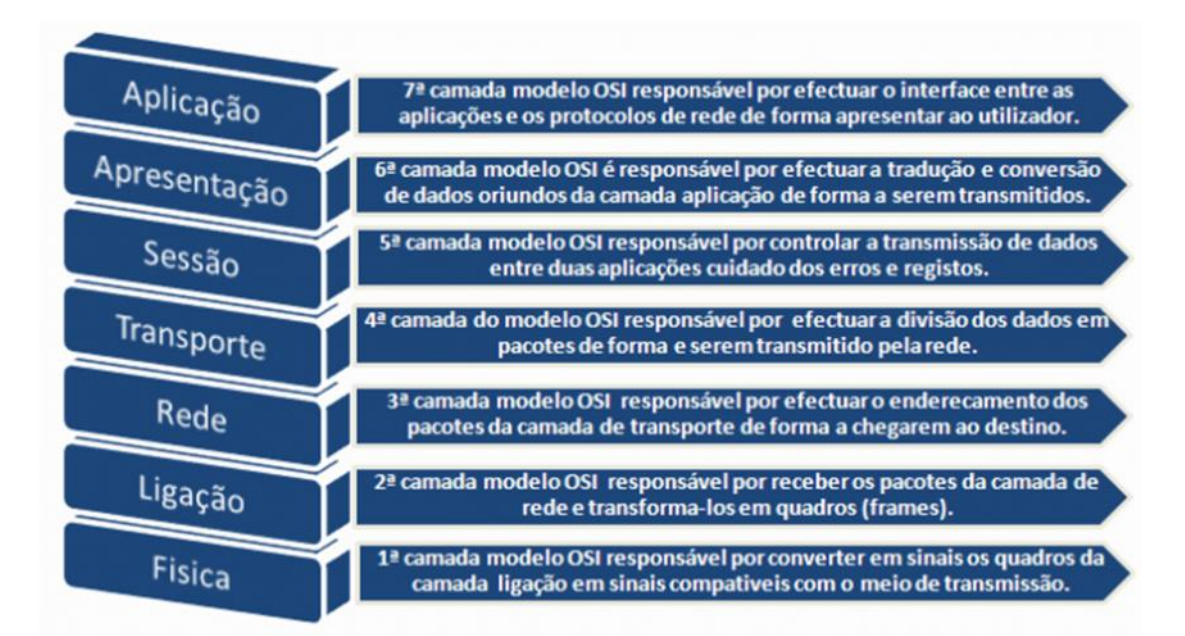

**Figura 9: As Sete Camadas do Modelo RM-OSI (BIELLA, 2014)**

As principais funções das camadas do modelo OSI (ROSÁRIO, 2005) são:

- **Aplicação**: Estabelece interface entre o protocolo de comunicação e o aplicativo que pediu ou receberá a informação pela rede. Possui as seguintes funcionalidades: "*login"* e "*password*" do usuário, assegurar o inicio, desenvolvimento e fim das aplicações; transferência de dados, acesso e manutenção; formatos de representação padrão; tratamento de mensagens; transferência de documentos; acesso a base de dados; e-mail; manutenção de sistemas e protocolos industriais.
- **Apresentação:** Codificação/decodificação dos dados ao nível do seu formato visual; assume as funções associadas à formatação, sintaxe e semântica dos dados transmitidos que permitirá a interpretação correta da informação pelo receptor: Transferência de dados para tipos de dados comuns (ex.: ASCII).
- **Sessão**: Estabelece, mantém e coordena a troca de dados entre emissor e receptor; controla a comunicação entre o usuário. É responsável por agrupar as mensagens, coordenar a transferência de dados entre as camadas e sincronizar o diálogo. Possui as seguintes funções: estabelece e termina ligações; transfere os dados; e controla o diálogo.
- **Transporte:** Controla o fluxo de informação transmitida e recebida; gerencia a comunicação entre dois sistemas, ou seja, o sistema fonte dialoga com o programa executado na máquina destino. Possui as seguintes funcionalidades: passagem de informação do inicio até ao destino; multiplexagem; e controle de fluxo.
- **Rede:** Estabelece um caminho entre os nós da rede; gerencia o tráfego e o roteamento dos dados. O roteamento é feito baseados em fatores tais como o tráfego de dados e prioridades. Possui as seguintes funcionalidades: direciona pacotes de informação; estabelece a rota mais adequada; providencia os endereços; controla o trafego de rede; reconhece prioridades; e envia informação na ordem correta.
- **Enlace ou ligação de dados:** Controla o acesso aos meios de transmissão. Assegura que o conteúdo da mensagem no local de destino seja exatamente igual na origem. Geralmente possui um algoritmo especial, que gera um bit de paridade, ou um conjunto de bits extras, que desempenha a função de proteção. Ele cria números sequenciais do lado da transmissão e do lado da recepção para promover a devida validação: Possui as seguintes funcionalidades: garante a integridade dos dados; adiciona marcas de fim e inicio de mensagens; fornece algoritmos de detecção e correção de erros; responsável pela transparência dos dados; e fornece métodos de acesso à rede.
- **Física:** essa função é responsável pela transferência de bits num circuito de comunicação. Sua concepção deve se relacionar com a definição das interfaces elétricas e mecânicas, seus modos de funcionamento, o suporte de comunicação adotado, etc. Possui as seguintes funcionalidades: trata tensões e impulsos elétricos; especifica cabos, conectores e interfaces; e não trata de erro de transmissão;

A Ethernet/IP, baseada num padrão amplamente conhecido, está sendo construída a partir dos padrões "*DeviceNet* e *ControlNet"* originando o protocolo industrial CIP (*Controland Information Protocol*). Este padrão organiza dispositivos em rede como uma coleção de objetos, definindo acesso, procedimentos e extensões que permite o acesso a diferentes dispositivos usando-se um protocolo comum.

As vantagens do CIP sobre Ethernet/IP são muitas; uma delas é oferecer meios de acesso a uma ferramenta de configuração para que possa ser usada para configurar dispositivos CIP em diferentes redes a partir de um único ponto de acesso, sem um software proprietário. A classificação de todos os diapositivos como objetos diminui os custos de treinamento e *start-up* requeridos quando novos dispositivos forem incorporados à rede. A Ethernet/IP diminui os tempos de resposta, e permite uma maior taxa de transferência de dados na rede ("*throughput")* que DeviceNet e/ou ControlNet. A Ethernet/IP conecta dispositivos do nível de barramento ao nível de controle e ao nível corporativo, por meio de uma interface de aplicação consistente.

Este protocolo inclui um conjunto abrangente de mensagens e serviços para aplicações em automação industrial como controle, segurança, energia, sincronização e movimento, informação, e gerenciamento de rede, permitindo aos usuários integrar essas aplicações com redes Ethernet e a Internet a nível empresarial, fornecendo aos usuários uma arquitetura de comunicação unificada em toda a empresa, e também, permitindo que os usuários se beneficiem das muitas vantagens das redes abertas, como a proteção dos seus investimentos em automação existentes, enquanto fornece uma arquitetura de comunicação extensível e atualizável.

Trata-se de um protocolo industrial de comunicação ponto a ponto, como mostra a Figura 10, onde estão conectados todos os mecanismos industriais como botoeira, inversores, sensores, atuadores, etc., e os mecanismos de nível mais alto como os controladores.

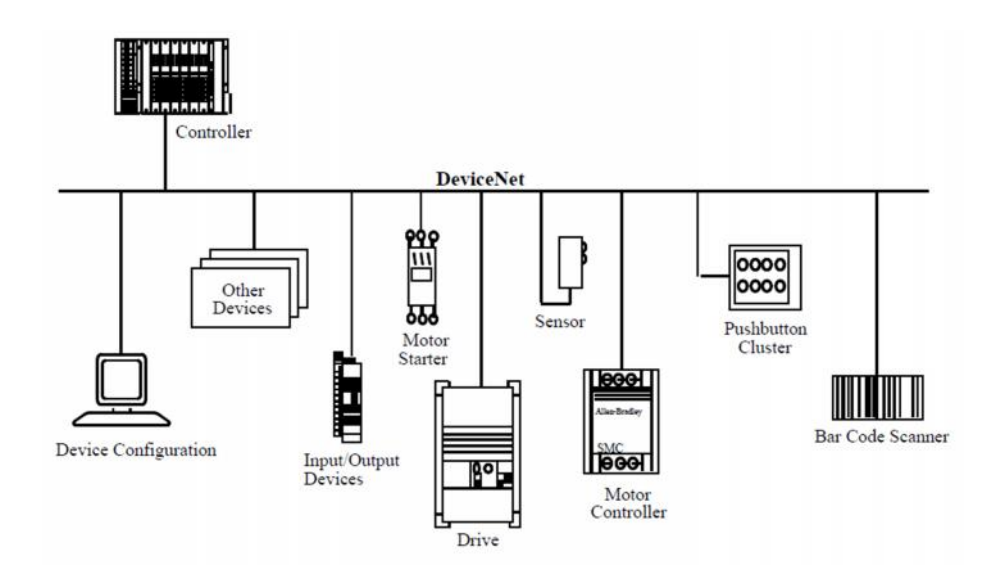

**Figura 10: Comunicação DeviceNet Ponto a Ponto**

O protocolo MODBUS é uma estrutura de mensagem aberta desenvolvida pela MODICON na década de 70, sendo ainda utilizado em muitos equipamentos industriais para comunicação entre dispositivo mestre-escravo ou cliente-servidor (FREITAS, 2014). Dentre as principais utilizações podemos destacar os instrumentos e equipamentos de laboratório, a automação residencial e ainda a automação de navios. O MODBUS, pela sua simplicidade e facilidade de implementação é um dos protocolos mais utilizados em automação com taxa de transmissão alta, caso seja utilizado fibra ótica A Figura 11 apresenta um exemplo típico de aplicação deste protocolo.

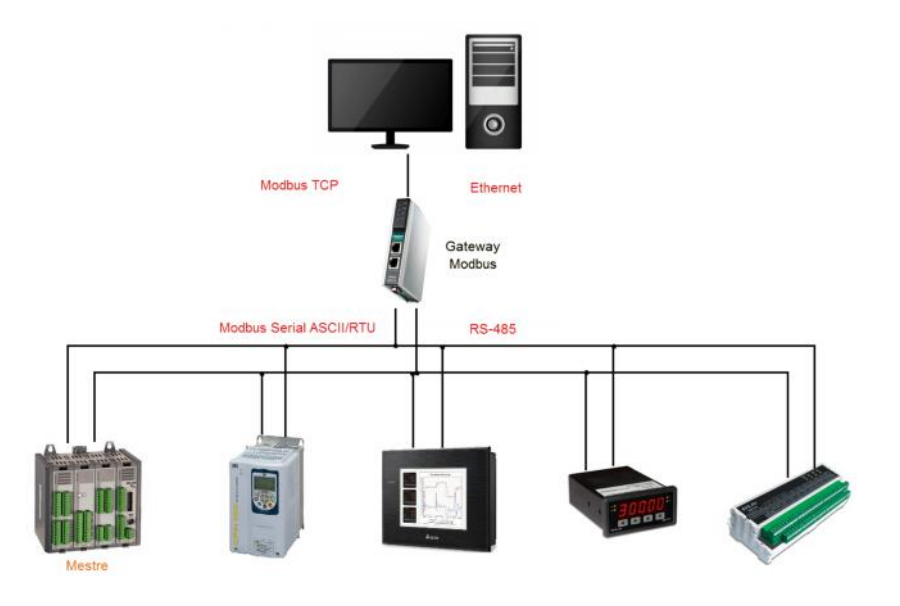

**Figura 11: Exemplo de Utilização de Rede Modbus (FREITAS, 2014)**

O software LabVIEW™ da National Instruments pode ser utilizado como supervisor, e possui o protocolo NI OPC Server, que serve de interface de comunicação com as CLPs e de controle, conectadas no computador através da porta serial/USB, inclusive as conexões baseadas em ethernet. Possui drivers para uma vasta gama de CLPs de mercado. O software aberto SCADABR, utilizado como supervisório, utiliza o protocolo de comunicação MODBUS-RTU, entre CLPs de mercado.

# **2.7 - Células Virtuais em Automação baseadas em Instrumentação Virtual**

O conceito de Instrumentação Virtual surgiu a alguns anos, mudando a forma como engenheiros e pesquisadores abordam problemas na área de Automação e Controle Industrial, e nos últimos anos esses conceitos vêm tendo muita aceitação no mercado, passando a ser usada em milhares de aplicações ao redor do mundo, como em indústrias automotivas, de bens de consumo, de óleo, de gás, nas universidades, em embarcações militares, etc. (OLIVEIRA, 2008)

A instrumentação virtual apresenta um custo maior em relação às instrumentações tradicionais, ambas fazem o mesmo tipo de tarefa com a mesma confiabilidade, porém a virtual ganha na rapidez, tendo uma maior flexibilidade em se adaptar às necessidades imediatas, tais como na medição, na aquisição e tratamento de sinais. Esses custos adicionais, tendem a se diluir ao longo do tempo. Já os instrumentos tradicionais, que podem ser projetados para desempenhar mais de uma tarefa, onde, o "*hardware*" é definido pelo fabricante, que dificilmente, o usuário pode personalizar o instrumento para sua necessidade imediata, embora alguns instrumentos apresentem um barramento comum que permite a trocados módulos, e assim assumindo novas funções, sem dizer que normalmente são construídos com botões e potenciômetros, que quando danificado dificultam sua substituição, apresentam custos elevados de manutenção ou recalibração, longo tempo para a substituição da peça ou do próprio equipamento.

A Figura 12 apresenta características comparativas entre a instrumentação virtual e tradicional em automação.

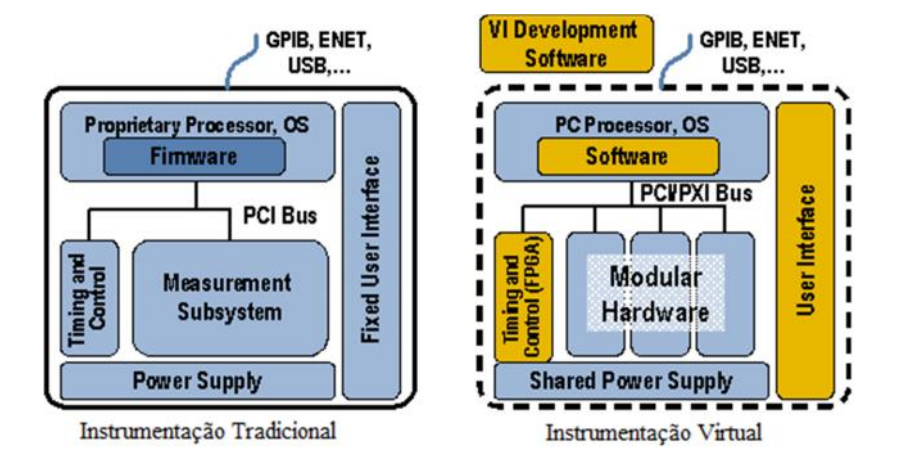

**Figura 12: Instrumentação Tradicional X Instrumentação Virtual (OLIVEIRA, 2008)**

Através do conceito de instrumentação virtual, foi criado o PAC –"*Programmable Automation Controller",* ferramenta que foi desenvolvida pelas empresas National Instruments, Rockwell, Siemens, GE Fanuc, considera tecnologia de processamento direcionado para solucionar os problemas de controle em automação industrial, dentro do ambiente industrial, combinando em uma única plataforma, o melhor da CLP com as características do PC.

O PAC é a evolução de um CLP convencional, onde, suas características pré-definidas foram pelo fabricante, sendo acrescentando outros recursos como visualização, armazenamento de dados, gerenciamento e processamento de dados em tempo real, comunicação em rede, etc. Esse novo instrumento adquiriu todas as características flexíveis de um PC e a robustez da CLP, apresentando algumas vantagens tais como, reduzir o tempo de desenvolvimento, simulação, teste, custo de manutenção do sistema.

Dentre os principais benefícios que a plataforma PAC proporciona podemos considerar os seguintes:

- Medição e manipulação de sinais analógicos e digitais.
- Alta produtividade.
- Diversas opções de controle.
- Armazenamento de dados.
- Tecnologia pronta para Web.
- Algoritmos personalizados de matemática avançada.
- Controle de dispositivos externos via protocolos abertos ou dedicados.
- Integração com sistemas de controle e plataformas de testes.
- Funções de controle contínuo, discreto e sistemas não lineares.
- Vis (*Virtual Interface*) para prototipagem de controle e simulação "*hardware-in-the loop*" (NI, 2004).

O avanço de tecnologia PAC e da instrumentação virtual oferece ao usuário de automação uma ferramenta flexível, não só para o controle de S.A., mas também para desenvolvimento, permitindo que se possa adaptá-lo e expandi-lo rapidamente, quando necessário, reduzindo o tempo de desenvolvimento, aumentando a confiabilidade nos testes com tomadas de medições feitas por "*hardware"*, usando FPGA, para processamento embarcado em tempo real, reduzindo a carga da CPU, I/O, que podem ser modificadas de acordo com a necessidade, além de instrumentos que podem ser definidos pelo usuário. Essa são algumas das vantagens desta nova tecnologia e uma nova fase, onde a máquina ajuda nos desenvolvimentos de novas ideias mais criativas.

#### **2.8 - Utilização do LabVIEW™ em Automação**

A competitividade industrial, caracterizada pela necessidade de aumento da produção, certificação da qualidade dos produtos e redução dos custos operacionais exige que os Sistemas Automatizados sejam mais eficientes, os quais devem de proporcionar maior flexibilidade de operação e controle. (GIORGINI, 1999) Entre as características necessárias para atender esses requisitos estão:

- **Interface Amigável com Operador** Facilidade de visualização e operação da máquina ou processo controlado;
- **Monitoramento e Gerenciamento de Condições de alarme**;
- **Utilização e Armazenamento de Programas/Receitas** Alteração rápida de valores utilizados no controle, conforme o produto;
- **Geração Automática de Relatórios** Controle Estatísticos de Processo;
- **Acesso Automático a Bancos de Dados**;

#### **Acesso Compartilhado e Remoto**– Conexão em Rede.

O software LabVIEW™ atende todas as necessidades mencionadas e muito mais, é uma plataforma para aplicações industriais e acadêmicas voltada para desenvolvimentos de projetos, sistemas de controle e teste (NI LABVIEW, 2006). A capacidade potencial do software e a simplicidade de uso da linguagem de programação gráfica são bastante apropriadas para aplicações que requerem:

- **Gráficos:** O programador constrói automaticamente a interface de usuário, podendo ser incorporado facilmente em sistemas de controle: gráficos e IHM.
- **Medições:** Aquisições de dados em alta velocidade, visão, movimentos e implementação de E/S de alta velocidade, incluindo aquisição de imagem.
- **Características de processamento:** possibilidade de implementação de algoritmos de controle especializados, processamento de sinal avançado, podendo incorporar código de controle personalizado ou ferramentas desenvolvidas por terceiros, e implementar processamento de sinal como JTFA (*Joint Time-Frequency Analysis*), ou gravar dados de forma local ou remota, ,"*datalogging"*.
- **Comunicação:** Possibilidade de transmitir dados à rede corporativa com ferramentas como conectividade a base de dados, OPC e interfaces de operador via navegador web.
- **Plataformas:** Criação de código para grande variedade de plataformas, incluindo um PC, controlador embarcado, FPGA ou dispositivo PDA.

## **2.9 – Plataformas Didáticas e o uso para o Ensino de Automação**

Uma das principais tendências no ensino em automação está baseada no paradigma "*learning by doing*", aprender fazendo. Neste caso o aluno passa a ser elemento ativo na educação e um elemento de assimilação do conhecimento, e consequentemente torna-se necessário para o profissional da área de ensino que desenvolva novas metodologias e ou ferramentas de interatividade e motivacionais proporcionando ao aluno um ensino inovador e agradável.

Aprender com a experiência envolve componentes do fazer e do pensar (LEÃO *et al.*, 2007). De acordo com (KOLB, 1984), a experiência de aprendizagem envolve quatro fases distintas dispostas em um ciclo conforme a Figura 13. O estudante poderá entrar em qualquer ponto deste círculo, entretanto, as fases devem ser seguidas em sequência.

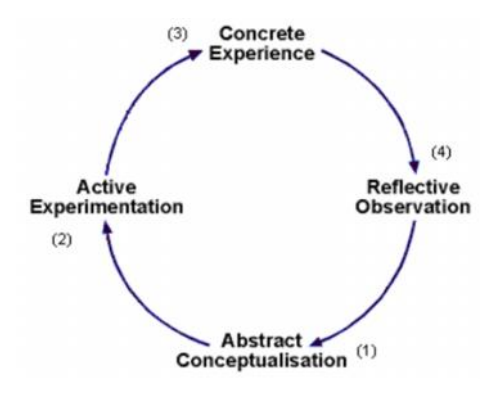

**Figura 13: Ciclo de Aprendizado (KOLB, 1984)**

- Experiência Concreta (Agir, Sentir): Quando é aplicada qualquer atividade em sala de aula, o aluno trata essa situação mais em termos de observação e sentimento do que em teoria;
- Observação Reflexiva (Refletir, Pensar): O aluno procura a informação através de atividades em sala de aula, em teorias, conceitos e princípios gerais, formaliza as ideias buscando uma compreensão intelectual para a situação;
- Conceptualização Abstrata (Conceitualizar): Nesta fase o aluno atua de modo cognitivo baseado em teorias e raciocínio lógico para explicar as experiências anteriores passando a pensar de forma mais lógica e sistemática, com alto nível de abstração;
- Experimentação Ativa (Aplicar): O aluno coloca em prática a teoria, e assim podendo tomar decisões e resolver problemas, buscando exercitar o aprendizado de forma mais ativa, gastando tempo com experimentações, mudando variáveis e aplicando em diversas situações.

Para (LEÃO *et al.*, 2007) há uma diferença entre o fornecimento e proporcionar a informação aos alunos. Dar informação simplesmente não é suficiente para uma aprendizagem eficiente. Intuição, imaginação, interatividade são considerados peças-chaves no processo de aprendizagem. A aprendizagem em laboratório, onde há uma forte interação entre o aluno e os colegas e também com o professor é uma ferramenta essencial. Os alunos precisam colocar em prática os conceitos teóricos. E o "aprender fazendo" é essencial para formar bons profissionais, em especial nas diferentes áreas das engenharias.

(HANSEN, 1990) afirma que o aluno detém 25% do que ouvem em sala de aula, 45% do que ouvem e veem e 75% quando participam de alguma aprendizagem em laboratório.

A metodologia do uso de plataformas didáticas proporciona aos alunos uma oportunidade de enfrentar dificuldades típicas encontradas em projetos de automação colocando o aluno em uma vivência experimental. Hoje os alunos de engenharia dedicam a maior parte do curso em atividades teóricas e poucas atividades de laboratório e é sabido que nas indústrias é exigido dos profissionais habilidades criativas e um forte conhecimento sólido

As plataformas didáticas disponibilizadas comercialmente privilegia uma classe de experiências e dificilmente podem ser modificadas e em sua maioria é acompanhada de um caderno de exercícios fornecido pela empresa, a Figura 14 é um exemplo.

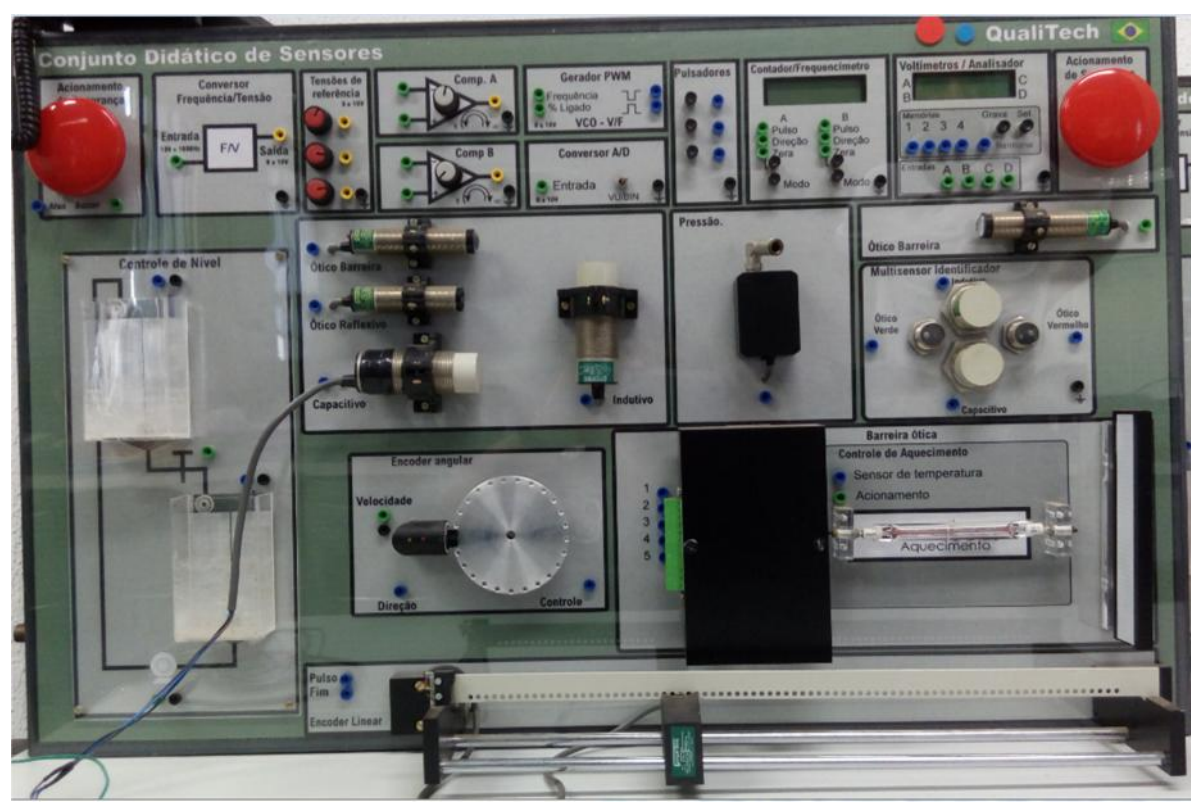

**Figura 14: Plataforma Didática de Sensores**

# **2.10 – Exemplos de Plataformas Didáticas para o Ensino de Automação**

O uso de plataformas didáticas é uma força renovadora no processo de aprendizagem, porém ela requer uma constante renovação tecnológica de equipamentos e de conhecimentos e, devido à falta de recursos financeiros, estão surgindo cada vez mais os laboratórios virtuais oferecendo ao aluno, uma facilidade de produção, criação e interação ativa do conteúdo didático.

Dentro desse contexto, ao longo dos últimos vinte anos o Laboratório de Automação Integrada e Robótica – LAIR da UNICAMP implementou diversas plataformas direcionadas ao ensino de Automação e Robótica, onde os alunos pudessem compreender modelagem de sistemas automatizados e materializar esse conhecimento através de experimentação em plataformas que realizam operações muito próximas a realidade de um ambiente industrial. A seguir serão descritas algumas dessas plataformas didáticas.

A Figura 15apresenta uma maleta didática desenvolvida para proporcionar ao aluno um primeiro contato com programação, implementação, e funcionamento de um sistema automatizado.

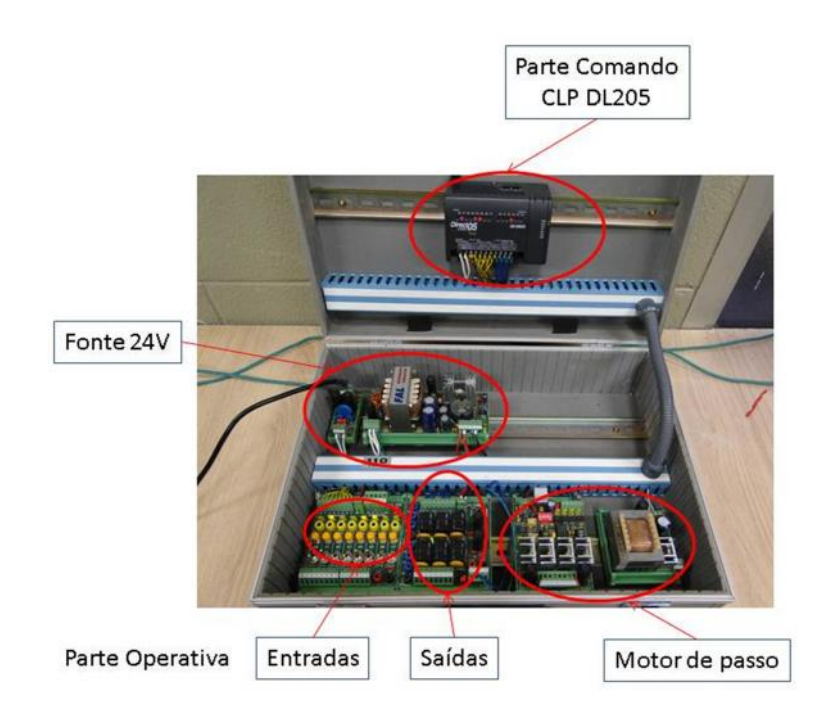

**Figura 15: Maleta Didática em Automação**

A partir de uma lista de exercícios fornecida aos alunos com problemas reais em automação, esse elabora uma descrição funcional do S.A. em estudo, e posteriormente faz a implementação e simulação toda a parte operativa. Esta maleta possui basicamente um CLP industrial com E/S digitais e analógicas, e as E/S do sistema em estudo são materializados sob a forma de chaves lógicas.

A Figura 16 apresenta uma Plataforma Didática tendo a sua Parte Operativa constituída de elementos tecnológicos industriais (atuadores eletropneumáticos com, sensores de fim de curso, entradas digitais com botoeiras e chaves de comando de duas e três posições, e saídas com sinalizadores), e, com Parte Comando é constituída de uma CLP industrial. Através desta plataforma didática, os alunos podem implementar uma série de exercícios básicos em Automação constituintes de um projeto global, a partir da descrição do problema (funcional e operativa a partir de descrição de todas as entrada e saídas), utilizando o GRAFCET como ferramenta de modelagem funcional e tecnológica, e posterior implementação do programa na CLP. Como etapas seguintes a serem desenvolvidas, podemos considerar a implementação de um Sistema Supervisório e posterior disponibilização em rede internet da aplicação WebLab.

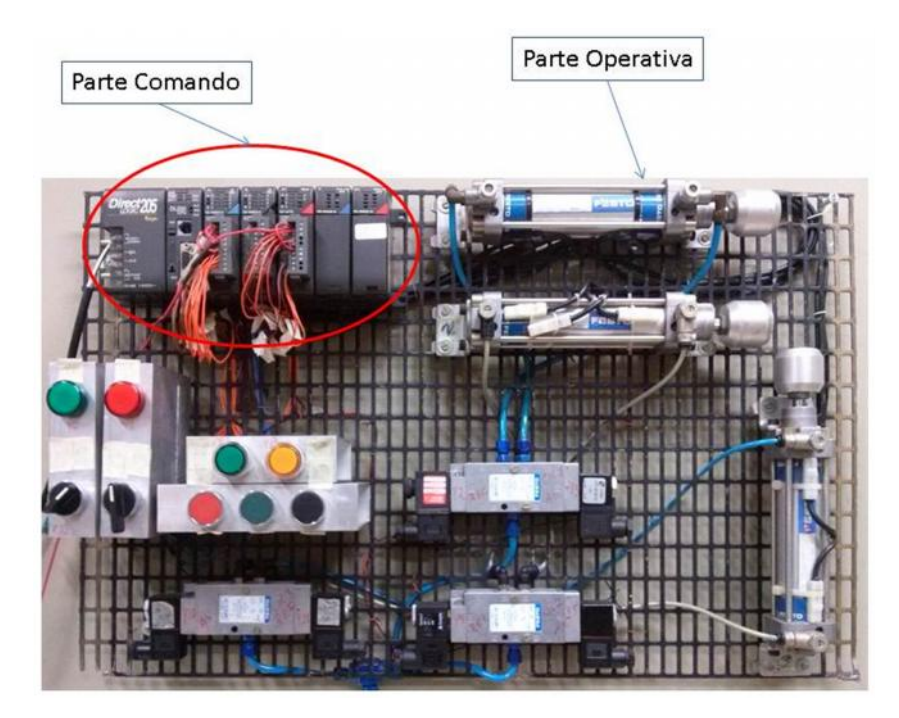

**Figura 16: Painel Didático Implementado para o Ensino de Automação**

Outra plataforma didática desenvolvida para Automação foi a Plataforma Simtia, que é um Sistema Automatizado de Mistura de Tintas (Figura 17). Esta célula robotizada é constituída de um CLP com E/S digitais, dois manipuladores robóticos didáticos (Robix) responsáveis pela mistura de tintas para confecção de cores diferentes, ou seja, a partir da escolha do usuário numa tela de um supervisor, de uma determinada cor, um primeiro manipulador é responsável pela coleta das cores desejada e entrega a um misturador para posterior operação de um segundo manipulador, após transferência do produto através de uma mesa rotativa para armazenamento da cor escolhida.

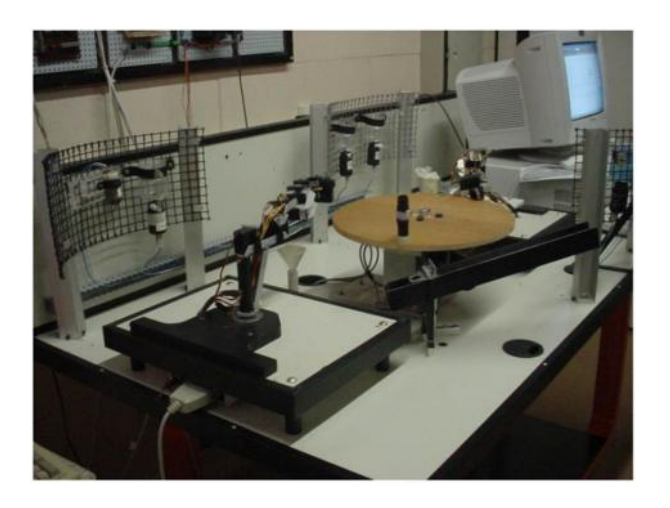

**Figura 17: Plataforma Inteligente para Mistura de Tintas**

Outra plataforma desenvolvida para o ensino de automação e robótica foi uma célula integrada composta e uma mesa de posicionamento hidráulico de 3 GL e dois robôs industriais ABB, cujo principal objetivo é a realização de tarefas (montagem, soldagem, pintura, etc.) de forma integrada e cooperativa, similares que acontecem num ambiente industrial.

Um Sistema Supervisório implementado em LabVIEW™ permitirá o controle dos elementos constituintes dessa célula robotizada em modo manual, ou seja cada um dos dispositivos constituintes da célula (robôs e mesa de posicionamento) poderão ser controlados de forma independente e autônoma, ou em modo automático, onde a partir da operação de aprendizagem de cada um desses dispositivos, gravam-se as posições e tarefas a serem realizadas.

A Figura 18 mostra os elementos constituintes da célula robotizada e uma tela de acionamento e controle implementada em LabVIEW™ , utilizado como sistema supervisório, essa plataforma também pode ser disponibilizada para controle, via internet pelo supervisório, e através de uma câmera IP colocada no laboratório, poder-se-ia observar os trabalhos dos robôs.

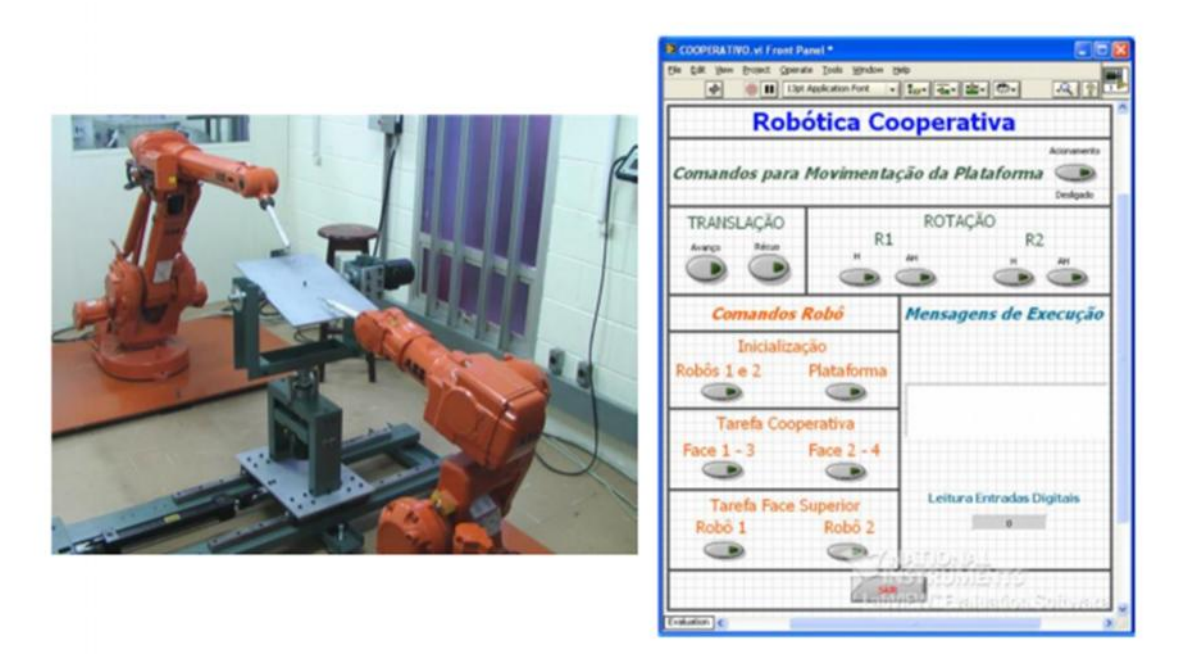

**Figura 18: Célula Integrada e Supervisório**

O gerenciamento e comando destas tarefas serão realizados de forma colaborativa através de interface I/O dedicada para comando da mesa em LabVIEW™ , E/S dos robôs gerenciando sub-rotinas implementadas, e uma CLP industrial (Koyo) responsável pelo gerenciamento colaborativo e integrado.

Essa mesma célula foi disponibilizada para controle, via internet, e através de uma câmera IP colocada no laboratório observando os trabalhos dos robôs. Isto permitiu a implementação de uma arquitetura de controle através da WEB, dentro de um projeto chamado Kyatera, a primeira plataforma ótica de ensino e pesquisa, financiada pela FAPESP através de um programa chamado TIDIA – Programa da Informação no Desenvolvimento da Internet Avançada utilizando uma rede de internet particular de altíssima velocidade voltada exclusivamente para pesquisa científica e tecnológica (Figura 19).

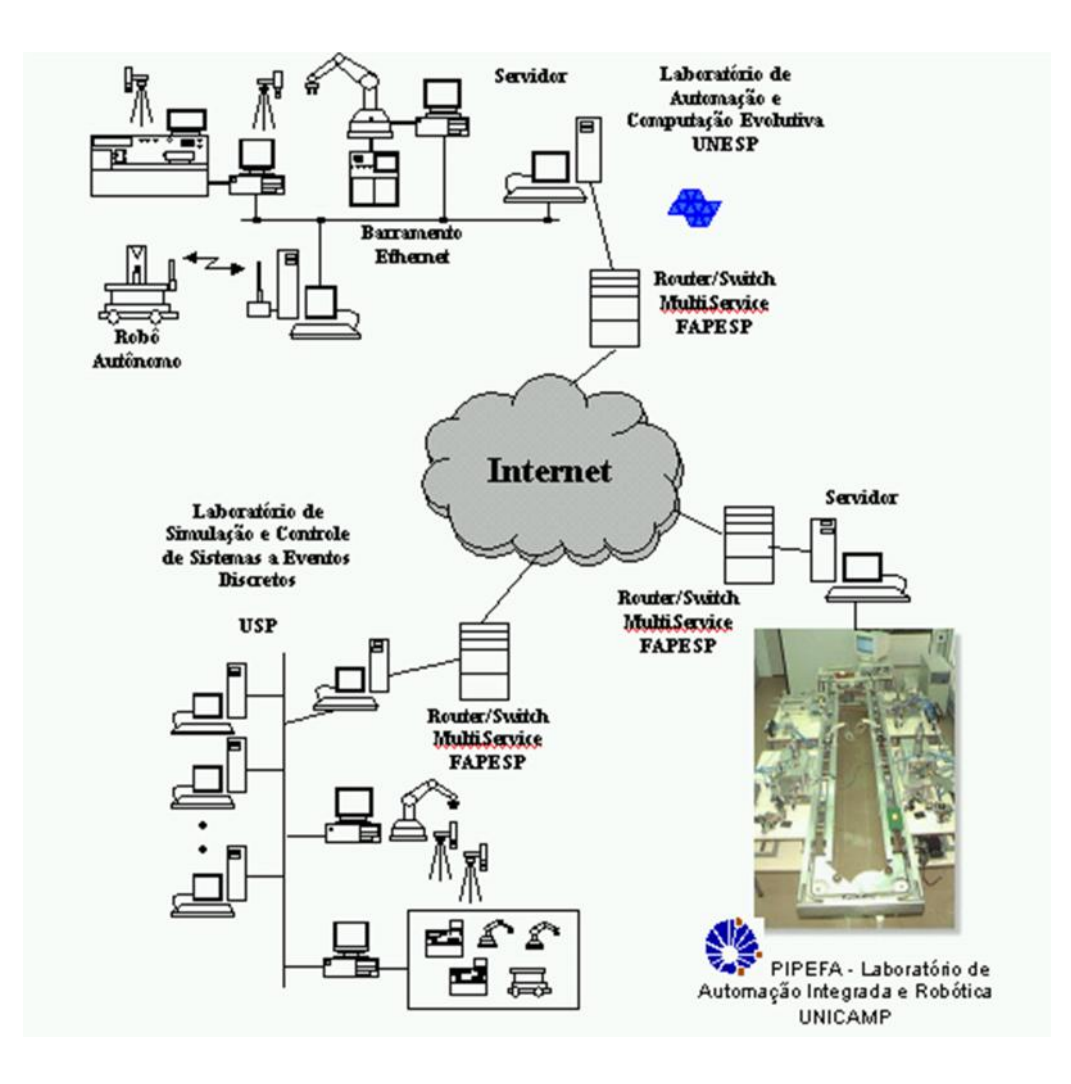

**Figura 19: Programa Kyatera - LAIR - UNICAMP**

Consequentemente, dentro do programa Kyatera foi implementado o controle de uma desta célula robotizada através do software LabVIEW™ como um sistema supervisório remoto pela WEB (Figura 19), constituindo assim um WEBLAB para o ensino virtual de robótica. Foram adicionados ao sistema descrito anteriormente uma rede de configuração OPC Server e uma câmera WEBCAM com IP fixo, permitindo assim a visualização da célula robotizada através da WEB (Figura 20 e Figura 21).

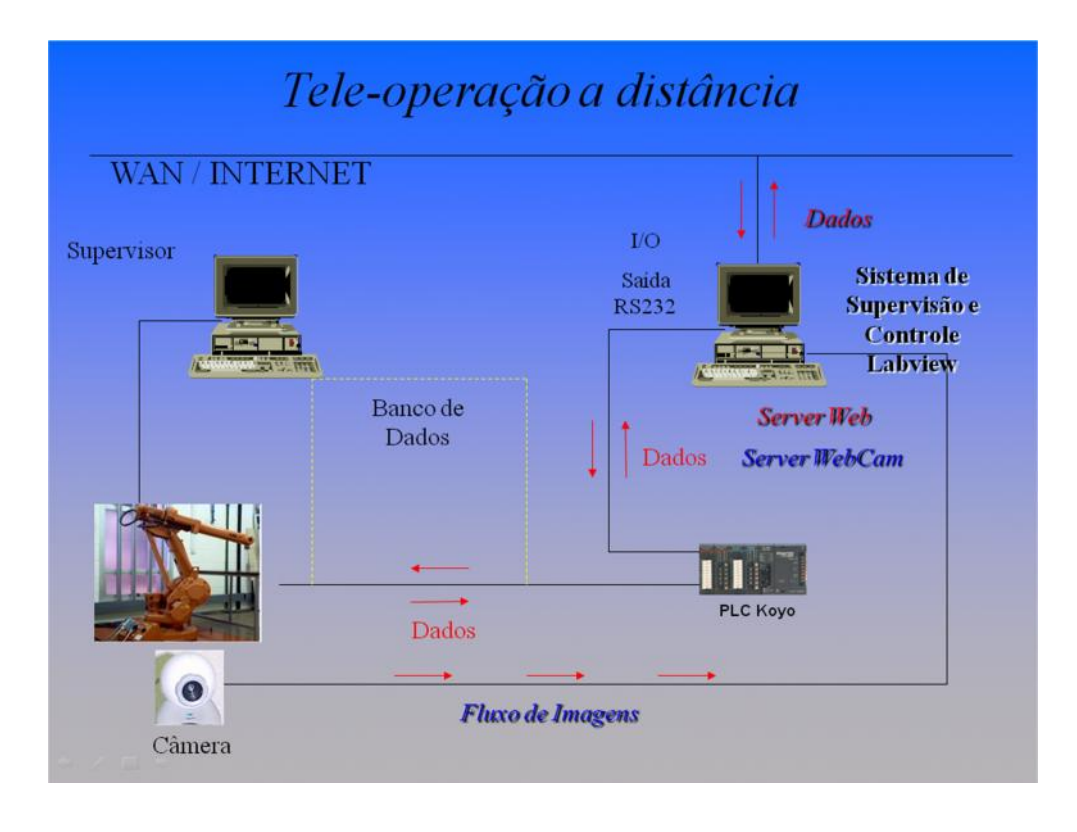

**Figura 20: Arquitetura de Controle Através da WEB para Célula Robotizada**

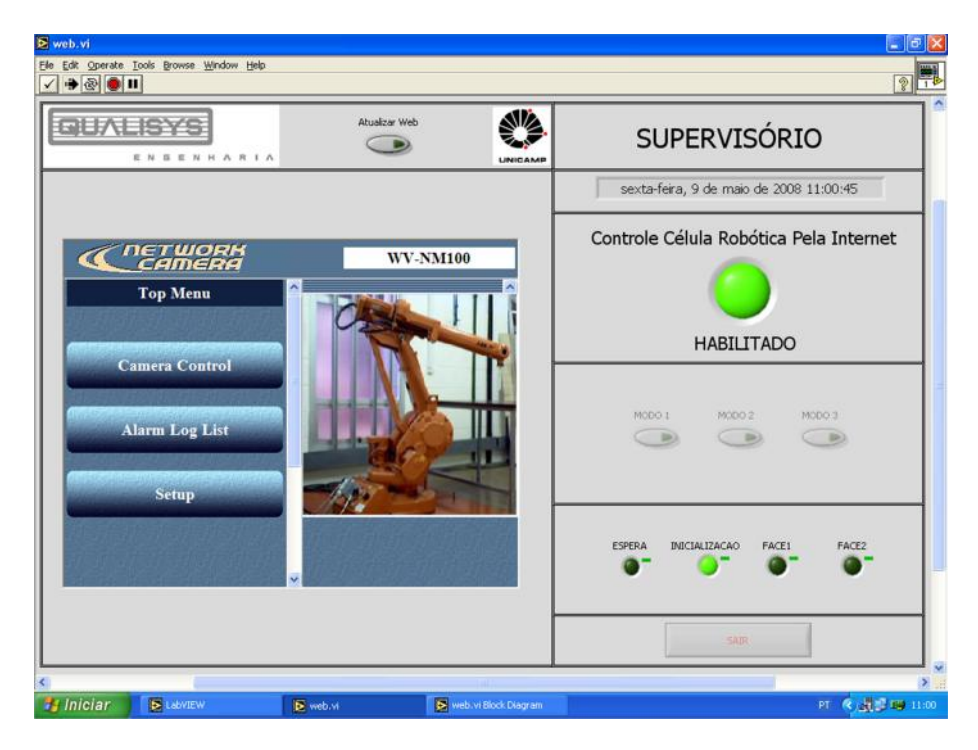

**Figura 21: Pagina Disponibilizada para Controle via WEB**

## **2.11 - Considerações Finais**

Neste capítulo foram apresentados os conceitos básicos dos Sistemas Automatizados, mostrando como estes têm evoluído ao longo do tempo, devido principalmente às exigências do mercado, para atender não apenas uma economia local, e sim a uma economia global, e as tecnologias emergentes que surgiram na segunda metade do século XX. Assim esses sistemas deixaram de ser sistema centralizado, com uma arquitetura rígida fundamentada no paradigma CIM, para evoluir até Sistemas de Produção que acrescentam um componente colaborativo, fundamentados na flexibilidade, reconfigurabilidade e descentralização, que permite a estes se adaptarem rapidamente as mudanças do ambiente industrial moderno.

Foram estudadas também as formas existentes de apoio aos processos de formação e pesquisa em automação e robótica, identificando como este trabalho está inserido dentro do paradigma de interação com tecnologias através da realização de atividades práticas com plataformas automatizadas, de forma a desenvolver um ambiente de aprendizagem multitecnológico colaborativo e cooperativo.

Levando em consideração a revisão da literatura realizada neste capítulo, foi identificado que a grande maioria de plataformas automatizadas para apoio à formação e pesquisa não foram desenvolvidas com uma arquitetura aberta, o qual não permite a integração de tecnologias; além disso, muitas destas plataformas ainda não disponibilizam capacidade WebLab (laboratórios remotos) o qual dificulta a sua faixa de aplicação como apoio ao componente experimental em áreas de formação tecnológica. Levando em consideração estes conceitos, vantagens e necessidades dos SA atuais, no capítulo 3 será apresentado o projeto e concepção de uma plataforma automatizada, integrada direcionada ao ensino e formação em Automação.

# **Capítulo 3**

# **Elementos de Arquitetura para Integração de Tecnologias para o Ensino de Automação**

#### **3.1 - Sistemas Produtivos Colaborativos (SPC)**

A mudança de uma perspectiva econômica local para uma economia global, que vem ocorrendo desde a última década do século XX, faz com que os ambientes de manufatura também tenham evoluído nas suas dimensões econômica, técnica e organizacional; fazendo com que as tendências na Automação Industrial tenham que se adaptar a uma necessidade de produção em pequenos e medianos lotes, com uma incrementada diferenciação de famílias de partes e/ou produtos, sendo estes quase customizados às necessidades de cada cliente e acrescentando também valor ao componente intangível dos produtos como: software, serviços de ajuda incluídos, suporte on-line, etc.

Portanto novos paradigmas como a Gestão da Manufatura Colaborativa (CMM) e os Sistemas Automatizados de Produção Colaborativos (CSAP) surgem como uma evolução e uma resposta às novas necessidades, uma vez que os antigos padrões não satisfazem completamente o conceito original CIM, o qual proporcionava aos SAP algum grau de flexibilidade e integração de hardware e software, baseado em uma arquitetura de controle fortemente hierárquica e centralizada e uma estrutura de planejamento sequencial, que não permitia que esses pudessem se adaptar rapidamente às mudanças do ambiente.

Os CSAP além de melhorar as características anteriores acrescentam agilidade, modularidade, tolerância a falhas, possibilidade de reutilização, interação entre componentes e gestão da rentabilidade aos Sistemas de Produção atingindo assim os objetivos globais e locais de manufatura, baseados em uma estrutura já não hierárquica, onde a nova abordagem está baseada no desenvolvimento e integração de tecnologias emergentes como: controle orientado a objetos (descentralizado), Sistemas Inteligentes de Manufatura (IMS) e Mecatrônica (Figura 22).

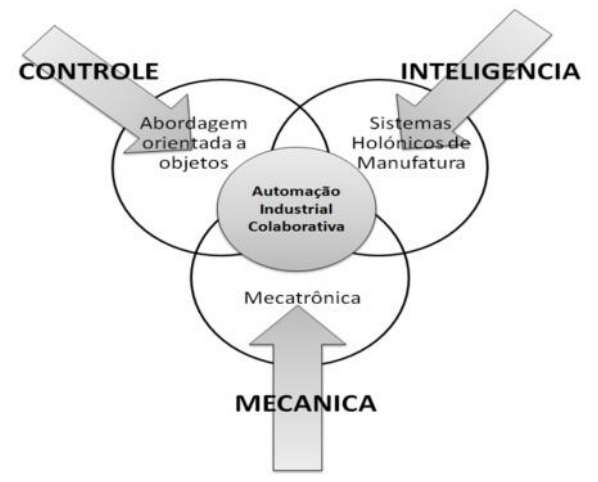

**Figura 22: Conceito de Automação Industrial Colaborativa**

# **3.2 - Tecnologias utilizadas para Ensino e Formação em Controle e Automação**

A formação tradicional em automação está centrada na apresentação em sala de aula de conceitos baseados em diretrizes curriculares, e na maioria das vezes defasados da indústria, com isso, ocasionando um distanciamento entre o ensino e a realidade industrial, e o aluno com todos os conhecimentos teóricos, se sinta-se incapaz de desenvolver as competências necessárias para aplicar esses conhecimentos em uma solução que seja adequada em um problema real. (COSMA *et al.*, 2003) apud (ESTEPA, 2010).

Atualmente, as Instituições de Ensino Superior (IES) se esforçam para elaborar estratégias, para poder fornecer ao aluno, uma visão um pouco mais realista das tecnologias utilizadas no meio industrial, levando em consideração toda falta de recursos financeiros, de material e também recursos humanos, no sentido de fornecer estratégias que permitam a integração dos estudantes com as tecnologias usadas no meio industrial (Figura 23).

A relevância das tecnologias presentes no contexto industrial moderno faz indispensável o conhecimento aprofundado destas, mas, já não de forma isolada senão integradas, de maneira conjunta, visando o projeto de Sistemas Automatizados, essa integração deve ser

apresentada no conteúdo curricular de Automação e Robótica ministradas nas IES com o intuito de formar profissionais que possam atender as necessidades e o mercado do setor industrial, onde a integração das máquinas, tarefas e processos em Células Flexíveis de Manufatura substituíram ás estações de trabalho isoladas no chão de fabrica (ARAUJO, O. F. N. DE, 1997).

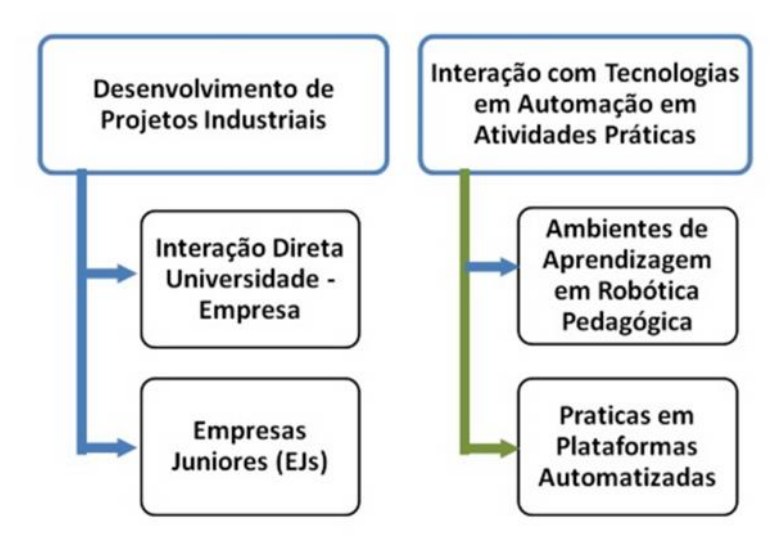

**Figura 23: Interação Ensino, Pesquisa e Formação em Automação(ESTEPA, 2010)**

#### **3.2.1 - Automação Industrial**

Dentro das tecnologias "reais" da área da Automação de Manufatura que são utilizadas como ferramenta de complemento ao processo de formação em Automação pode-se destacar: a Robótica com Manipuladores Industriais, Controladores Programáveis (CLPs), Sensores e Atuadores, Sistemas de Supervisão, Monitoramento e Controle, Laboratórios Remotos, Visão Artificial, Ferramentas de Simulação da Produção, Modelamento e Desenvolvimento de Sistemas Avançados de Manufatura entre outras.(MOLINA, 2007).

Também são utilizadas ferramentas de software para o desenvolvimento, modelagem e simulação de sistemas e processos na área de Automação de Manufatura como: Lab $\mathrm{VIEW}^{\mathrm{TM}},$ MATLABTM, AUTOMATION STUDIO, "*Working Model*", integradas há algum tempo no processo de formação (SAIGYN, 2004).

Além disso, também pode se integrar no processo de formação em automação tecnologias de Aquisição de Dados, Controle e Supervisão (SCADA). Um exemplo foi a implementação de práticas de laboratório na Faculdade de Engenharia Elétrica e Eletrônica do "Polytechnic of Bari-Italy" (ADAMO *et al.*, 2007) utilizando o software LabVIEWTM junto com um "*Datalogging and Supervisory Control Toolset*" (DSC), com o intuito de desenvolver uma Interface Homem–Máquina (IHM) para o controle do nível do líquido de um tanque. Sistemas de Supervisão e Controle também são implementados junto com tecnologias de Tele-presença e Tele-operação, visualização e transmissão de imagens e dados para o controle de SAP (COSSO, 2002).

Com o intuito de solucionar o problema da conectividade entre os diferentes componentes de um Sistema Automatizado são empregadas há muito tempo tecnologias como: barramento de campo e de controle, Ethernet Industrial, Redes de Área Local (LAN) sem fio e protocolos de troca de dados.

#### **3.2.2 - Robótica Industrial**

A Robótica Industrial dentro do contexto educacional propicia a aquisição de conceitos através da realização de atividades com dispositivos mecânicos/eletrônicos e software, permitindo desenvolver o raciocínio lógico e a criatividade, sendo uma ferramenta multidisciplinar de aprendizagem. Embora os robôs móveis fossem os primeiros a serem utilizados no processo de formação, atualmente, está se acrescentando a utilização de manipuladores robóticos dentro dos trabalhos práticos experimentais que suportam os cursos de Automação, Robótica e ainda Computação nos centros de formação e pesquisa. Existem dois enfoques bem conhecidos na utilização desses robôs como apoio ao processo de formação em Robótica Industrial.

O primeiro deles considera a Robótica Industrial como uma integração de diversas disciplinas de forma a utilizar manipuladores industriais só para realizar movimentos previamente programados (CHELLA, 2002). Este enfoque traz consigo a possibilidade de estudar conceitos que seriam quase impossíveis de apresentar de uma maneira apenas teórica sem a sua implementação baseada na interação com um robô industrial, tais como modelagem e controle de manipuladores industriais e planejamento de trajetórias (COSMA *et al.*, 2003).

Um segundo enfoque está baseado na implementação de ambientes educacionais dentro do contexto da Robótica Pedagógica para o estudo de diversos conceitos evolvidos no funcionamento de um robô (mecânica, cinemática, dinâmica, eletrônica, informática, inteligência artificial entre outras) por meio da realização de atividades de construção e programação destes dispositivos. Existem diversos kits de desenvolvimento como LEGO $^{TM}$ , ROBIXTM, etc., os quais podem utilizar no processo de formação dentro deste segundo enfoque. (MAIA, 2008)

Esta abordagem considera os robôs atuando de forma integrada ao Sistema Automatizado, neste contexto surge a possibilidade de apresentar a Robótica inserida no meio industrial, sendo assim uma área fundamental na formação tecnológica atual.

Consequentemente, torna-se possível o estudo dos manipuladores industriais contemplando sua implementação e programação de atividades, para que possam ser integrados dentro de uma linha de produção automatizada, realizando diferentes tarefas como, por exemplo: posicionamento por meio de visão artificial para movimentação de materiais em Células Flexíveis de Manufatura (FMC) projeto de garras e/ou efetuadores finais, robótica cooperativa, etc., possibilitando assim a interação da Robótica com diversas tecnologias em uma abordagem interdisciplinar.

# **3.2.3 - Tecnologia da Informação e Comunicação**

Durante a última década o amadurecimento das Tecnologias da Informação e das Comunicações (TIC) existentes, baseadas na informática, junto com o rápido desenvolvimento de novas tecnologias promovidas pela Internet como a Tele robótica têm possibilitado uma grande mudança na maneira de formar eficazmente estudantes com competências em áreas tecnológicas, tanto de forma presencial quanto a distância. (AIHARA, 2005)

O ensino por intermédio da informática caracteriza-se pelo uso do computador como ferramenta de ensino-aprendizagem de propósito geral (D'ABREU, 2002). A aprendizagem nesse caso é possibilitada por meio da interatividade direta e mediada pelo computador do aluno com o conhecimento, dentro de metodologias ativas – colaborativas, individuais ou grupais baseadas no aprender fazendo (TAHA apud ROSCHELLE, 2005). Podem-se encontrar algumas aplicações que incluem a utilização de sistemas multimídia e de simulação no processo ensino-aprendizagem.

Este enfoque relativamente novo é apoiado pelo desenvolvimento de sistemas computacionais interativos e a Internet que permitem aos usuários o aproveitamento de um conjunto significativo de vantagens (interação, visualização gráfica de dados, processamento, simulação bi e tridimensional, etc**.)** (SANTOS, 2004). O desenvolvimento destes sistemas inicia-se com a proposição de um paradigma conhecido como Instrução Assistida pelo Computador (CAI) cujo objetivo principal é a apresentação automática do conteúdo programático de certos conhecimentos que se desejam ensinar/transmitir (SALIBA, 2003).

Ao longo dos últimos anos, também têm surgido uma série de ferramentas de ensino baseadas na capacidade de processamento dos computadores modernos, como a Inteligência Artificial (AI), as quais facilitam a interação homem-máquina, neste caso o estudante/utilizador, trabalha junto com o Sistema Inteligente (SI) para solucionar um problema (CHENG, 2009). Dentro das modalidades de ensino por intermédio da informática podem-se incluir os ambientes baseados em robótica pedagógica (cuja definição foi apresentada na seção 3.2.2).

#### **3.2.4 –Telerobótica**

Hoje em dia as TIC baseadas na Internet possibilitam a interação com manipuladores robóticos em ambientes de aprendizagem a distância por meio da Teleoperação e a Telepresença, surgindo desta forma a Telerobótica.

- A *Teleoperação* é um modo de controle de um sistema físico onde cada um dos comandos dados pelo operador é transmitido para ser executado pelo teleoperador (dispositivo remoto). Existem dois tipos de Teleoperação direta ou continua e teleoperação indireta, ou tele programação, dependendo se os comandos são transmitidos ao escravo de forma ON-LINE ou OFF-LINE respectivamente.
- A *Telepresença* é possível quando é existe uma realimentação ON-LINE de Vídeo e de Dados desde o dispositivo Remoto até o operador (Supervisão).
- Desta maneira a *Telerobótica* é uma forma avançada de Teleoperação pela qual um operador supervisiona robô(s) através da mediação de um computador. Estas tecnologias têm evoluído desde sua utilização para manipular robôs em ambientes perigosos até sua estandardização nos sistemas de Realidade Virtual, (HARRIS, 2008).

# **3.2.5 –"***E-learning***" através de Internet**

A educação a distância é uma aprendizagem planejada que normalmente ocorre em um lugar diferente ao de ensino, portanto requer técnicas específicas de planejamento de curso, comunicação, e administração de forma a entregar conhecimento satisfazendo as necessidades atuais dos estudantes (SAYGIN apud. COPINGA, 2000),(AIHARA, 2005). O "*e-learning"* determina a terceira geração da educação à distância; sendo a primeira geração identificada com o uso de materiais impressos enviados por correio e a segunda por ter acrescentando o uso da televisão, do radio, de fitas de áudio e vídeo e da telefonia.

A terceira geração é a mais revolucionária e está baseada principalmente na internet como um meio para a convergência de mídias flexibilizando radicalmente o processo de formação em tempo e espaço. Nesta geração então as novas metodologias de formação não são mais passivas, a informação já não flui somente em uma direção senão que existe uma realimentação e uma verdadeira interatividade e possibilidade de oferecer ao aluno uma aprendizagem colaborativa e significativa. Como exemplo pode se citar o sistema Web DIDATA da Universidade Estadual de Maringá (MEDEIROS, 2003).

Nesse contexto a internet abre novas possibilidades e motivações para o desenvolvimento de atividades de formação e pesquisa ao diversificar os espaços de construção do conhecimento, transformar processos e metodologias de aprendizagem tradicionais e apresentar ao usuário novas e inúmeras possibilidades podendo ser estas potencializadas através de uma interface amigável (recursos de som, imagens, vídeos, animações) possibilitada pela informática (SALIBA, 2003). Esforços de tal forma a transformar a metodologia tradicional e disponibilizar uma grande quantidade de cursos via Web foram padronizados por diversas instituições como o MIT com o desenvolvimento do iCenter em 2003 (ABELSON, 2008).

# **3.2.6 - Laboratórios Remotos ou a Distância (e-Laboratório ou WEBLAB)**

Já que os dispositivos mecatrônicos de experimentação muitas vezes não estão disponíveis devido ao seu elevado custo de aquisição, o numero reduzido de equipamentos nas IES, a limitada disponibilidade dos laboratórios em muitos centros de formação, dificultam implementação de um componente prático e eficaz nos seus cursos oferecidos, aliás muitas vezes por questões de tempo a avaliação presencial prática dos estudantes pode vir a ser prejudicada.

Neste caso a Internet possibilita outras formas de apoio às atividades de experimentação que precisam uma interação com dispositivos tecnológicos incrementando o serviço dos laboratórios disponíveis e o numero possível de práticas a se realizar (SAIRE, 2008). Um laboratório remoto (WebLab) é formado por um conjunto de dispositivos físicos que podem ser operados e controlados a distância por meio de uma interface determinada (DOMINGUEZ, 2005), (ANDRIA, 2007).

Os Laboratórios Remotos podem ser didáticos e/ou versões de laboratório de dispositivos industriais (ALIANE, 2007) e possibilitam uma experimentação que pode ser Virtual e/ou Remota, em ambientes de aprendizagem relativos à programação, operação e controle de dispositivos mecatrônicos complexos (PRIETO, 2008); acrescentando e flexibilizando os serviços prestados nas instalações físicas das IES em termos de locação, horários, ritmo de aprendizagem, organização e duração. Refletindo em benefícios evidentes desde um ponto de vista socioeconômico e desde uma perspectiva educacional, relacionada à completitude e qualidade das possibilidades para realizar práticas, oferecidas aos estudantes. As aplicações dos laboratórios remotos no processo de formação em engenharia vão desde eletrônica (GARCIA, 2005) e controle até aplicações em Mecânica e Química.

O projeto e desenvolvimento de laboratórios remotos e virtuais é possível devido à disponibilidade de tecnologias como a Telepresença e a Teleoperação as quais permitem operar e controlar dispositivos através da Internet enviando dados, áudio e vídeo não só em um sentido, mas tendo realimentação (SAIGYN, 2004). A administração destes laboratórios usualmente requer o uso de servidores para gerenciar tanto a utilização do sistema pelos usuários quanto os equipamentos integrados nesse sistema (ALIANE, 2007 apud. DORMIDO).

### **3.3 - Plataformas Virtuais em Automação**

A utilização de plataformas virtuais como equipamento didático e pedagógico tem sido de grande importância para o aprendizado em disciplinas de áreas multidisciplinares como os cursos Técnicos e Engenharias. Muitos estudos nessa área mostram que o uso destes ambientes tem-se mostrado uma grande motivação para os alunos.

LEÃO *et al.*, 2007 aponta para uma nova tendências no ensino de Engenharia em Automação amparado através do paradigma do "aprender fazendo", e mostra vários projetos baseados em ambientes do mundo real materializando os mesmos, através de kits didáticos e ambientes virtuais, onde os alunos podem desenvolver uma web-animação em automação. Segundo LEÃO *et al.*, 2007. "*O grupo de alunos envolvidos não tinham nenhum conhecimento anterior sobre aspectos teóricos da automação. Eles foram incentivados a profundar seus conhecimentos básicos autonomamente, refletindo sobre suas observações em experimentos reais. O papel do professor era de um catalisador, sendo o progresso de aprendizagem foram sendo construídos pelos próprios alunos.*

*O "feedback" dos alunos foi muito positiva e gratificante. Eles reagiram muito bem não encontrando nenhuma dificuldade em aplicar os conceitos de automação antes de se estabelecer todo o embasamento teórico. Os resultados positivos foram, não só no progresso de aprendizagem na área de automação, mas também no desenvolvimento de sua criatividade, estimulando-os em suas decisões futuras e promovendo sinergias no trabalho em equipe."*

(FEISEL; ROSA, 2005), (SCHAF, 2011) salienta alguns benefícios sobre a inserção de alunos dentro de laboratórios de disciplinas multidisciplinares das áreas técnicas:

- Familiarização com a instrumentação;
- Identificação, abstração e comparação de modelos;
- Experimentação;
- Análise de dados;
- Desenvolvimento de projetos;
- Aprendizado por erros;
- Criatividade;
- Habilidades psicomotoras;
- Cuidados com a segurança;
- Comunicação com outros;
- Trabalho dinâmica de grupo;
- Ética no laboratório;
- Uso dos sentidos.

Baseado nestas afirmações fica evidente que o uso de plataformas ou kits didáticos, torna o ensino muito mais eficaz, fazendo com que os alunos tenham uma maior atuação e presença nas aulas. As aulas ficam muito mais interessantes, o aluno interage com o professor que também interagem com outros alunos, que torna essas aulas muito mais produtivas, conduzindo as aulas para outros níveis e estilos, inclusive com informações adicionais, principalmente quando o aluno já tem algum tipo de experiência profissional, e, finalmente, o aluno acaba se sentindo mais a vontade para expor as suas experiências, e isso acaba motivando outros alunos e enriquecendo o aprendizado.

# **3.4 - Descrição da Célula de Manufatura e Similaridade com Sistema Industrial**

Neste tópico descreveremos uma plataforma voltada à educação, com a finalidade de mostrar aos alunos as diferentes etapas de um sistema automatizado de uma célula de montagem e desmontagem de produtos (GIORGINI, 1999), (IORIO, 2002), com estrutura modular e com capacidade para ser utilizada remotamente (WEBLAB).

Baseado na importância do paradigma de "aprender fazendo" ou "aprendizagem pela experiência", será proposta a implementação de uma Plataforma Automatizada constituída de postos de trabalhos independentes, e que atuem de forma colaborativa, para que alunos do curso de Engenharia Controle e Automação e cursos de pós-graduação em Automação e Robótica possam aplicar todos os conceitos adquiridos durante sua formação, através de uma plataforma aberta constituída de componentes industriais, e assim motivando a desenvolver novos projetos com outros componentes tecnológicos, aplicando novas metodologias, criando novos postos de trabalho, e podendo aumentar ainda mais a sua complexidade.

Desta forma, será realizada a modelagem de uma célula automatizada que retrate, de forma real, um sistema de produção hibrida (elementos contínuos e discretos) constituída de elementos operativos e comando industriais, para que possa ser utilizada para ensino e formação em Automação Industrial, representando uma planta industrial correspondente ao sistema automatizado.

Este Sistema Automatizado foi construído de forma modular de maneira que possa ser modificado e reconfigurado facilmente. Os postos de trabalho constituintes desta célula automatizada realizarão operações típicas, que ocorrem num ambiente industrial em relação ao processo de desenvolvimento de um produto: transferência de um produto, carregamento e descarregamento, operações de montagem e desmontagem, inspeção, controle de processo, planejamento de produção.

Esta célula permite ilustrar um problema industrial real com baixo custo operacional, e grande capacidade de estudos em desenvolvimento de aplicações na área de automação. Todos os seus componentes são elementos utilizados na indústria, possibilitando a estudantes e pesquisadores na área de Controle e Automação, um aprofundamento em seus

conhecimentos, através do contato com elementos industriais e na sua aplicação no contexto da Automação. Cada posto de trabalho é constituído de uma Parte Operativa (P.O.) e de uma Parte de Comando (PC). A P.O., montada com atuadores elétricos e pneumáticos e outros elementos físicos que participam da manipulação e processamento do produto, e a P.C. é constituída de Controlador Programável (CLP) que permite a realização do processamento lógico de sinais de entrada e saída.

A Figura 24 apresenta a disposição dos elementos constituintes da plataforma colaborativa, para a realização das operações de carregamento/descarregamento, montagem/desmontagem, inspeção e movimentação de produtos. Os serviços desta aplicação são disponibilizados na internet (WEBLAB), onde cada posto poderá trabalhar de forma independente ou de maneira totalmente integrada com os outros postos através do sistema de transferência.

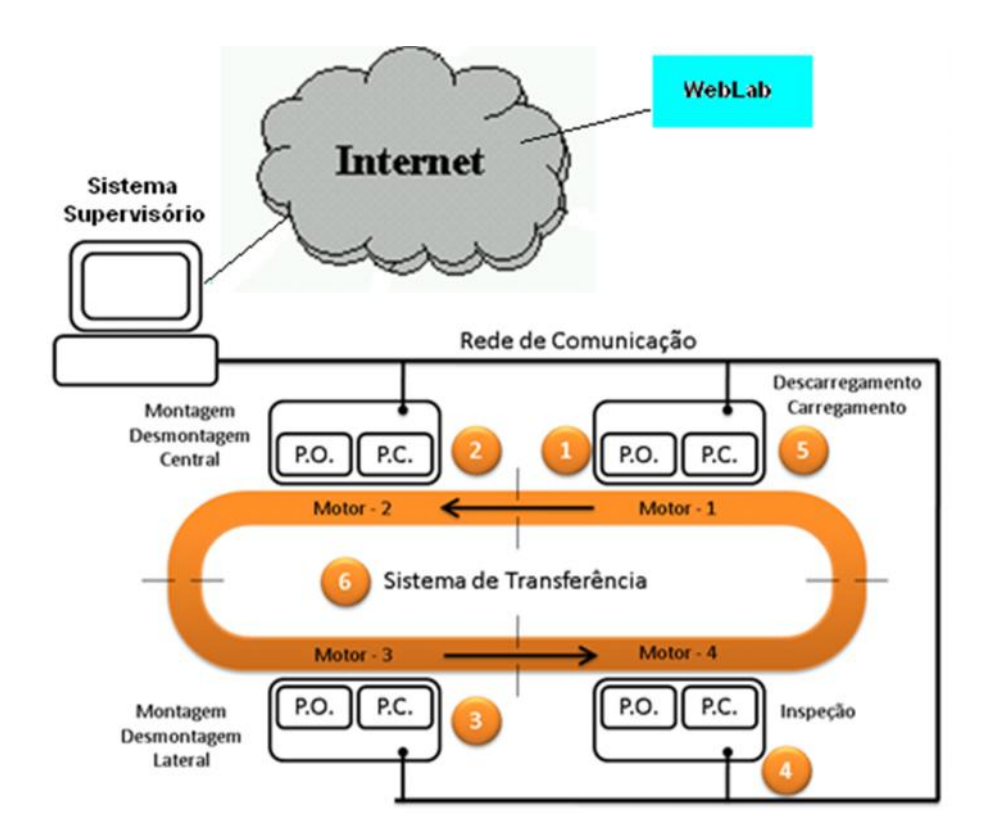

**Figura 24: Célula de Manufatura Proposta**

### **3.4.1 - Arquitetura Operativa**

A parte operativa destas plataformas é composta da integração de postos de trabalho de uma célula de manufatura constituída de sensores de fim de curso nos cilindros, atuadores pneumáticos rotativos e lineares, motores elétricos, chaves e botões operacionais (Liga/Desliga, Emergência, Interrupção), controlados pelas entradas/saídas (E/S) de um CLP, permitindo assim a realização das operações lógicas de montagem/desmontagem, deslocamento e controle de qualidade do produto. Um manipulador robótico didático com seis graus de liberdade permitirá o carregamento de cubos de montagem nos postos de Montagem/Desmontagem de produtos. Todos esses componentes são utilizados dentro dos meios industriais, proporcionando ao aluno um melhor entendimento como, por exemplo:

- **Na Pneumática:** que tipo de cilindro, pressão, vazão, tipo de acionamento, tipo de sensor de fim de curso, o tipo de ar comprimido (ar tratado ou não, com nuvem de óleo, ar seco, etc.), deverão ser utilizados.
- **Em Motores:** tipos de acionadores (motores CC, CA, Servo e atuadores pneumáticos), com acionamento através de Relê, Inversor de frequência, Estrela/Triangulo, usando o controle através de PID, PWM, controle por Tensão, conforme a aplicação.
- **Nos sensores:** indutivos, capacitivos, por contato, fibra óptica, câmera, conforme a aplicação.

## **3.4.2 - Arquitetura de Comando**

Os postos de trabalhos que constitui a plataforma automatizada são dispositivos abertos para pesquisa e ensino, e a parte de comando pode ser substituída por qualquer tipo de CLP, seja para teste ou estudo.

A parte de comando é composta de um CLP industrial para controle de cada um dos postos de trabalho, responsáveis pela movimentação completa da esteira, carregamento/descarregamento de produtos, montagem/desmontagem e controle de qualidade.

Para cada posto de trabalho constituinte do sistema automatizado será utilizado PLC dedicada KOYOTM, e nos postos de trabalho responsáveis pela montagem e desmontagem de produtos, um computador dedicado para controle do robô didático ROBIX, responsável pela alimentação de produtos nestes postos.

### **3.4.3 – Sistema Supervisório**

Este módulo é constituído de um sistema supervisório cooperativo com telas gráficas e um sistema de gestão da produção, permitindo que seja monitorado via laboratório remoto, através de uma rede de comunicação de internet rápida, possibilitando que estudantes localizados em qualquer parte do mundo possam realizar atividades práticas com esta plataforma.

Os módulos operativos de acionamento e controle serão instalados no LAIR - UNICAMP, enquanto o sistema de supervisão cooperativa e de planejamento de produção poderá ser controlado remotamente em outro laboratório (por exemplo, no Laboratório de Manufatura Integrada). Essa separação física permitirá a utilização do conceito de empresa colaborativa, integração de diferentes grupos de pesquisa com atividades relacionadas a automação e gestão da manufatura, que considera desde os aspectos ligados à concepção de um produto e implantação de um sistema automatizado de manufatura até sua integração com os níveis de gerenciamento de produção.

## **3.4.4 - Rede de Comunicação e WebLab**

Um laboratório remoto é formado a partir do conjunto de dispositivos físicos que podem ser operados e controlados a distância através uma interface visual determinada. Estes equipamentos podem ser didáticos e/ou versões de laboratório de dispositivos industriais; o gerenciamento destes laboratórios usualmente requer o uso de servidores para controlar tanto a utilização do sistema pelos usuários quanto os equipamentos integrados nesse sistema (ALIANE apud. DORMIDO, 2004).

O sistema de supervisão, controle e acesso WEB da plataforma permitirá um monitoramento local e à distância, do funcionamento da plataforma. Nesse sistema o estudante terá a possibilidade de escolher entre varias opções, a pratica que desejar realizar para acompanhar o seu processo de formação. O software de supervisão mostrará de maneira gráfica a evolução permitindo a administração do processo; esse software será desenvolvido em linguagem LabVIEW™ e deverá ser estruturado através de bibliotecas básicas, sendo criadas de forma esquemática e modular as seguintes fases:

- **Comunicação:** Permite a troca de informações entre os diferentes elementos da célula automatizada através de uma plataforma computacional eficiente no sentido de tornar mais flexível à formação e ao estudo de novas e tradicionais arquiteturas de controle. O sistema de comunicação deverá suportar o volume de informações oriundo dos vários sensores e garantir o tratamento em tempo adequado segundo o ambiente definido.
- **Aprendizagem:** Implementação de funções básicas para a movimentação e inicialização do dispositivo.
### **3.5 - Considerações Finais do Capítulo.**

Neste capítulo foram apresentados inicialmente conceitos básicos dos Sistemas Produtivos Colaborativos, e posteriormente foram estudadas também as formas existentes de apoio aos processos de formação e pesquisa em automação e robótica, identificando como este trabalho está inserido dentro do paradigma de interação com tecnologias através da realização de atividades práticas com plataformas automatizadas, de forma a desenvolver um ambiente de aprendizagem multi-tecnológico colaborativo e cooperativo, apresentando as principais tecnologias utilizadas para Ensino e Formação em Controle e Automação, chegando-se ao conceito de Células Virtuais em Automação.

Considerando a implementação da plataforma como a união de dois grandes subsistemas: célula de manufatura e manipulador robótico, onde cada um desses poderá ser utilizado em práticas individuais estabelecidas pedagogicamente, e através da implementação da célula automatizada de manufatura podemos contar com uma ferramenta didática de arquitetura completamente aberta, reconfigurável, escalonável e de baixo custo para apoio na formação e pesquisa nas áreas de Automação da Manufatura e/ou Robótica Industrial, que será descrita detalhadamente no próximo capítulo desta dissertação.

A grande integração de diversos tipos de sensores, atuadores e sistemas numa única plataforma, possibilita ao aluno trabalhar numa ampla gama de situações reais, ao abordar problemas de mecatrônica, manufatura integrada e gestão da produção, complementando-se assim os conceitos teóricos e tecnológicos estudados na sala de aula.

Finalmente, este Sistema Automatizado associa o processo de integração de peças com um sistema supervisório a ser implementado em LABVIEW™ para monitoramento e controle da bancada utilizando o modelo de laboratórios virtuais, de tal forma que poderá ser utilizada por usuários, podendo essas células estarem dispostas fisicamente em qualquer parte do mundo.

## **Capítulo 4**

# **Arquitetura de Plataforma Automatizada direcionada ao Ensino em Automação**

## **4.1 - Célula Automatizada para Ensino de Automação**

Como foi descrito no capítulo anterior desta Dissertação de Mestrado foi desenvolvida uma célula automatizada experimental para o ensino, pesquisa e formação na área de Automação Industrial, cujo principal objetivo é materializar para os alunos as principais tecnologias que envolvem a área de Automação e Robótica Industrial permitindo ao aluno adquirir conhecimento e ter contato com a tecnologia nesta área. (ROSÁRIO; FRACHET, 1996), (GIORGINI, 1999).

Esta célula automatizada realizará operações similares a um Sistema Automatizado industrial, dentro de um sistema de manufatura real, também conhecido como chão de fabrica. Além de executar as operações como carregamento, descarregamento, sistema de transferência, operações de montagem e desmontagem, controle de qualidade, além de proporcionar o gerenciamento completo do sistema através de um Sistema Supervisório.

O desenvolvimento desta célula automatizada permitirá um aprofundamento teórico experimental na área de automação, proporcionando através desse aprendizado, a obtenção de menores custos, maior flexibilidade e melhoria na qualidade de um sistema de manufatura durante o seu desenvolvimento. Serão utilizados nesta célula automatizada, componentes industriais disponíveis no mercado, tais como: Controladores Programáveis (CLP);atuadores eletro pneumáticos com sensores magnéticos de final de curso; eletro-válvulas industriais, sensores magnéticos, óticos e indutivos; motores elétricos; leitores de código de barras e RFID;e software de supervisão e controle industrial conectado em rede e disponibilizado na internet (WebLab).

Esta plataforma, esquematizada na Figura 25, foi estruturada para ser totalmente aberta e flexível, permitindo assim, retratar aspectos reais do sistema produtivo tais como integração de sistemas automatizados, redes de comunicação colaborativas, técnicas de gestão de produção, sistema supervisório e redes de comunicação em ambientes industriais. As células automatizadas são modulares, com sistema de comando independente, e também podem ser acrescentadas novas estações de trabalho, assim aumentando ainda mais a sua complexidade além de aplicar novos estudos ou conceitos.

Neste capítulo será apresentada à descrição funcional, a descrição operativa, e a modelagem de cada posto bem como a implementação do software de Supervisão LABVIEW<sup>TM</sup> para supervisão e controle estações de trabalho que constituem esse Sistema Automatizado.

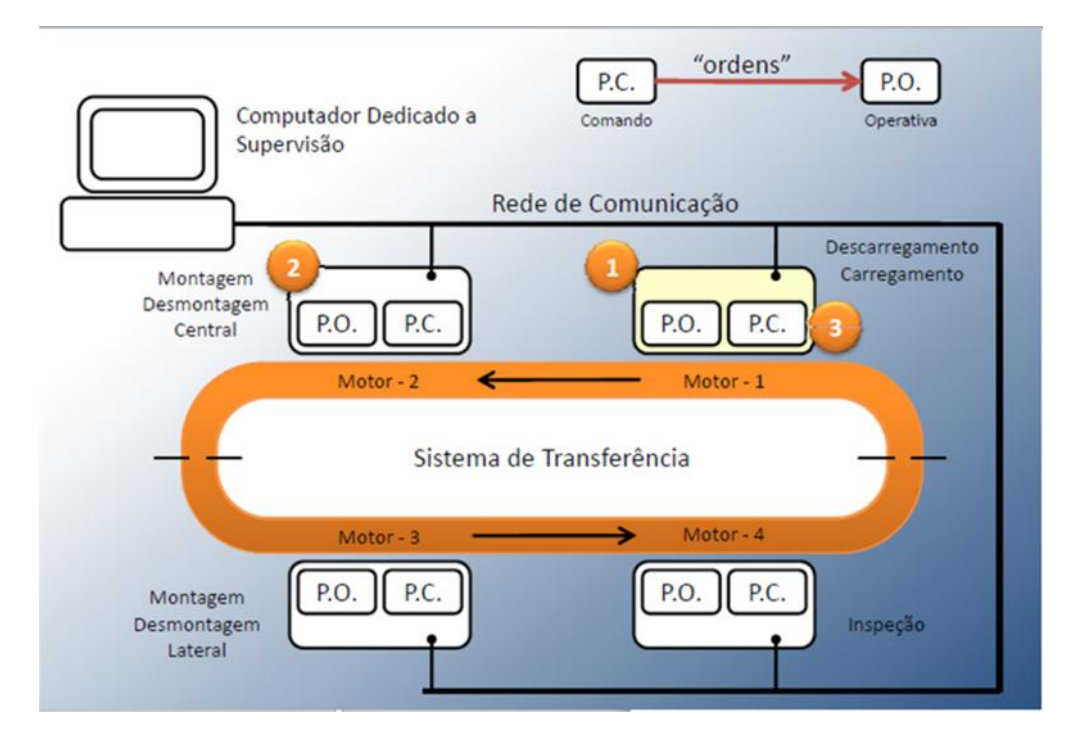

**Figura 25: Arquitetura da Célula Automatizada**

### **4.2 - Descrição do Produto a ser realizado**

A célula automatizada realizará a confecção de um produto a partir de placas base e cubos com boa precisão mecânica e de baixo custo (*LEGO®* ), O produto final será montado numa placa de base de peças, onde será realizada uma montagem de cubos em diferentes posições (três posições e dois níveis diferentes). A Figura 26 representa os detalhes da montagem de cubos na placa de base.

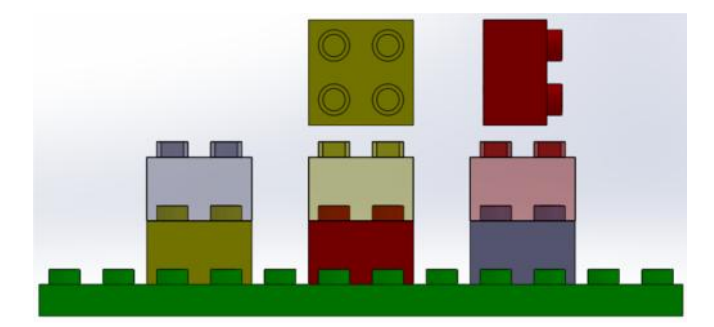

**Figura 26: Montagem de Cubos Numa Placa Base**

Para efeito de implementação num Sistema Supervisório deverão ser definidas algumas regras que dentro do produto final podendo ocorrer três tipos de trabalho, desta forma a simulação fica mais próxima a situações reais encontradas dentro de uma célula de manufatura industrial. Como a célula implementada é aberta, poderemos estabelecer diferentes regras. Para exemplificar e contextualizar o problema em estudo, será apresentado a seguir, um exemplo de regra adotado concernente à qualidade do produto:

- **Produto bom:** de acordo com a especificação desejada e informada a partir da leitura do código de barras ou sensor RFID. Neste contexto, os produtos serão retirados da esteira de transferência pela célula de descarregamento, sendo o produto considerado finalizado.
- **Produto a ser retrabalhado:** é todo produto considerado inacabado em relação a sua especificação original (informada a partir do leitor de código de barras ou sensor RFID). Nesta situação o produto deverá ser retrabalhado nas células de montagem e/ou desmontagem até que seja finalizado de acordo com a sua especificação original.

 **Produto recusado:** é todo produto que não atende as especificações desejadas precisa que usar os dois postos de trabalho.

Na Figura 27é apresentado o conjunto dos possíveis produtos obtidos através das várias combinações de montagem/desmontagem que poderão ser materializadas na célula automatizada proposta nesta dissertação e realizada na plataforma.

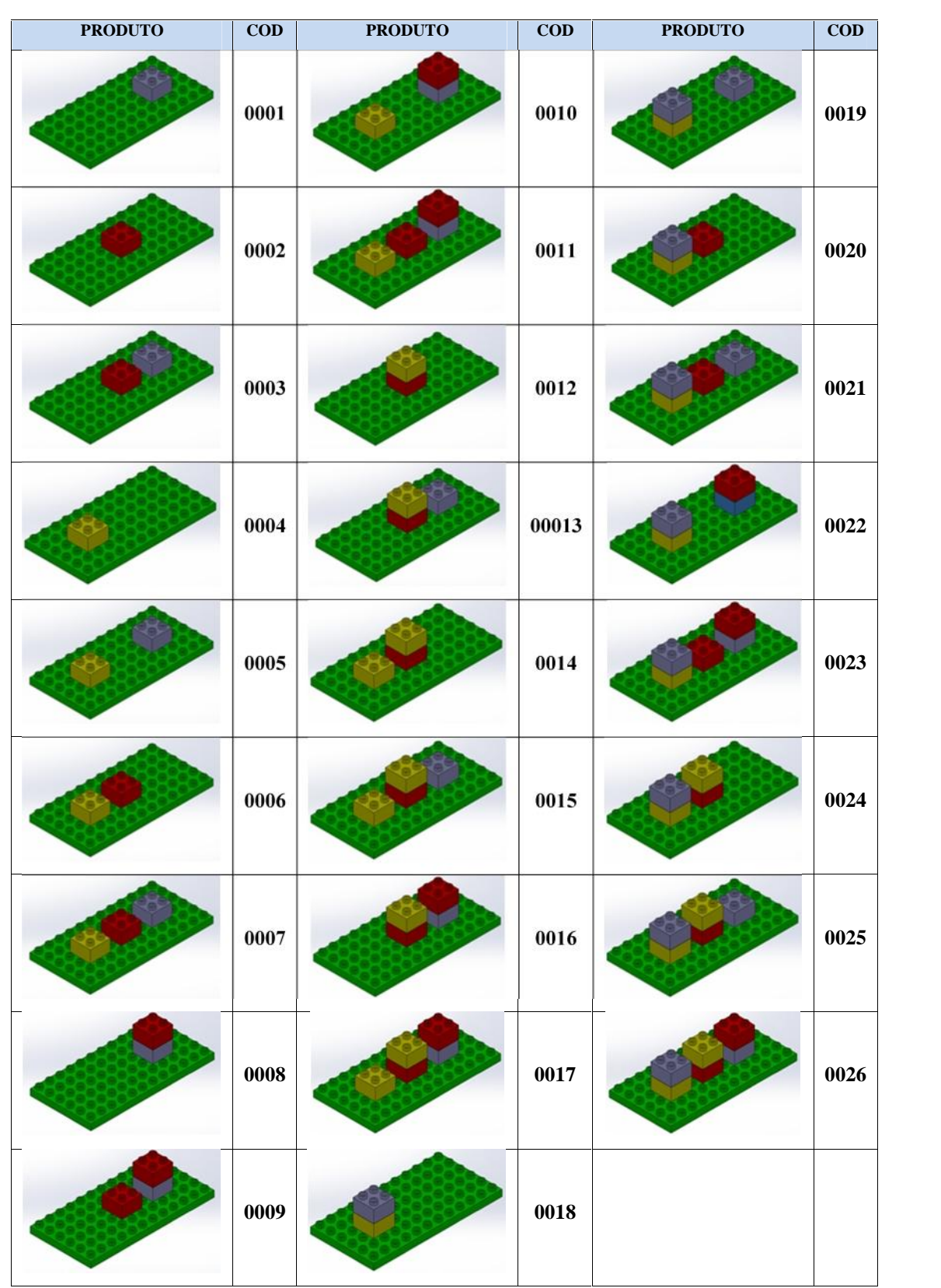

**Figura 27: Tipos de Montagem na Placa Base e Códigos Associados aos Produtos**

### **4.3 -Estruturação da Arquitetura Operativa**

De acordo com a norma internacional IEC 61131-3 o sistema automatizada foi dividido em duas partes distintas: Parte Operativa (PO) e Parte Comando (PC).A PO corresponde ao processo físico a automatizar, que atua sobre a matéria-prima e o produto. É constituída pelos atuadores pneumáticos e elétricos; que realizam as operações, agindo sobre componentes e dispositivos de automação, tais como válvulas, atuadores, motores, lâmpadas etc.

O sistema automatizado proposto é uma célula de manufatura que realiza trabalho típico de um Sistema Automatizado de Produção. A Figura 28 apresenta esta célula automatizada, que é composta de cinco células de trabalho, designadas Posto de Carregamento, Posto de Montagem/Desmontagem Central, Posto de Montagem/Desmontagem Lateral, Posto de Controle de Qualidade, e Posto de Descarregamento. Todos estes postos de trabalho foram implementados com sistema de comando independentes interligados através de um sistema de transferência.

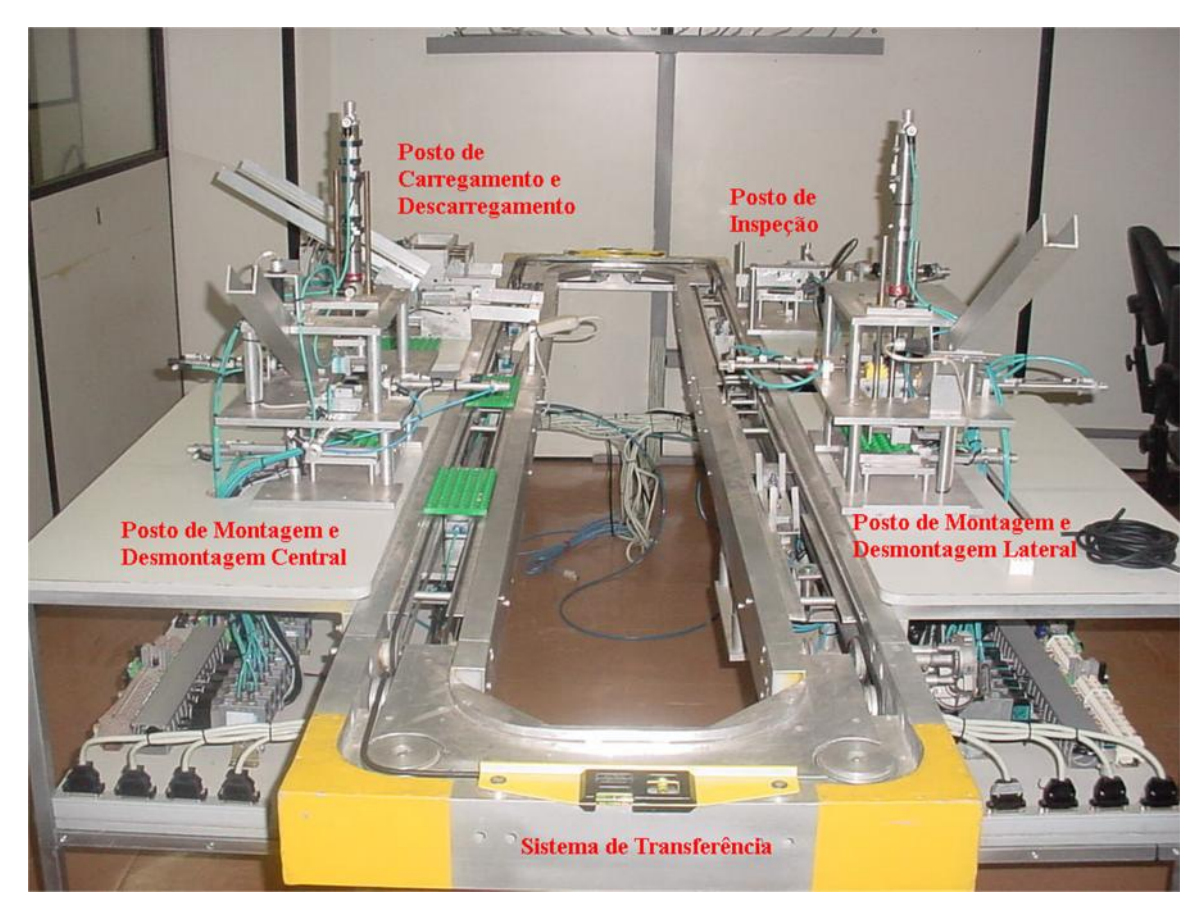

**Figura 28: Parte Operativa da Célula Automatizada proposta**

As estações de trabalho da célula automatizada são constituídas de diferentes tipos de sensores, específicos para cada tipo de aplicação. Com o objetivo de obter modelos simples e estruturados dos diferentes mecanismos constituintes do Sistema Automatizado proposto, facilitando assim a sua implementação na arquitetura de comando, durante a elaboração das especificações tecnológica, preocupou-se muito com o desenvolvimento de sistemas semelhantes; considerando também a necessidade de que a plataforma tenha repetibilidade e confiabilidade da parte mecânica para que desta forma seja possível garantir sua especificação funcional durante a execução de suas operações.

### **4.3.1 -Sistema de Transferência**

O Sistema de Transferência (ST) é responsável pela transferência da placa base do Posto de Carregamento (inicio de operação), posicionando-a nos postos de trabalho onde serão realizadas as operações de montagem e/ou desmontagem de um produto determinado (após leitura de código do produto) numa placa base; e após a inspeção de qualidade do produto, realizar as operações de armazenamento, descarte ou retrabalho, caso haja necessidade. A Figura 29 apresenta o sistema de transferências e postos de trabalho da célula automatizada.

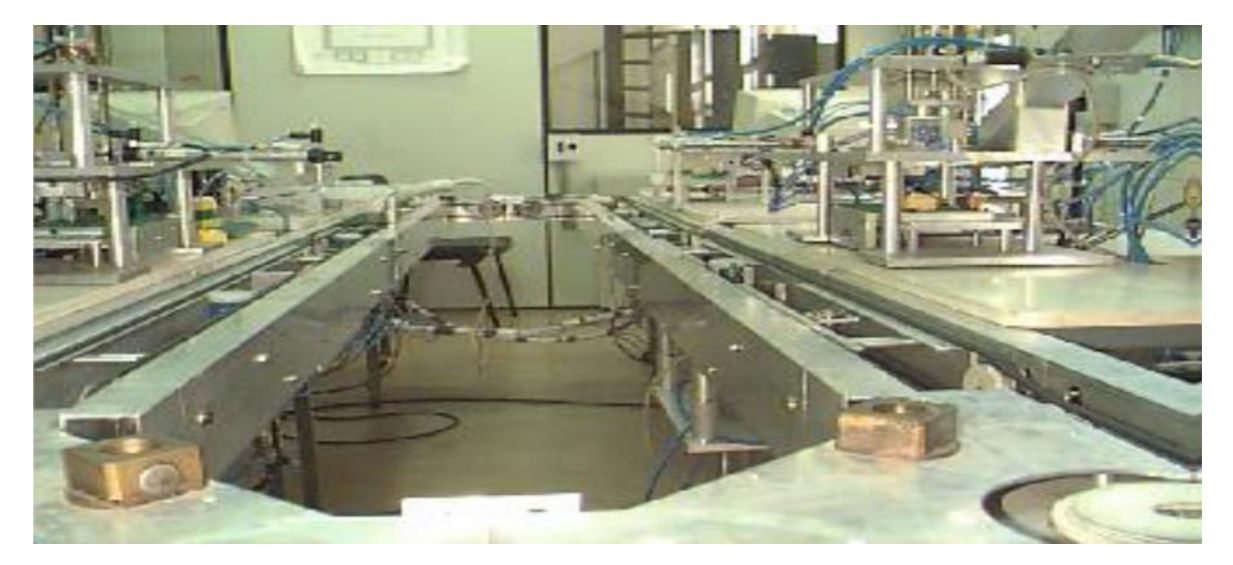

**Figura 29: Sistema de Transferência e Postos de trabalho Associados**

O sistema de transferência é composto de cinco elevadores semelhantes constituídos de atuadores eletropneumáticos que estão posicionados em frente a cada posto de trabalho. A Figura 30 apresenta um dos elevadores implementado para transferência da placa de base de um produto ao Posto de Inspeção.

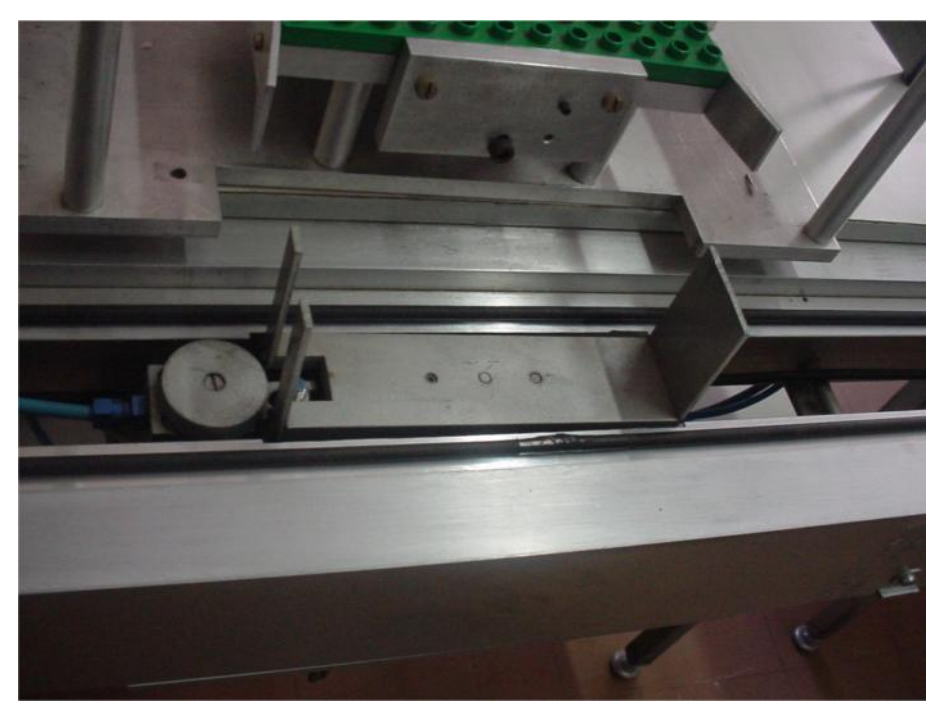

**Figura 30: Elevador de Transferência da Placa de base ao Posto de Trabalho**

#### **4.3.1.1 - Descrição Funcional e Tecnológica do Sistema de Transferência:**

O elevador do sistema de transferência é constituído de um atuador eletro pneumático de dupla ação composto de dois sensores magnéticos fixados no corpo desse atuador, indicando que o elevador se encontra na posição baixa ou alta. Um sensor indutivo situado no sistema de transferência indica se a placa base está posicionada sobre o elevador. Neste momento um micro-cilindro que atua como trava estará acionada para parar a placa de base, como mostra a Figura 30.

Um elevador é responsável pelo deslocamento da placa de base até a célula de trabalho. O ST possui um micro-cilindro próximo ao elevador de cada posto de trabalho, que é responsável pelo travamento da placa de base diante da célula de trabalho, posicionando a mesma no elevador, para que este possa deslocar esta placa no posto de trabalho (movimento de elevação para que uma gaveta integrada ao posto de trabalho possa recuperar a placa base ou descida quando o posto finalizar o trabalho).

Todos os elevadores implementados são semelhantes, com exceção ao utilizado no posto de montagem e desmontagem lateral, onde está instalado junto ao corpo do atuador eletro pneumático do elevador, um atuador rotativo responsável pelo movimento rotativo de 180º da placa base, possibilitando assim, que seja possível realizar a operação de montagem ou desmontagem dos cubos do lado direito ou esquerdo da placa base. Neste atuador rotativo foram dispostos dois sensores magnéticos de final de curso, para indicar o lado em que se encontra o elevador.

Para aumentar a confiabilidade nas quatro curvas constituintes do sistema de transferência, consideradas como "pontos de gargalo" do dispositivo, devido principalmente às limitações mecânicas da célula automatizada, foram fixados sensores indutivos, um na entrada da primeira curva e outro na saída da segunda curva, que são responsáveis pela indicação se a placa base passou ou está parada na curva. Isso pode ser verificado durante a programação pelo acionamento de um temporizador no momento que a peça passar pelo primeiro sensor, e interrupção do mesmo quando passar pelo segundo sensor. Através da medição do tempo de passagem, torna-se possível detectar possíveis problemas mecânicos que podem estar ocorrendo na célula automatizada. Esse mesmo procedimento também foi realizado para a terceira e quarta curva do ST.

É importante também destacar que o ST foi implementado de forma modular com quatro postos de trabalhos acionados independentemente por um motor de corrente contínua, que é responsável pela movimentação da parte da esteira correspondente ao posto de trabalho, totalizando assim, quatro motores, onde o posto de carregamento e descarregamento montados na mesma esteira são respectivamente, o início e o fim da operação.

### **4.3.2 - Posto de Carregamento**

O Posto de Carregamento é responsável pelo carregamento de placas de base no elevador de acordo com as ordens de produção previamente estabelecidas pelo Sistema de

Gestão de Produção, para posterior deposição desta placa sob a esteira de transferência para que possam ser realizadas as operações especificadas para fabricação do produto desejado. Um conjunto de placas de base codificado fica disponível num armazém elevador, esperando uma ordem para entrada no sistema de transferência.

A Parte Operativa correspondente a este posto de trabalho é constituídas de atuadores pneumáticos, sensores óticos e magnéticos, leitor de código de barras usado para indicar que tipo de montagem deve de ser realizado, conforme mostra a Figura 31.

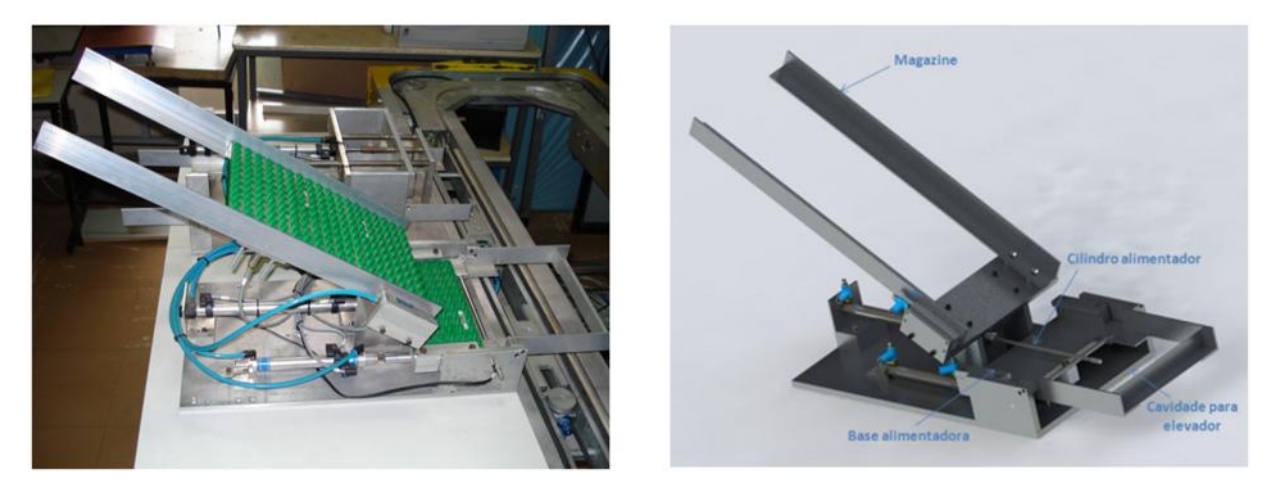

**Figura 31: Posto de Carregamento e Elementos Operativos**

#### **Descrição Funcional e Tecnológica do Posto de Carregamento:**

O Posto de Carregamento é constituído basicamente de quatro atuadores pneumáticos que realizam as seguintes ações:

- Um atuador eletropneumático linear de dupla ação é utilizado para baixar e levantar uma gaveta de posicionamento de placa de base;
- Um atuador eletropneumático linear de dupla ação é utilizado para posicionar a placa base no elevador da esteira;
- Um micro atuador eletropneumático de simples ação é utilizado para travamento da placa de base na gaveta, ou seja, sua finalidade é assegurar que a placa base fique corretamente posicionada em relação ao sensor indutivo disposto na gaveta;
- Um micro atuador eletropneumático de simples ação é utilizado para travamento das placas de bases em seu magazine, onde estão dispostas diversas placas de trabalho, ou seja, este atuador serve para travar as placas no magazine no momento em que a gaveta é

acionada, evitando assim, que as mesmas não escorreguem, considerando que as mesmas descem por gravidade, e por isso necessita dessa trava.

Este posto de trabalho dispõe no total de sete sensores, sendo quatro sensores magnéticos, dois indutivos e um de fibra ótica, conforme descrição a seguir:

- Dois sensores magnéticos usados nos atuadores lineares de dupla ação, que são constituídos de êmbolos magnéticos, e através destes sensores magnéticos torna-se possível identificar quando a gaveta se encontra na posição avançada ou recuado;
- Da mesma forma, na gaveta são utilizados dois sensores magnéticos indicando a posição alta e baixa da gaveta. Essa gaveta realiza uma rotação de aproximadamente 30 graus;
- Dois sensores indutivos localizados no atuador linear de posicionamento de placa de base, que também será utilizado para indicar a quantidade de placas base existente no magazine, e também para indicar a placa base na trava do magazine;
- Um sensor de fibra ótica usado para indicar se a placa base se encontra na gaveta.

### **4.3.3 - Leitura de Codificação de um Produto**

Após o carregamento de placas de base no sistema de transferência será realizada a leitura do código de operação de montagem e/ou desmontagem associado ao produto. Esta operação é realizada através de um dispositivo de leitura de código de barras (Figura 32) ou um sensor RFID. Estes dispositivos são ligados fisicamente ao Sistema de Supervisão, e através do computador responsável pela Gestão de Produção, que permitirá associar a mesma ao tipo de produto a ser realizado nas próximas operações através dos postos de Montagem/Desmontagem Central e Lateral.

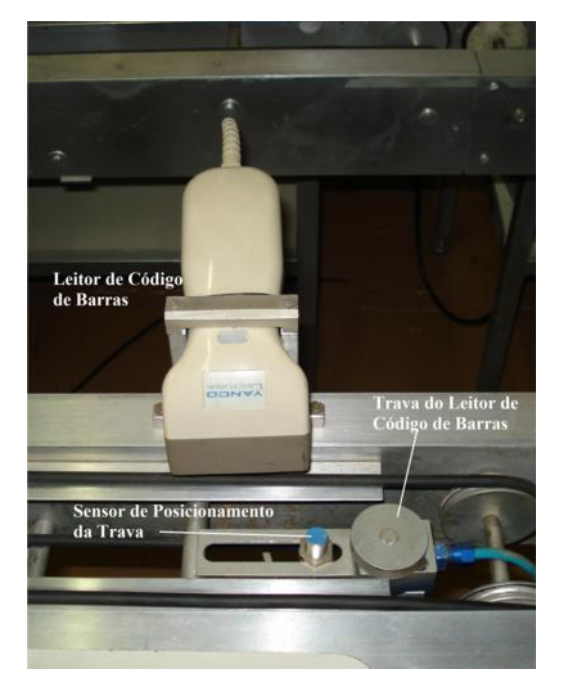

**Figura 32: Leitura do Código de Barras**

## **4.3.4 - Posto de Montagem e Desmontagem**

O posto de Montagem e Desmontagem é responsável pela realização de operações de montagem e/ou desmontagem de cubos sobre uma placa de base proveniente do elevador situado diante do posto no ST, conforme a especificação codificada no produto. Para efeitos de simplificação do modelo da parte de comando, e principalmente para manutenção foram implementados dois postos de trabalho com parte comando equivalente (mesmo modelo matemático) e parte operativa diferente: posto de Montagem/Desmontagem Central e posto de Montagem/Desmontagem Lateral, conforme é apresentado na Figura 33.

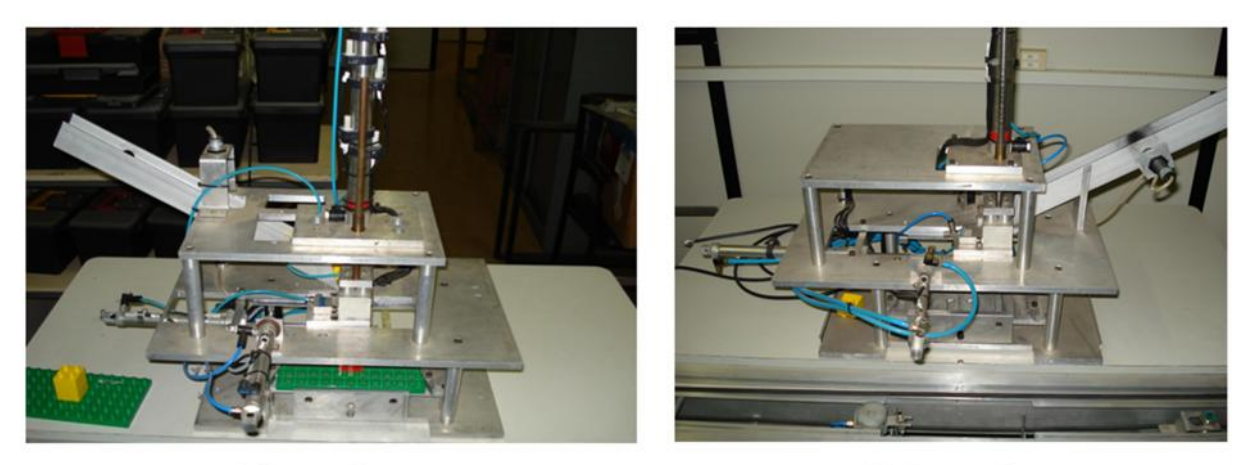

a) Central

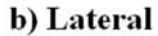

**Figura 33: Posto de Montagem e Desmontagem.**

#### **4.3.4.1 - Descrição Funcional e Tecnológica do Posto de Montagem e Desmontagem**

Este posto dispõe de cinco atuadores eletropneumáticos de dupla ação com embolo magnético e dois micro-atuadores pneumáticos, 13 sensores magnéticos, um indutivo e um ótico. A Figura 34 representa de forma esquematizada os principais elementos operativos constituintes deste posto de trabalho.

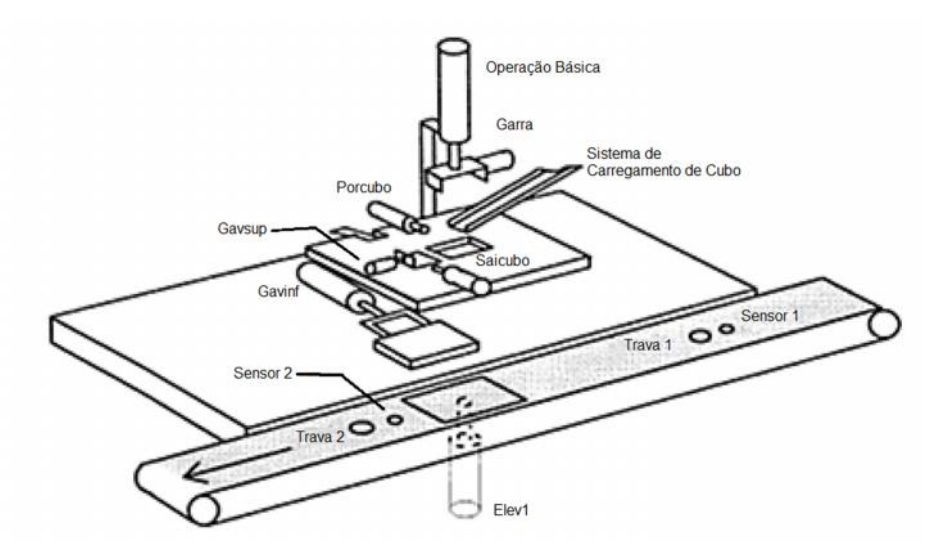

**Figura 34: Descrição Esquematizada do Posto de Montagem/Desmontagem.**

O Posto de Montagem/Desmontagem é dividido em três níveis:

 **1º níve**l - **Gaveta inferior:** este elemento é responsável pelo recebimento da placa de base proveniente do elevador disposto no sistema de transferência para posteriormente realizar a operação de montagem e/ou desmontagem de cubos na posição central (no caso do posto ser o de montagem/desmontagem central) ou na posição lateral direita e/ou esquerda (no caso do posto ser o de montagem/desmontagem lateral). Este elemento dispõe de um atuador eletropneumático de dupla ação com dois sensores magnéticos que indicam se a gaveta inferior se encontra aberta ou fechada;

- **2º níve**l **Gaveta superior e atuadores para montagem/desmontagem de cubos:** Esse elemento é a parte mais complexa do posto de montagem/desmontagem sendo constituído de vários elementos considerados essenciais para a realização desta operação. É composto de uma gaveta superior, um atuador eletropneumático de posicionamento de cubos na gaveta, um micro atuador fixado na gaveta, que serve para retirar o cubo na gaveta para desmontagem de cubos, e pelo atuador eletropneumático que retira da gaveta superior o cubo descartado na operação de desmontagem. Todos esses atuadores, exceto o micro-atuador, são compostos por dois sensores magnéticos que indicam se está avançado ou recuado, um sensor ótico no magazine de cubos, para indicar a necessidade de colocação de cubos no magazine e um sensor ótico no final do magazine indicando que está na posição para ser colocado na gaveta;
- **3º níve**l **– Atuador Linear com Garra de Preensão:** este elemento dispõe de um atuador eletropneumático de dupla ação responsável pela operação de montagem e/ou desmontagem de cubos na posição central da placa de base (no caso do posto ser de montagem/desmontagem central) ou na posição lateral direita e/ou esquerda da placa de base (no caso do posto ser de montagem/desmontagem lateral). Este elemento também de uma garra de apreensão de cubos composta de um micro atuador pneumático destinado a segurar ou soltar o cubo durante a operação para montagem e desmontagem de peças. O atuador eletropneumático de dupla ação com cinco sensores magnéticos que indicam as diferentes posições desse atuador como mostra a Figura 35, conforme descrito a seguir:
	- **Sensor 1:** indica a posição do atuador totalmente avançado, correspondendo a posição do primeiro cubo da placa de montagem (gaveta inferior);
- **Sensor 2:** indica a posição do atuador avançado, correspondente ao segundo cubo da placa de montagem, correspondendo a situação de montagem de dois cubos na placa base (gaveta inferior);
- **Sensor 3:** indica a posição intermediária do atuador avançado, correspondente a posição para pegar ou soltar o cubo na gaveta superior;
- **Sensor 4:** indica a posição intermediária do atuador avançado, correspondente a posição de pegar ou soltar um segundo cubo na gaveta superior;
- **Sensor 5:** indica a posição do atuador totalmente recuado.

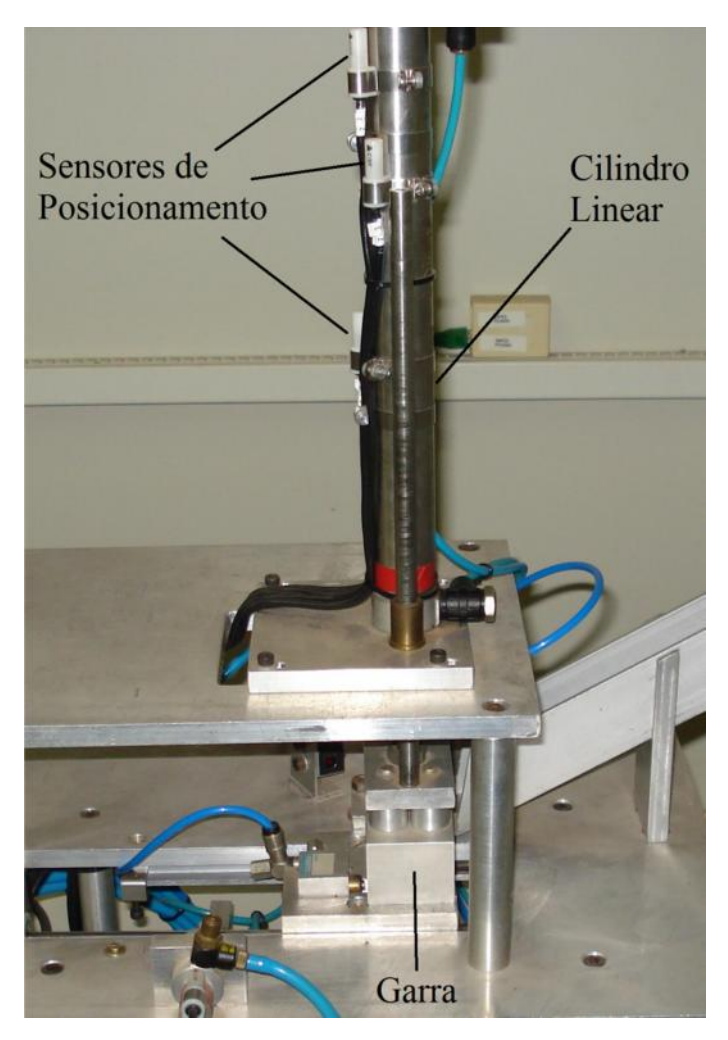

**Figura 35: Atuador Linear com Garra de Preensão e Sensores de Posicionamento.**

Finalmente, em termos de elementos operativos, o posto de Montagem/Desmontagem Lateral é basicamente igual ao posto de Montagem/Desmontagem Central, sendo a única diferença a disposição do 3º nível deste posto, onde o atuador linear com garra de preensão é deslocado para a esquerda, para que seja possível fazer montagem e desmontagem dos cubos

na placa de base na lateral esquerda (caso exista a possibilidade de produtos nesta configuração). Quando existem produtos a serem montados na lateral direita, um atuador rotativo localizado no elevador do sistema de transferência deste posto permite a rotação da placa base de 180º para o lado direito, posicionando a mesma para fazer a operação de montagem ou desmontagem de cubos na placa de base nesta posição. Após realização desta operação, o atuador rotativo gira novamente de 180º retornando a sua configuração inicial (lateral esquerda).

### **4.3.5 - Posto de Inspeção e Controle de Qualidade**

O posto de Inspeção e Controle de Qualidade de um produto é responsável pela verificação da qualidade do produto (Figura 36). A partir de critérios pré-estabelecidos, ele deve decidir se uma placa correspondente a um determinado produto realizado após passar pelos Postos de Montagem/Desmontagem de produtos segue os padrões estabelecidos pelo Sistema de Informação e Gestão de Produção, em relação ao que concerne aos padrões de qualidade do produto estabelecidos (montagem mecânica inicialmente prevista). Isto é verificado de duas formas distintas:

- Num primeiro nível de exigência, através de transdutores de fibra ótica dispostos em duas alturas para detecção da presença de cubos (posição alta e baixa), verificação de montagens incorretas, etc.
- Num segundo nível de exigência, poderão ser verificadas as cores de cada cubo, que poderão representar fatores determinantes para a diferenciação de produtos. Neste caso, um sensor de nível de cor verificará as cores de cada cubo (e, consequentemente, também sua presença).

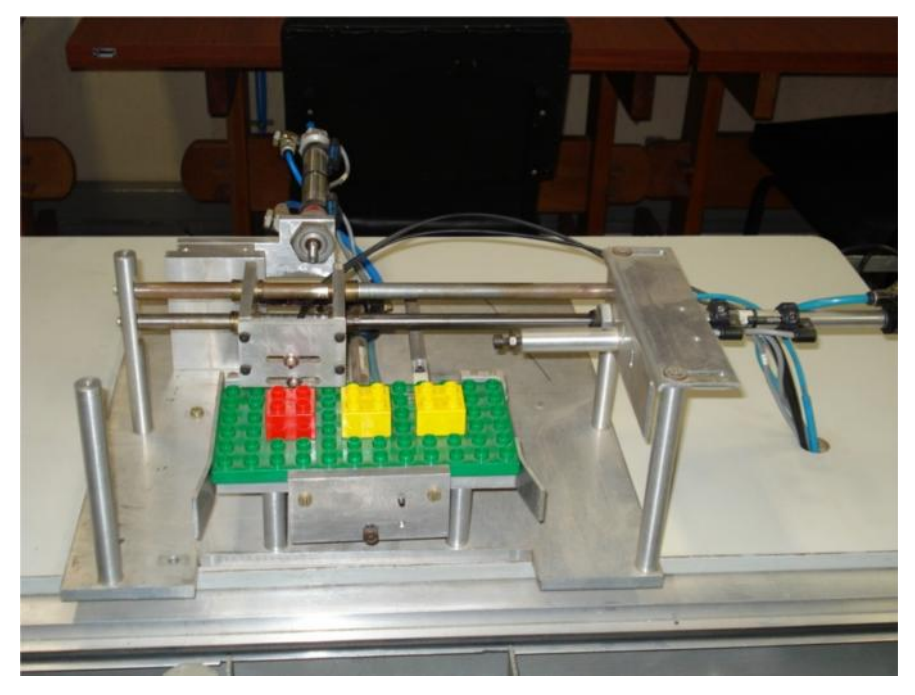

**Figura 36: Posto de Inspeção e Controle de Qualidade**

#### **4.3.5.1 - Descrição Funcional e Tecnológica do Posto de Inspeção e Controle de Qualidade**

O posto de inspeção e controle de qualidade dispõe de três atuadores eletropneumáticos de dupla ação com embolo magnético e mais nove sensores, conforme descrição de funcionalidade a seguir:

- **Gaveta de recepção do produto:** constituída de um atuador eletropneumático cuja funcionalidade é receber no posto de inspeção a placa de produto montado que se encontra no sistema de transferência. Este atuador possui dois sensores indutivos fixados no seu corpo, que permitem conhecer se este atuador está na posição avançada (posição para pegar a placa do elevador) ou recuada (quando já se encontra em posição definida para realização da operação de inspeção do produto);
- **Dispositivo de verificação do produto:** constituída de um atuador eletropneumático com uma base de inspeção montada diretamente no seu corpo, cuja funcionalidade é verificar as três posições e dois níveis diferentes. Devido às suas características, este posto de trabalho possui os seguintes elementos operativos:
- **Atuador eletropneumático com base de verificação de montagem:** estão instalados em sua base dois sensores de fibra ótica, responsáveis para verificação e inspeção do produto montado nas três posições possíveis. Nesse atuador foram montados três sensores indutivos que permitem conhecer a posição onde está sendo verificado o produto (lateral direita, central ou lateral esquerda);
- **Atuador eletropneumático para travamento de posição:** foi utilizado um atuador eletropneumático que funcionará com o sistema de inspeção do produto, permitindo assim, quando esse atuador estiver acionado, a verificação do produto na posição central da placa de base. Este atuador foi montado com dois sensores indutivos que permite conhecer se o mesmo esteja avançado (bloqueando o deslocamento da base de verificação do produto e consequentemente verificando se o produto foi corretamente montado na posição central) ou se ele estiver recuado (permitindo assim que se possa verificar se o produto foi corretamente montado na posição lateral direita e esquerda).

## **4.3.6 - Posto de Descarregamento ou Refugo**

Após o produto final passar pelo Posto de Inspeção, o mesmo poderá estar sujeito a padrões estabelecidos pelo Sistema de Informação e Gestão de Produção que deverão ser executadas no posto de Descarregamento ou Refugo de produtos (Figura 37). Basicamente, ele poderá ter três funcionalidades:

 **Produto Aprovado:** o produto será direcionado para um sistema de armazenamento destinado ao estoque (produto final), e ficará posicionado em frente ao posto para leitura do código do produto e posterior descarregamento e armazenagem do produto;

- **Produto Refugado:** quando o produto não estiver em conformidade com a especificação desejada. , o mesmo será descartado definitivamente do Sistema Automatizado;
- **Produto Retrabalhado:** o produto permanecerá no sistema de transferência para ser retrabalhado conforme orientação do sistema de Gestão de Produção estabelecido em nível de Sistema Supervisório.

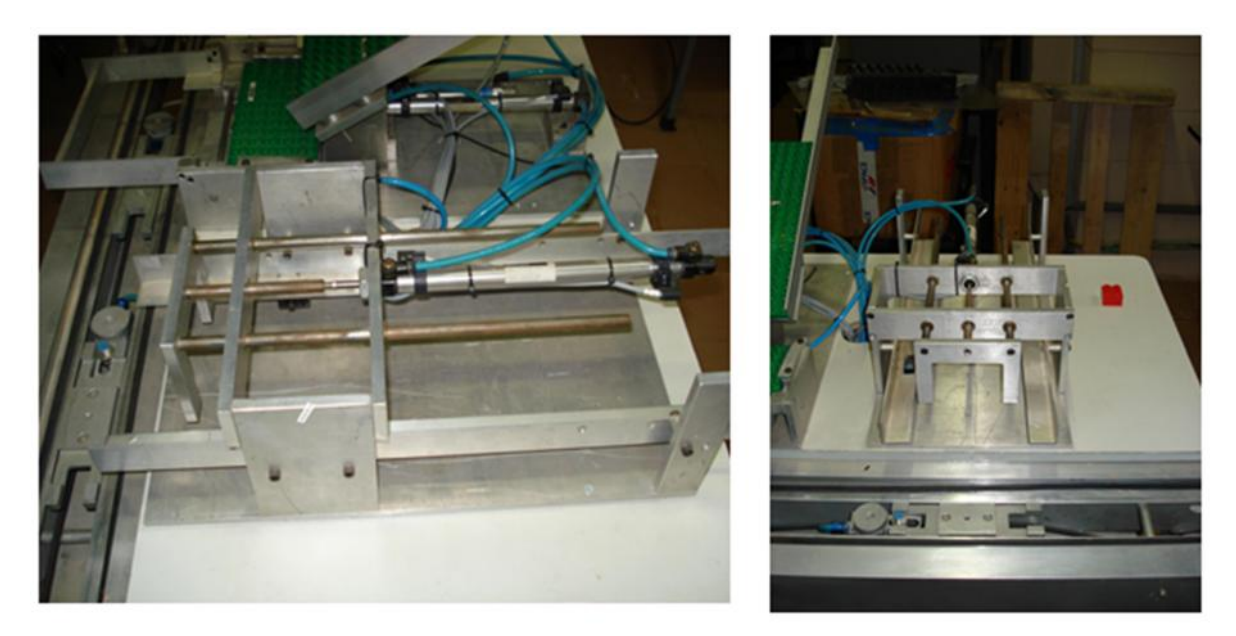

**Figura 37: Posto de Descarregamento de um Produto.**

#### **4.3.5.1 - Descrição Funcional e Tecnológica do Posto de Descarregamento ou refugo**

Tecnologicamente esse posto pode ser considerado o posto de trabalho mais simples, e dispõe de um atuador eletropneumático de dupla ação com embolo magnético responsável pelo acionamento de uma gaveta, e mais três sensores. A gaveta possui um atuador eletropneumático onde são montados dois sensores indutivos que permitem conhecer a posição da mesma em relação ao elevador (avançada ou recuada), podendo ter duas funcionalidades:

 **Recuada:** permanece recuada em duas situações, a primeira quando houver um retrabalho do produto, e consequentemente o elevador do posto situado na esteira de transferência não será acionado, permitindo que o retrabalho do produto, e, uma segunda possibilidade existe no caso do refugo do produto, onde após o elevador da esteira ser acionado com o produto, a gaveta será acionada e produto será descartado;

 **Avançada**: a gaveta permanecerá na posição avançada no caso do produto ser considerado bom, e ir para o sistema de armazenamento. Após o elevador, contendo o produto estiver na posição superior, a gaveta é recuada para armazenamento do mesmo. No sistema de armazenamento existe um sensor indutivo utilizado para indicar a retirada do produto bom, e possível contagem de produtos conformes.

## **4.3.7 - Manipulador Robótico**

Um manipulador robótico didático (Figura 38) será utilizado na forma mestre-escravo permitindo assim, que o mesmo seja controlado através da CLP do posto de Montagem/Desmontagem através de suas E/S digitais. Como suas tarefas e trajetórias são perfeitamente conhecidas, as trajetórias deverão ser pré-programadas para posterior controle pela arquitetura de comando do posto de Montagem/Desmontagem.

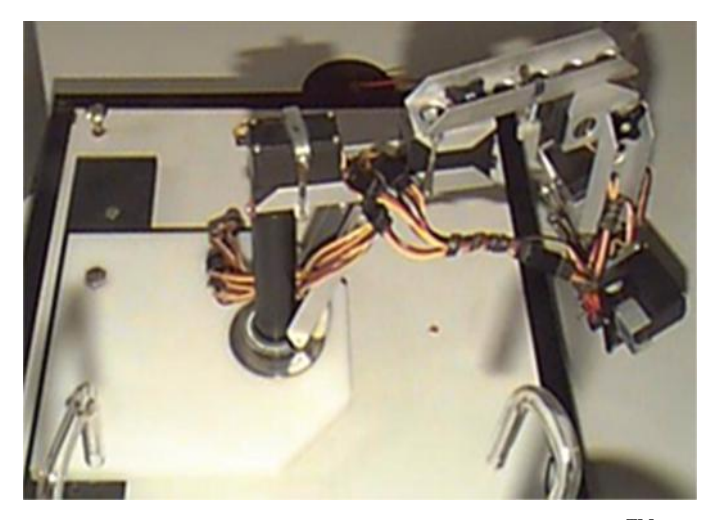

**Figura 38: Manipulador Robótico Didático RobixTM**

O Manipulador Robótico deverá trabalhar de forma integrada e cooperativa com a célula de Montagem e Desmontagem de cubos na posição central ou lateral, descrita anteriormente. Assim, para a montagem de um produto (1 ou 2 cubos em determinada posição com cores diferentes) sobre uma base, deverá essa célula ser constituída de dois postos de trabalho (Manipulador Robótico e Montagem) integrados através de um sistema de transferência.

Considere como entrada de informação o tipo de produto a ser montado (um ou dois cubos de cores diferentes para serem montados numa determinada posição).O Sistema de Transferência é responsável pela passagem do produto de um posto a outro, sendo constituído basicamente de elevadores para transferência de peças de trabalho para cada posto.

O Manipulador robótico terá a possibilidade de carregar neste posto cubos de montagem (central e lateral) com até três cores diferentes (colocadas em buffers diferentes) constituídos de sensores de posicionamento de cubos que permitirão que o manipulador fique em estado de espera, no caso da não existência de cubos de montagem Figura 39.

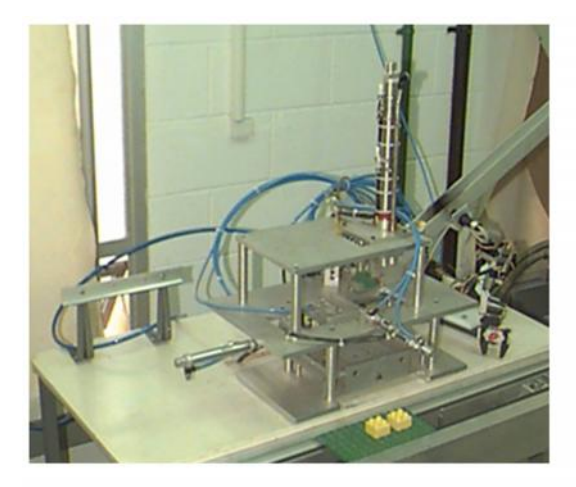

a) M/D Lateral

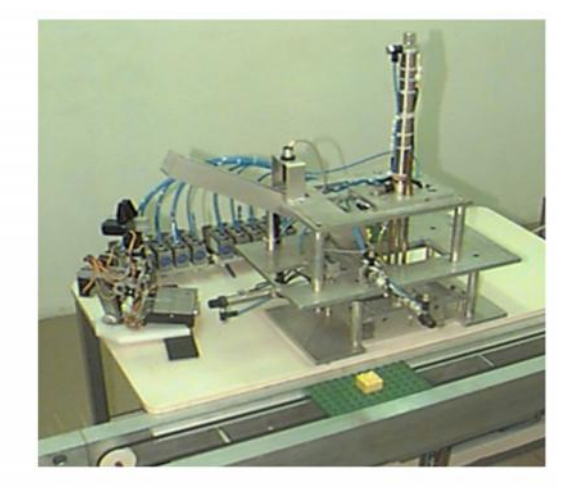

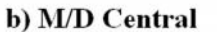

**Figura 39: Posto de Montagem e Desmontagem e Manipulador Robótico.**

### **4.4 - Estruturação da Arquitetura de Comando**

De acordo com a norma IEC 61131-3 a parte de comando caracteriza-se por receber as informações vindas do operador e/ou do processo a ser controlado e por emitir informações ao sistema controlado, coordenando assim as ações da Parte Operativa descrita anteriormente.

### **4.4.1 - Arquitetura de Comando da Célula Automatizada**

A Parte de Comando dos postos constituintes dessa plataforma automatizada é constituída de duas CLPs industriais da Koyo<sup>TM</sup>, modelo DL 25 conforme Figura 40. Para Supervisão e controle foi utilizado o Software LabVIEWTM, e para comunicação entre esses dispositivos e o Sistema Supervisório foi utilizada a porta serial fazendo a comunicação com o computador através do software NI OPC Server da National Instruments, conectados em dois módulos de interface de comunicação RS-422, modelo F2 – UNICON.

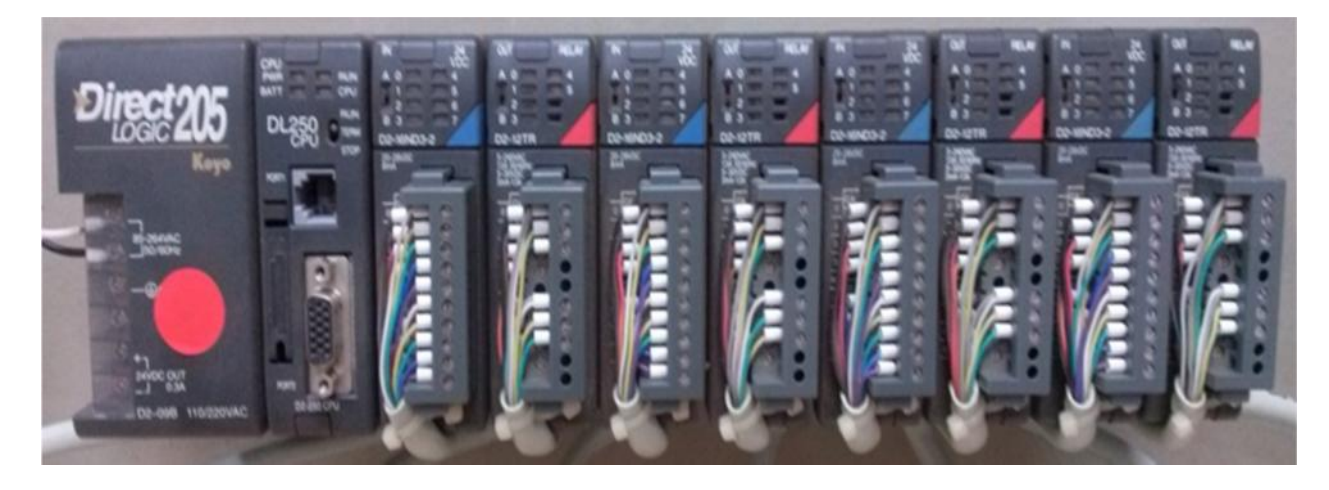

**Figura 40: CLP - DL250 da KoyoTM.**

### **4.4.2 - Kit Didático para Ensino de Automação**

A programação da parte de comando tanto dos postos de trabalho como do sistema automatizado pode ser simulada através de uma maleta didática desenvolvida pelo LAIR- UNICAMP, contendo o mesmo CLP industrial  $(Kovo^{TM})$ utilizado na célula automatizada em estudo, que permitirá ao usuário desenvolver toda a programação oriunda das informações funcionais e tecnológicas especificadas inicialmente, permitindo assim que o aluno realize simulação, testes e aprimoramentos de concepção dos postos de trabalho descritos anteriormente, sem o risco de perder a configuração inicial da plataforma implementada.

Esta maleta mostrada na Figura 41 é constituída de elementos tecnológicos (chaves de duas posições e "*push-bottons"*, relês, leds luminosos) interligados às entradas e saídas do CLP, permitindo assim que sejam realizados experimentos básicos de Automação como também a programação de postos de trabalho da célula automatizada em estudo.

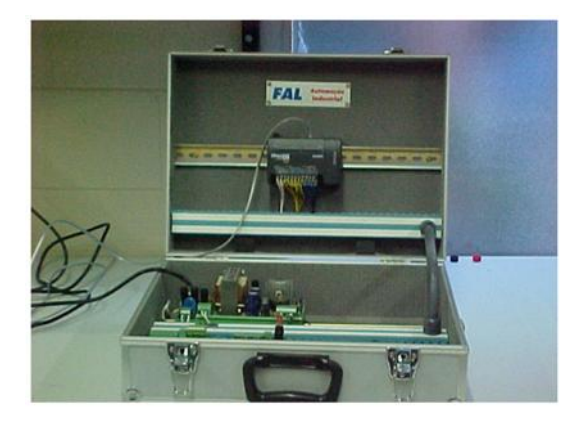

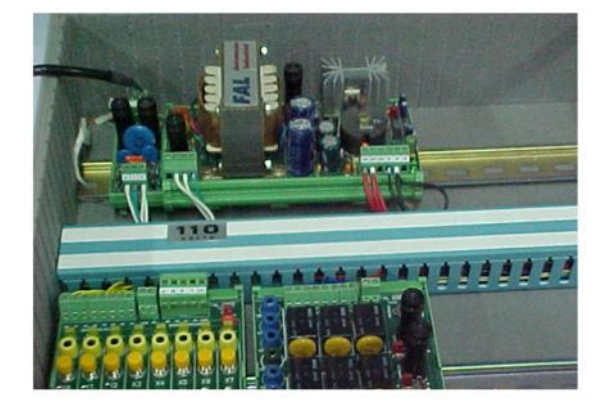

**Figura 41: Kit Didático para o Ensino de Automação.**

## **4.4.3 - Tecnologias para ligação dos Elementos Tecnológicos da Parte Comando**

O sistema de ligação da parte de comando é convencional, ligação ponto a ponto, foi muito utilizado no passado pelas indústrias, hoje esse tipo de ligação é evitado, é constituído de sensores, transmissores, atuadores, conjunto de válvulas, entre outros, são considerados dispositivos de nível zero. Os sistemas convencionais apresentam vantagens e desvantagens (IORIO, 1995).

Dentre as principais vantagens dos sistemas convencionais podemos destacar sua simplicidade técnica pelo fato de apresentar um total descentralização dos elementos de campo, onde cada componente da célula automatizada é ligado diretamente em um conjunto de bornes, e os mesmos ligados diretamente às E/S do CLP.

Dentre as principais desvantagens dos sistemas convencionais podemos destacar:

- Maior custo, em função da quantidade de componentes para instalação, de cabos elétricos; tempo de mão de obra;
- Necessidade de "*lay out*", para passagem das muitas calhas para os cabos elétricos; de construção de estruturas e sustentação para as calhas;
- Maior tempo de montagem da instalação, estruturas, passagem dos cabos, ligação ponto a ponto entre os elementos de campo e a sala de controle;
- Custo elevado do controlador em função da configuração, números de placas de I/Os;
- Grandes armários para controladores; ocupando muito espaço;
- Incidência de multa contratual por atrasos, perda de produção;
- Dificuldade de inserção de novos elementos para futuras ampliações do processo produtivo, modificações;
- Dificuldade de manutenção.

A Figura 42 ilustra as principais dificuldades encontradas em relação a montagem, manutenção e diagnóstico de falha, devido principalmente ao elevado número de ligações existentes entre os componentes e as CLPs. Uma solução futura para evitar esses problemas é utilizarmos a tecnologia FieldBus, que simplificaria toda a parte de cabeamento, evitando assim problemas de montagem e manutenção.

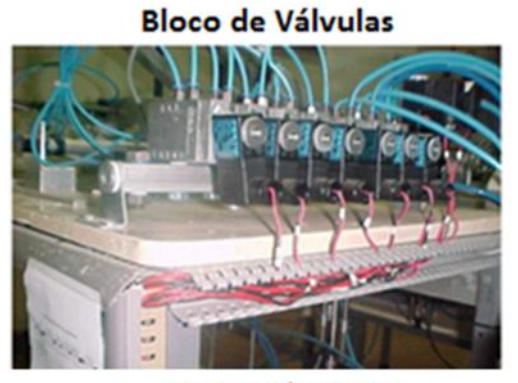

Interfaces I/Os do CLP

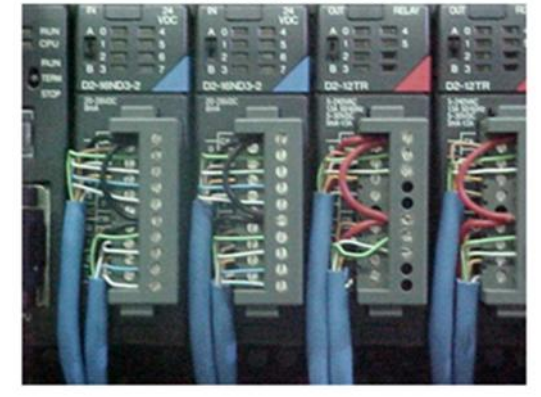

Ligações Ponto-a-Ponto nas borneiras

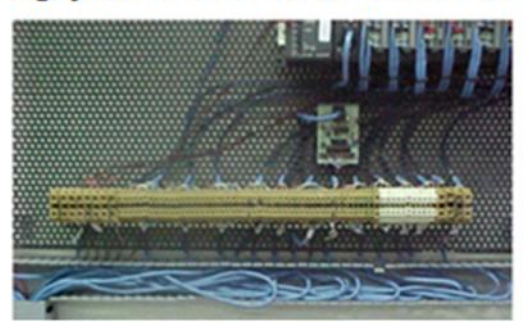

Calhas, Borneiras e Fiações

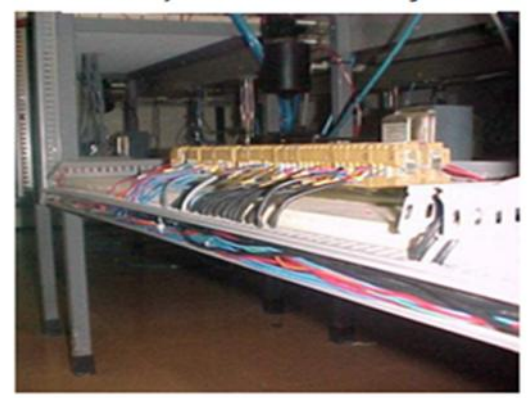

**Figura 42: Ligações Convencionais na Parte Operativa do Sistema Automatizado**

## **4.4.4 - Tecnologia "FieldBus"**

*"FieldBus"* é uma rede de comunicação digital, que interliga os componentes de campo, com o sistema de controle em ambiente industrial. Utiliza-se geralmente como meio físico para as transmissões, um par de condutores trançados ou fibra óptica, formando uma topologia com ligações multiponto onde um mestre (*master*) comanda os participantes, por meio de sinais seriais, por exemplo, o padrão RS 485.

A utilização da tecnologia *"FieldBus"* em relação a ligação Ponto-a-Ponto acarretará os seguintes impactos positivos ao projeto:

 **Concepção:** os custos de engenharia são reduzidos e os atuais procedimentos completamente mudados;

- **Instalação:** a atual conexão física, "Ponto-a-Ponto", entre equipamentos é substituída pelas Conexões Multiponto. Consequentemente temos redução de cabos, bandejas, terminais de bornes; economia com o sistema de controle, I/Os não são mais necessárias;
- **Operação:** os equipamentos de campo são capazes de fornecer muito mais informações. Como o sinal digital, é menos sensível a ruídos, e a qualidade da informação também é melhor. Aumento da robustez do sistema;
- **A instalação (***start-up***):** é realizado em menor tempo, o que poderá evitar multas por atraso na entrega.
- **Manutenção:** os equipamentos de campo podem indicar falhas em tempo real, assim como indicar diagnóstico preventivo, reduzindo o tempo de inatividade da planta.

A Figura 43mostra uma representação comparativa dessas duas tecnologias (Ponto a Ponto e FieldBus).

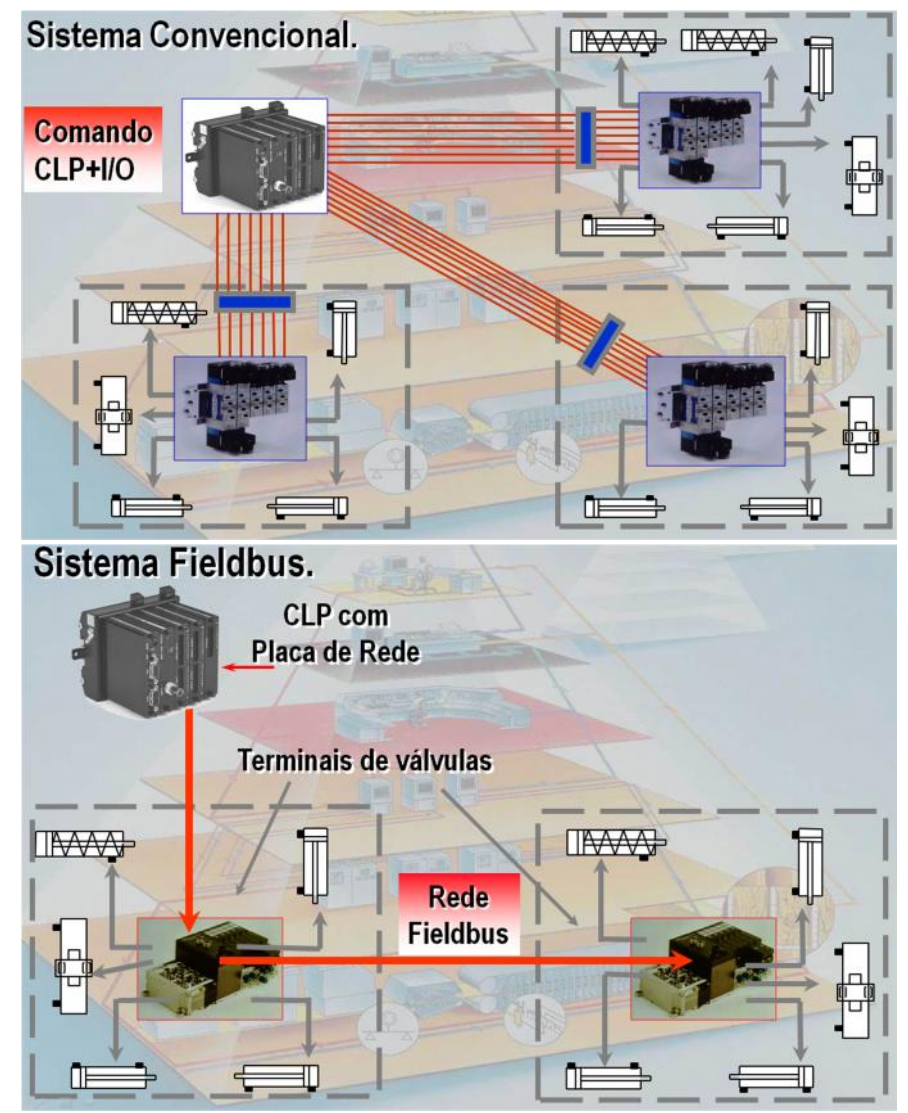

**Figura 43: : Comparativo da Tecnologia Ponto-a-Ponto e FieldBus**

A comunicação entre as duas CLPs é feita através de duas placas conversoras de sinal serial RS232 para RS422 ou RS485 através de uma porta de comunicação serial do CLP. Essa porta deve de ser configurada através de uma porta serial utilizando o software DIRECTSOFTTM, e desta forma é possível configurar o protocolo de comunicação  $\text{MODBUS}^{\text{TM}}$  ou DirectNet<sup>TM</sup>.

Todos os atuadores pneumáticos da plataforma possuem sensores magnéticos fixos ao seu corpo para indicar o início e fim de seus cursos, exceto os micros cilindro, que possuem os êmbolos magnéticos possibilitando a ativação dos sensores. Em algumas operações onde o

cilindro teria uma posição intermediária foram colocados sensores adicionais tantos quanto foram precisos e essas posições são adquiridas através de dispositivos mecânicos (travas).

A placa base utilizada para montagem dos cubos, possui um sistema de codificação por barras que são lidas pelo sistema de transferência, logo após o posto de carregamento, através de um leitor de código de barras indicando o tipo de montagem deverá ser realizado.

### **4.5 - Sistema de Supervisão**

Como foi descrito anteriormente, a célula automatizada proposta para o ensino, pesquisa e formação tecnológica na área de automação industrial foi elaborada para ter baixo custo operacional, e capacidade de desenvolvimento de aplicações em automação, que possibilitem melhoria de desempenho, menores custos, maior flexibilidade e qualidade de um sistema de manufatura, realizando operações típicas de Sistemas Automatizados, tais como carregamento, descarregamento, transferência, execução de operações de montagem, planejamento, controle de qualidade, controle de processos e gestão de produção.

#### **4.5.1 - Descrição de Estágios**

Para realizar todas as operações, esse sistema pode ser dividido em dez estágios correspondentes às operações automatizadas realizadas nos diferentes postos de trabalho da Plataforma Automatizada (Figura 44):

- **Primeiro estágio:** sinaliza o inicio do processo automatizado, e corresponde ao Posto de carregamento de placas de base de montagem de produto que são automaticamente colocadas na esteira transportadora do sistema de transferência.
- **Segundo estágio:** leitura da codificação do produto através de um leitor código de barras ou RFID (codificação ou etiqueta magnética inserida na placa de base).
- **Terceiro estágio:** corresponde ao Posto de M/D Central, responsável pela operação de montagem e/ou desmontagem de cubos situados na posição central da placa de base.
- **Quarto estágio:** organiza o posicionamento correto das placas de base durante as curva da esteira transportadora situada no lado direito.
- **Quinto estágio:** corresponde ao Posto de M/D Lateral que é responsável pela operação de montagem e/ou desmontagem de cubos na posição lateral (direita ou esquerda) da placa de base.
- **Sexto estágio:** realiza uma segunda leitura da codificação do produto através de um leitor código de barras ou RFID (codificação ou etiqueta magnética inserida na placa de base).
- **Sétimo estágio:** corresponde ao Posto de inspeção, responsável pela verificação da montagem de produtos especificados.
- **Oitavo estágio:** organiza o posicionamento correto das placas de base durante as curva da esteira transportadora situada no lado esquerdo.
- **Nono estágio:** corresponde ao Posto de descarregamento / refugo de produtos, ou seja, é responsável pela retirada ou refugo das placas de base da esteira transportadora.
- **Décimo estágio:** sinaliza o final do processo automatizada, onde a peça pronta é armazenada num magazine.

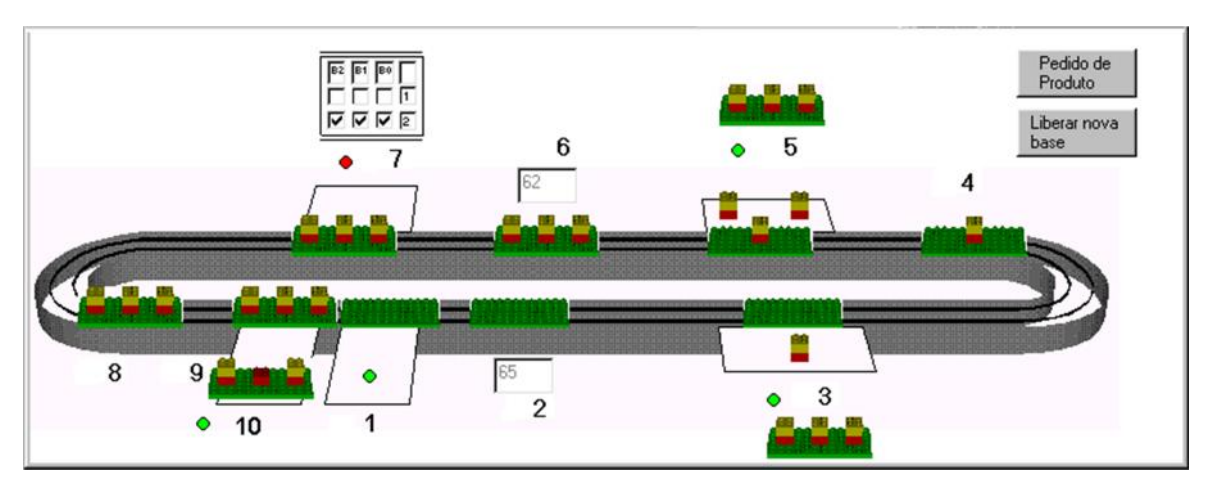

**Figura 44: Etapas de Produção do Sistema Automatizado Proposto**

### **4.5.2 -Implementação do Sistema Supervisório**

A célula automatizada apresenta uma arquitetura de comando aberta e genérica. Assim, a Supervisão e Controle do funcionamento desta célula automatizada poderão ser realizados a partir da utilização de diferentes "softwares" disponíveis no mercado (PCIM, WIZCON-NET, CTC–Interact ou mesmo LabViewTM), como também poderia ser desenvolvido através de um aplicativo utilizando-se uma linguagem de programação "popular", de baixo custo e difundida num curso de graduação ou especialização, tal como Java, Visual C ou Delphi.

É importante ressaltar que muitas vezes a utilização de um software especialmente desenvolvido para a supervisão de sistemas, pode ser inconveniente, pois a maioria deles além de ter um custo muito elevado, podem exigir que o usuário esteja habituado com sua linguagem de programação; como também apresentar limitações com o dispositivos a serem integrado, como por exemplo um "*driver*" de comunicação, que muitas vezes são pacotes fechados do fabricante, e difíceis de serem alterados.

A utilização de uma linguagem de programação, como por exemplo, o Visual C, para desenvolvimento do sistema de supervisão aumenta a interação do sistema com aplicativos do Windows, a flexibilidade (pois existem vários programadores e desenvolvedores de bibliotecas) e diminui os custos de aquisição e instalação. Os fabricantes de PC apostam nessa interação com aplicativos do Windows, tanto é que começam a surgir aplicativos que permitem Leitura e Escrita de dados diretamente na memória do computador, como o DDE Server, que utiliza os recursos do protocolo DDE (Dynamic Data Exchange), para fazer um intercâmbio dinâmico de dados entre programas baseados no Windows como ocorre com o  $CLP$  Koyo $^{TM}$ .

A programação do sistema supervisório foi desenvolvida de forma multitarefa (utilizando-se o comando Do Events dentro das malhas do programa implementado), e monitorando-se cada estágio do processo independentemente. Com isto pode-se ter várias peças sendo montadas ao mesmo tempo, não sendo permitida a presença de duas peças no mesmo estágio simultaneamente.

Em nosso estudo de caso, a idéia principal desse sistema supervisório é permitir o acompanhamento do processo de produção à partir de estações remotas. Para isso podemos explorar as seguintes possibilidade:

- Utilização de recursos do DDE para LAN (Local Área Network), entretanto isto pode limitar os aplicativos que possam acessar os dados, pois deveriam ser aplicativos do Windows que suportassem DDE;
- Utilização de uma área de armazenamento temporário do Windows, que retira a limitação dos aplicativos de suportarem DDE;
- Utilização de um arquivo ASCII para armazenar os dados importantes.
- E finalmente, uma solução adotada foi à utilização de um banco de dados para armazenamento das informações sobre o processo de montagem.

Optou-se por um banco de dados padrão Access, que trabalha de forma conjunta com o Visual Basic e pode ser compartilhado em um servidor Web. Dessa forma conseguiu-se desenvolveu-se, de uma forma inovadora, um sistema que permita a supervisão, não só a partir da rede local, mas de qualquer lugar que tenha acesso à Internet, por qualquer aplicativo que trabalhe com Access.

Um exemplo do banco de dados é apresentado na Tabela 1. As informações importantes a respeito do processo de montagem, que constam do banco de dados são:

- 1. Número sequencial do produto;
- 2. Hora, minuto e segundo de início de cada estágio;
- 3. Código de montagem;
- 4. Código de barras;
- 5. Código de inspeção;
- 6. Informação sobre o tipo de operação: montagem ou desmontagem.

|  | Peca | Est1 | Est <sub>2</sub> | Est <sub>3</sub> | Est4 | Est <sub>5</sub> | Est <sub>6</sub> | Est7                                                                                                    | Est <sub>8</sub> | Est9 | Est10 I | CMont CBar1 CBar2 Clnsp Montar |    |     |    |            |
|--|------|------|------------------|------------------|------|------------------|------------------|----------------------------------------------------------------------------------------------------|------------------|------|---------|--------------------------------|----|-----|----|------------|
|  |      |      |                  |                  |      |                  |                  | 8:59:43 8:59:57 9:00:15 9:00:24 9:00:27 9:00:34 9:00:56 9:01:00 9:01:04 9:01:07                                                                                                    |                  |      |         | 25                             | 55 | -55 | 25 | <b>SIM</b> |
|  | 10   |      |                  |                  |      |                  |                  |                                                                                                    |                  |      |         | 24                             | 56 |     |    | <b>SIM</b> |
|  |      |      |                  |                  |      |                  |                  | $[9.04.52   9.05.03   9.05.14   0.00.00   0.00.00   0.00.00   0.00.00   0.00.00   0.00.00   0.00.00   0.00.00   0.00.00   0.00.00   0.00.00   0.00.00   0.00.00   0.00.00   0.00.00   0.00.00   0.00.00   0.00.00   0.00.00   0.00.00   0.00.00   0.0$ |                  |      |         | 19                             | 57 |     |    | <b>SIM</b> |

**Tabela 1: Exemplo de Banco de Dados utilizado pelo Sistema Supervisório**

O número sequencial do produto (campo Peça) indica quantos produtos foram fabricados. Cada vez que é emitido um pedido de fabricação de um produto, ele recebe um número sequencial.

O instante de início de cada estágio (campo Est\_) é importante para o setor de planejamento fazer o controle de tempos de produção. Pode-se também otimizar o processo, estimar tempos de produção e verificar o andamento da produção.

O código de montagem (Campo C.Mont) indica o tipo de produto a ser produzido. Podem ser produzidos 27 tipos de produtos diferentes, de 0 à 2 cubos na lateral direita, esquerda e posição central (3x3x3=27 tipos de produtos apresentados anteriormente).

O código de montagem pode ser representado por um número decimal ou trinário. A utilização de um número trinário facilita a visualização, por exemplo, se tivermos um cubo na lateral esquerda, um no centro e dois na lateral direita, tem-se em representação trinária: 1023. Assim, a conversão para decimal é feita da seguinte forma:

 $X = 1 x 3^2 + 0 x 3^1 + 2 x 3^0$  $X = 1 x 9 + 0 x 3 + 2 x 1$  $X = 11_{10}$ 

A conversão de decimal para base 3 (trinário) pode ser feita como mostrado na Figura 45:

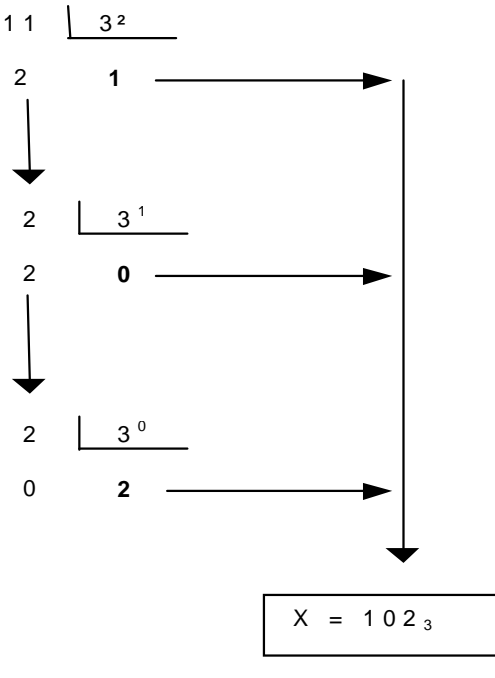

**Figura 45: Conversão Base 10 para Base 3**

O código de montagem será associado com o código de barras presente na placa base. Na primeira vez que o sistema lê o código de barras (campo CBar1), associa-o com o código de montagem. Na próxima vez que ele é lido (campo CBar2), já se sabe qual produto que está sendo montado sobre aquela placa base.

A próxima informação presente no banco de dados é o código de inspeção (campo CInsp), que representa o produto que foi montado. Ele é comparado com o código de montagem para verificação do produto. Finalmente, a última informação do banco de dados é o tipo de operação (campo Montar) à ser realizada, se montagem ou desmontagem do produto.

A Figura 46 apresenta uma possível arquitetura de Sistema de Supervisão e Controle baseado na utilização de software Interact e planilha de dados DDE aplicado ao Sistema Automatizado proposto.

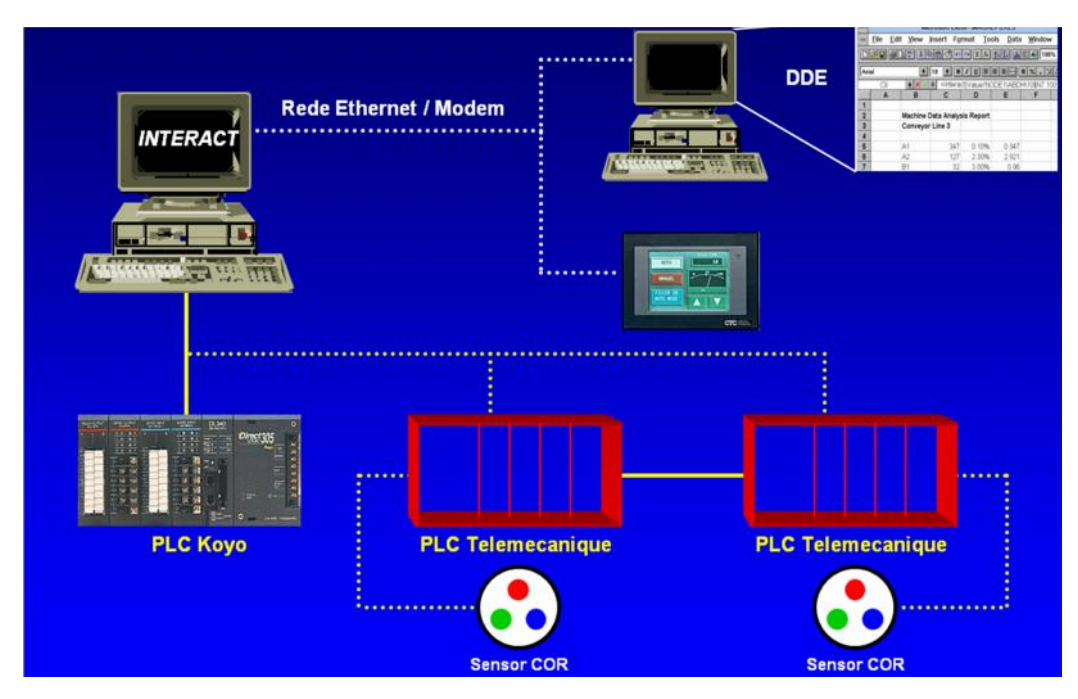

**Figura 46: Sistema Supervisório e Planilha de Dados DDE.**

### **4.6 - Rede de Comunicação e WebLab**

Através da evolução das Tecnologias da Informação e das Telecomunicações, a Internet passa a revolucionar a Ciência, a Economia e a Sociedade. Desta forma, a utilização de ambientes educacionais com recursos computacionais permite um maior acesso a novos conhecimentos de maneira mais rápida.

Segundo (TRAYLOT et al. 2003) apud (AIHARA, 2005), a utilização de ambientes ou plataformas de ensino deve conter informações que possibilitem que o aprendiz evolua conforme seu ritmo e flexibilidade. Para tanto, estes ambientes devem promover a integração de conhecimentos, inovação e experiências para a resolução de pequenos problemas, além de motivar e melhorar a visualização da continuidade do aprendizado. A Figura 47 ilustra estas relações.

Visando tais aspectos a utilização de laboratórios virtuais e a Internet passam a ser complementares no processo de aprendizagem. Desta forma, o LAIR-UNICAMP através da FAPESP participou do programa TIDIA – Programa Tecnologia de Informação no

Desenvolvimento da Internet Avançada que viabilizava a formação de parcerias entre áreas acadêmicas, governamentais e empresariais do Estado, incentivando o desenvolvimento de novas tecnologias, tanto nas áreas de hardware como de softwares e redes.

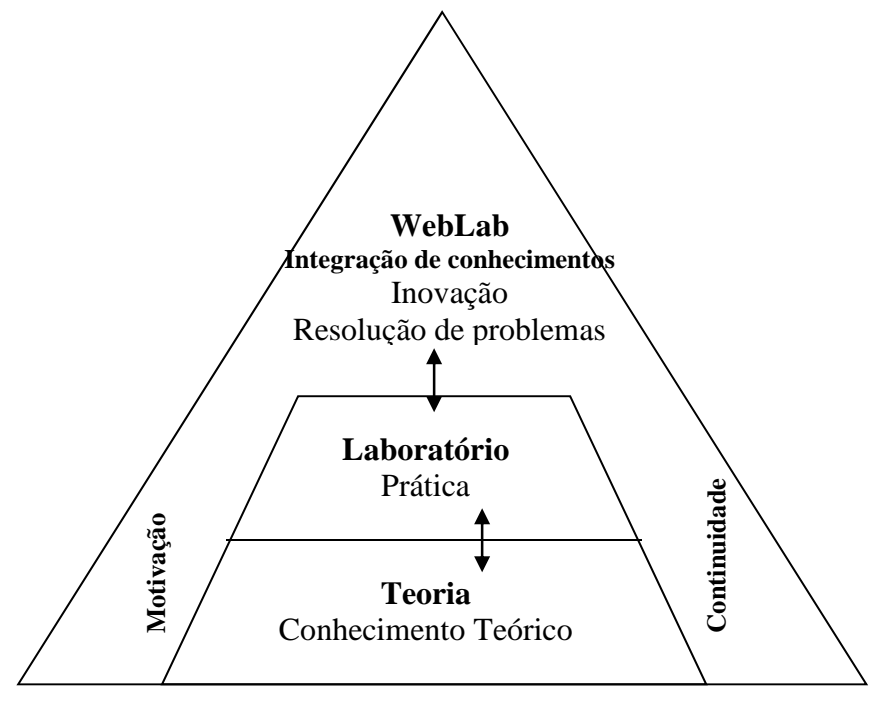

**Figura 47: WebLab Utilizado como Ambiente de Ensino.**

O Projeto Kyatera foi apoiado no TIDIA e este visa estabelecer uma rede de fibras ópticas interligando laboratórios de pesquisa, desenvolvimento e demonstração de tecnologias da Internet. Dentre os objetivos deste projeto encontra-se o WebLab, ou seja, laboratório de acesso remoto, onde o LAIR-UNICAMP foi um dos participantes deste projeto.

Assim, a plataforma automatizada em estudo tornou-se um excelente estudo de caso para um laboratório virtual direcionado ao ensino de Automação, mostrando-se como uma solução para a parte prática do processo de aprendizagem, pois oferece a possibilidade de interagir, criar e/ou modificar o conteúdo disponível em um curso de graduação e pós graduação em Automação Industrial e Robótica. A Figura 48 apresenta a estrutura proposta do ambiente de ensino para WebLab utilizando a célula automatizada em estudo.
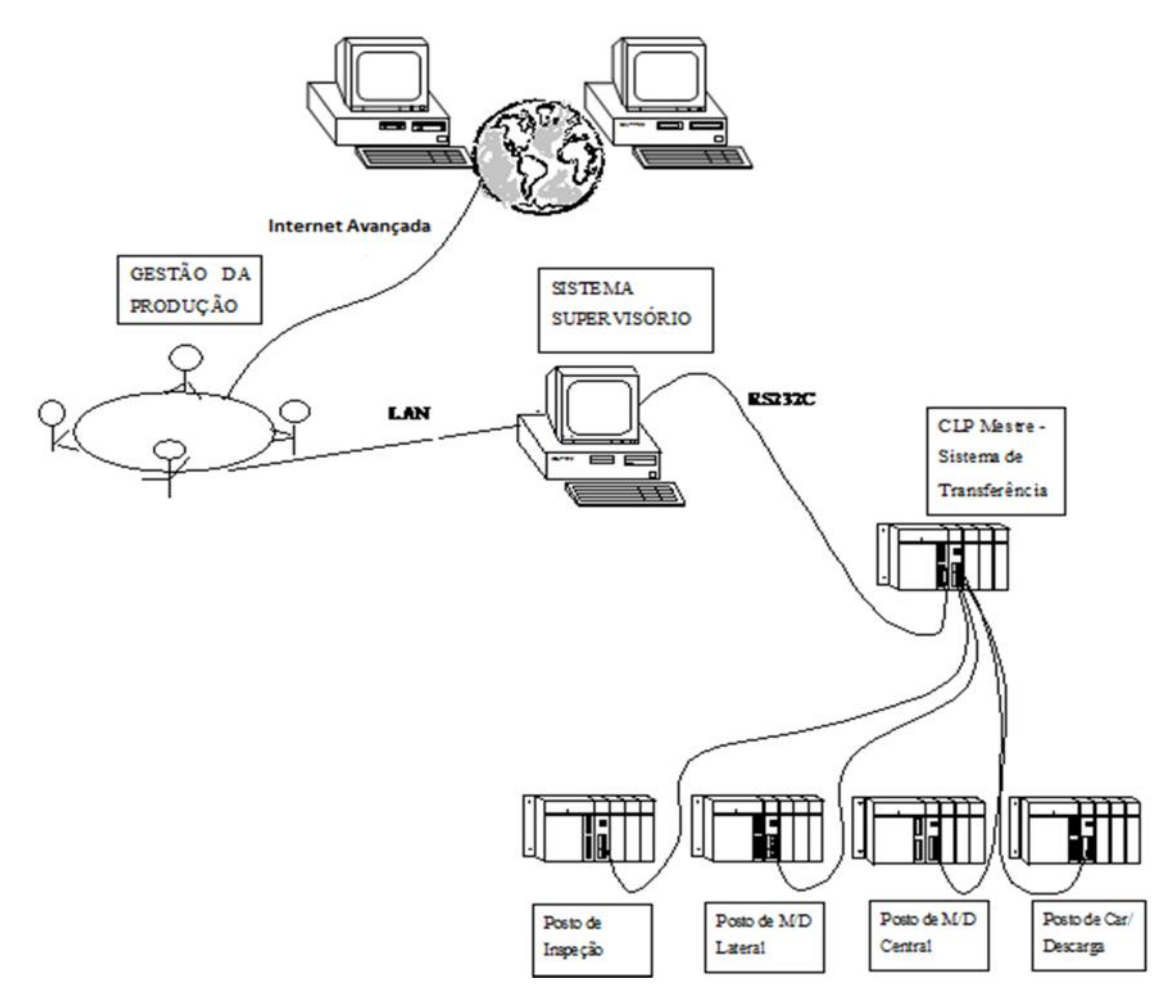

**Figura 48: Hierarquia de Funcionamento do WebLab Utilizado como Ambiente de Ensino e Pesquisa em Automação**

## **4.7 - Considerações Finais**

No capítulo 4, foi apresentado um ambiente para o ensino de automação baseada na implementação de uma célula automatizada que realiza operações similares a um Sistema Automatizado industrial.

Assim foram implementados postos de trabalho que realizam as operações de carregamento, descarregamento, sistema de transferência, operações de montagem e desmontagem, controle de qualidade com ênfase na modelagem e estruturação da Parte Operativa e de Comando de um Sistema Automatizado, além de proporcionar o gerenciamento completo do sistema através de um Sistema Supervisório e rede de comunicação, chegando-se ao conceito de WebLab.

A estruturação do ambiente permite que a capacitação seja realizada em módulos de forma a obter o conhecimento somente de um determinado assunto de cada vez. A utilização de sistemas didáticos permite uma maior integração entre a aprendizagem teórica e a prática, tornando-se desta forma uma aprendizagem mais agradável.

O desenvolvimento desta célula automatizada permitirá um aprofundamento teórico experimental na área de automação, proporcionando através desse aprendizado, a obtenção de menores custos, maior flexibilidade e melhoria na qualidade de um sistema de manufatura durante o seu desenvolvimento. Serão utilizados nessa célula automatizada, componentes industriais disponíveis no mercado, tais como: Controladores Programáveis (CLP);atuadores eletro pneumáticos com sensores magnéticos de final de curso; eletro-válvulas industriais, sensores magnéticos, óticos e indutivos; motores elétricos; leitores de código de barras e RFID; e software de supervisão e controle industrial conectado em rede e disponibilizado na internet (WebLab).

A utilização da célula automatizada na forma de laboratórios virtuais possibilitará uma maior compreensão dos SA e a integração necessária entre os diversos elementos que constituem estes sistemas, assim como a necessidade de formalismo na estruturação, especificação e modelagem das mesmas, através da utilização de linguagens gráficas como o GRAFCET. Através desses laboratórios virtuais verifica-se também que a utilização de interação com o aluno somente através de vídeo não satisfaz as necessidades do aluno, pois os mesmos sentem a necessidade de atuar sobre o sistema automatizado, através de determinação de tarefas.

# **Capítulo 5**

# **Validação da Arquitetura Proposta para a Formação em Automação**

### **5.1 - Ambientes de Ensino em Automação**

As Novas Tecnologias de Informação e Comunicação (NTIC) se fazem presentes como elemento de junção da informática, telecomunicação e técnicas gráficas e visuais, e redes de comunicação assumindo um importante papel importante na área de educação.

Na educação, tanto presencial como à distância, existem dois aspectos a serem considerados: a parte teórica, composta pelo conteúdo, e a prática, em que todo o conhecimento é aplicado por meio de experimentos em laboratórios. (AIHARA e ROSÁRIO, 2004)

Para complementar os conhecimentos tecnológicos obtidos junto à célula automatizada proposta neste trabalho, os laboratórios virtuais mostram-se uma solução, pois oferecem a possibilidade de interagir, criar e/ou modificar o conteúdo obtido através da prática de laboratório. Segundo (QUEIROZ, 1998), estes laboratórios podem ser classificados segundo o nível de interação entre alunos e o ambiente, podendo ser três níveis:

- **Hipermídia:** apresentam ao usuário somente textos, imagens ou vídeos abrangendo o conteúdo didático a ser ensinado. O nível de interação entre o usuário e o ambiente remoto é baixo, restrito somente à captura de informações que se encontram distantes do usuário.
- **Simulação:** apresentam um nível de interação maior, onde o usuário é capaz de simular as experiências que seriam realizadas num laboratório real, onde o aluno pode interagir previamente com o experimento real, enviando dados e recebendo imagens do processo. Na maioria das vezes o laboratório virtual de simulação está

diretamente relacionado ao de hipermídia, pois simula a parte prática de um estudo teórico. A parte teórica é apresentada no formato de hipermídia e a simulação é considerada um complemento ao conteúdo didático.

 **Tele-presença real:** são laboratórios capazes de interagir com o ambiente remoto e realizar experimentos reais sobre o assunto a ser estudado, logo existe um laboratório real que constitui o laboratório virtual por meio de uma camada de abstração de E/S e o meio de telecomunicação.

## **5.2 - Ferramentas EAD**

O processo ensino-aprendizagem acompanha evolução da sociedade, porém os métodos de ensino acompanham o desenvolvimento tecnológico, sendo imprescindível que as escolas de formação profissional procurem incorporar novos meios de comunicação, visando à exploração das novas tecnologias de ensino, principalmente a informática.

Não existe um consenso sobre o melhor método de ensino, ou do método ideal para a atualidade, porém considera-se a velocidade da evolução das novas tecnologias, o surgimento de novas áreas de conhecimento e o enorme volume de informações necessárias para o desenvolvimento e desempenho das atividades profissionais e a qualificação para o mercado de trabalho.

Desta forma, a metodologia de ensino necessita ser mais eficiente, de maneira a disponibilizar uma maior quantidade de informações, sendo estas atuais e de fácil assimilação. No caso específico do Ensino de Automação é imprescindível que o aluno tenha contato com a tecnologia atual como também possa usufruir os recursos que possam estar disponibilizados na internet, permitindo colocar à disposição do aluno, uma série de experiências pertinentes ao mercado de trabalho da área escolhida, através de tele-laboratórios ou laboratórios virtuais.

Na área do ensino técnico, verificou-se a necessidade de desenvolvimento de metodologias que utilizem a Web, pois isso valoriza o educando, uma vez que se acredita que mais da metade das informações que um jovem sabe é aprendido através de uma informação visual(WHITE, 2002 apud AIHARA, 2005).

## **5.3 - Ambiente de EAD TelEduc**

O TelEduc, é um ambiente de ensino à distância pelo qual pode-se realizar cursos através da Internet, e está sendo desenvolvido conjuntamente pelo Núcleo de Informática Aplicada à Educação (NIED) e pelo Instituto de Computação - IC da UNICAMP.

Este ambiente é um software livre e possui autenticação de acesso aos cursos e inúmeras ferramentas, disponibilizado aos docentes da UNICAMP, como ambiente de interatividade com os alunos. A Figura 49 mostra a tela de acesso da ferramenta.

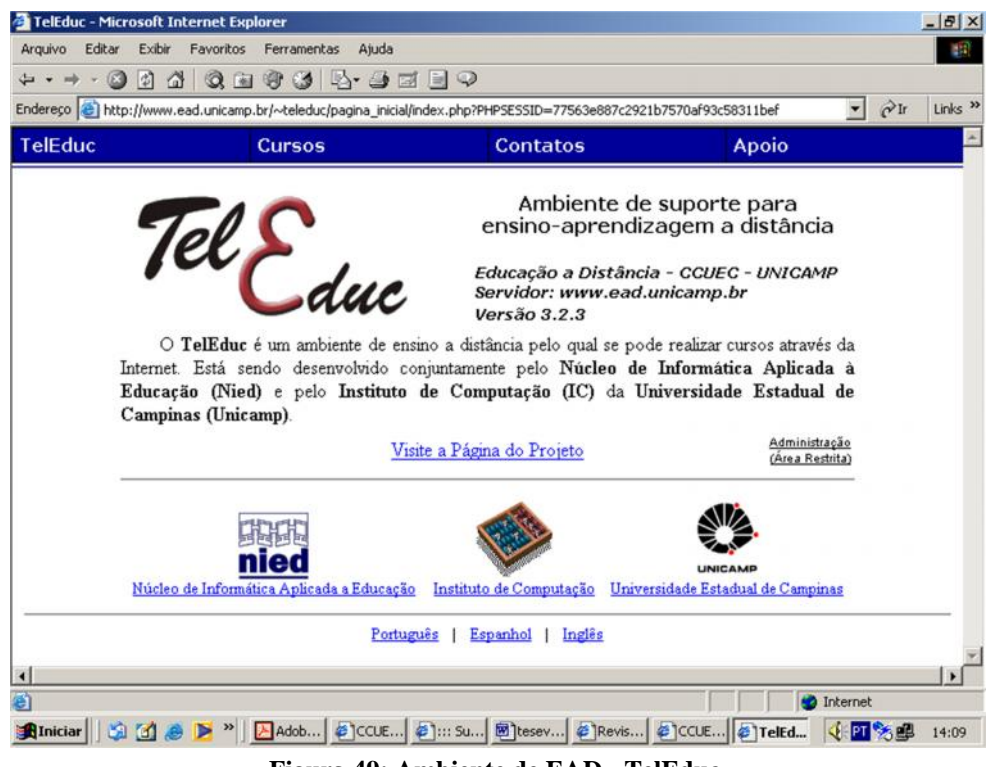

**Figura 49: Ambiente de EAD - TelEduc.**

As ferramentas disponibilizadas pelo TeleEduc, podem ser distribuídas de acordo com o perfil de seus usuários, podendo ser alunos ou formadores, estes últimos que são os responsáveis pela administração do curso. Dentre os recursos disponíveis destaca-se:

- **Dinâmica do Curso:** contém informações sobre a metodologia e a organização do curso;
- **Atividade:** apresenta as atividades a serem realizadas durante o curso;
- **Material de Apoio:** apresenta informações úteis relacionadas à temática do curso, subsidiando o desenvolvimento das atividades propostas;
- **Leituras:** apresenta artigos relacionados à temática do curso e algumas sugestões de revistas, jornais, endereços na Web, etc.;
- **Perguntas Frequentes:** contêm a relação das perguntas realizadas com maior frequência durante o curso e suas respectivas respostas;
- **Correio:** é um sistema de correio eletrônico que é interno ao ambiente;
- **Grupos:** permite a criação de grupos de pessoas para facilitar a distribuição de tarefas;
- **Portfólio:** permite aos participantes do curso armazenar textos e arquivos a serem utilizados ou desenvolvidos durante o curso, bem como endereços da Internet; esses dados podem ser particulares ou compartilhados; se compartilhados, podem receber comentários.

Aos professores formadores estão ainda disponíveis os seguintes recursos:

- *InterMap***:** visualizar a interação dos participantes do curso.
- **Administração:** disponibilizar materiais utilizando as diversas ferramentas do ambiente, bem como configurar opções; permitindo também o gerenciamento dos participantes do curso.
- **Suporte:** entrar em contato com o administrador do *TelEduc* através de *e-mail*.

## **5.4 - Proposta do curso em Automação Industrial**

A seguir será proposto um curso direcionado a área de Automação Industrial onde os conceitos apresentados neste trabalho serão validados durante uma formação semipresencial (aulas teóricas e virtuais) onde os alunos envolvidos terão contato com um sistema automatizado industrial descrito nos capítulos anteriores utilizando este ambiente de forma real e virtual.

- **Objetivos:** Capacitar o aluno a compreender os elementos que integram um sistema automatizado de produção, permitindo a aquisição de competência em Automação Industrial e Integração de Sistemas Automatizados.
- **Metodologia:** Curso estruturado na forma modular, apresentado na forma de hipermídia e disponibilizado na forma de laboratório prático utilizando a célula automatizada desenvolvida neste trabalho, mídia eletrônica e ambiente WebLab.
- **Público alvo:** Alunos do curso de graduação, pós-graduação e cursos formação técnica.

# **5.5 - Ambiente Proposto para o Ensino de Automação**

Para o desenvolvimento de um ambiente de formação profissional, visando fornecer informações para a aprendizagem de um individuo deve-se questionar quanto aos seguintes quesitos:

- Se o assunto abordado é apropriado para ser disponibilizado através deste meio;
- Público alvo;
- Abordagem pedagógica mais apropriada para disponibilizar o conteúdo (autoaprendizagem, baseado em conteúdo, colaborativo, baseado na solução de problemas, projetos, etc.);
- Nível de suporte técnico a ser oferecido;
- Nível de suporte pedagógico (interação, comunicação, etc.) a ser oferecido;
- Cronograma do curso;
- Oferecimento do curso, se a distância, presencial ou semipresencial.

Como foi descrito nos capítulos anteriores deste trabalho utilizaremos como base de aprendizagem de formação em Automação, um ambiente de simulação de uma célula automatizada real, complementado um ambiente virtual disponibilizado aos alunos, permitindo assim fornecer informações para aprendizagem do aluno.

Desta forma, apresenta-se a seguir uma proposta de um ambiente voltado para a capacitação na área de automação. A Tabela 2 apresenta um questionamento inicial quanto à viabilidade do desenvolvimento e disponibilização da célula automatizada desenvolvida neste trabalho para o aprendizado em ambiente real e virtual.

|                         | Caracteristicas ao frintente fical e +1                                      |
|-------------------------|------------------------------------------------------------------------------|
| Assunto abordado        | Apropriado                                                                   |
| Público Alvo            | Estudantes de graduação, pós-graduação e ensino técnico.                     |
| Abordagem<br>pedagógica | Colaborativo, baseado na solução de problemas para<br>formação de conceitos. |
| Suporte técnico         | Formador em encontros presenciais utilizando a célula<br>automatizada        |
| Suporte pedagógico      | Encontros presenciais e comunicação síncrona e assíncrona                    |
| Cronograma              | Disponibilização dos módulos quinzenalmente                                  |
| Forma de oferecimento   | Semipresencial                                                               |

**Tabela 2: Características do Ambiente Real e Virtual**

## **5.5.1 - Organização do Curso**

O curso proposto foi organizado a partir da apresentação de módulos conceituais apresentados sob a forma de material didático disponibilizado aos alunos, utilizando uma plataforma EAD, módulos presenciais utilizando a célula automatizada desenvolvida e na forma de WebLab utilizando a infraestrutura desenvolvida.

A Figura 50 ilustra a abordagem apresentada para o desenvolvimento do conhecimento na área da Automação através dos módulos acima descritos.

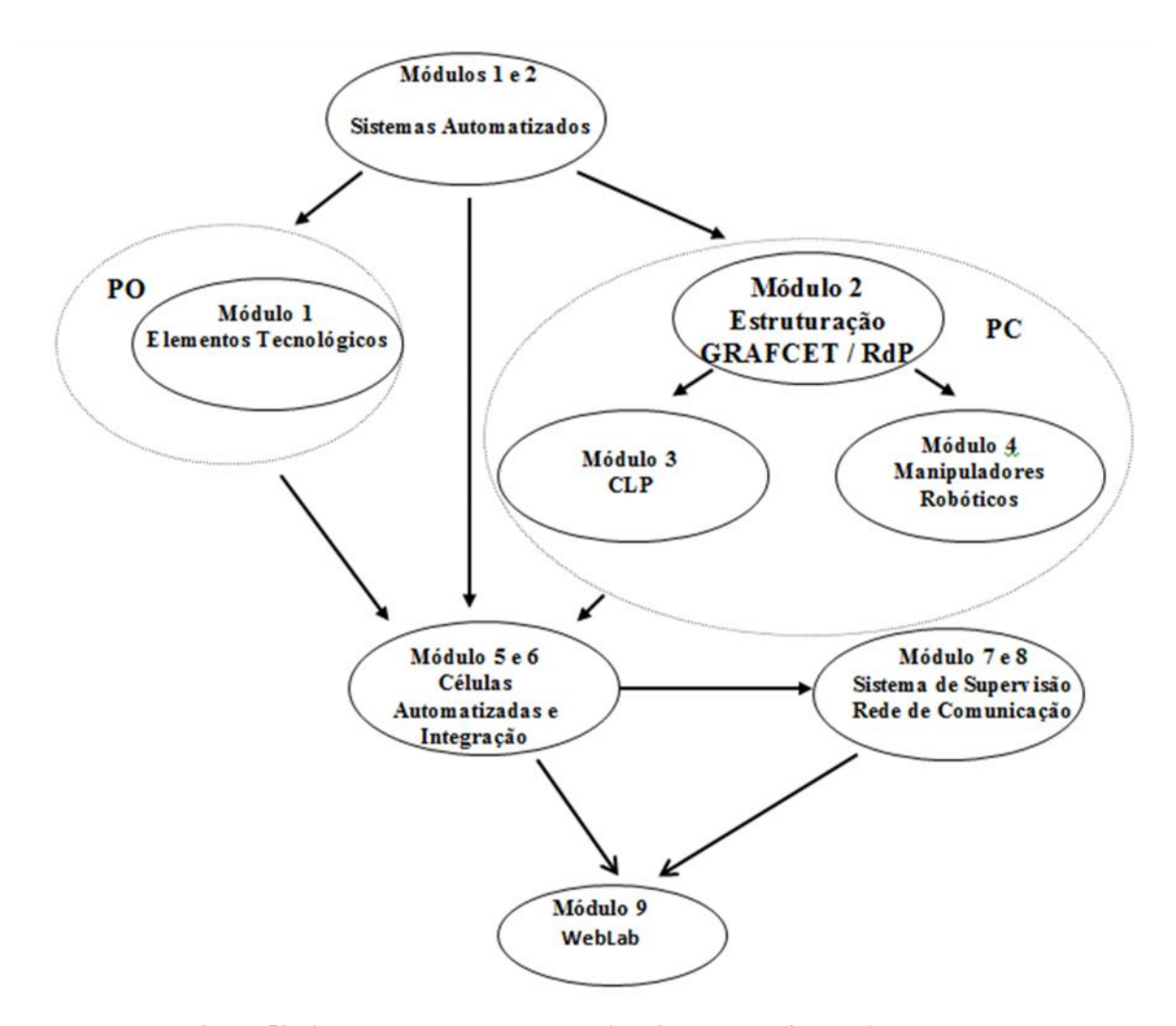

**Figura 50: Abordagem proposta para Ambiente de Ensino de Automação**.

# **5.5.2 - Módulos de Aprendizagem Proposto**

Os módulos conceituais implementados que atendem o programa curricular estabelecido, são descritos a seguir:

### **Módulo 0: Apresentação de um Sistema Automatizado**

**Objetivo:** Apresentar conceitos básicos concernentes à integração de Sistemas Automatizados, sua estrutura básica apresentando exemplos de células automatizadas e sua arquitetura modular.

#### **Módulo 1: Descrição Básica dos Elementos de um Sistema Automatizado**

**Objetivo:** Capacitar o aluno a ter um conhecimento básico dos principais elementos constituintes de um Sistema Automatizado. Os seguintes tópicos serão abordados:

- Definição de E/S (sensores e Atuadores)
- Atuadores e dispositivos de posicionamento
- Manipuladores Robóticos

**Metodologia:** Apresentação e disponibilização de material com exercícios e definições dos componentes de uma das células automatizadas descritas.

### **Módulo 2: Estruturação da PO e PC**

**Objetivo:** Capacitar o aluno a descrever formalmente os sistemas automatizados, através de linguagens formais existentes na literatura técnica da área: GRAFCET e Redes de Petri (RdP).

**Metodologia:** Apresentação de material teórico e exercícios a serem simulados utilizando os softwares de domínio público fornecidos como material de apoio.

#### **Módulo 3: Programação de CLPs Industriais**

**Objetivo:** Capacitar o aluno a desenvolver a programação de um CLP de forma estruturada, permitindo a implementação da Parte Comando (PC) de um Sistema Automatizado.

**Metodologia:** Aulas presenciais e semipresenciais com vídeos ilustrativos, disponibilização de material didático com lista de exercícios.

#### **Módulo 4: Manipulador Robótico**

**Objetivo:** Capacitar o aluno a compreender um manipulador robótico e os elementos que o compõe, tal como a programação e estruturação deste sistema.

**Metodologia:** Aulas presenciais e semipresenciais com vídeos ilustrativos, aulas presenciais utilizando o manipulador didático ROBIXTM. Disponibilização de material didático com lista de exercícios.

#### **Módulo 5: Célula Automatizada**

**Objetivo:** Capacitar o aluno a compreender uma célula automatizada e os elementos que o compõe, tal como a programação e estruturação deste sistema. A célula desenvolvida neste trabalho foi subdividida em postos de trabalho, facilitando assim, o desenvolvimento de atividades pelos alunos envolvidos no curso.

**Metodologia:** Aulas presenciais e semipresenciais com vídeos ilustrativos, aulas presenciais utilizando o manipulador didático ROBIXTM. Disponibilização de material didático com lista de exercícios.

#### **Módulo 6: Integração de Sistemas Automatizados**

**Objetivo:** Integrar todas as tarefas executadas anteriormente. Demonstrando desta forma a integração de diferentes elementos de uma célula automatizada.

**Metodologia:** Apresentação da integração individual de cada posto de trabalho para em seguida realizar a integração da plataforma inteira.

#### **Módulo 7: Sistema de Supervisão em Automação**

**Objetivo:** Capacitar ao aluno o conhecimento de um sistema de supervisão industrial e sua utilização em uma célula automatizada. Apresentação do software LabView e sua utilização como Sistema Supervisório.

**Metodologia:** Apresentação de material teórico e utilização do software LabView na modelagem de postos integrantes da célula automatizada implementada nesse estudo.

#### **Módulo 8: Redes de Comunicação em Automação**

**Objetivo:** Capacitar o aluno a conhecer aspectos topológicos de uma Rede de Comunicação em Automação com ênfase na tecnologia utilizada, estrutura de comando, e sua implementação através do software LabView.

**Metodologia:** Apresentação de material teórico e utilização do software LabView para implementar uma rede de comunicação.

#### **Módulo 9: WebLab**

**Objetivo:** Utilizar a infraestrutura implementada a partir dos postos de trabalho constituintes da célula automatizada de forma a capacitar o aluno a compreender a integração dos diferentes postos de trabalho através de sua utilização de forma virtual.

**Metodologia:** Aulas não presenciais onde através de senha/horário permitido para utilização o aluno realizará atividades utilizando a célula virtual (WebLab) estruturada para a realização de tarefas pré-programadas.

### **5.5.3–Descrição das Atividades Propostas**

Como objetivo dessa proposta de Dissertação de Mestrado para ensino e pesquisa em Automação Industrial utilizando a integração de elementos de Manufatura a partir do GRAFCET, apresentaremos a seguir duas propostas implementadas e validadas para os alunos do curso de graduação e pós-graduação da Faculdade de Engenharia Mecânica. A primeira concerne ao estudo da Parte Operativa de elementos de acionamento e comando de um Sistema Automatizado, e a segunda envolvendo a integração de postos de trabalho da célula automatizada implementada e descrita anteriormente.

Para que todos os objetivos propostos sejam alcançados, os alunos deverão utilizar os conhecimentos adquiridos durante os módulos didáticos também apresentados anteriormente para a elaboração de programas simples, a realização de documentação funcional e tecnológica, e ainda a implementação de telas básicas de um sistema supervisório.

# **5.6 - Estudo da Parte Operativa de um Sistema Automatizado**

Antes de realizar as atividades descritas anteriormente na célula automatizada implementada neste trabalho, os alunos desenvolveram atividades utilizando parte dos elementos constitutivos desta célula (atuadores eletropneumáticos com sensores de final de curso) utilizando um painel didático com elementos operativos e de comando e na parte de comando foi utilizado um kit didático descrito anteriormente (Figura 51).

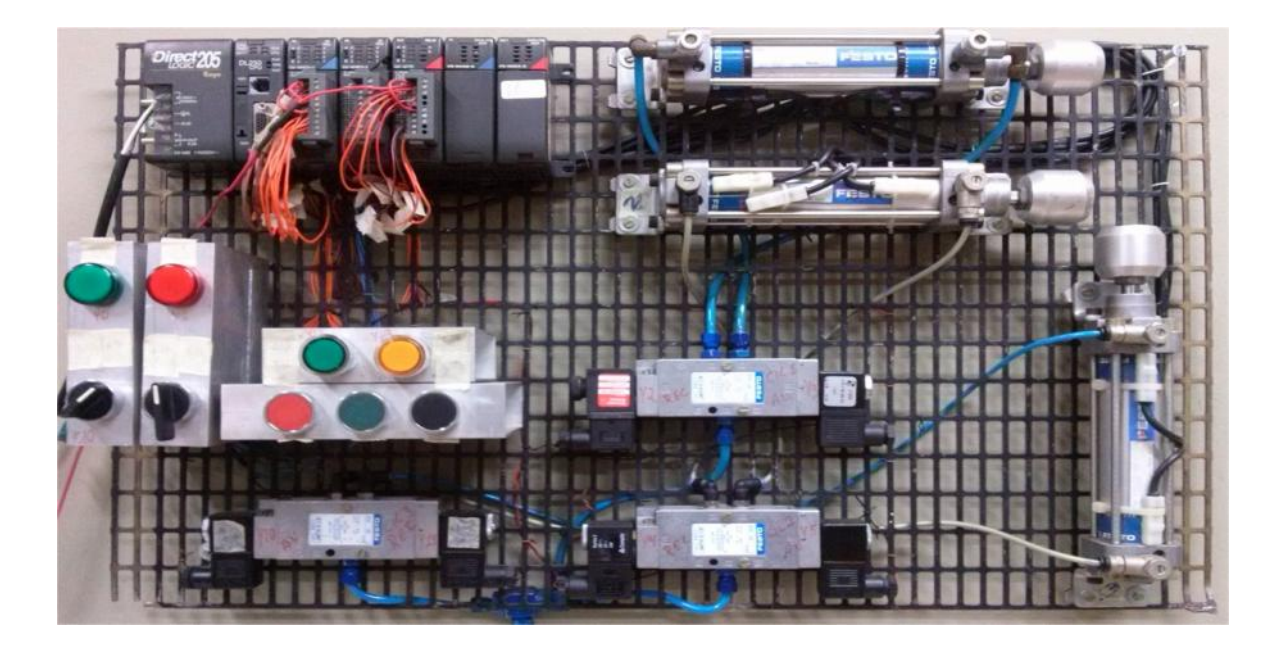

#### **Figura 51: Painel de Acionamento e Controle.**

Os elementos operativos utilizados (dois atuadores eletropneumáticos com sensores de final de curso; botões/chaves de comando e funcionalidades de um CLP, tais como contadores e temporizadores) permitam simular uma parte desta plataforma, permitindo assim, um primeiro contato dos alunos envolvidos nesta disciplina com os dispositivos de acionamento e controle, programação, instalação do software em CLP, documentação das variáveis de entrada e saída, e elaboração de um layout de sistema supervisório para o sistema em estudo.

Foi proposta inicialmente uma lista de exercícios para serem implementados utilizando os elementos da Parte Operativa e Parte Comando descritos anteriormente, onde os mesmos apresentam um nível crescente de complexidade, possibilitando assim o conhecimento gradativo dos alunos envolvido.

## **5.6.1 - Acionamento e Controle de Elementos Eletropneumáticos**

Nesta série de exercícios são propostos exemplos de automação, frequentemente encontrados no meio industrial, que utilizam como elementos básicos atuadores de posicionamento hidráulicos ou pneumáticos. Para tanto, é proposta a implementação de uma bancada didática de automação composta de atuadores eletropneumáticos (êmbolos), sensores de posicionamento e chaves de comando (Figura 52).

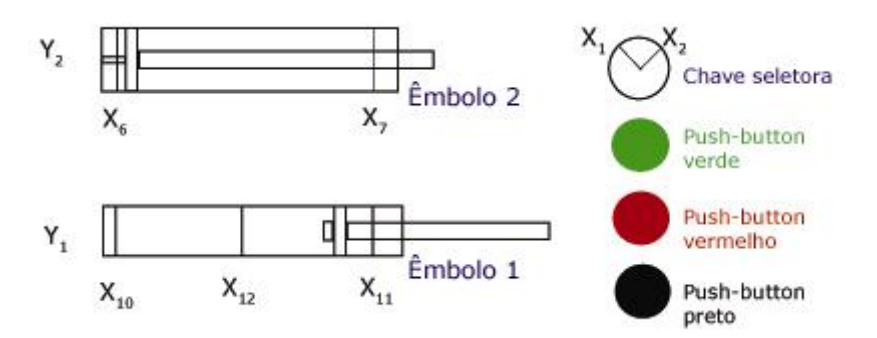

**Figura 52: Representação dos Elementos Operativos – Sistema Eletropneumático**

#### **Descrição E/S do CLP**

### **Entradas:**

- X0: Botão amarelo (*push-button*)
- X1: Chave de seleção
- X2: Chave de seleção
- X3: Botão verde (*push-button*)
- X4: Botão vermelho (*push-button*)
- X5: Botão preto (*push-button*)

 $X_6$ : Sensor de posição recuada do êmbolo 2 (Y<sub>2</sub>)  $X_7$ : Sensor de posição avançada do êmbolo 2  $(Y_2)$  $X_{10}$ : Sensor de posição recuada do êmbolo 1  $(Y_1)$ 

 $X_{11}$ : Sensor de posição avançada do êmbolo 1  $(Y_1)$ 

 $X_{12}$ : Sensor de posição central do êmbolo 1  $(Y_1)$ 

### **Saídas**

Y1: Acionamento do êmbolo 1

Y2: Acionamento do êmbolo 2

### **Atividade Proposta**

A partir da especificação proposta e da relação de entradas e saídas (E/S) fornecida para implementação em CLP, apresentar a especificação funcional dos diferentes elementos das bancadas, realizando as seguintes atividades:

a) Descrição funcional pelo Grafcet, se possível.

b) Descrição correspondente em *Ladder*.

c) Implementação em CLP comercial realizando:

Identificação das entradas e saídas utilizadas no esquema de montagem proposto;

 Documentação na CLP utilizada – a relação de E/S, colocando mnemônicos adequados.

### **Exercícios Propostos**

### **1. Controle de posição de um êmbolo pneumático (sem sensor de fim de curso)**

**Definição de E/S:** Uma botoeira (entrada) e um êmbolo pneumático (saída).

 **Lógica de funcionamento:** A partir do acionamento da botoeira, avanço do êmbolo (modo avanço). Relaxando a botoeira, retorno do êmbolo (modo recuo).

### **2. Controle de posição de dois êmbolos pneumáticos (sem sensor de fim de curso)**

- **Definição de E/S:** Duas botoeiras (entradas) e dois êmbolos pneumáticos (saídas).
- **Lógica de funcionamento:** A partir do acionamento da botoeira1 e/ou 2, avanço do êmbolo 1 e/ou 2 (modo avanço). Relaxando a botoeira1 e/ou 2, retorno do êmbolo 1 e/ou 2 (modo recuo).

### **3. Controle de posição de um êmbolo pneumático (sem sensor de fim de curso).**

**Definição de E/S:** Duas botoeiras (entradas) e um êmbolo pneumático (saída).

 **Lógica de funcionamento:** A partir do acionamento da botoeira1, avanço do êmbolo 1 (modo avanço). A partir do acionamento da botoeira2, avanço do êmbolo 1 (modo recuo).

### **4. Controle de posição de dois êmbolos pneumáticos (sem sensor de fim de curso).**

- **Definição de E/S:** Três botoeiras (entradas) e dois êmbolos pneumáticos (saídas).
- **Lógica de funcionamento:** A partir do acionamento da botoeira1 e/ou 2,avanço do êmbolo 1 e/ou 2 (modo avanço). A partir do acionamento da botoeira3, os êmbolos 1 e/ou 2 recuarão à sua posição inicial(modo recuo).

### **5. Controle de posição de um êmbolo pneumático (com sensor de fim de curso).**

- **Definição de E/S:** Duas botoeiras (entradas) e um êmbolo pneumático (saída) com dois sensores de final de curso (entradas).
- **Lógica de funcionamento:** A partir do acionamento da botoeira, se oêmbolo1 e/ou 2,estiver recuado (sinal do sensor), avanço do êmbolo 1 até o seu final de curso (sinal do sensor). A partir do acionamento da botoeira2, se o êmbolo 1 estiver avançado (sinal do sensor), recuo do êmbolo 1. Volta ao início do problema.

### **6. Controle de posição de dois êmbolos pneumáticos (com sensor de final de curso).**

- **Definição de E/S:** Três botoeiras (entradas) e dois êmbolos pneumáticos (saídas) com dois sensores de final de curso cada um (entradas).
- **Lógica de funcionamento:** A partir do acionamento da botoeira 1 e/ou 2, se o êmbolo 1 e/ou 2,estiver recuado (sinal do sensor), acionamento do êmbolo 1 e/ou 2 até o seu final de curso (sinal do sensor) – modo avanço. A partir do acionamento da botoeira3, se o êmbolo 1 e/ou 2 estiver avançado (sinal do sensor), recuo do êmbolo 1 e/ou 2 – modo recuo. Volta ao início do problema.
- **7. Controle de posição de um êmbolo pneumático (com sensor de final de curso) e temporizador (1 botoeira de comando).**
	- **Definição de E/S:** Uma botoeira (entrada) e um êmbolo pneumático (saída) com dois sensores de final de curso (entradas).

 **Lógica de funcionamento:** A partir do acionamento da botoeira 1, se o êmbolo 1 estiver recuado (sinal do sensor), acionamento do êmbolo 1 até o seu final de curso (sinal do sensor) – modo avanço. Após uma temporização de 3s, recuo do êmbolo 1até a sua posição inicial (sinal do sensor) - modo recuo. Volta ao início do problema.

# **8. Controle de posição de um êmbolo pneumático (com sensor de final de curso) e temporizador (2 botoeiras de comando)**

- **Definição de E/S:** Duas botoeiras (entradas) e um êmbolo pneumático (saída) com dois sensores de final de curso (entradas).
- **Lógica de funcionamento:** A partir do acionamento da botoeira 1, se o êmbolo 1 estiver recuado (sinal do sensor), após uma temporização de 3s, acionamento do êmbolo 1 até o seu final de curso (sinal do sensor) – modo avanço. A partir do acionamento da botoeira 2, caso o êmbolo 1 esteja avançado (sensor), recuo do êmbolo 1 até a sua posição inicial (sinal do sensor) - modo recuo. Volta ao início do problema.

# **9. Controle de posição de dois êmbolos pneumáticos (com sensor de final de curso) e temporizador.**

- **Definição de E/S:** Duas botoeiras (entradas) e dois êmbolos pneumáticos (saídas) com dois sensores de final de curso para cada êmbolo (entradas).
- **Lógica de funcionamento:** A partir do acionamento da botoeira 1, se o êmbolo 1 estiver recuado (sinal do sensor), após uma temporização de 5s, acionamento do êmbolo 1 até o seu final de curso (sinal do sensor). A seguir ocorre o avanço do êmbolo 2, caso ele esteja recuado (sinal do sensor) - modo avanço. A partir do acionamento da botoeira 2, caso os êmbolos 1 e 2 estejam avançados (sinal do sensor), ocorre o recuo dos êmbolos 1 e 2 até a sua posição inicial (sinal do sensor) - modo recuo. Volta ao início do problema.

# **10. Controle de posição de dois êmbolos pneumáticos (com sensor de final de curso) e temporizador.**

- **Definição de E/S:** Duas botoeiras (entradas) e dois êmbolos pneumáticos (saídas) com dois sensores de final de curso para cada êmbolo (entradas).
- **Lógica de funcionamento:** A partir do acionamento da botoeira 1, se o êmbolo 1 estiver recuado (sinal do sensor), acionamento do êmbolo 1 até o seu final de curso (sinal do sensor). Após uma temporização de 3s, ocorre o avanço do êmbolo 2, caso ele esteja recuado (sinal do sensor) - modo avanço. A partir do acionamento da botoeira 2, caso os êmbolos 1 e 2 estejam avançados (sinal do sensor), ocorre o recuo dos êmbolos 1 e 2 até a sua posição inicial (sinal do sensor) - modo recuo. Volta ao início do problema.

# **11. Controle de posição de um êmbolo pneumático (com sensor de final de curso e contador).**

- **Definição de E/S:** Duas botoeiras (entradas) e um êmbolo pneumático (saída) com dois sensores de final de curso (entradas).
- **Lógica de funcionamento:** Execução da operação descrita a seguir durante um ciclo de dez vezes (contador), utilizando a botoeira 2 para interrompê-la. A partir do acionamento da botoeira 1, se o êmbolo 1 estiver recuado (sinal do sensor),acionamento do êmbolo 1 até o seu final de curso (sinal do sensor) – modo avanço. Em seguida, retorno do êmbolo 1 à sua posição inicial (sinal do sensor) modo recuo.. Volta ao início do problema, após completar o número de ciclos programado (dez).

# **12. Controle de posição de dois êmbolos pneumáticos (com sensor de final de curso) e contador.**

- **Definição de E/S:** Duas botoeiras (entradas) e dois êmbolos pneumáticos (saídas) com dois sensores de final de curso para cada êmbolo (entradas).
- **Lógica de funcionamento:** Execução da operação descrita a seguir durante um ciclo de dez vezes (contador), utilizando a botoeira 2 para interrompê-la. A partir do acionamento da botoeira 1, se o êmbolo 1 estiver recuado (sinal do

sensor),acionamento do êmbolo 1 até o seu final de curso (sinal do sensor). Em seguida, avanço do êmbolo 2, se ele estiver recuado (sinal do sensor)– modo avanço. Quando os dois êmbolos estiverem avançados (sinal do sensor), retorno dosêmbolos1 e 2 à sua posição inicial (sinal do sensor) - modo recuo. Volta ao início do problema, após completar o número de ciclos programado (dez).

# **13. Controle de posição de um êmbolo pneumático (com sensor de final de curso), temporizador e contador.**

- **Definição de E/S:** Duas botoeiras (entradas) e um êmbolo pneumático (saída) com dois sensores de final de curso (entradas).
- **Lógica de funcionamento:** Execução da operação descrita a seguir durante um ciclo de dez vezes (contador), utilizando a botoeira 2 para interrompê-la. A partir do acionamento da botoeira 1, se o êmbolo 1 estiver recuado (sinal do sensor),é dada uma temporização de 5s antes do acionamento do êmbolo 1 até o seu final de curso (sinal do sensor). Em seguida, retorno do êmbolo 1até sua posição inicial (sinal do sensor) – modo recuo. Volta ao início do problema após completar o número de ciclos programado (dez).

# **14. Controle de posição de dois êmbolos pneumáticos (com sensor de final de curso), contador e temporizador.**

- **Definição de E/S:** Duas botoeiras (entradas) e dois êmbolos pneumáticos (saídas) com dois sensores de final de curso para cada êmbolo (entradas).
- **Lógica de funcionamento:** Execução da operação descrita a seguir durante um ciclo de dez vezes (contador), utilizando a botoeira 2 para interrompê-la. A partir do acionamento da botoeira 1, se o êmbolo 1 estiver recuado (sinal do sensor),acionamento do êmbolo 1 até o seu final de curso (sinal do sensor). Após um tempo de 3s, avanço do êmbolo 2, se ele estiver recuado (sinal do sensor) – modo avanço. Quando os êmbolos 1 e 2 estiverem avançados (sinal dos sensor), retorno dos êmbolos 1 e 2 até sua posição inicial (sinal do sensor) – modo recuo. Volta ao início do problema após completar o número de ciclos programado (dez).
- **15. Controle de posição de dois êmbolos pneumáticos (com sensor de fim de curso), utilizando diferentes configurações descritas nos exercícios anteriores (fazer três possibilidades descritas anteriormente).**
	- **Definição de E/S:** Três botoeiras e uma chave de três posições (entradas), dois êmbolos pneumáticos (saídas) com dois sensores de final de curso para cada êmbolo (entradas).
	- **Lógica de funcionamento:** Chave de três posições:
		- o *Posição 1: modo desligado, não realiza nenhuma operação;*
		- o *Posição 2: realiza a operação descrita nos exercícios 14; 17; 18; 19; 10;*
		- o *Posição 3: realiza a operação descrita nos exercícios 15; 12; 13; 14; 15.*

# **16. Controle de 3 posições de dois êmbolos pneumáticos, dispostos perpendicularmente, com 3 posições distintas no final do curso. Comando manual.**

- **Definição de E/S:** Três botoeiras (posição 1, 2 e 3) e chave de duas posições: liga/desliga (entradas), dois êmbolos pneumáticos (saídas), O êmbolo vertical tem dois sensores de final de curso, e o êmbolo horizontal tem três sensores de fim de curso (entradas).
- **Lógica de funcionamento:** Chave de duas posições:

*Posição 1: sistema desligado; Posição 2: sistema ligado. Botoeira 1 (preto): retorno à posição inicial. Botoeira 2 (vermelha): posição 2. Botoeira 3 (verde): posição 3.*

**Posição 1 (inicial)**: Acionamento da botoeira 1 (com a chave na posição 2, sistema ligado): a partir do acionamento da botoeira 1, recuo do êmbolo horizontal até sua posição inicial (sinal do sensor). A seguir, recuo do êmbolo vertical até sua posição inicial.

**Posição2:** Acionamento da botoeira 2 (com a chave na posição 2, sistema ligado): a partir do acionamento da botoeira 2, caso os êmbolos 1 e 2 estejam recuados (sensores), acionamento do êmbolo vertical até o final de seu curso (sinal do sensor). A seguir, acionamento do êmbolo horizontal até o final de seu curso.

**Posição3 (final):** Acionamento da botoeira 3 (com a chave na posição 2, sistema ligado): a partir do acionamento da botoeira 3, caso os êmbolos 1 e 2 estejam recuados (sensores), acionamento do êmbolo horizontal até o final de seu curso.

- **17. Controle de 3 posições, de dois êmbolos pneumáticos, dispostos perpendicularmente, com 3 posições distintas de fim de curso. Comando automático (com botoeira de início de operação).**
	- **Definição de E/S:** Uma botoeira (início de operação) e chave de 2 posições (Liga/Desliga) - entradas, dois êmbolos pneumáticos (saídas) com sensores de final de curso. O êmbolo vertical tem dois sensores de final de curso, e o êmbolo horizontal tem três sensores de fim de curso (entradas).
	- **Lógica de funcionamento:** Chave de duas posições:

*Posição 1: sistema desligado; Posição 2: sistema ligado. Botoeira 1 (preto):* início de operação*.*

- **Funcionamento:** A partir do acionamento da botoeira1 (chave na posição 2, sistema ligado), avanço do êmbolo horizontal até sua posição final (sensor de final de curso), caso o êmbolo vertical esteja recuado (sensor de final de curso) – posição 3. Após temporização de 3s, recuo do êmbolo horizontal até sua posição inicial (sinal do sensor). Acionamento do êmbolo vertical até seu final de curso (sensor). Acionamento do êmbolo horizontal até seu novo final de curso (posição intermediária; sinal do sensor) – posição 2. Após temporização de 3s, recuo do êmbolo horizontal até sua posição inicial (sinal do sensor). Recuo do êmbolo vertical até sua posição inicial (sinal de sensor) – posição 1. Volta ao início do problema.
- **18. Controle de 3 posições de dois êmbolos pneumáticos dispostos perpendicularmente com 3 posições distintas de fim de curso. Comando automático (com botoeira de início e de final de operação).**
	- **Definição de E/S:** Duas botoeiras (início e final de operação) e chave de 2 posições (Liga/Desliga) - entradas, dois êmbolos pneumáticos (saídas) com sensores de final de curso. O êmbolo vertical tem dois sensores de final de curso, e o êmbolo horizontal tem três sensores de fim de curso (entradas).

**Lógica de funcionamento:** Chave de duas posições:

*Posição 1: sistema desligado; Posição 2: sistema ligado. Botoeira 1 (preto):* início de operação*. Botoeira 2 (vermelha):* interrupção de operação (retorno à posição inicial)*.*

 **Funcionamento:** A partir do acionamento da botoeira1 (chave na posição 2, sistema ligado), avanço do êmbolo horizontal até sua posição final (sensor de final de curso), caso o êmbolo vertical esteja recuado (sensor de final de curso) – posição 3. Após temporização de 3s, recuo do êmbolo horizontal até sua posição inicial (sinal do sensor). Acionamento do êmbolo vertical até seu final de curso (sensor). Acionamento do êmbolo horizontal até seu novo final de curso (posição intermediária; sinal do sensor) – posição 2. Após temporização de 3s, recuo do êmbolo horizontal até sua posição inicial (sinal do sensor). Recuo do êmbolo vertical até sua posição inicial

(sinal de sensor) – posição 1. Volta ao início do problema.

**Observação:** *No instante do acionamento da botoeira 2 (vermelho) deverá ocorrer uma interrupção de operação, descrita anteriormente, por meio do recuo do êmbolo horizontal até sua posição inicial (sinal do sensor). A seguir, recuo do êmbolo vertical até sua posição inicial.*

- **19. Controle de 3 posições de dois êmbolos pneumáticos, dispostos perpendicularmente, com 3 posições distintas de fim de curso. Comando automático (com botoeira de início e final de operação, e através da realização de um determinado número de operações cíclicas).**
	- **Definição de E/S:** Duas botoeiras (início e final de operação) e chave de 2 posições (Liga/Desliga) - entradas, dois êmbolos pneumáticos (saídas) com sensores de final de curso. O êmbolo vertical tem dois sensores de final de curso, e o êmbolo horizontal tem três sensores de fim de curso (entradas).
	- **Lógica de funcionamento:** Chave de duas posições:

*Posição 1: sistema desligado; Posição 2: sistema ligado. Botoeira 1 (preto):* início de operação*. Botoeira 2 (vermelha):* interrupção de operação (retorno à posição inicial)*.*  **Funcionamento:** Execução da operação descrita a seguir durante um ciclo de 10 vezes (contador), utilizando a botoeira 2 (vermelho) para interrompê-la. A partir do acionamento da botoeira1 (chave na posição 2, sistema ligado), avanço do êmbolo horizontal até sua posição final (sensor de final de curso), caso o êmbolo vertical esteja recuado (sensor de final de curso) – posição 3. Após temporização de 3s, recuo do êmbolo horizontal até sua posição inicial (sinal do sensor). Acionamento do êmbolo vertical até seu final de curso (sensor). Acionamento do êmbolo horizontal até seu novo final de curso (posição intermediária; sinal do sensor) – posição 2. Após temporização de 3s, recuo do êmbolo horizontal até sua posição inicial (sinal do sensor). Recuo do êmbolo vertical até sua posição inicial (sinal de sensor) – posição 1. Volta ao início do problema, após completar o número de ciclos programado (dez).

**Observação:** *No instante do acionamento da botoeira 2 (vermelho) deverá ocorrer uma interrupção de operação, descrita anteriormente, por meio do recuo do êmbolo horizontal até sua posição inicial (sinal do sensor). A seguir, recuo do êmbolo vertical até sua posição inicial.*

# **5.6.2 – Acionamento e Controle de um Motor CC**

Nesta série de exercícios são propostos exemplos de automação frequentemente encontrados no meio industrial, que utilizam como elemento básico um motor elétrico cc através de um CLP, as chaves de comando da bancada utilizada no problema anterior, e sensores de posicionamento de final de curso (Figura 53).

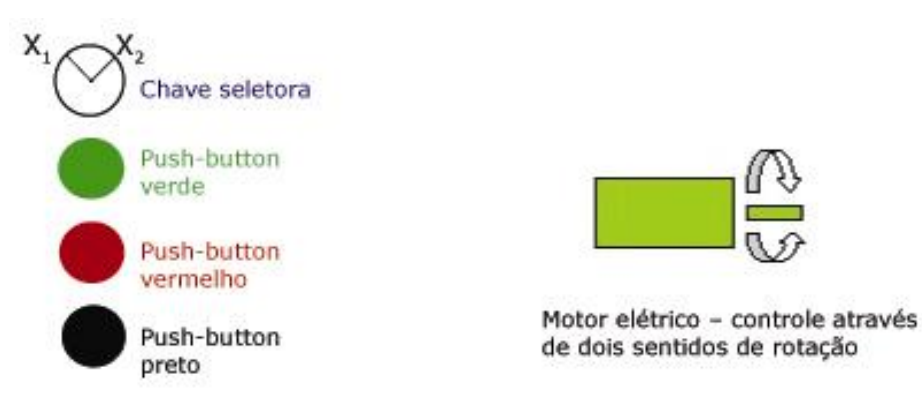

**Figura 53: Representação dos Elementos Operativos – Acionamento de um Motor CC.**

### **Descrição E/S do CLP**

### **Entradas:**

- X0: Botoeira verde (*push-button*): utilizado para acionamento do motor
- X1: Botoeira vermelha (*push-bu*tton): utilizado para parada (stop) do motor
- X2: Botoeira preta (*push-bu*tton): utilizado para mudança de sentido do motor
- X3: Sensor de final de curso sentido horário (H) do motor
- X4: Sensor de final de curso sentido anti-horário (AH) do motor

### **Saídas**

- Y<sub>0</sub>: Acionamento do motor com rotação no sentido horário
- Y1: Acionamento do motor com rotação no sentido anti-horário
- Y2: Sistema parado (sinalização através de Led Vermelho)
- Y3: Rotação do motor no sentido horário (H) (sinalização através de Led Verde)
- Y3: Rotação do motor no sentido anti-horário (AH) (sinalização através de Led Amarelo)

### **Atividade Proposta**

A partir da especificação proposta e da relação de entradas e saídas (E/S) fornecida para implementação em CLP, apresentar a especificação funcional dos diferentes elementos das bancadas, realizando as seguintes atividades:

- a) Descrição funcional pelo Grafcet, se possível.
- b) Descrição correspondente em *Ladder*.
- c) Implementação em CLP comercial realizando:
	- Identificação das entradas e saídas utilizadas no esquema de montagem proposto;
	- Documentação na CLP utilizada a relação de E/S, colocando mnemônicos adequados.

### **Exercícios Propostos**

- 1. Acionamento do motor utilizando a botoeira  $X_0$ , e interrupção do movimento (stop) com a botoeira X1.
- 2. Acionamento do motor no sentido horário, a partir da botoeira  $X_0$ , e no sentido antihorário a partir da botoeira  $X_2$ , e utilização a botoeira  $X_1$  para interrupção do movimento (stop). Prever a mudança de movimento do motor (considerar um tempo de parada antes de mudar o sentido de rotação devido a possível reversão de corrente).
- 3. Acionamento do motor no sentido horário, a partir da botoeira  $X_0$ , até encontrar o sensor de final de curso  $(X_3)$ , com parada e reversão de movimento para o sentido

anti-horário, e utilização da botoeira  $X_1$  para interrupção do movimento (stop). Prever a reversão de movimento do motor.

4. Acionamento do motor no sentido horário, a partir da botoeira  $X_0$ , até encontrar o sensor de final de curso  $(X_3)$ , com parada e reversão de movimento para o sentido anti-horário, executando um ciclo completo de 10 vezes. O botão  $X_1$  será responsável pela interrupção do movimento (stop). Prever reversão de movimento do motor.

## **5.7 - Célula Automatizada para Ensino de Automação**

Após a implementação junto aos alunos do curso, onde esses tiveram um primeiro contato com os elementos tecnológicos (Parte Operativa) e sistema de acionamento e comando de elementos industriais que fazem parte da célula automatizada implementada neste projeto de pesquisa (Parte Comando). Agora que os alunos já se encontram familiarizados com estes dispositivos torna-se possível neste momento, a realização da segunda etapa do aprendizado em Automação, que concerne a utilização da célula automatizada desenvolvida neste trabalho.

Esta etapa tem como objetivo desenvolver trabalhos em grupo de dois alunos, envolvendo a especificação, modelagem operativa e funcional da célula automatizada desenvolvida no LAIR-UNICAMP, permitindo assim, a integração de postos de trabalho desta célula, proporcionando aos alunos envolvidos o contato com situações reais que poderão acontecer num ambiente típico de automação, é também, Proporcionar noções da integração de sistemas automatizados. Para atingirmos esse objetivo, a célula automatizada, conforme foi descrito no capitulo anterior deste trabalho, foi subdivida nos seguintes postos de trabalho:

- 1. Posto de Carregamento
- 2. Posto de Montagem Central
- 3. Posto de Desmontagem Central
- 4. Posto de Montagem Lateral

5. Posto de Desmontagem Lateral

6. Manipulador Robótico para colocação de cubos (produtos) nos postos de Montagem Central ou Lateral

7. Posto de Inspeção

8. Posto de Descarregamento, Refugo ou Armazenamento Intermediário.

9. Sistema de Transferência

# **5.7.1 - Implementação de Postos de Trabalho**

Para cada um dos nove postos de trabalho descritos anteriormente (a serem escolhidos através de grupos de dois alunos) referentes à Célula Automatizada, pede-se:

- 1. Representação Entradas-Saídas, utilizando mnemônicos que deverão ser implementados posteriormente numa CLP.
- 2. Representação funcional através do Grafcet considerando o funcionamento completo do sistema: sensores e atuadores.
- 3. Representação Tecnológica através do Grafcet considerando E/S descritas anteriormente.
- 4. Implementação numa CLP, utilizando blocos estruturados com ladder ou outra forma (especificar CLP utilizada)

# **5.7.2 - Implementação de Sistema Supervisório para os Postos de Trabalho**

Para cada um dos nove postos de trabalho descritos anteriormente (o grupo de dois alunos deverá continuar com o posto escolhido anteriormente) referentes à Célula Automatizada em estudo, pede-se:

- 1. Implementação das variáveis de supervisão na representação Entradas-Saídas descrita na Parte I desse projeto, utilizando mnemônicos que deverão ser implementados posteriormente numa CLP e sistema supervisório.
- 2. Representação funcional e tecnológica no Grafcet elaborado anteriormente, das variáveis para o supervisor, considerando o funcionamento completo do sistema e sensores e atuadores e das variáveis para o supervisor.
- 3. Definição das variáveis VPI´s (Virtual PLC Interface) do supervisor.
- 4. Proposta de layout do Sistema Supervisório, com definição de variáveis a nível supervisor e CLP, possíveis imagens de visualização, banco de dados, alarmes, etc.
- 5. Proposta de Implementação num supervisor industrial.

## **5.7.3 - Integração Estruturada dos Postos de Trabalho**

Nesta etapa do processo de aprendizagem, será realizado a integração de dois ou três grupos de trabalho relativos a postos de trabalho do Sistema Automatizado implementado nesse trabalho através da formação de novos grupos de trabalho envolvendo dois a três grupos constituintes da implementação anterior, conforme descrição detalhada das 16 propostas descritas a seguir.

1. Carregamento de uma placa de base para Montagem de um Produto (um ou dois cubos na posição lateral) e movimentação da placa de base pelo Sistema de Transferência associado a esses postos.

- 2. Carregamento de uma placa de base para Desmontagem de um Produto (um ou dois cubos na posição lateral) e movimentação da placa de base pelo Sistema de Transferência associado a esses postos.
- 3. Desmontagem de um produto (um ou dois cubos) com Descarregamento do Produto e movimentação da placa de base pelo Sistema de Transferência associado a esses postos.
- 4. Montagem de um produto (um ou dois cubos) com Descarregamento do Produto e movimentação da placa de base pelo Sistema de Transferência associado a esses postos.
- 5. Montagem Central e Montagem Lateral de um produto (um ou dois cubos em três posições distintas) e movimentação da placa de base pelo Sistema de Transferência associado a esses postos.
- 6. Desmontagem Central e Desmontagem Lateral de um produto (um ou dois cubos em três posições distintas) e movimentação da placa de base pelo Sistema de Transferência associado a esses postos.
- 7. Desmontagem Central (um ou dois cubos) e Montagem Lateral (um ou dois cubos em duas posições distintas) e movimentação da placa de base pelo Sistema de Transferência associado a esses postos.
- 8. Desmontagem Lateral (um ou dois cubos em duas posições distintas) e Montagem Central (um ou dois cubos em duas posições distintas) e movimentação da placa de base pelo Sistema de Transferência associado a esses postos.
- 9. Desmontagem Lateral (um ou dois cubos em duas posições distintas) e Montagem Lateral (um ou dois cubos em duas posições distintas) e movimentação da placa de base pelo Sistema de Transferência associado a esses postos.
- 10. Desmontagem Central (um ou dois cubos) e Montagem Central (um ou dois cubos), e movimentação da placa de base pelo Sistema de Transferência associado a esses postos.
- 11. Carregamento de um Produto, e movimentação da placa de base do produto pelo Sistema de Transferência até o Descarregamento do Produto.
- 12. Carregamento de um Produto e Inspeção do mesmo e movimentação da placa de base do produto pelo Sistema de Transferência associado a estes postos.
- 13. Montagem Lateral + Inspeção + Sistema de Transferência relativo a esses postos.
- 14. Inspeção de um Produto, posterior Desmontagem Lateral (um ou dois cubos em duas posições distintas) e posterior movimentação da placa de base pelo Sistema de Transferência associado a esses postos.
- 15. Utilização de um Manipulador Robótico para apreensão de cubos para a Montagem Central e movimentação da placa de base pelo Sistema de Transferência associado.
- 16. Desmontagem Central de cubos e utilização de um Manipulador Robótico para descarregamento, para posterior movimentação da placa de base pelo Sistema de Transferência associado.

Para cada um dos 16 trabalhos de integração descritos anteriormente (formação de novos grupos associando os postos de trabalho escolhidos anteriormente agora associados a integração) referentes à Célula Automatizada em estudo, pede-se:

- 1. Representação das Entradas-Saídas, utilizando mnemônicos que deverão ser implementados posteriormente numa CLP.
- 2. Proposta de Implementação num Supervisor Industrial.
- 3. Representação funcional e tecnológica no GRAFCET elaborado anteriormente das variáveis para o supervisor, considerando o funcionamento completo do sistema e sensores e atuadores e das variáveis para o supervisor.
- 4. Definição das variáveis VPI´s (Virtual PLC Interface) do supervisor.
- 5. Proposta de layout do Supervisor relativo a estes postos, com definição de variáveis a nível supervisor e CLP, possíveis imagens de visualização, banco de dados, alarmes, etc.
- 6. Proposta de Implementação num supervisor industrial baseado na plataforma  $LabView^{TM}$ .

### **5.8 - Implementação e Validação do Ambiente de Aprendizagem**

Estes recursos pedagógicos foram aplicados a 20 alunos do curso de pós-graduação da Faculdade de Engenharia Mecânica e 35 alunos do quinto ano do curso de Engenharia de Controle e Automação da UNICAMP.

Durante o desenvolvimento desse curso foi implementado inicialmente os módulos de aprendizagem descritos anteriormente, concomitante ao sistema de ensino semi-presencial utilizando a plataforma TelEduc, e posteriormente foram realizadas as atividades de laboratório presenciais utilizando a infraestrutura proposta nesse trabalho.

A iniciativa pode ser considerada muito boa, trazendo grandes vantagens para o processo de aprendizagem, pois através dos encontros presenciais é possível fornecer suporte técnico e pedagógico para uma melhor organização das idéias e conhecimentos desenvolvidos, ao mesmo tempo, que a disponibilização do material de aprendizagem através de um ambiente de EAD, permite a flexibilidade e a individualidade de cada aluno, garantindo desta forma um maior aproveitamento do conteúdo fornecido. Em todas as atividades realizadas foram elaborados relatórios de aprendizado pelos alunos envolvidos.

Verificou-se através de relatórios e/ou avaliações que para todos os alunos o aproveitamento do conteúdo fornecido através do método proposto permitiu uma maior rapidez na compreensão e aprendizagem em relação ao método tradicional utilizado anteriormente.

A interação entre aluno/aluno e professor/aluno foi observado maior na tradicional devido a não utilização da plataforma real, e a utilização somente de vídeo ou outro recurso para exemplificar o problema.

A Tabela 3 apresenta resultados comparativos de algumas características entre a forma tradicional de ensino e o ambiente proposto.

| Característica                                 | Tradicional | Proposto |
|------------------------------------------------|-------------|----------|
| Rapidez de Compreensão                         | Menor       | Maior    |
| Abstração                                      | Menor       | Maior    |
| Aproveitamento do conteúdo                     | Menor       | Maior    |
| Interação entre aluno/aluno e professor/aluno  | Maior       | Menor    |
| Desenvolvimento de conhecimento mínimo na área | 80%         | 95%      |

**Tabela 3: Estudo Comparativo - Metodologia Tradicional X Proposta**

A partir do desenvolvimento desse estudo pode-se constatar que a utilização de um laboratório virtual que simulasse uma situação real de fábrica para alunos, despertou um enorme interesse e motivação pelo aspecto profissional futuro, solucionando muitas dúvidas que não puderam ser respondida durante o seu curso de graduação e carreira profissional.

Verificou-se também que a autonomia e flexibilidade geradas através das ferramentas de Tecnologia da Informação e EAD necessitaram a elaboração de metodologias de aprendizagem, uma maior responsabilidade e autocontrole por parte dos alunos para a execução das tarefas propostas.

# **5.9 - Considerações Finais**

Neste capítulo, foi validada a arquitetura proposta nos capítulos anteriores desse trabalho para a formação em Automação, utilizando ferramentas destinadas para esta finalidade, envolvendo os conceitos de EAD e WebLab utilizados no processo de ensino aprendizagem, de forma a integrar estes elementos ao processo de aprendizagem, através de um melhor ambiente.

Também foi proposto um ambiente modular para o ensino de automação utilizando-se ferramentas de ensino à distância como o TelEduc. A estruturação do ambiente permite que a capacitação seja realizada em módulos de forma a permitir o conhecimento somente de um determinado assunto por vez. A utilização de sistemas didáticos permite uma maior integração entre a aprendizagem teórica e a prática, tornando-se desta forma uma aprendizagem mais agradável.

A utilização de módulos de ensino para a compreensão de uma Célula Automatizada com Parte Operativa e de Comando similares ao que acontece em ambiente industrial demonstrou que no nível de pós-graduação e graduação verifica-se uma maior valorização quanto ao formalismo na estruturação, especificação e modelagem, como também na utilização dos elementos da parte operativa e sua integração final.

Desta mesma forma, a utilização de plataformas didáticas na forma de laboratórios virtuais possibilita uma maior compreensão dos Sistemas Automatizados e a integração necessária entre os diversos elementos que constituem estes sistemas, assim como a necessidade de formalismo na estruturação, especificação e modelagem das mesmas, através da utilização de linguagem gráfica estruturada como ocorre com o Grafcet. Através destes laboratórios verifica-se também que a utilização de interação com o aluno somente através de vídeo não satisfaz as necessidades do mesmo, pois os alunos sentem a necessidade de atuar sobre o sistema automatizado, através de determinação de tarefas.

Por meio de programas e projetos subsidiados por órgãos de fomento que visem o desenvolvimento de novas tecnologias e ferramentas para o ensino de Automação, verifica-se a possibilidade e necessidade de expansão deste ambiente de ensino para outras áreas da Mecatrônica.

# **6 - Conclusões e Perspectivas Futuras**

### **6.1 - Conclusões Gerais**

O avanço tecnológico, a Tecnologia da Informação e Comunicação (TIC) associada às novas ferramentas e recursos disponibilizados na área de sistemas automatizados tanto a âmbito industrial como também vem ocorrendo nos processos educacionais, exige uma necessidade cada vez maior de um profissional qualificado para desenvolver projetos nessa área.

Nesta dissertação de Mestrado foi proposto um ambiente integrado para o ensino de automação utilizando-se ferramentas de ensino e célula automatizada contendo elementos tecnológicos operativos e de comando. A estruturação do ambiente permite que a capacitação seja realizada em módulos de forma a permitir o conhecimento somente de um determinado assunto por vez. A utilização de sistemas didáticos permite uma maior integração entre a aprendizagem teórica e a prática, tornando-se desta forma uma aprendizagem mais agradável.

A célula automatizada usada como referência é constituída por vários postos de trabalho, interligados por um sistema de transferência, permitindo retratar de forma realista um sistema produtivo industrial. Sua modularidade permite que o estudo seja realizado em blocos. Esta condição é propícia para ser aplicada no curso de automação onde as atividades são realizadas por grupos de trabalho, mostrando-se eficaz, pois permite uma maior interação entre o aluno e o objetivo a ser estudado. Todavia o uso de vídeos visando uma melhor interpretação das simulações dos processos a ser aplicado na célula automatizada, não foi suficiente, sendo necessário que o aluno tivesse contato físico para um melhor entendimento do processo.

A utilização de experiências pertinentes ao futuro mercado de trabalho do aluno estimula-o na busca de conhecimentos teóricos e práticos possibilitando a aprendizagem. Tais experiências podem ser transmitidas de forma mais agradável através da utilização de recursos de EAD, como também, o desenvolvimento de módulos de ensino para a compreensão de um Sistema Automatizado demonstrou que no nível de graduação e pósgraduação verifica-se uma maior valorização na estruturação, especificação e modelagem, e no nível técnico nos elementos da parte operativa e sua integração final.

Desta mesma forma, a utilização de plataformas didáticas na forma de laboratórios virtuais possibilita uma maior compreensão dos Sistemas Automatizados e a integração necessária entre os diversos elementos que constituem estes sistemas, assim como a necessidade de formalismo na estruturação, especificação e modelagem das mesmas, através da utilização de uma linguagem gráfica simples e estruturada - o GRAFCET. Através destes laboratórios verifica-se também que a utilização de interação com o aluno somente através de vídeo não satisfaz as necessidades do mesmo, pois os mesmos sentem a necessidade de atuar sobre o sistema automatizado, através de determinação de tarefas.

Desta forma, a TIC, e principalmente a Internet, possibilitam uma forma de motivação no processo de aprendizagem das áreas de conhecimento que permeiam o ensino técnico. Com isto, para o desenvolvimento de um ambiente para capacitação e pesquisa em automação industrial, torna-se necessária a utilização de tais recursos. Além da internet, através da utilização de ambientes para EAD, a utilização de plataformas didáticas que simulam situações reais dos sistemas automatizados de produção, permite a visualização e, consequentemente, a formação de conceitos científicos através de experimentos reais, possibilitando desta forma desenvolver o conhecimento na área sugerida através da resolução de pequenos problemas.

A utilização de plataformas reais como laboratórios virtuais mostra-se eficaz, na medida em que permite uma maior interação entre o objeto a ser estudado e o aluno. Porém interações visando a simulação de processos industriais nestas plataformas apresentadas somente através de vídeo, mostraram-se insuficientes para atender as dúvidas dos alunos, sendo necessário, posteriormente, a implementação de recursos que permitam ao aluno interferir neste processo de simulação e visualizar este fato.

A definição de uma metodologia para atingir o objetivo de capacitar pessoas na área da automação mostra-se extremamente importante e difícil, pois uma má escolha da metodologia pode-se tornar frustrante o aprendizado, tanto para o formador quanto para o aluno. Assim, a utilização de módulos de ensino que possibilitam a capacitação e formação de novas habilidades a cada etapa cumprida mostra-se interessante, pois desta forma pode-se permitir a evolução da aprendizagem de forma individualizada, podendo-se retornar os assuntos caso seja necessário.

A utilização de ambiente de EAD para a disponibilização de conteúdos para capacitação permitiu evidenciar a flexibilidade e individualidade de cada aluno, além de ser fator motivacional para alunos da área tecnológica.

A principal contribuição deste trabalho de pesquisa foi à integração de conhecimentos, através do desenvolvimento deste trabalho, que vem sendo aplicado e aprimorado há alguns anos no Laboratório de Automação Integrada e Robótica, através de projetos de pesquisa e trabalhos colaborativos subsidiados pelos órgãos de fomento e de grupos de pesquisadores na área de automação e manufatura, para capacitação na área, através de desenvolvimento de laboratórios virtuais ou WebLabs.

Todos esses sistemas são baseados na utilização de sistemas abertos mostrando-se como uma excelente solução para desenvolvimento de programas de supervisão, monitoramento e controle, pois graças a adaptação a diversas formas de aplicação, sua aceitação a novas tecnologias, e atualização é possível garantir uma melhor conectividade e interoperabilidade, aumentando assim a flexibilidade dos sistemas e deste modo, um melhor aproveitamento dos conteúdos dado em sala de aula dentro de um processo de formação, qualificação e pesquisa e extensão na área de automação.

### **6.2 – Perspectivas Futuras**

Todos os recursos utilizados para o desenvolvimento deste trabalho de mestrado, por estão envolvidos com a área de automação industrial, que por sua vez está em constante evolução, requerendo o conhecimento multidisciplinar, reunindo informações e conhecimento de diferentes áreas. A tendência destes recursos é de que haja a inclusão de novos conhecimentos, pois uma das características destas plataformas didáticas é a capacidade de incorporação de técnicas e tecnologias.

Portanto, como trabalho futuro têm-se a implantação de um Sistema de Supervisão e Controle, utilizando-se métodos de comunicação de chão de fábrica, sendo responsável pela aquisição de dados do CLP para o computador, pela organização, utilização e gerenciamento dos dados. A seguir algumas sugestões para o desenvolvimento de trabalhos futuros, propõem-se:

- Desenvolvimento de novas metodologias semelhante para implementação de outros módulos educacionais com novos aplicativos;
- Implementação das plataformas existentes em redes de comunicação de alta velocidade;
- Disponibilização dos recursos desenvolvidos para comunidades externas.

Outro aspecto a ser considerado é o desenvolvimento de laboratórios virtuais de plantas industriais em 3D, capazes de simular o comportamento dos sistemas físicos e visualizar as ações realizadas. Um simulador de plantas industriais facilita a validação de conceitos de controle, permitindo ter uma prototipagem do sistema do controle projetado para a planta de interesse, o qual desde o ponto de vista de ensino é muito importante na hora de testes dos conceitos aprendidos em sala de aula, sem precisar de um dispositivo físico para o teste inicial.

Essas plataformas de ensino 3D terão uma arquitetura híbrida de controle, e permitirão que os alunos utilizem, para efeitos de validação, uma CLP ou PAC (*Programmable Automation Controller*) real e uma planta virtual para efeitos de validação. Esta plataforma virtual permitirá a simulação de um sistema real embarcado no computador, baseado no modelo dinâmico híbrido do sistema, tendo assim a possibilidade de validar o controlador projetado para o sistema real, podendo o mesmo ser sujeito a pequenas modificações, considerando as diferenças entre o modelo matemático e a dinâmica do sistema real.
### **Artigos Publicados**

ALMEIDA, Carlos Caetano de; NICOLUCI, Misael Victor; ORTOLANO, Fernando; JUNIOR, Almiro Franco da Silveira; SANTOS, Michael dos; SILVA, Fabiana Aparecida da. Pensamento LEAN Aplicado no Processo de Design do Desenvolvimento de Produto no Setor de Eletrônica. VI SIMTEC - UNICAMP, Universidade Estadual de Campinas, Campinas, Brasil, 2016.

ALMEIDA, Carlos Caetano de; ORTOLANO, Fernando; OLIVEIRA, Luiz Paulo de; LARA, Felipe Figueiredo; JUNIOR, Almiro Franco da Silveira; SANTOS, Michael dos; ROSÁRIO, João Maurício. Automação do Sistema de Transferência de Peças da Plataforma Industrial para Pesquisa, Ensino e Formação em Automação (PIPEFA) utilizando Metodologia GRAFCET e Programação LADDER. VI SIMTEC - UNICAMP, Universidade Estadual de Campinas, Campinas, Brasil, 2016.

GATAMORTA, Fabio; SILVEIRA JUNIOR, A. F.; ALVES, C; MAGRI, A. Projeto e construção de forno continuo para espumagem de metais celulares. **Sínteses: Revista Eletrônica do SIMTEC**, Campinas, SP, n. 6, p. 108-108, out. 2016. ISSN 2525-5398. Disponível em: <http://www.sbu.unicamp.br/seer/ojs/index.php/simtec/article/view/8290>.

CARVALHO, Marcos Correa; ROSARIO, João Mauricio; ARDILA, Liz Katherine; SILVEIRA, Almiro Franco da, Junior. *Structured Methodology for Implementation of Assistive Domotics. International Review of Mechanical Engineering*, 2013. Disponível em: <http://connection.ebscohost.com/c/articles/87631501/structured-methodologyimplementation-assistive-domotics>. Acesso em: 22 jul. 2015.

MELO, Leonimer Flávio; ROSÁRIO, J.M.; SILVEIRA, Almiro Franco, Junior. *Mobile Robot Indoor Autonomous Navigation with Position Estimation Using RF Signal Triangulation*. DOI: 10.4236/pos.2013.41004, 2013.

ROSARIO, João Mauricio; KUBIAK, Daniel; OLIVEIRA, Edgard; SILVEIRA, Almiro Franco da, Junior; MELO, Leonimer*. Supervision and Control Architecture for CNC Machine Tool Using Rapid Prototyping*. International Review of Mechanical Engineering (IREME), 2015. v.9, n.3, p. 212–222

# **Bibliografia**

ADAMO, F. *et al.* SCADA/HMI Systems in Advanced Educational Courses. *IEEE Transactions on Instrumentation and Measurement*, v. 56, n. 1, p. 4–10, fev. 2007.

AIHARA, C. K. *Projeto e implantação de plataforma didatica aplicada ao ensino e pesquisa em automação*. Dissertação de Mestrado. Disponível em: <http://www.bibliotecadigital.unicamp.br/document/?code=vtls000205787&opt=4>. Acesso em: 12 jan. 2015.

AIHARA, C. K. *Uma abordagem interativa para o problema de capacitação e pesquisa em automação*. Tese de Doutorado. Disponível em: <http://www.bibliotecadigital.unicamp.br/document/?code=vtls000357769&opt=4>. Acesso em: 12 jan. 2015.

AIHARA, C. K.; COSSO, S. G. *Desenvolvimento de Aplicativos para Monitoramento de Variáveis de Controle de Processos Industriais*. . EEUSP - São Carlos: [s.n.]. Disponível em: <http://www.rc.unesp.br/igce/demac/balthazar/applicon2001/index.html>. , jul. 2001

AMORIM, F. *VOCÊ SABE O QUE É SALA DE AULA INVERTIDA?* Blog. Disponível em: <http://www.fernandoamorim.com.br/2013/11/voce-sabe-o-que-e-sala-de-aulainvertida.html>. Acesso em: 5 ago. 2015.

ARAUJO, O. F. N. DE. *Proposta para utilização de rede de comunicação em uma celula nivel de aquisição e atuação*. Dissertação de Mestrado. Disponível em: <http://www.bibliotecadigital.unicamp.br/document/?code=vtls000115638&opt=4>. Acesso em: 12 jan. 2015.

ARAUJO, E. DOS S. *Modelagem e descrição da parte comando de um sistema automatizado de produção utilizando o GRAFCET : aplicação a uma plataforma industrial em automação*. Dissertação de Mestrado. Disponível em:

<http://www.bibliotecadigital.unicamp.br/document/?code=vtls000127018&opt=4>. Acesso em: 12 jan. 2015.

ARIZA, C. F.; AMAYA, D. Laboratorio Remoto Aplicado a la Educacion a Distância. In: CIENCIA E INGENIERIA NEOGRANADINA, 2008, Bogotá - Colombia. *Anais*... Bogotá - Colombia: [s.n.], 2008. p. 131–145.

AUTOMATIONDIRECT. *DL05 User Manual*. Disponível em: <http://www.automationdirect.com/static/manuals/d0user/d0user.html>. Acesso em: 1 abr. 2015.

AZEVEDO, A. L. *História do CNC*. Disponível em: <http://www.mundocnc.com.br/historico.php>. Acesso em: 14 jan. 2015.

BAFFI, A. C. *Projeto e implementação de uma plataforma didática de manipulação, utilizando conceitos de automação e integração*. Dissertação de Mestrado. Disponível em: <http://www.bibliotecadigital.unicamp.br/document/?code=vtls000253636&opt=4>. Acesso em: 12 jan. 2015.

BARROS, M. R. DE A. *ESTUDO DA AUTOMAÇÃO DE CÉLULAS DE MANUFATURA PARA MONTAGENS E SOLDAGEM INDUSTRIAL DE CARROCERIAS AUTOMOTIVAS*. Trabalho de Conclusão de Curso. Disponível em: <http://www.automotiva-poliusp.org.br/wp content/uploads/2013/02/barros\_marcelo.pdf>. Acesso em: 5 ago. 2015.

BASS, E. J.; PRITCHETT, A. R. Human-Automated Judge Learning: A Methodology for Examining Human Interaction With Information Analysis Automation. *IEEE Transactions on Systems, Man and Cybernetics, Part A: Systems and Humans*, v. 38, n. 4, p. 759–776, jul. 2008.

BESSA, A. P. *Redes de Comunicação de Dados*. . UFMG: [s.n.]. , 2002

BIANCHINI, D.; GOMES, F. S. C. O Ensino de Engenharia por meio de Laboratórios Virtuais de Eletrônica: Uma Reflexão entre a Montagem no Protoard e a Simulação. In: COBENGE, set. 2006, Universidade de Passo Fundo. *Anais*... Universidade de Passo Fundo: COBENGE, set. 2006. Disponível em:

<http://www.abenge.org.br/CobengeAnteriores/2006/artigos/1\_226\_892.pdf>.

BIELLA, C. *Redes - Modelos OSI e TCP/IP*. . [S.l: s.n.]. Disponível em: <http://professorbiella.blogspot.com.br/p/4-integrado.html>. , 2014

BITTAR, R. DE C. DA S. M. *A utilização do GRAFCET como ferramenta na automação industrial*. Dissertação de Mestrado. Disponível em: <http://www.bibliotecadigital.unicamp.br/document/?code=000065202&opt=4>. Acesso em: 12 jan. 2015.

BLOG, B. *A sala de aula invertida de Salman Khan « Educação E Tecnologia « Blackboard Brasil*. *Blackboard*. [S.l: s.n.]. Disponível em: <http://blackboard.grupoa.com.br/a-sala-de aula-invertida-de-salman-khan/>. Acesso em: 5 ago. 2015. , 23 jan. 2013

BOARETTO, Neury; SANZOVO, Nádia; SCANDELARI, Dr. Luciano. Implantação de um Laboratório de Automação de Manufatura na Unidade de Pato Branco do CEFET-PR. COBENGE2004, set. 2004. Disponível em: <http://www.abenge.org.br/CobengeAnteriores/2004/artigos/01\_020.pdf>.

BORGES, F. *Redes de Comunicação Industrial - Documento Técnico Redes*. . [S.l.]: Schneider Electric. Disponível em: <http://www.schneiderelectric.pt/documents/productservices/training/doctecnico\_redes.pdf>. , 2007

BRAGA, N. C. *Conceitos de ethernet industrial (TEL088)*. Disponível em: <http://www.newtoncbraga.com.br/index.php/telecomunicacoes/6710-conceitos-de-ethernetindustrial-tel088?tmpl=component&print=1&page=>. Acesso em: 10 abr. 2015.

CANATO, D. A. *Utilização de conceitos de integração de sistemas direcionados a domótica : estudo de caso para automação residencial*. Dissertação de Mestrado. Disponível em: <http://www.bibliotecadigital.unicamp.br/document/?code=vtls000436914&opt=4>. Acesso em: 12 jan. 2015.

CARVALHO, M. C. DE. *Proposta de metodologia para integração de sistemas de automação predial*. Dissertação de Mestrado. Disponível em: <http://www.bibliotecadigital.unicamp.br/document/?code=000474837&opt=4>. Acesso em: 12 jan. 2015.

CASILLO, P. D. *Aula 2 - Controle e Programação na Automação*. . Universidade Federal Rural do Semi-árido - Ciência da Computação: [s.n.]. , 2011

*CERTI - SCADABR Documentos de referência*. Disponível em: <https://sites.google.com/a/certi.org.br/certi\_scadabr/home/minicursos/scada>. Acesso em: 26 jun. 2015.

CHELLA, M. T. *Ambiente de robótica para aplicações educacionais com SuperLogo*. Dissertação de Mestrado. Disponível em: <http://www.bibliotecadigital.unicamp.br/document/?code=vtls000283839&fd=y>. Acesso

em: 11 ago. 2015.

CHELLA, M. T. *Arquitetura para laboratório de acesso remoto com aplicações educacionais*. Tese de Doutorado. Disponível em: <http://www.bibliotecadigital.unicamp.br/document/?code=vtls000389781&opt=4>. Acesso em: 14 set. 2016.

*Controladores Programáveis para Automação (PACs) - o futuro para controle industrial - National Instruments*. Disponível em: <http://www.ni.com/white-paper/10839/pt/>. Acesso em: 16 set. 2016.

COSMA, C. *et al.* Laboratory tools for robotics and automation education. In: IEEE INTERNATIONAL CONFERENCE ON ROBOTICS AND AUTOMATION, 2003. PROCEEDINGS. ICRA '03, set. 2003, [S.l: s.n.], set. 2003. p. 3303–3308 vol.3.

COSSO, S. G. *Integração de ferramentas de automação direcionadas a aplicações de telerobotica : implementação de um sistema de supervisão e controle num sistema teleoperado*. Dissertação de Mestrado. Disponível em: <http://www.bibliotecadigital.unicamp.br/document/?code=vtls000250734&opt=4>. Acesso em: 11 jun. 2015.

COSTA, L. S. S. *Manufatura Integrada por Computador - sistema Integrados de Produção*. [S.l.]: Campus, 2015.

DA SILVA, A. P. G.; SALVADOR, M. *O que são sistemas supervisórios?* . [S.l.]: Wectrus. Disponível em: <http://www.wectrus.com.br/artigos/sist\_superv.pdf>. , dez. 2005

D'ABREU, J. V. V. *Integração de dispositivos mecatronicos para ensino-aprendizagem de conceitos na area de automação*. Tese de Doutorado. Disponível em: <http://www.bibliotecadigital.unicamp.br/document/?code=vtls000259189&opt=4>. Acesso em: 12 jan. 2015.

DAL, R. F. *SIMGRAF : um ambiente computacional para a simulação e validação de sistemas automatizados de produção utilizando o GRAFCET*. Dissertação de Mestrado. Disponível em:

<http://www.bibliotecadigital.unicamp.br/document/?code=vtls000082433&opt=4>. Acesso em: 12 jan. 2015.

DOMINGUES, M.; REGUERA, P.; FUERTES, J.J. Laboratorio Remoto para la Enseñanza de la Automática en la Universidad de Leon. (España). Revista Iberoamericana de Automática e Informática Industrial. CEA-IFAC, 2005.

*Elipse Software SCADA - Tutorial*. . [S.l: s.n.]. Disponível em: <http://downloads.elipse.com.br/port/download/scada/v2.29/b151/scadatutorial\_br.pdf>. Acesso em: 26 jun. 2015. , [S.d.]

ESTEPA, R. A. C. *Proposta de arquitetura de supervisão e controle para uma plataforma automatizada (WebLab) orientada à formação e pesquisa em automação e robótica*. Dissertação de Mestrado. Disponível em:

<http://www.bibliotecadigital.unicamp.br/document/?code=000779002&opt=4>. Acesso em: 2 set. 2016.

*Estudo Comparativo Entre Ferramentas de Supervisão, Controle e aquisição de Dados e a Importância destas para o Ensino em Engenharia (COBENGE 2012 - 104364)*. . [S.l: s.n.]. Disponível em: <http://www.abenge.org.br/CobengeAnteriores/2012/artigos/104364.pdf>. Acesso em: 12 jan. 2015. , [S.d.]

*Estudos de caso - National Instruments Brasil*. Disponível em: <http://brasil.ni.com/academic/user-solutions>. Acesso em: 12 dez. 2014.

FARIA, M. H. M. *et al.* Estudo Comparativo Entre Ferramentas de Supervisão, Controle e aquisição de Dados e a Importância destas para o Ensino em Engenharia. In: XL COBENGE 2012 CONGRESSO BRASILEIRO DE EDUCAÇÃO EM ENGENHARIA, ago. 2012, Belém - PA. *Anais*... Belém - PA: [s.n.], ago. 2012. Disponível em: <http://www.abenge.org.br/CobengeAnteriores/2012/artigos/104364.pdf>.

FEISEL, Lyle D.; ROSA, Alberrt J. The Role of the Laboratory in Undergraduate Engineering Education. Journal of Engineering Education 94.1, 2005. , p. 121–130.

FONSECA, M. DE O. *Comunicação OPC - Uma Abordagem Prática*. . Vitória - ES, Brasil: [s.n.]. Disponível em:

<http://www.cpdee.ufmg.br/~seixas/PaginaSDA/Download/DownloadFiles/OPCMarcosFons eca.PDF>. , out. 2002

FREITAS, C. M. *Protocolo Modbus: fundamentos e aplicações - Embarcados*. *Embarcados - Sua fonte de informações sobre Sistemas Embarcados*. [S.l: s.n.]. Disponível em: <http://www.embarcados.com.br/protocolo-modbus/>. Acesso em: 21 jul. 2015. , abr. 2014

GIORGINI, J. M. *Elementos para implementação de sistemas automatizados de produção*. Dissertação de Mestrado. Disponível em:

<http://www.bibliotecadigital.unicamp.br/document/?code=vtls000195804&opt=4>. Acesso em: 12 jan. 2015.

GUAN, S.; LU, X. Decision Support System of County Power Network in the Framework of Integrated Automation. In: THE SIXTH WORLD CONGRESS ON INTELLIGENT

CONTROL AND AUTOMATION, 2006. WCICA 2006, 2006, [S.l: s.n.], 2006. p. 6939– 6943.

HANSEN, E. The Role of Interactive Video Technology in Higher Education: Case Study and a Proposed Framework. *Educational Technology*, v. 30, n. 9, p. 13–21, 1990.

HERMINI, H. A. *Anotações de Aulas ES723 Dispositivos Eletromecânicos*. . - Faculdade de Engenharia Mecânica - UNICAMP: [s.n.]. , 2003

*Interface Homem- Máquina (IHM) - Mecatrônica Atual :: Automação industrial de processos e manufatura*. Disponível em: <http://www.mecatronicaatual.com.br/educacao/1501interface-homem-mquina-ihm>. Acesso em: 27 jun. 2015.

*Interfaces Homem-Máquina - Mecatrônica Atual :: Automação industrial de processos e manufatura*. Disponível em: <http://www.mecatronicaatual.com.br/educacao/1170-interfaceshomem-mquina>. Acesso em: 23 jun. 2015.

IORIO, L. C. *Redes de comunicação em automação industrial enfase na solução tecnologica da plataforma pipefa*. Dissertação de Mestrado. Disponível em: <http://www.bibliotecadigital.unicamp.br/document/?code=vtls000272478&opt=3>. Acesso em: 2 set. 2016.

IORIO, L. C. Terminais de Válvulas, a Evolução. *Festo Atual, São Paulo*, n. 20, 1995.

JTFA. *Joint Time-Frequency Analysis (JTFA) Overview - National Instruments*. Disponível em: <http://www.ni.com/white-paper/3548/en/>. Acesso em: 24 jun. 2015.

KHEIR, N. A. *et al.* Control systems engineering education. *Automatica*, v. 32, n. 2, p. 147– 166, fev. 1996.

KOLB, D. A. *Experimental Learning - Experience as the Source of Learning and Development*. New Jersey: Prentice-Hall, 1984.

KOYAMA, M. F. *Arquitetura de supervisão e controle de chão de fabrica baseada em componentes genericos*. Tese de Doutorado. Disponível em: <http://www.bibliotecadigital.unicamp.br/document/?code=vtls000239014&opt=4>. Acesso em: 12 jan. 2015.

KOYAMA, M. F. *Proposta de infra-estrutura de comunicação e processamento para um sistema automatizado de produção*. Dissertação de Mestrado. Disponível em: <http://www.bibliotecadigital.unicamp.br/document/?code=vtls000101169&opt=4>. Acesso em: 12 jan. 2015.

KYATERA, T.-. *Tecnologia da Informação no Desenvolvimento da Internet Avançada (TIDIA) (Programa vigente de 2001 a 2012) - Programas voltados a Temas Específicos - Biblioteca Virtual da FAPESP*. Disponível em: <http://www.bv.fapesp.br/pt/51/tecnologia da-informacao-no-desenvolvimento-da-internet-avancada-tidia-programa-vigente-de-2001-a- 20/>. Acesso em: 8 jul. 2015.

*LabVIEW*. Disponível em:

<http://pt.wikipedia.org/w/index.php?title=LabVIEW&oldid=34468332>. Acesso em: 12 dez. 2014.

LEÃO, C. P. *et al.* Learning Automation by Doing It – a Case-Study. In: INTERNATIONAL CONFERENCE ON ENGINNEERING EDUCATION - ICEE 2007, set. 2007, Coimbra, Portugal. *Anais*... Coimbra, Portugal: [s.n.], set. 2007.

*Likindoy - ¿Qué es Likindoy? - Professional Free Open Source GPL SCADA System*. Disponível em: <http://www.likindoy.org/es/Sobre-Likindoy/what\_is\_it>. Acesso em: 26 jun. 2015.

MACCARTHY, B. L.; LIU, J. A new classification scheme for flexible manufacturing systems. *International Journal of Production Research*, v. 31, n. 2, p. 299–309, fev. 1993.

MAIA, L. D. A Robótica como Ambiente de Programação Utilizando o Kit Lego Mindstorms. 12 nov. 2008, Fortaleza - Brasil. *Anais*... Fortaleza - Brasil: [s.n.], 12 nov. 2008. p. 1–10.

MARKUS, M. *Manufatura Integrada por Computador - Contexto, Tendências, Técnicas.* [S.l.]: Terra,L.D. (Ed) Fundação CEFET MInas, 1995.

MARTINS, G. M. *Principio da Automação Industrial*. . Universidade Federal de Santa Maria: [s.n.]. , 2012

MARTINS, M. P. *Estruturação da parte de comando de um sistema automatizado de produção com enfase na implementação de um sistema de supervisão*. Tese de Doutorado. Disponível em:

<http://www.bibliotecadigital.unicamp.br/document/?code=vtls000188975&opt=4>. Acesso em: 12 jan. 2015.

MARTINS, P. G. *Administração da Produção*. [S.l.]: Saraiva, 1999.

*Mechatronics and Computer Interfacing - Access Engineering from McGraw-Hill*. Disponível em: <http://accessengineeringlibrary.com/browse/robotics-technology-and-flexible automation-second-edition/c9780070077911ch07#c9780070077911ch07lev1sec06>. Acesso em: 3 dez. 2014.

MENDES, M. DE J. *Redes Industriais de Chão de Fábrica*. . Campinas: [s.n.]. , 1991

MORALES, G. *Modelagem e análise de sistemas flexíveis de manufatura tolerantes à falhas baseado em rede Bayesiana e rede de Petri.* 2009. text – Universidade de São Paulo, 2009. Disponível em: <http://www.teses.usp.br/teses/disponiveis/3/3152/tde-18122009-131135/>. Acesso em: 12 jan. 2015.

MOREIRA, P. M. C. M. G. *Implantação de Mudanças Organizacionais: Do arranjo funcional à Manufatura Celular e FMS*. . [S.l: s.n.]. , [S.d.]

MORIN, E. *Ciência com Consciência*. 8. ed. Rio de Janeiro: BERTRAND BRASIL, 2005.

MORIN, E. *Os sete saberes necessários à educação do futuro*. 2. ed. São Paulo, Brasil; Paris, França: Cortez; UNESCO, 1998.

NI. *Controladores Programáveis para Automação (PACs) - o futuro para controle industrial - National Instruments*. Disponível em: <http://www.ni.com/white-paper/10839/pt/>. Acesso em: 24 jun. 2015a.

NI. *Instrumentação Virtual - National Instruments*. Disponível em: <http://www.ni.com/white-paper/4752/pt/>. Acesso em: 13 abr. 2015b.

NI. *PAC a Evolução do CLP e a Instrumentação Virtual - National Instruments*. Disponível em: <http://www.ni.com/webcast/686/pt/>. Acesso em: 13 abr. 2015.

NI LABVIEW. National Instruments edição de 20<sup>°</sup> aniversário. São Paulo, 2006.

NISE, N. S. *Engenharia de Sistemas de Controle*. 3<sup>a</sup> ed. California State; Polytecchnic University Pomona: LTC - Livros Tecnicos e Científicos Editora S.A., 2002.

NOGUEIRA, T. A. *REDES DE COMUNICAÇÃO PARA SISTEMAS DE AUTOMAÇÃO INDUSTRIAL*. Disponível em: <http://www.em.ufop.br/cecau/monografias/2009/THIAGO%20AUGUSTO.pdf>. Acesso em: 5 ago. 2015.

*O que é API?* Disponível em: <http://www.tecmundo.com.br/programacao/1807-o-que-e-api-.htm>. Acesso em: 30 mar. 2015.

ODVA. *The CIP Advantage*. Disponível em: <https://www.odva.org/default.aspx?tabid=54>. Acesso em: 16 abr. 2015.

OLIVEIRA, E. DE. *Prototipagem rapida de sistemas mecatronicos baseada em instrumentação virtual*. Dissertação de Mestrado. Disponível em: <http://www.bibliotecadigital.unicamp.br/document/?code=000439603&opt=4>. Acesso em: 4 abr. 2015.

PASTANA, É. DE S. *Metodologia para aplicação de RFID em automação : estudo de caso em um sistema de gestão*. Dissertação de Mestrado. Disponível em: <http://www.bibliotecadigital.unicamp.br/document/?code=000871656&opt=4>. Acesso em: 12 jan. 2015.

PEREIRA, A. *Você sabe o que é instrumentação virtual? - Mecatrônica Atual :: Automação industrial de processos e manufatura*. Disponível em: <http://www.mecatronicaatual.com.br/educacao/2343-voce-sabe-o-que-e-instrumentacao virtual>. Acesso em: 10 jul. 2015.

PEREIRA, J. P. *Comunicação de Dados em Redes de Ambientes Industriais - Redes Profibus e Devicenet*. . Universidade Presidente Antonio Carlos: [s.n.]. Disponível em: <http://www.unipac.br/site/bb/tcc/tcc-9119960cabea7ff604ee3bf8588d742f.pdf>. , [S.d.]

PIMENTEL, A. The experiential learning theory as the basis for the research about professional development. *Estudos de Psicologia (Natal)*, v. 12, n. 2, p. 159–168, ago. 2007. PINHEIRO, J. M. S. *OSI: Um Modelo de Referência*. Disponível em: <http://www.projetoderedes.com.br/artigos/artigo\_osi\_um\_modelo\_de\_referencia.php>. Acesso em: 5 ago. 2015.

POSSOBON, C. C. F.; OKADA, F. K.; DINIZ, R. E. S. *Atividades Práticas de Laboratório no Ensino de Biologia e de Ciências: Relato de uma Experiência*. . UNESP: [s.n.]. Disponível em: <www.unesp.br/prograd/PDFNE2002/atividadespraticas.pdf>. , [S.d.]

QUEIROZ, L. R. DE. *Um Laboratorio virtual de robotica e visão computacional*. Dissertação de Mestrado. Disponível em:

<http://www.bibliotecadigital.unicamp.br/document/?code=000176217&opt=4>. Acesso em: 30 ago. 2016.

REAL SILVA, P. R. *Utilizando a API RXTX para manipulação da serial - Parte I*. Técnico. Disponível em: <http://www.devmedia.com.br/utilizando-a-api-rxtx-para-manipulacao-da serial-parte-i/6722#>. Acesso em: 10 fev. 2015.

*Robotics Technology and Flexible Automation, Second Edition - Access Engineering from McGraw-Hill*. Disponível em: <http://accessengineeringlibrary.com/browse/roboticstechnology-and-flexible-automation-second-edition#fullDetails>. Acesso em: 3 dez. 2014.

ROISENBERG, M. *Redes de comunicação de dados em ambiente industrial*. 1988. Universidade Federal do Rio Grande do Sul, Porto Alegre, 1988. Disponível em: <http://www.lume.ufrgs.br/handle/10183/25454>. Acesso em: 26 ago. 2016.

ROJAS, J. H. C. *Metodologia de modelagem, simulação e programação off-line de robos e mecanismos mecatronicos integrados e direcionados a celulas de manufatura flexiveis*. 2004. Tese de Doutorado – Universidae Estadual de Campinas - UNICAMP, DPM/LAIR, 2004. Disponível em:

<http://www.bibliotecadigital.unicamp.br/document/?code=vtls000373840&opt=3>. Acesso em: 29 ago. 2016.

RONQUI, L.; SOUZA, M. R. *A Importância das Atividades Práticas na Área da Biologia*. Disponível em:

<http://www.facimed.edu.br/site/revista/pdfs/8ffe7dd07b3dd05b4628519d0e554f12.pdf>. Acesso em: 10 ago. 2015.

ROSA, J. K. L.; WEIGERT, C.; SOUZA, A. C. G. DE A. Formação docente: reflexões sobre o estágio curricular. *Ciência & Educação (Bauru)*, v. 18, n. 3, p. 675–688, 2012.

ROSARIO, J. M. *Notas de Aula Automação Industrial*. . UNICAMP: [s.n.]. , 2008

ROSARIO, J. M. *Principio de Mecatrônica*. 1. ed. [S.l.]: Pearson Prentice Hall, 2006.

ROSÁRIO, J. M. *Princípios de Mecatrônica*. 1<sup>ª</sup> ed. São Paulo, Brasil: Pearson Brasil, 2005.

ROSÁRIO, J. M.; FRACHET, J. P. *Método e Ferramentas em Automação Industrial e Produção para Desenvolvimento da Qualidade e da Produtividade nas PME/PMI*. . [S.l.]: CAPES/COFECUB, 1996.

ROSSINI, W. M. *Sistema de Controle e Supervisório de Motor de Indução Linear Tubular para a Extração de Petróleo em Terra - Solutions - National Instruments*. Estudo de Caso. Disponível em: <http://sine.ni.com/cs/app/doc/p/id/cs-12171>. Acesso em: 24 jun. 2015.

SAIRE, A.; GÓMES, H. Plataforma De Aprendizaje A Distância Em Automatización Industrial Empleando Laboratórios Remotos. In: INVEST APL INNOV, 2008, [S.l: s.n.], 2008. p. 109–116.

SALIBA, S. B. *Ambiente de Apoio ao Processo Ensino-Aprendizagem na Internet para Desenvolvimento de Projetos Educacionais*. 2003. 104 f. Mestrado – Universidade Federal de Santa Catarina, Florianopolis, 2003.

SARAMAGO, M. A. P. *Integração de dispositivos inteligentes utilizando conceitos de domotica direcionados a automação hospitalar*. Tese de Doutorado. Disponível em: <http://www.bibliotecadigital.unicamp.br/document/?code=vtls000271587&opt=4>. Acesso em: 12 jan. 2015.

*ScadaBR - Supervisório*. Disponível em: <http://www.scadabr.org.br/?q=node/1>. Acesso em: 30 mar. 2015.

SCHAF, F. M. Arquitetura modular para ambientes virtuais de ensino de automação com suporte à realidade mista e colaboração. 2011. Disponível em: <http://www.lume.ufrgs.br/handle/10183/28954>. Acesso em: 30 jun. 2015.

SEIXAS. *58584-00 - Aula IEC 61131-3.pdf*. Disponível em: <http://www.cpdee.ufmg.br/~seixas/PaginaII/Download/DownloadFiles/Aula%20IEC%2061 131-3.pdf>. Acesso em: 17 jul. 2015.

SILVA, Giuliano Ferreira da. APLICAÇÃO DE UM PROGRAMA LABVIEW COMO SUPERVISÓRIO EM UM PROCESSO SEMIFECHADO. CONIC SEMESP - 14<sup>°</sup> Congresso Nacional de Iniciação Científica, 2014. Disponível em: <http://conic semesp.org.br/anais/anais-conic.php>.

SILVA, E. N. *et al.* NOVAS TECNOLOGIAS PARA A EDUCAÇÃO NO ESTADO DO AMAZONAS. In: RIBIE 98, IV CONGRESSO DA REDE IBEROAMERICANA DE INFORMÁTICA EDUCATIVA, 1998, Brasília, Brasil. *Anais*... Brasília, Brasil: [s.n.], 1998. Disponível em: <http://www.c5.cl/ieinvestiga/actas/ribie98/205.html>. Acesso em: 25 jun. 2015.

SILVEIRA, P. R. DA; SANTOS, W. E. DOS. *Automação e Controle Discreto*. 1. ed. São Paulo, Brasil: Editora Érica Ltda, 1998.

SISTEMA FLEXÍVEL DE MANUFATURA. SISTEMA FLEXÍVEL DE MANUFATURA. *Wikipédia, a enciclopédia livre*. [S.l: s.n.], 21 dez. 2014. Disponível em: <http://pt.wikipedia.org/w/index.php?title=Sistema\_flex%C3%ADvel\_de\_manufatura&oldid =34708939>. Acesso em: 12 jan. 2015.

STEMMER, M. R. *Sistemas Distribuídos e Redes de Computadores para Controle e Automação Industrial*. Santa Catarina: UNIVERSIDADE FEDERAL DE SANTA CATARINA, 2001.

STIUBINER, S. *Arquitetura de Redes de Computadores*. São Paulo: Makron Books, 1995.

*Tecnologia do Torno Automático*. Disponível em: <http://www.tornoautomatico.com.br/index.php?pagina=materias&tipo=submenu&subid=20 >. Acesso em: 16 jan. 2015.

*The Automation Evolution: The almost PC PLC Story*. Disponível em: <http://gozarian.net/>. Acesso em: 13 jan. 2015.

TIMM, M. I. Elaboração de projetos como estratégia pedagógica para o ensino de Engenharia (curso à distância de projeto no modelo e-learning-by-doing). 2005. Disponível em: <http://www.lume.ufrgs.br/handle/10183/13747>. Acesso em: 30 jun. 2015.

TZAFESTAS, C. S.; PALAIOLOGOU, N.; ALIFRAGIS, M. Virtual and remote robotic laboratory: comparative experimental evaluation. *IEEE Transactions on Education*, v. 49, n. 3, p. 360–369, ago. 2006.

*Válvulas triodo*. Disponível em: <http://www.burgoseletronica.net/valvulas\_triodos.html>. Acesso em: 12 jan. 2015.

VIANA, L. C. L. *Avaliação de arquiteturas de comando : aplicação a um sistema automatizado de produção industrial*. Dissertação de Mestrado. Disponível em: <http://www.bibliotecadigital.unicamp.br/document/?code=vtls000212324&opt=4>. Acesso em: 12 jan. 2015.

WILSON, C. *Protocolos de comunicação industrial comuns*. Disponível em: <http://www.revistaih.com.br/artigo-tecnico/protocolos-de-comunicacao-industrial comuns/292>. Acesso em: 17 abr. 2015.

WINKLER, D.; HAMETNER, R.; BIFFL, S. Automation component aspects for efficient unit testing. In: IEEE CONFERENCE ON EMERGING TECHNOLOGIES FACTORY AUTOMATION, 2009. ETFA 2009, set. 2009, [S.l: s.n.], set. 2009. p. 1–8.

YAMAGUCHI, M. Y. *Sincronização das bases de tempo de CLPs distribuídos numa rede de automação de processo industrial.* 2006. text – Universidade de São Paulo, 2006. Disponível em: <http://www.teses.usp.br/teses/disponiveis/3/3143/tde-13122006-173720/>. Acesso em: 12 jan. 2015.

YU, X.; WEINBERG, J. B. From the guest editors - Robotics in education: new platforms and environments. *IEEE Robotics Automation Magazine*, v. 10, n. 3, p. 3–3, set. 2003.

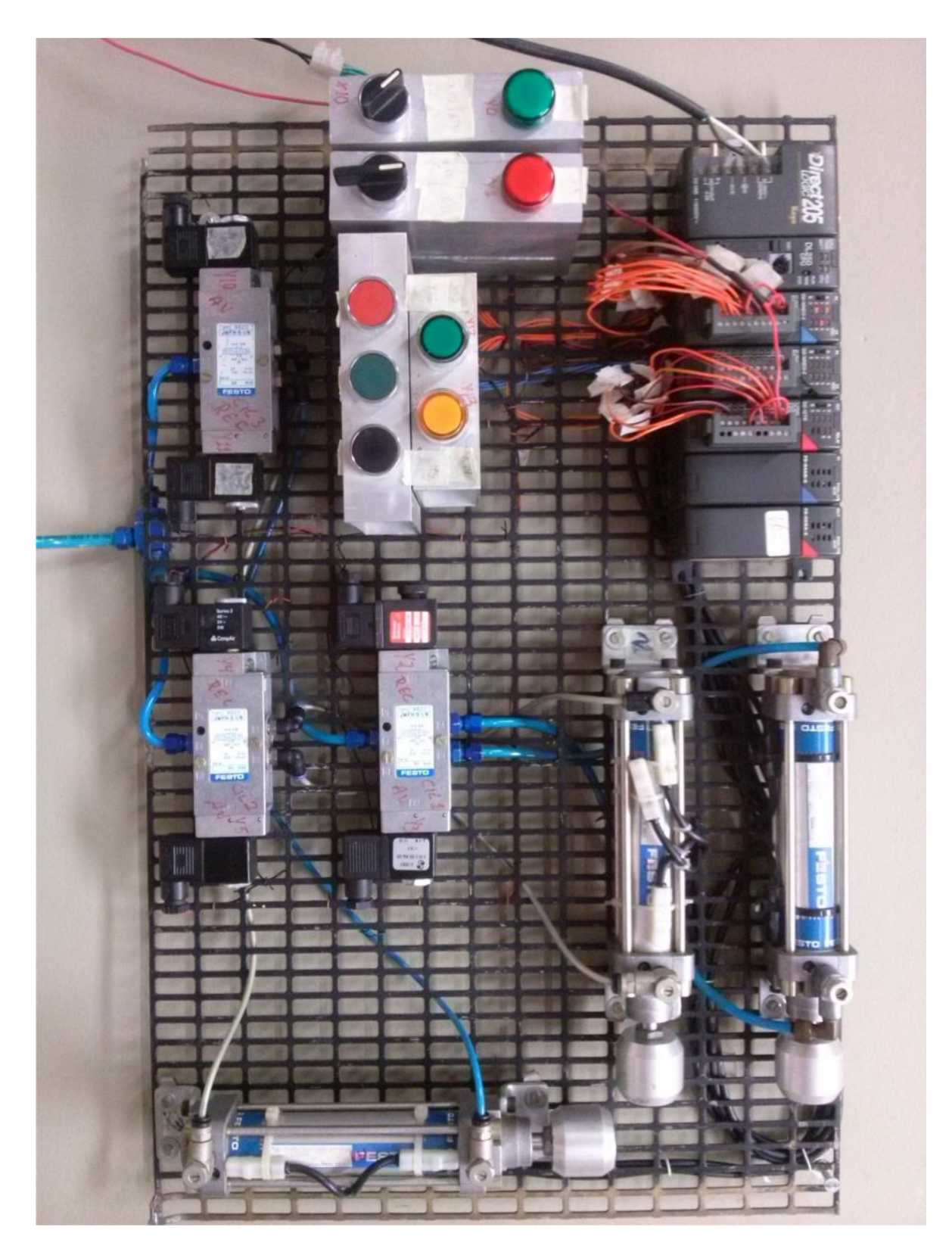

**Figura 54: Foto Painel Didático**

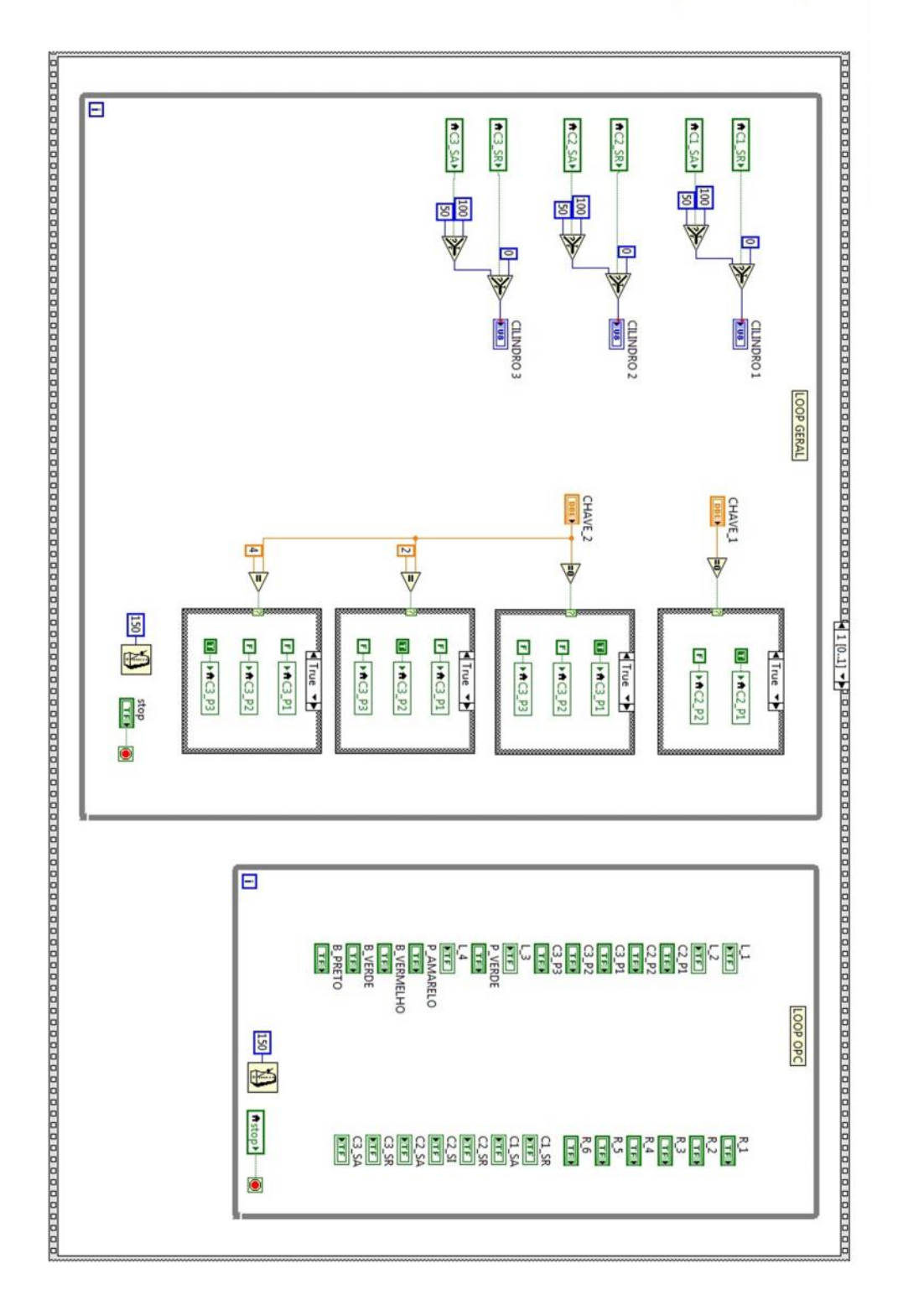

**Figura 55: Supervisor LabView - Painel Esquemático**

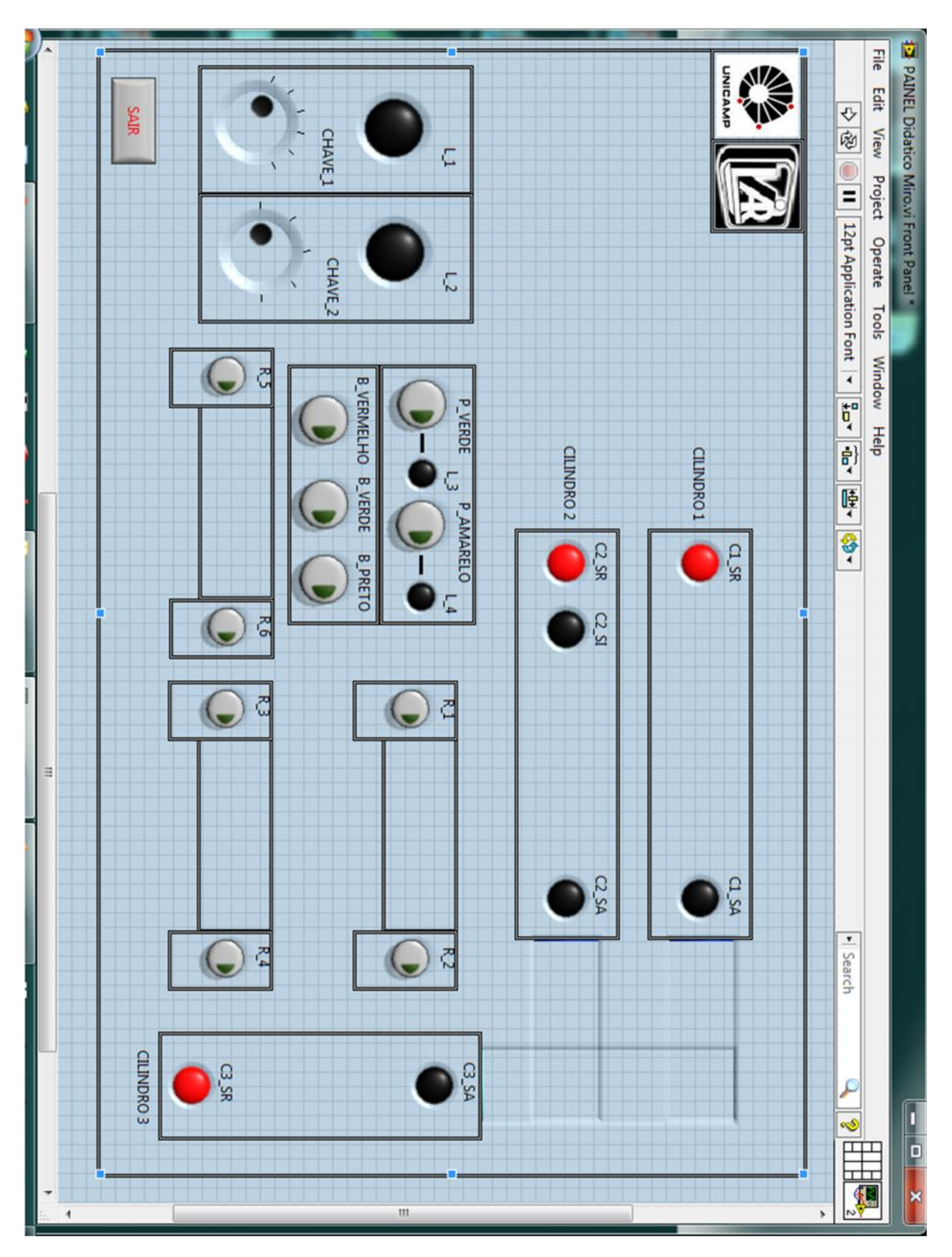

**Figura 56: Painel Supervisor 1**

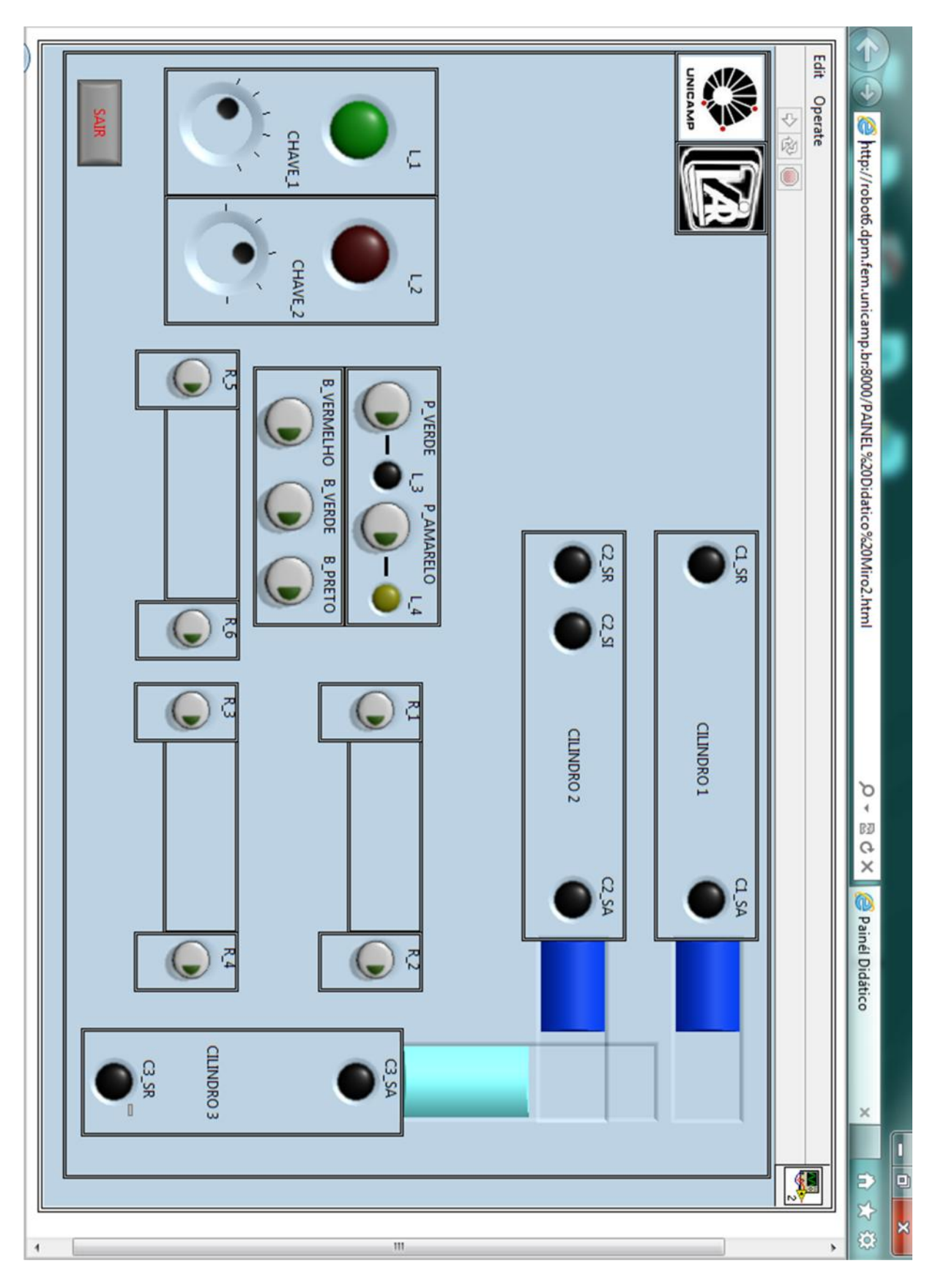

**Figura 57: Supervisório Painel Didático - Servidor Web**

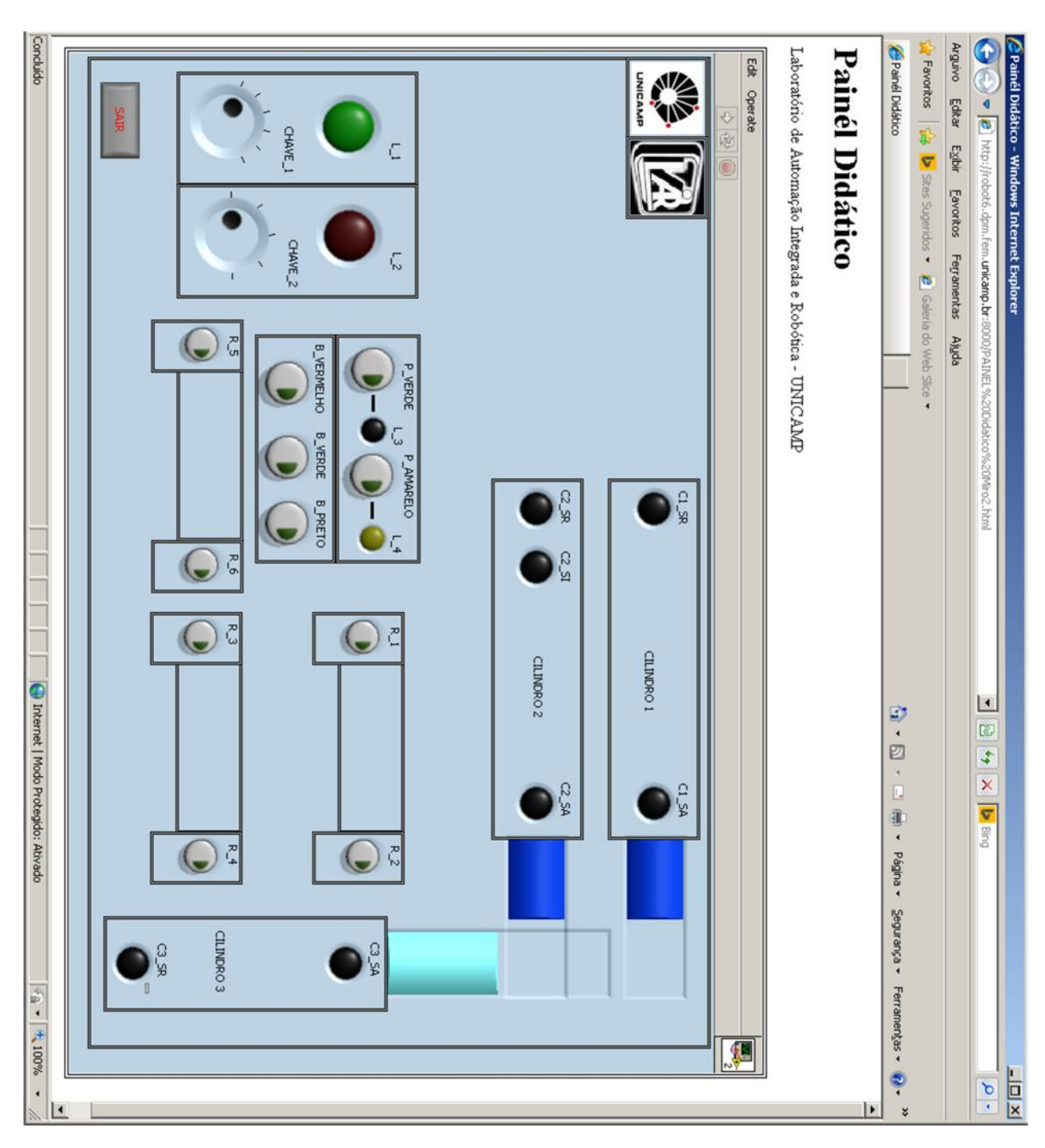

**Figura 58:Supervisório Painel Didático - Remoto**

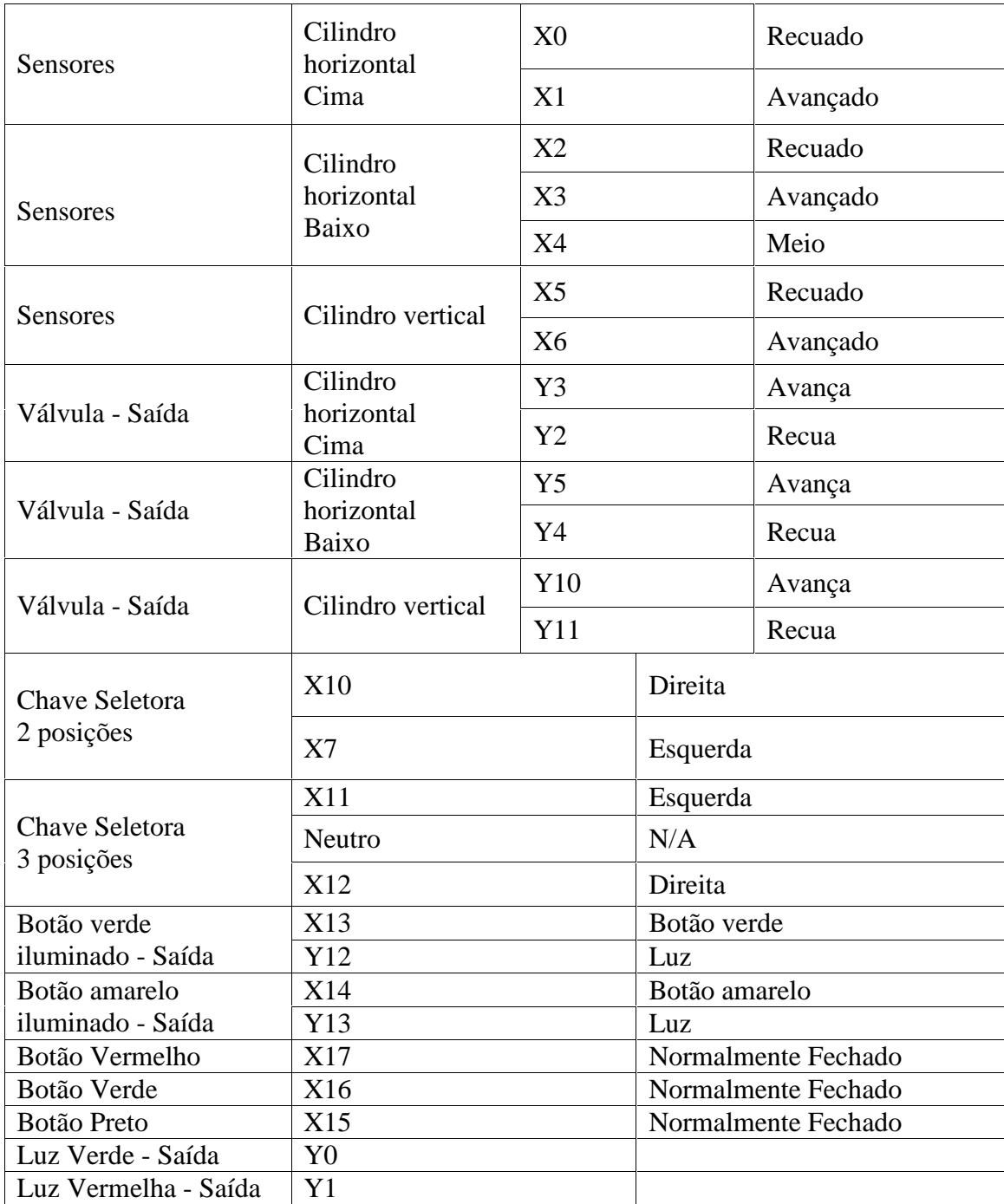

**Tabela 4: Entrada/Saída Painel Didático - CLP - Koyo**

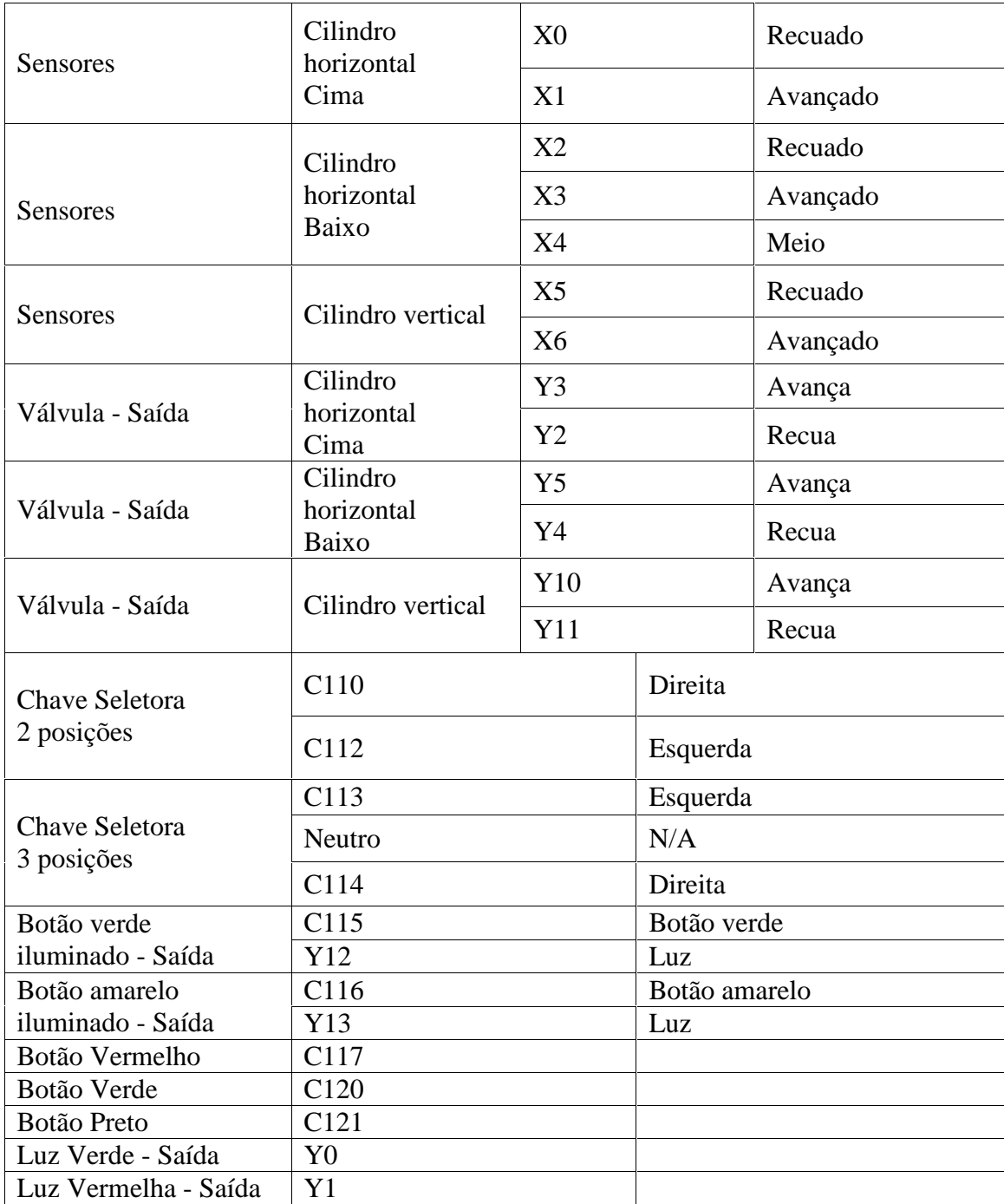

**Tabela 5: Entrada/Saída Painel Didático - Supervisor**

UNIVERSIDADE ESTADUAL DE CAMPINAS – UNICAMP

FACULDADE DE ENGENHARIA MECÂNICA – FEM

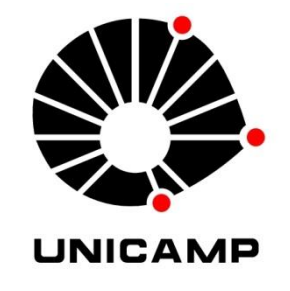

# Relatório de projeto com a plataforma PIPEFA

Alexandre, Péricles, Rafael

#### **Introdução**

A PIPEFA – Plataforma industrial para pesquisa, ensino e formação em automação – tem o objetivo de ser um meio para formação, pesquisa e desenvolvimento na área de automação industrial e de manufatura, que retrate aspectos reais de produção, tais como integração, flexibilidade e técnicas de gestão de produção.

Ela foi elaborada para ter baixo custo operacional, e capacidade de desenvolvimento de aplicações em automação, que possibilitem melhoria de desempenho, redução nos custos, maior flexibilidade e qualidade de um sistema de manufatura. A plataforma utiliza componentes de mercado, como Controladores Programáveis, cilindros pneumáticos, sensores magnéticos e leitor de código de barras.

Ela encontra-se instalada no Laboratório de Automação Integrada e Robótica – LAIR – da UNICAMP (figura 1). A figura 2 mostra um esboço da plataforma e a posição dos postos.

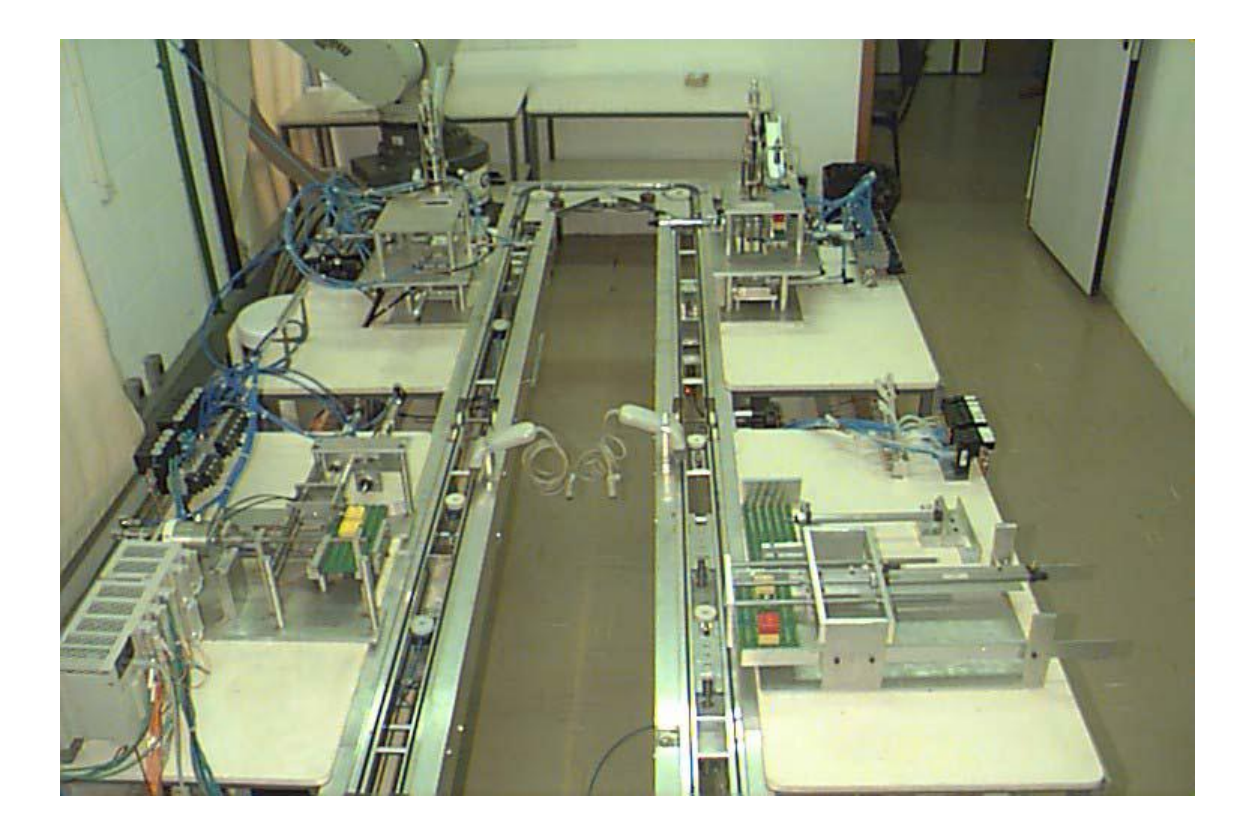

Figura 1 – vista superior da plataforma PIPEFA

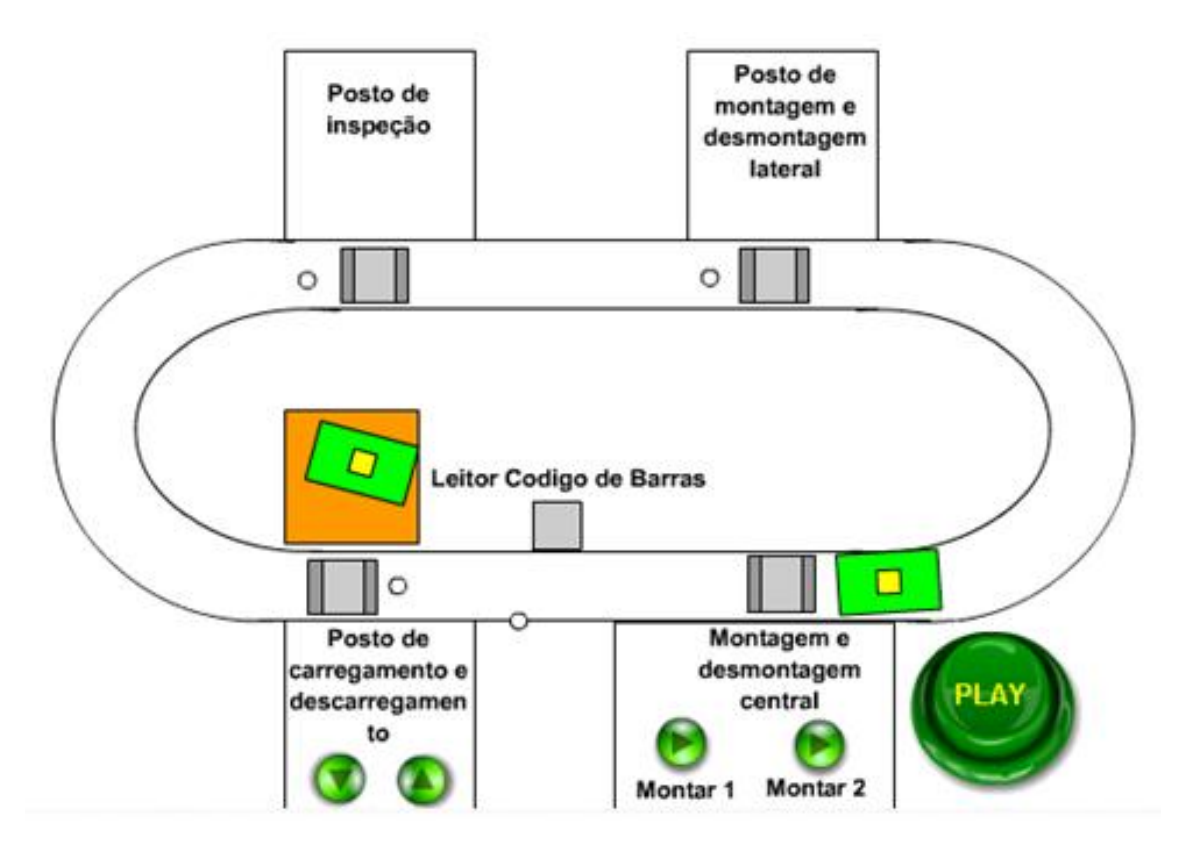

Figura 2 – vista superior da plataforma PIPEFA

A PIPEFA é composta atualmente por uma **parte operacional**, correspondente a um "chão de fábrica" constituído dos postos de trabalho com sistemas de comando independentes, e por um **sistema de supervisão cooperativo** e de **gestão de produção**.

#### **Descrição de operação**

O processo de produção se inicia com o recebimento de uma placa de base, inserida no Sistema de Transferência pelo Posto de Carregamento, sobre a qual podem ser encaixados cubos em três diferentes posições e em até dois níveis. A colocação dos cubos é feita nos dois Postos de Montagem (designados Central e Lateral) que são alimentados por meio de um Robô Industrial, que neles insere cubos.

Em seguida, o Posto de Inspeção recebe as placas montadas e verifica a montagem feita. Caso produto seja aprovado, o mesmo deverá ir para o Posto de Descarregamento. No caso de haver um defeito de montagem, esses produtos poderão ser rejeitados ou desmontados nos Postos de Desmontagem (Central e Lateral), para retornar ao sistema sob a forma de matéria-prima (cubos e placas individuais).

Cada posto de trabalho possuirá um Sistema de Transferência próprio, constituído de uma esteira. A parte de comando será centralizada através de um Controlador Lógico Programável (CLP) e o Sistema de Supervisão, baseado nas informações de cada produto, tomará decisões de parada, montagem e desmontagem, carregamento e descarregamento das placas.

O objetivo deste trabalho, da disciplina de ES926 Automação Industrial, é, em particular, utilizar a PIPEFA para desenvolver a programação em linguagem ladder, e o sistema supervisor de seus postos de manufatura.

Cada grupo de alunos ficou responsável por trabalhar sobre um posto de uma linha de montagem de peças de lego sobre uma base (também de lego).

A tabela 1 a seguir mostra os possíveis tipos de produtos montados na PIPEFA e seus códigos de identificação.

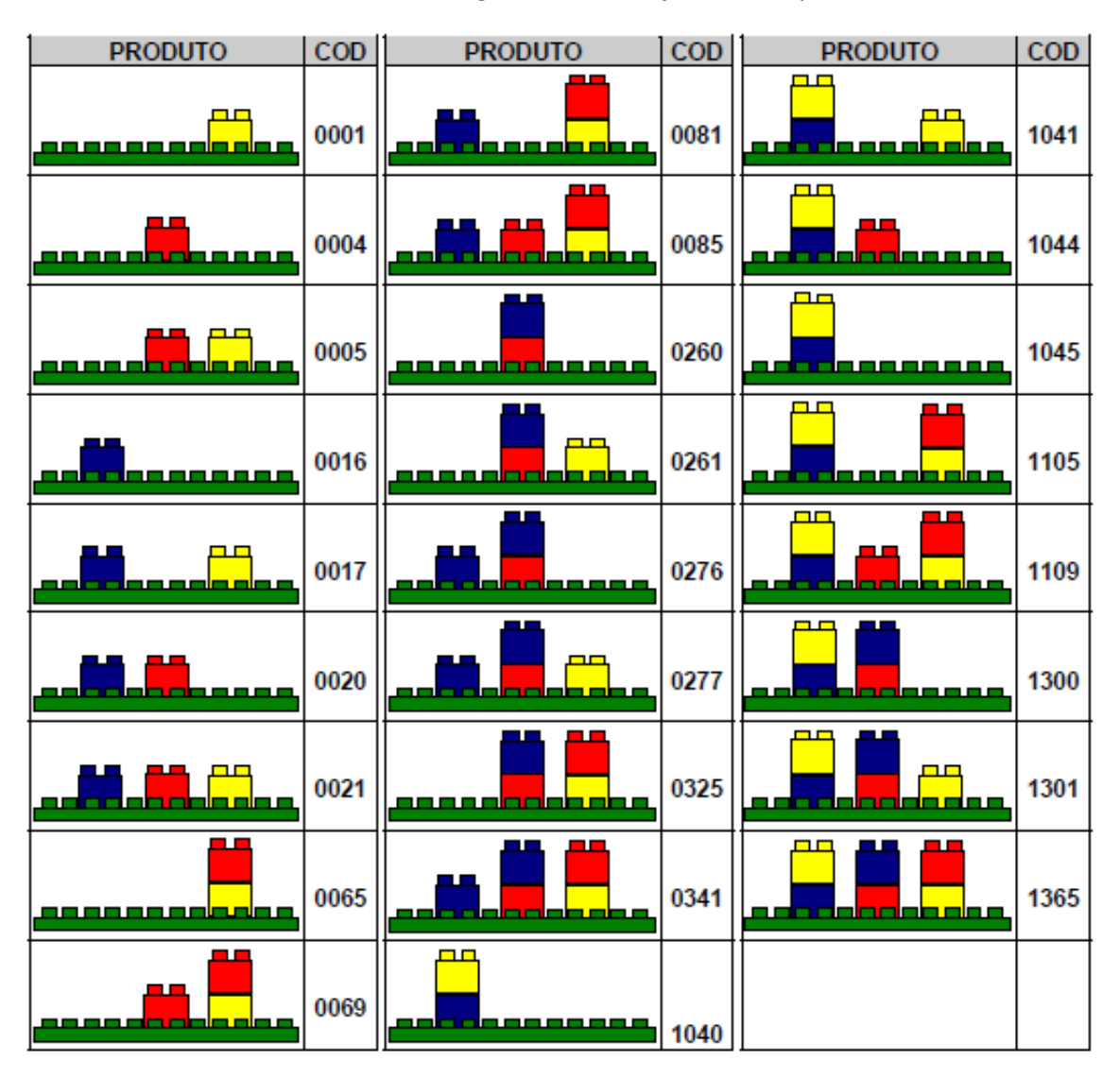

Tabela 1 – códigos de identificação de cada produto

## **Posto de Montagem Lateral**

Realiza a montagem dos cubos nas placas de base, em função do plano de produção. Pode montar o cubo em duas posições (lateral direita e lateral esquerda) e em dois níveis de altura, dependendo do tipo de produto solicitado para fabricação (ver tabela 1).

Tem operação idêntica ao de montagem central, mas seu sistema de transferência dispõe de um cilindro giratório que se encarrega de dar uma rotação de 180º na placa de base. Uma vez completado a rotação, este posto deve apenas realizar a mesma operação, com a diferença de que esta acontece no lado oposto. Para o caso de mais de uma peça ser montada na mesma posição, a ordem ds peças já vem estabelecida pelo alimentador de peças.

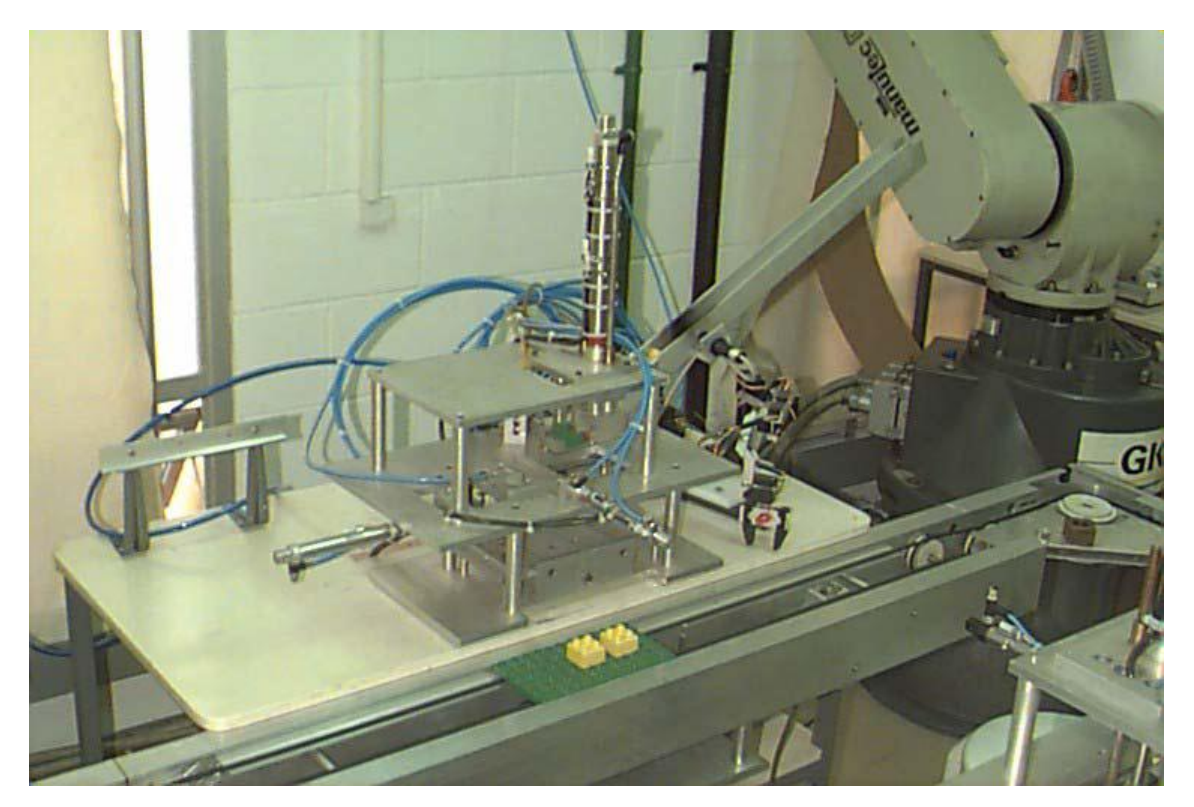

Figura 3 – Posto de montagem lateral

Etapas e transições da tarefa:

Sequência dos processos supondo montagem completa de 2 cubos na placa:

- 1. Início do processo;
- 2. Elevador na posição alta;
- 3. Abre gaveta (quando chegar no final de curso);
- 4. Desce elevador (quando chegar no final de curso);
- 5. Fecha gaveta (quando chegar no final de curso);
- 6. Avança gaveta superior (quando chegar no final de curso e sensor ativado);
- 7. Avança cilindro alimentador de cubos (quando chegar no final de curso);
- 8. Recua cilindro alimentador de cubos (quando chegar no final de curso);
- 9. Avança cilindro manipulador de cubos (quando chegar na posição intermediária 2);
- 10. Fecha garra;
- 11. Tempo 1 segundo;
- 12. Recua cilindro manipulador de cubos (quando chegar no final de curso);
- 13. Recua gaveta superior (quando chegar no final de curso);
- 14. Avança cilindro manipulador de cubos (quando chegar no final de curso);
- 15. Solta garra;
- 16. Tempo 1 segundo;
- 17. Recua cilindro manipulador de cubos;
- 18. para a colocação do segundo cubo repete até o passo 14. Neste caso a posição avançada do cilindro manipulador de cubos, será na posição intermediária 3;
- 19. Abre gaveta inferior (quando chegar no final de curso);
- 20. Sobe elevador (quando chegar no final de curso);
- 21. Fecha gaveta inferior.

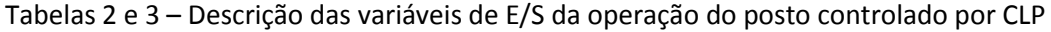

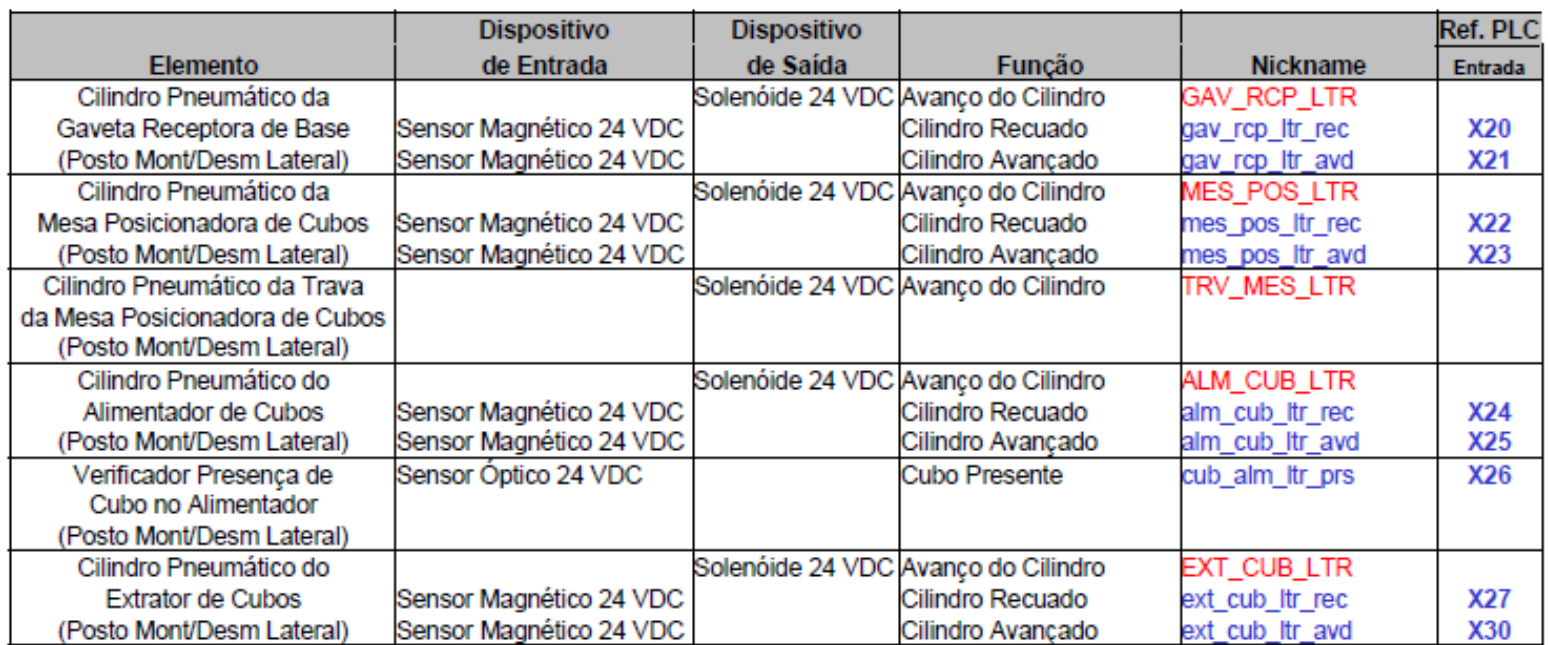

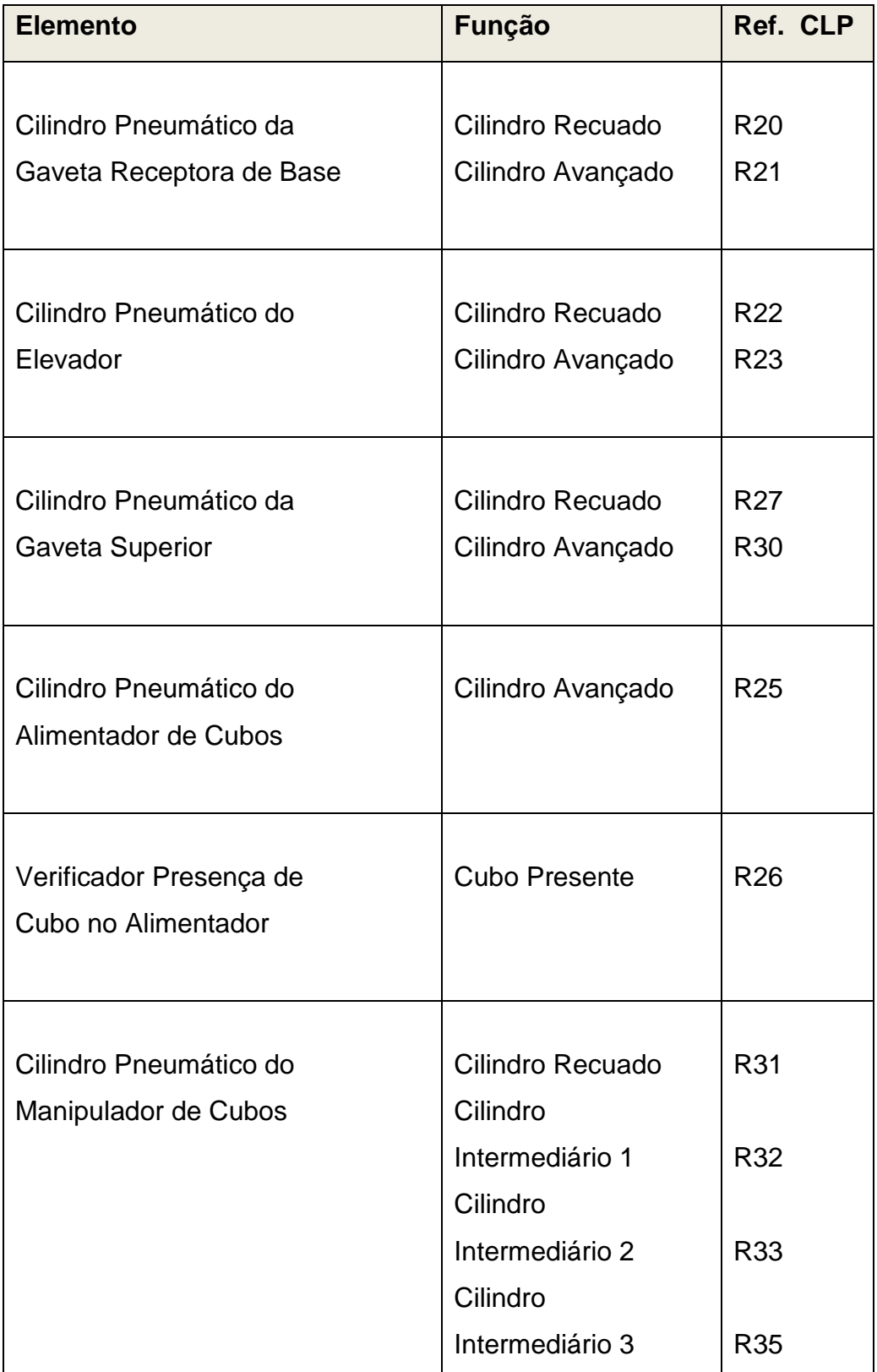

# **GRAFCET funcional**

O grafcet foi criado considerando a integração com o posto de transferência:

- A primeira integração se dá na etapa 0 do grafcet abaixo. A base já vem desse posto, pelo elevador, rotacionada na posição correta para a montagem lateral dos cubos. Quando esse elevador sobe e chega na posição alta, o posto de montagem lateral começa então a entrar em operação, acionando a gaveta inferior.
- Após as montagens dos cubos laterais, o posto de montagem lateral deposita o produto de volta no mesmo elevador que recebeu do posto de transferência, quando este estiver na posição alta.

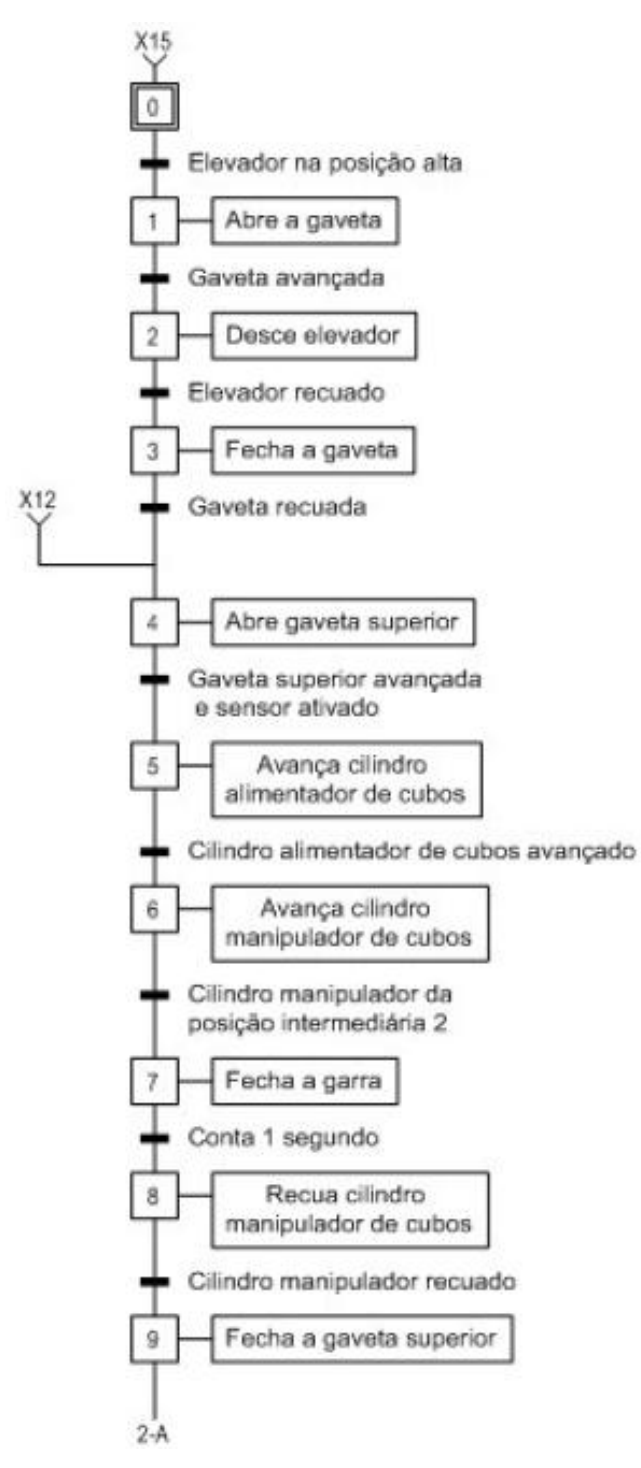

Figura 4 – Grafcet do posto de montagem lateral.

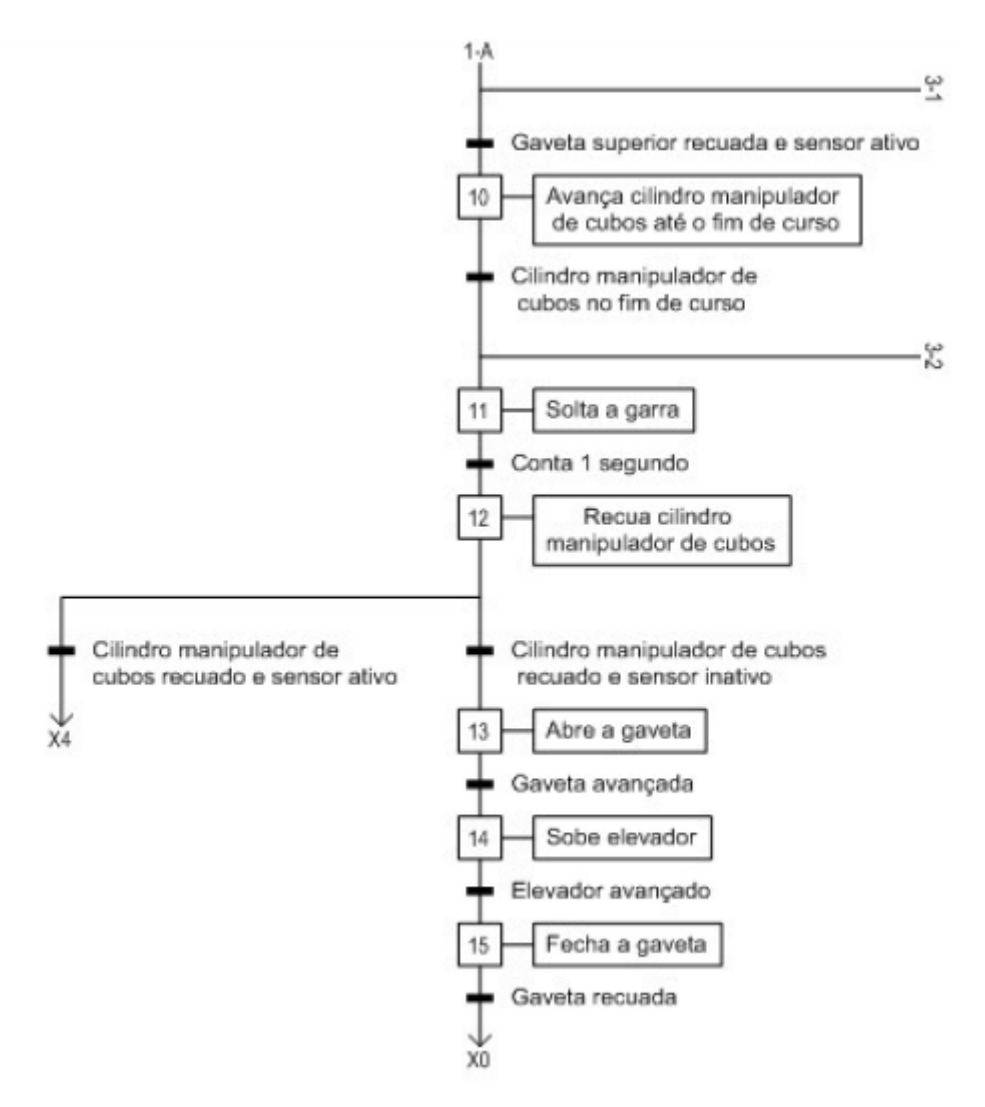

Figura 4 – Grafcet do posto de montagem lateral.

### **Ladder**

O código em Ladder de operação do posto foi feito no software da HI Tecnologia. Devido às limitações dos nomes e quantidades de variáveis disponíveis nesse software, que foi feito originalmente para programar apenas o CLP da HI, as variáveis presentes no código estão representadas por letras e números diferentes daquelas das tabelas 2 e 3.

O código foi organizado escrevendo-se primeiro as transições entre as etapas do processo de montagem e, abaixo destas, estão as ações de cada etapa – ou seja, os acionamentos de atuadores e sensores.

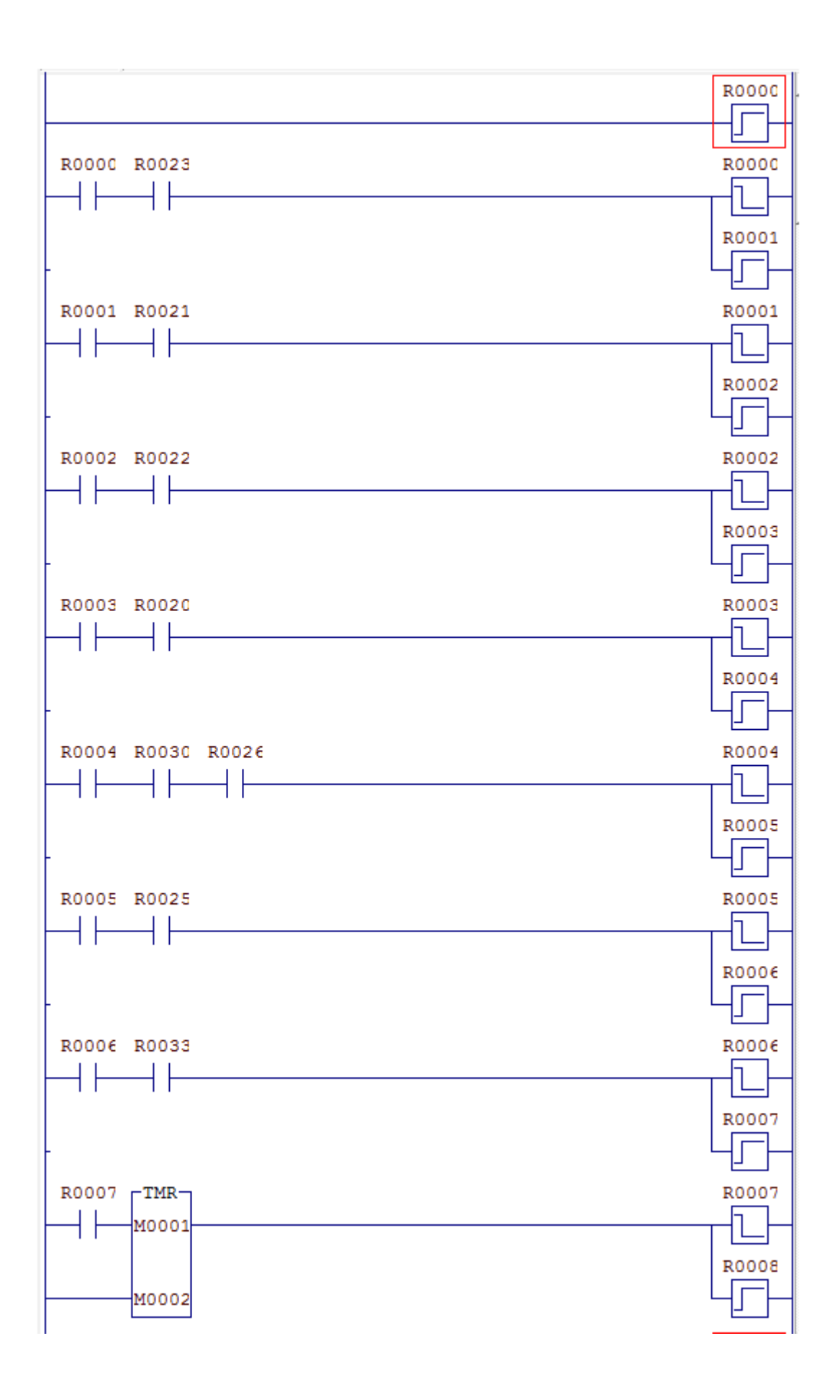

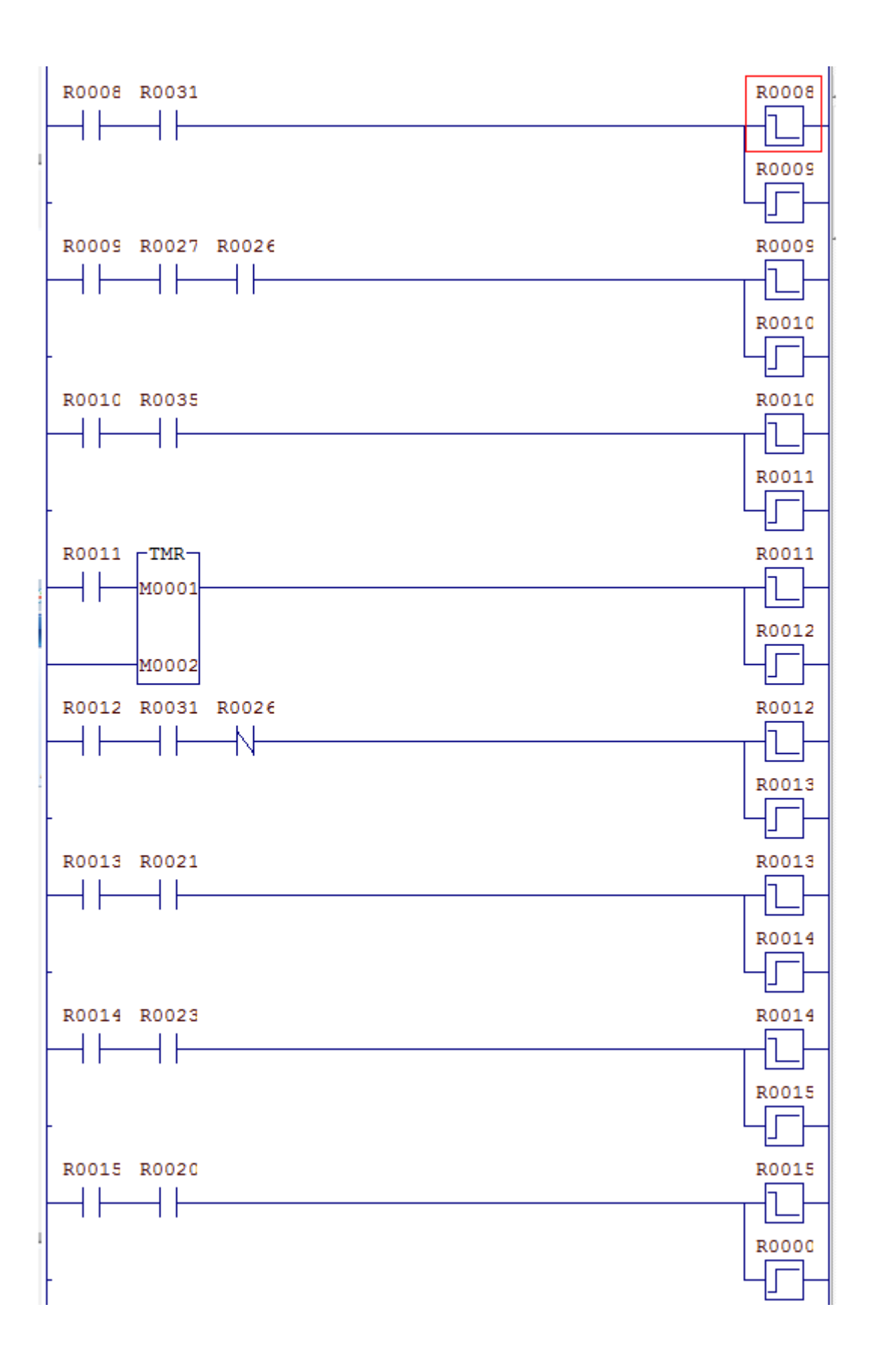

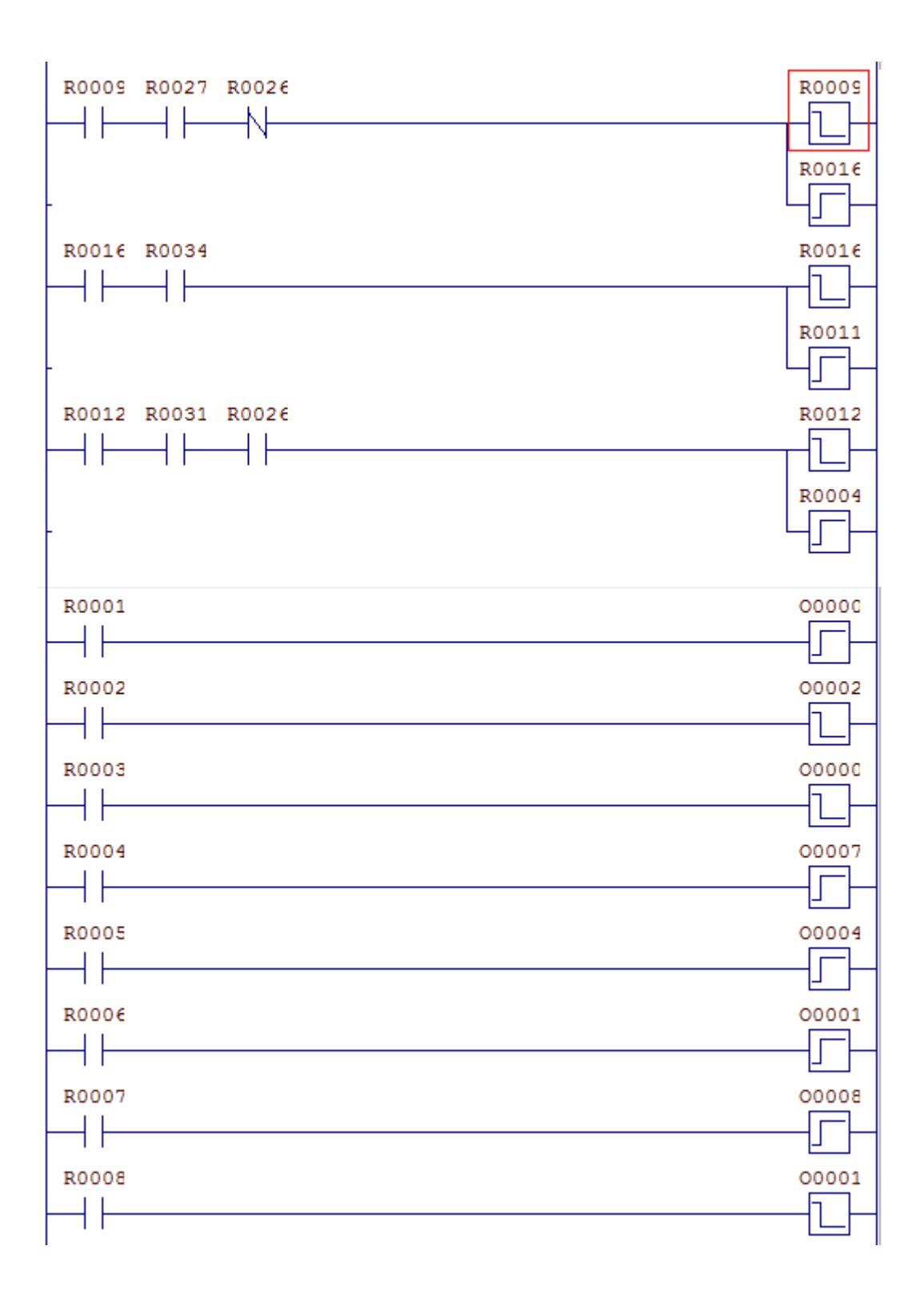

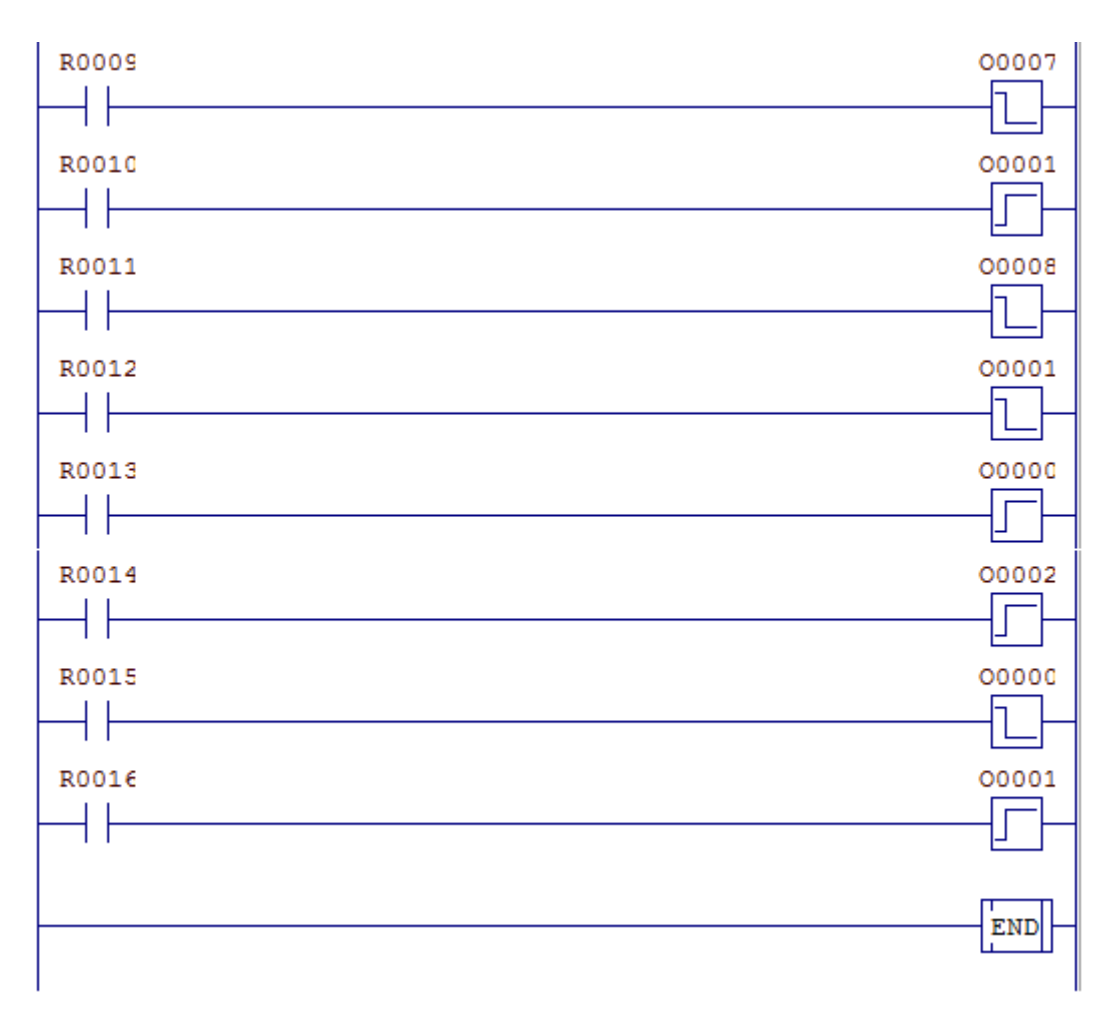

Figura 5 – Código em Ladder do posto de montagem lateral.

# **Tela do Software Supervisório**

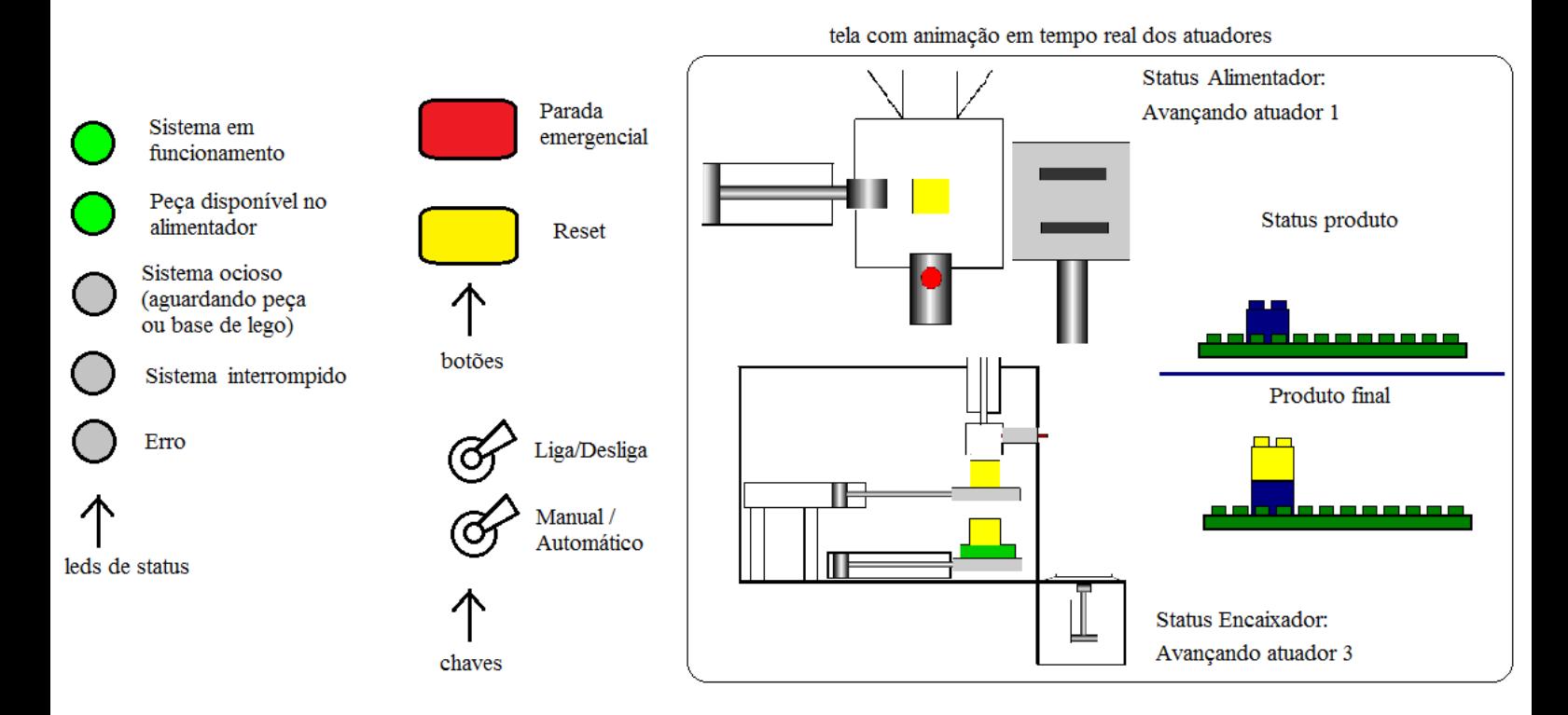

Figura 5 – Tela do software supervisório.

# **UNIVERSIDADE ESTADUAL DE CAMPINAS FACULDADE DE ENGENHARIA MECÂNICA**

**Projeto PIPEFA**

**Posto de Trabalho 6: Manipulador Robótico para colocação de cubos (produtos) nos postos de montagem central ou lateral**

**Fabíola**

**Samuel**

**Thiago**

### **PARTE I: Implementação de Postos de trabalho individuais da Plataforma PIPEFA (individual)**

1. Representação Entradas-Saídas, utilizando mnemônicos que deverão ser implementados posteriormente numa CLP.

Entradas:

- Sensor de falta de bloco amarelo no estoque: **SAM**
- Sensor de falta de bloco vermelho no estoque: **SVE**
- Sensor de falta de bloco azul no estoque: **SAZ**
- Sensor de manipulador parado: **SMP**
- Sensor de preensão de peça na garra do manipulador: **SP**
- Sensor de posição inicial: **SI**

#### Saídas:

- Manipulador em espera: **ME**
- Trajetória da posição inicial até bloco amarelo + preensão da garra: **TIAM**
- Trajetória da posição inicial até bloco azul + preensão da garra: **TIAZ**
- Trajetória da posição inicial até bloco vermelho + preensão da garra: **TIVE**
- Trajetória do bloco amarelo até estoque de blocos amarelos + soltura da garra: **TAME**
- Trajetória do bloco azul até estoque de blocos azuis + soltura da garra: **TAZE**
- Trajetória do bloco vermelho até estoque de blocos vermelhos + soltura da garra: **TVEE**
- Trajetória do estoque de blocos amarelos até posição inicial: **TEAMI**
- Trajetória do estoque de blocos azuis até posição inicial: **TEAZI**
- Trajetória do estoque de blocos vermelhos até posição inicial: **TVEI**

2. Representação funcional através do GRAFCET considerando o funcionamento completo do sistema: sensores e atuadores.

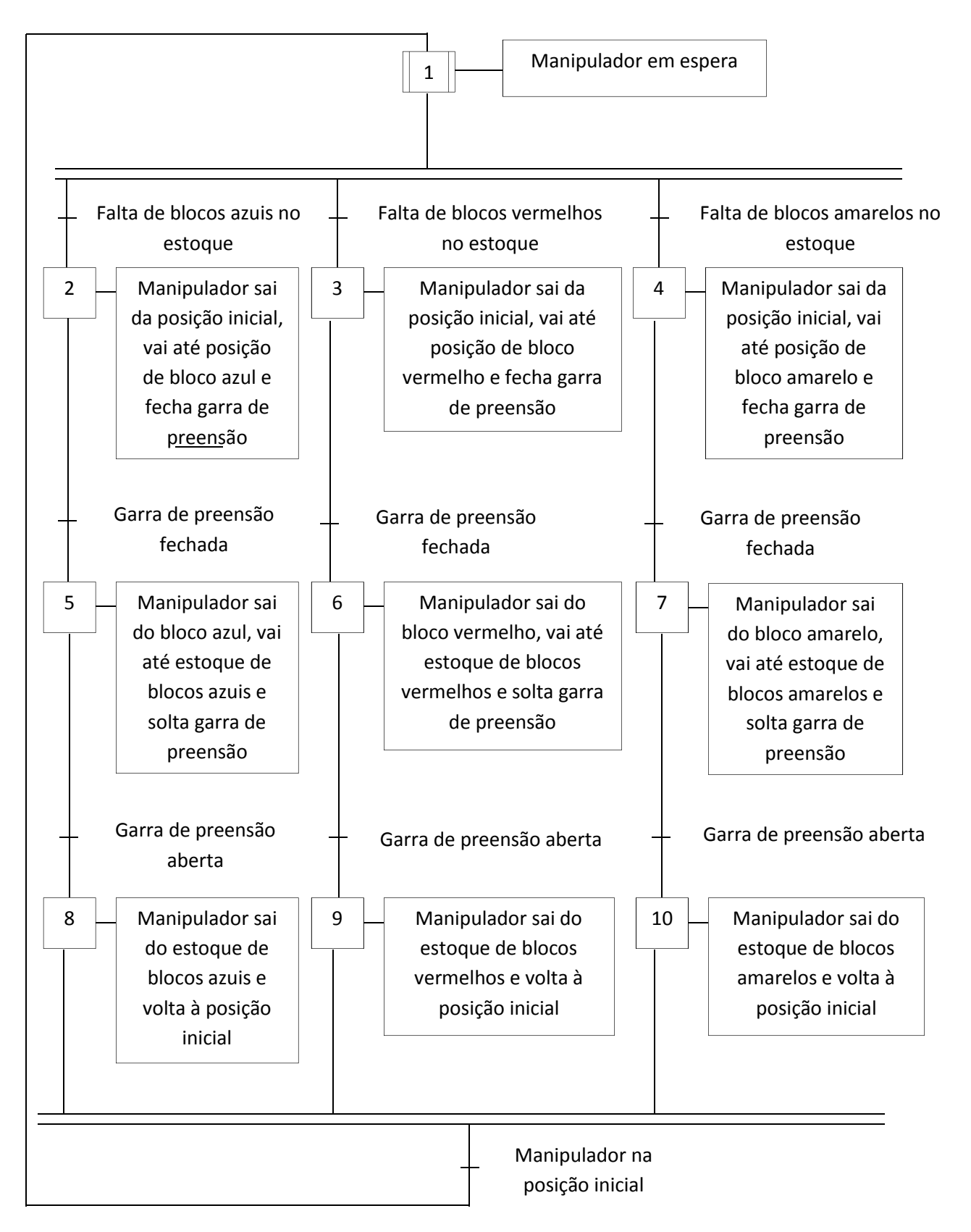
3. Representação Tecnológica através do GRAFCET considerando entradas e saídas descritas anteriormente.

Baseado nas entradas e saídas do sistema, construiu-se o GRAFCET Tecnológico do sistema. Foi um pouco complexo, dado que não se possuía os parâmetros de entrada e saída definidos previamente.

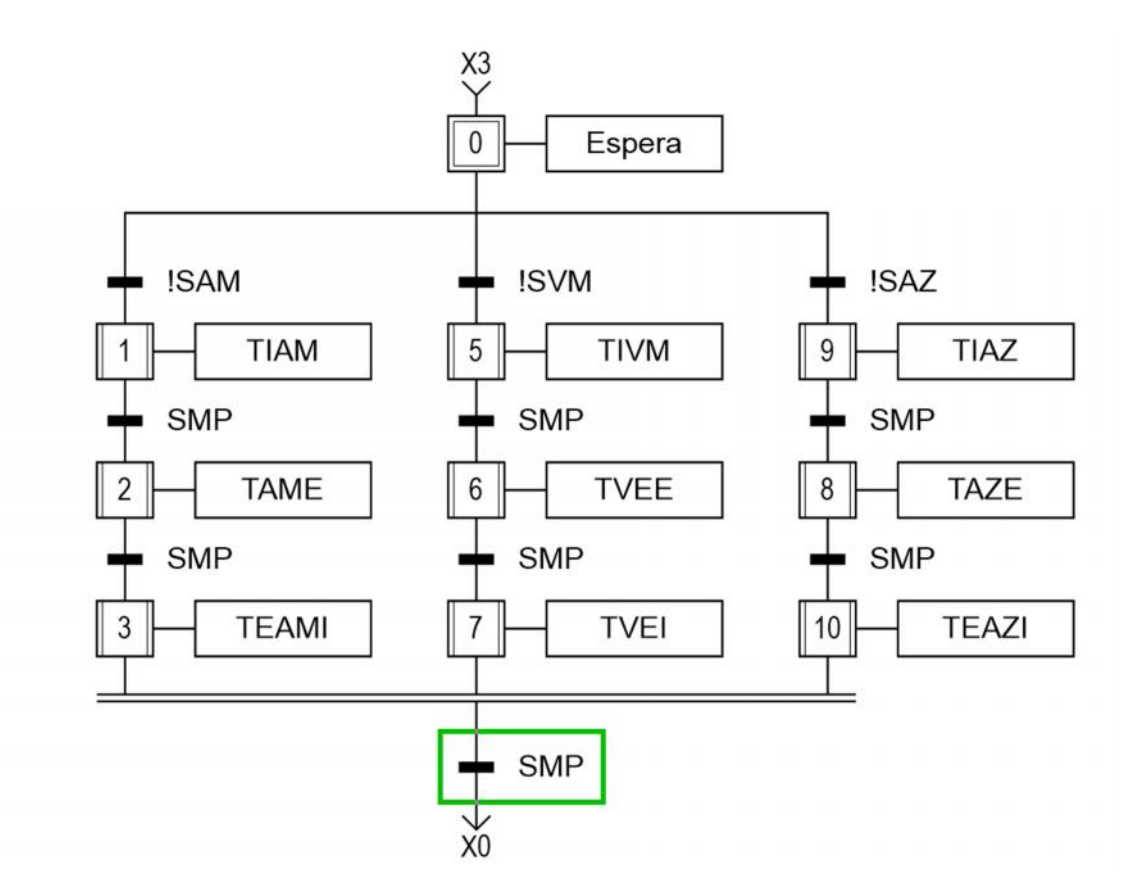

4. Implementação no software da CLP KOYO disponível no Laboratório de Mecatrônica, utilizando blocos estruturados com *ladder*.

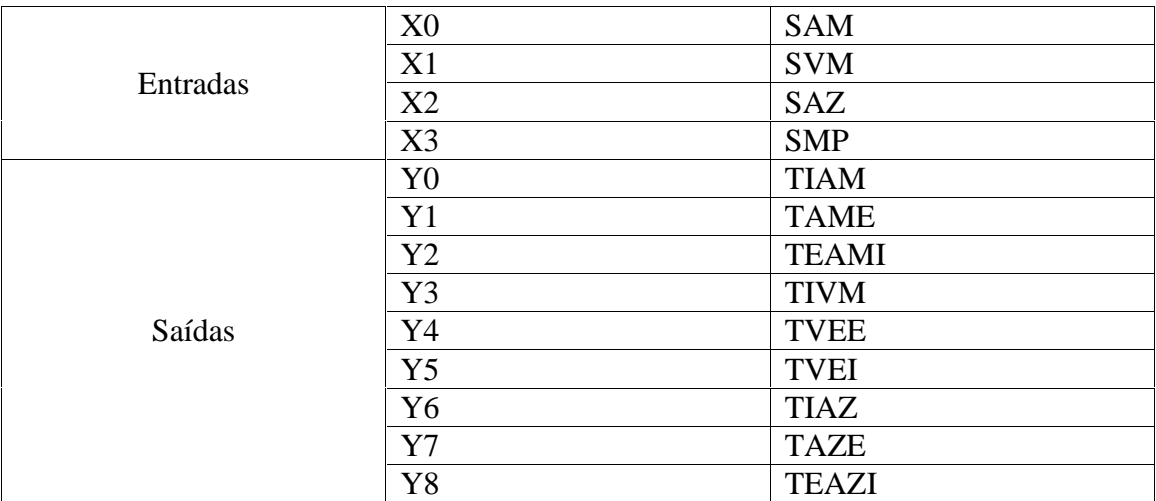

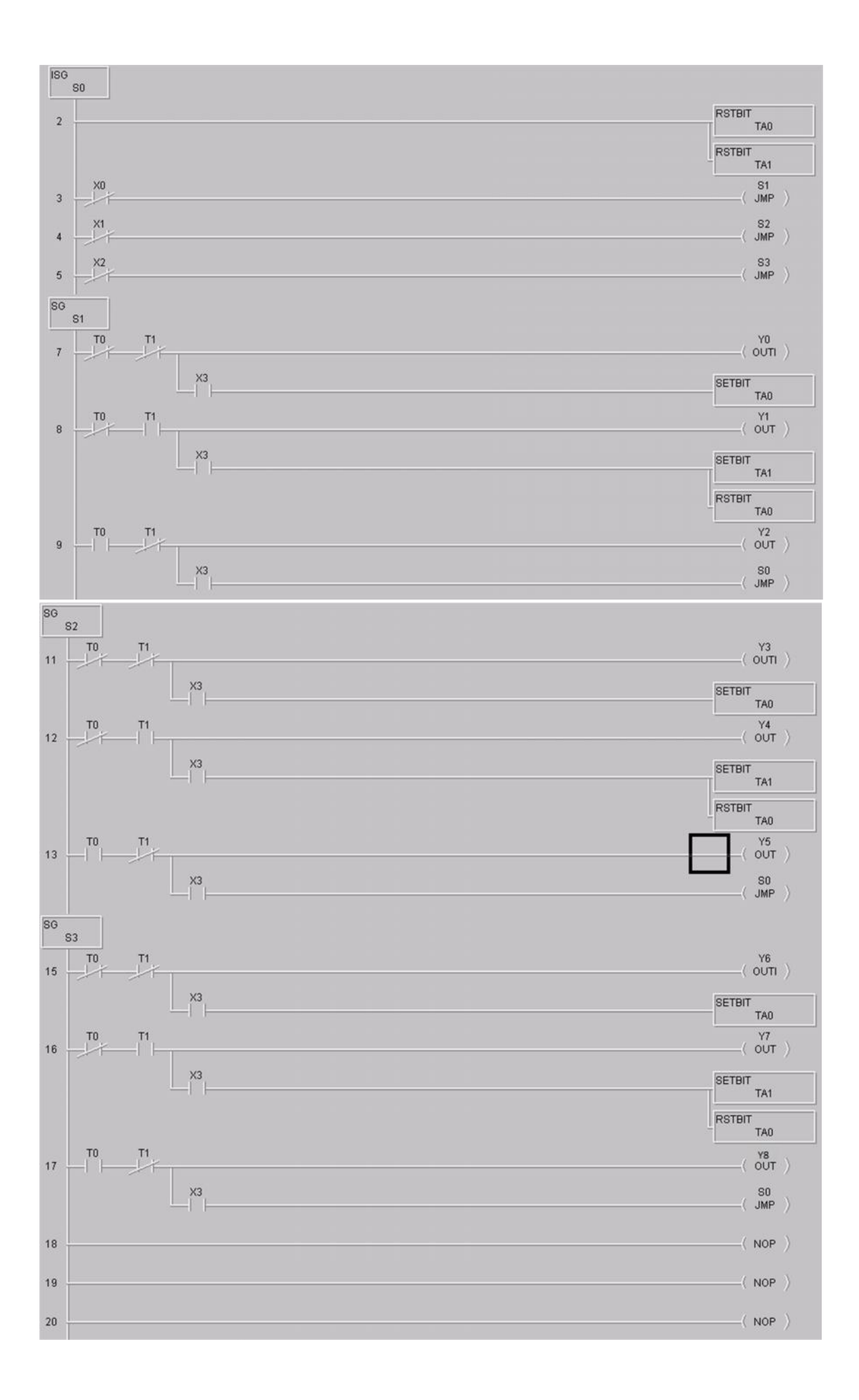

#### **PARTE II: Sistema Supervisório no Posto de Trabalho da Plataforma PIPEFA**

1. Implementação das variáveis de supervisão na representação Entradas-Saídas descrita na Parte I desse projeto, utilizando mnemônicos que deverão ser implementados posteriormente numa CLP e sistema supervisório.

**X4**: Modo Manual (1)/Automático (0) **X5**: Posto de Montagem Central (1) /Lateral (0) **X6**: Parada de Emergência! **X7**: Carregamento Manual de Blocos amarelos **X8**: Carregamento Manual de Blocos vermelhos **X9**: Carregamento Manual de Blocos azuis **X10**: Fim Carregamento Manual de Blocos amarelos **X11**: Fim Carregamento Manual de Blocos vermelhos **X12**: Fim Carregamento Manual de Blocos azuis

2. Representação funcional e tecnológica no GRAFCET elaborado anteriormente das variáveis para o supervisor, considerando o funcionamento completo do sistema e sensores e atuadores e das variáveis para o supervisor.

Funcional:

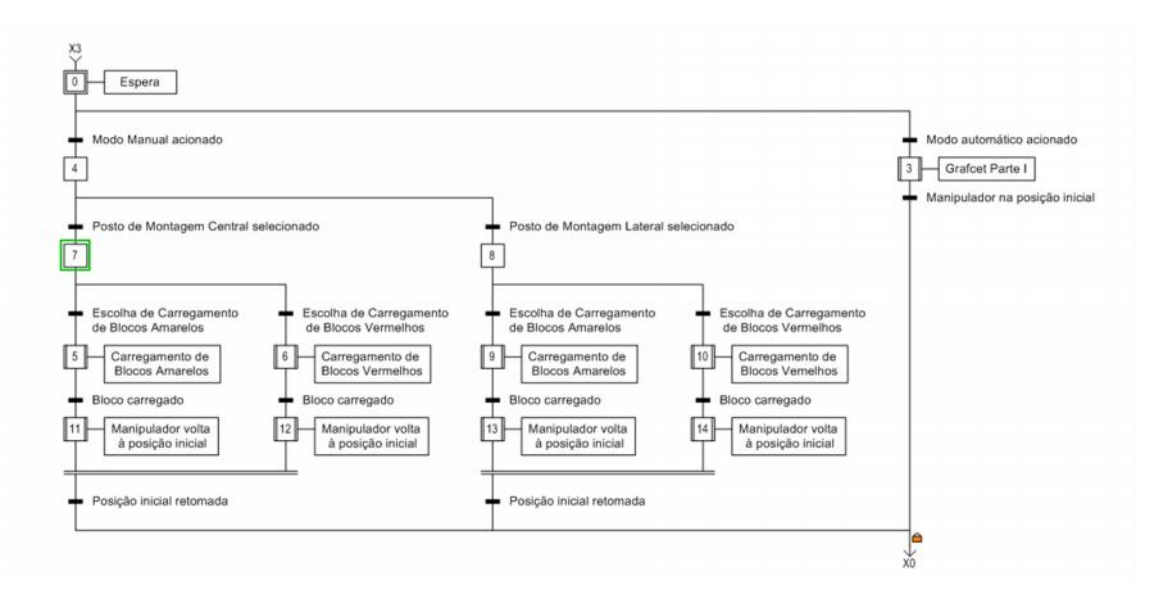

Tecnológico:

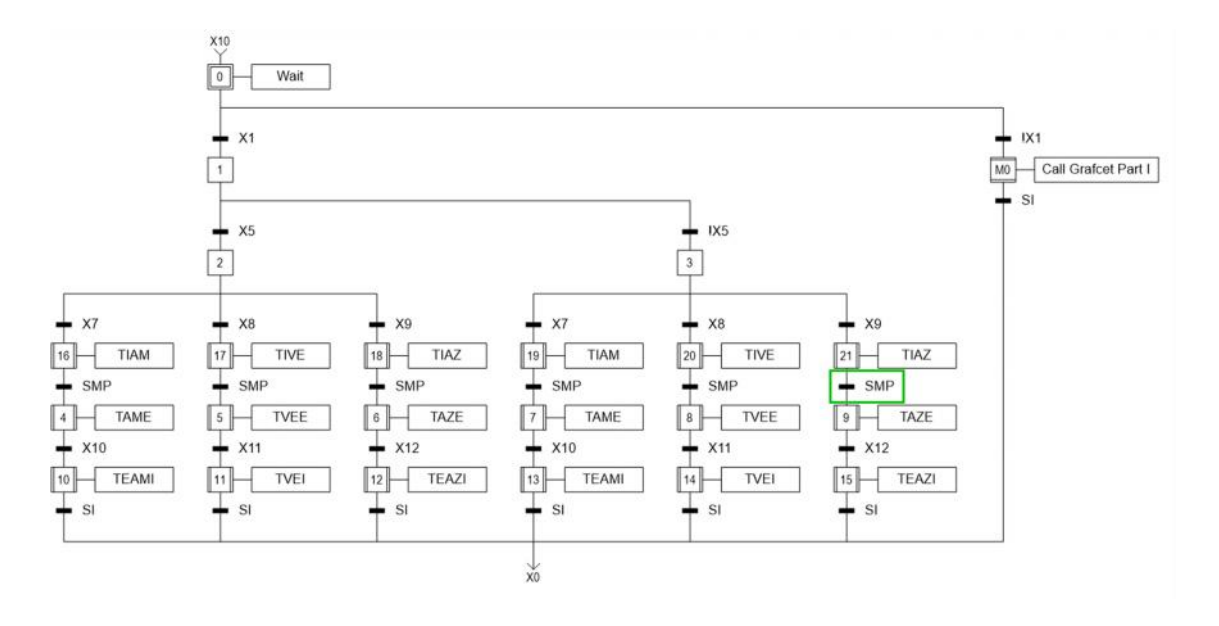

3. Proposta de layout do SUPERVISOR, com definição de variáveis a nível supervisor e CLP, possíveis imagens de visualização, banco de dados, alarmes, etc.

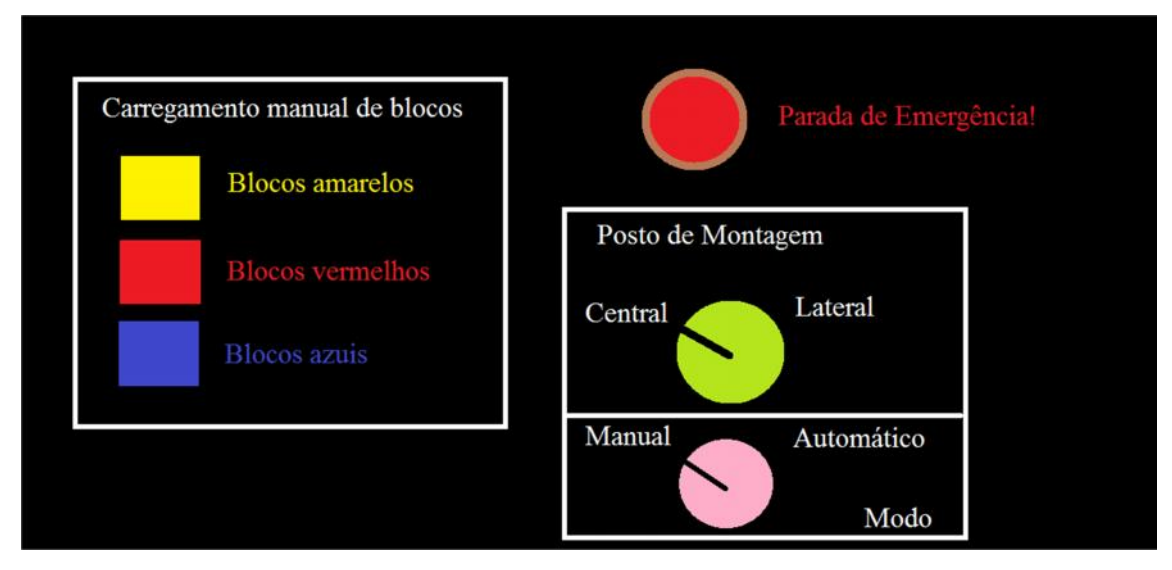

Figura 2.1. Tela do supervisor.

4. Proposta de Implementação utilizando mini-supervisor da CLP Koyo.

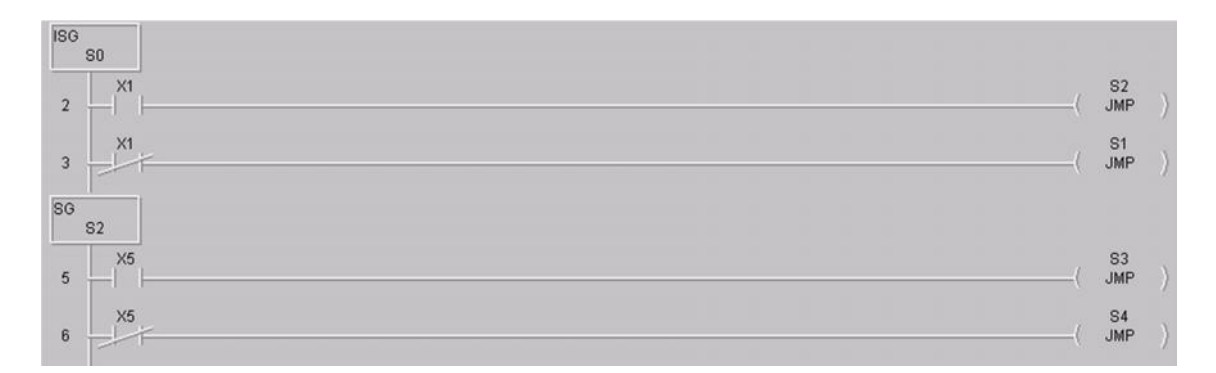

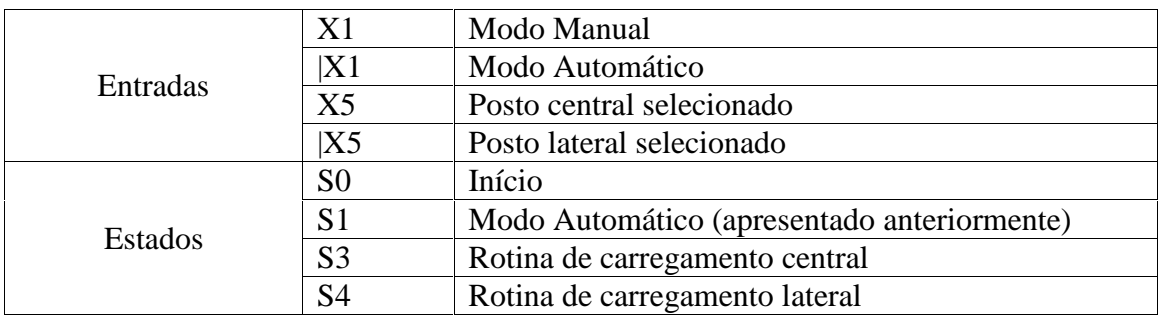

As rotinas referentes aos estados S3 e S4 são equivalentes a uma execução da rotina em modo automático.

## **PARTE III: Integração Estruturada de Postos de Trabalho da PIPEFA**

#### **P15: Manipulador Robótico + Montagem + Sistema de Transferência relativo a esses postos.**

1. Representação das Entradas-Saídas, utilizando mnemônicos que deverão ser implementados posteriormente numa CLP.

Entradas:

- **P:** produto a ser montado
- **F:** bloco carregado

Saídas:

- **E:** sistema em espera
- **Az:** carregamento na esteira de montagem de bloco azul
- **Am:** carregamento na esteira de montagem de bloco amarelo
- **Vm:** carregamento na esteira de montagem de bloco vermelho

2. Representação funcional e tecnológica no GRAFCET elaborado anteriormente das variáveis para o supervisor, considerando o funcionamento completo do sistema e sensores e atuadores e das variáveis para o supervisor.

Grafcet funcional:

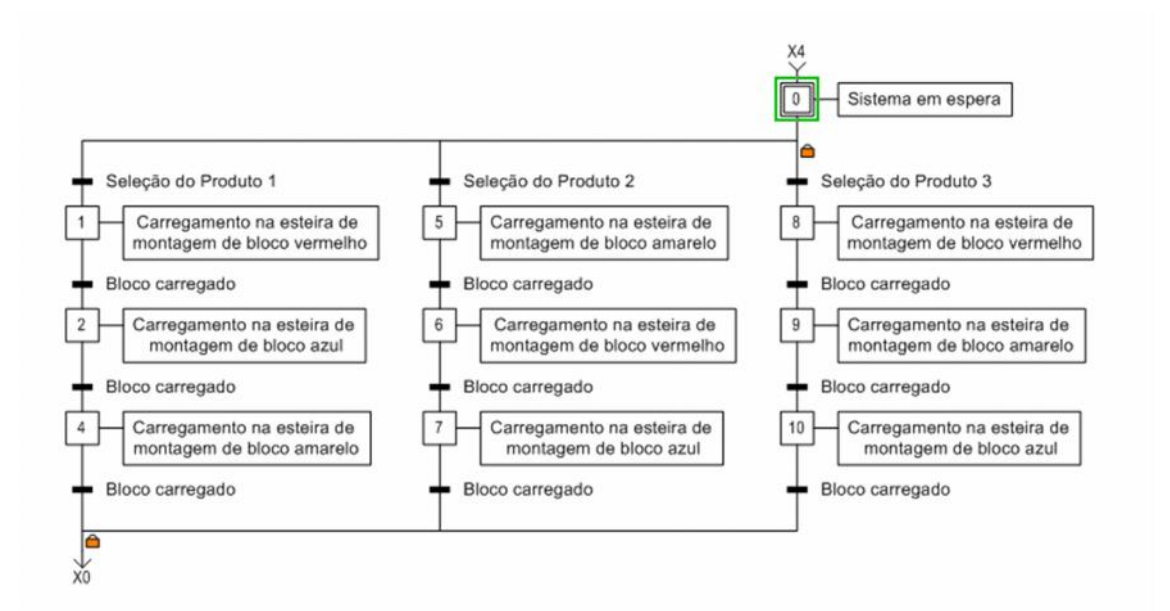

Tecnológico:

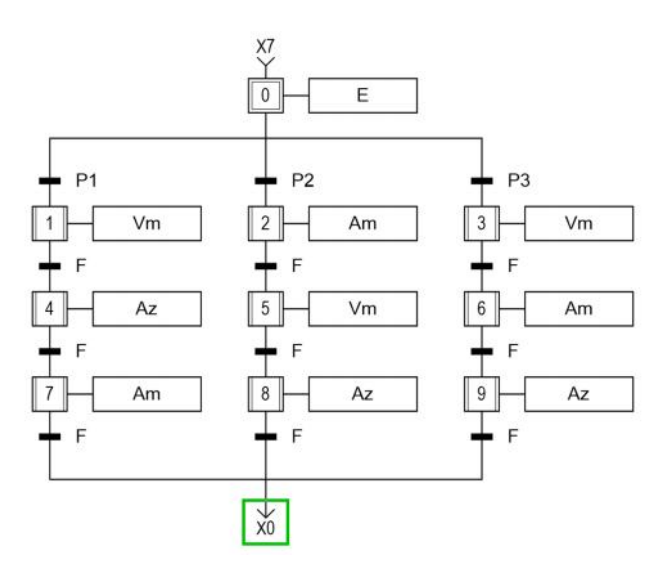

3. Proposta de layout do SUPERVISOR relativo a estes postos, com definição de variáveis a nível supervisor e CLP, possíveis imagens de visualização, banco de dados, alarmes, etc.

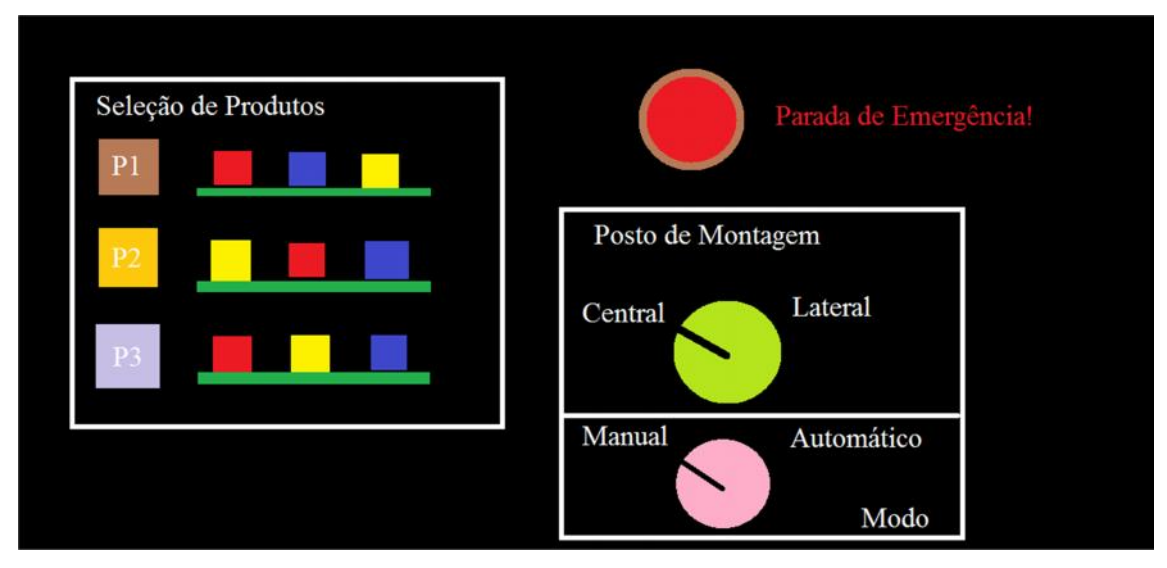

Figura 3.1. Proposta de tela de supervisor industrial.

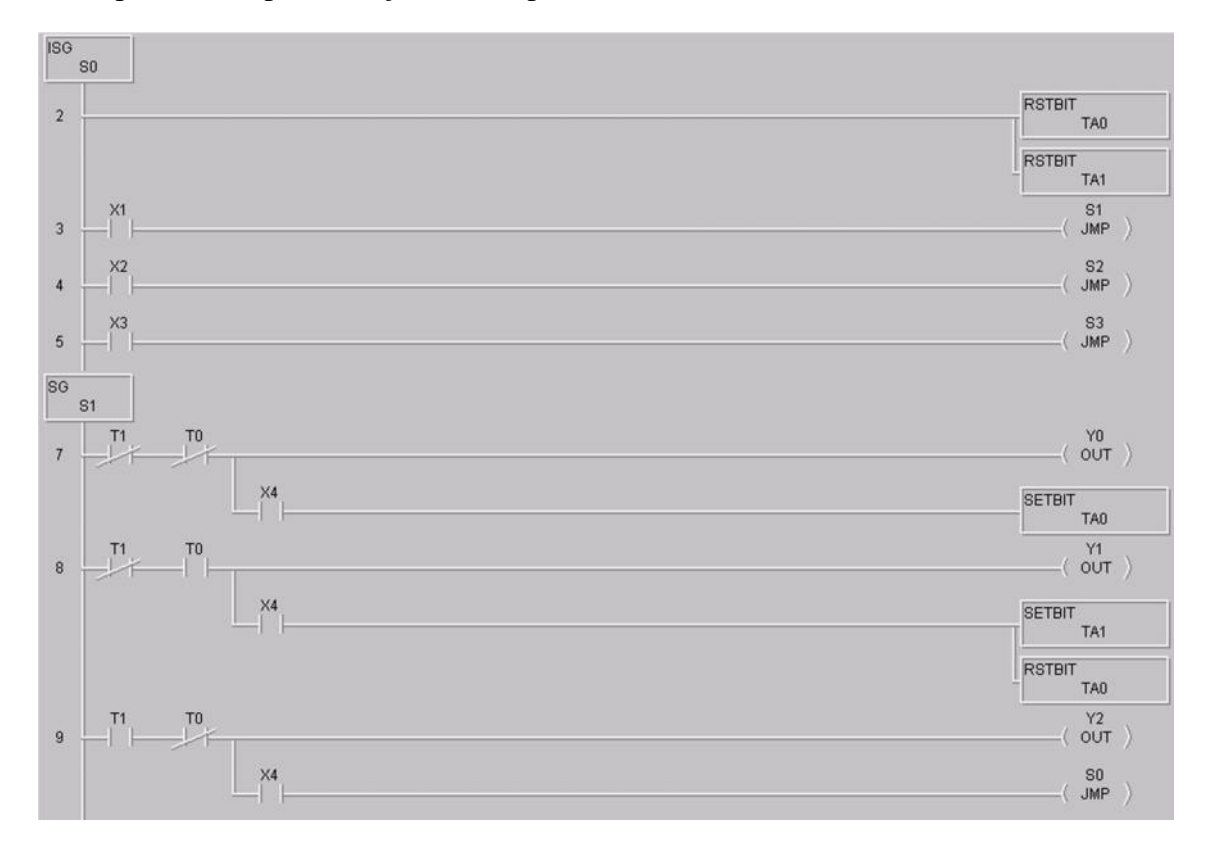

4. Proposta de Implementação num supervisor industrial.

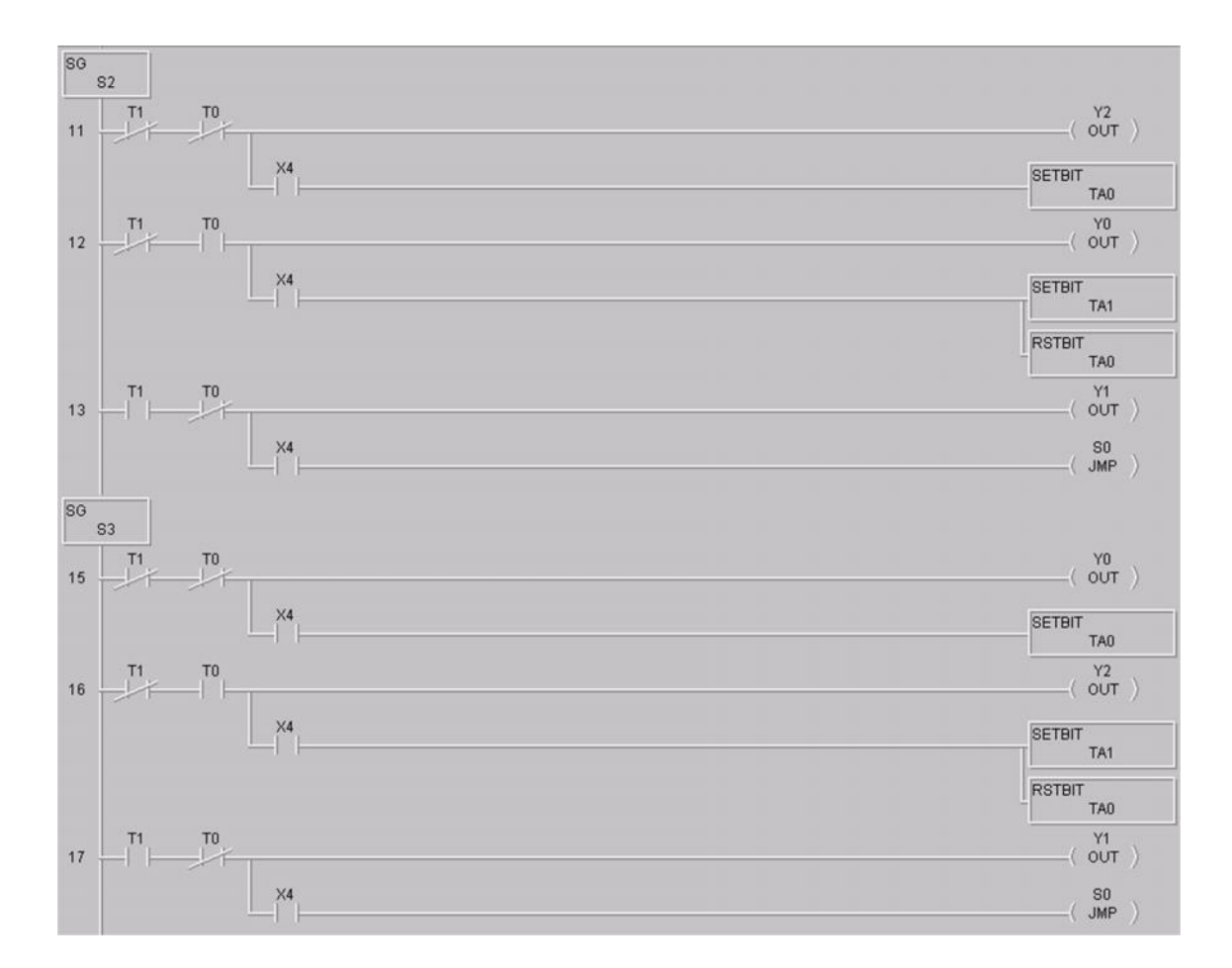

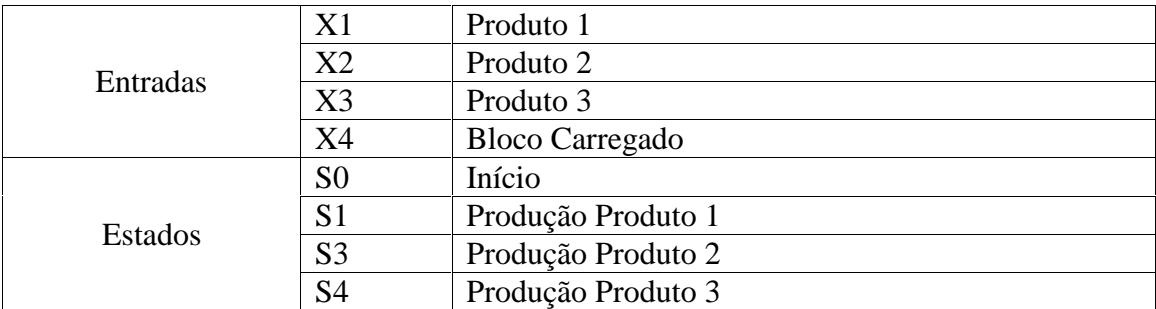

# PIPEFA Montagem Central

UNICAM – FEM – LAIR

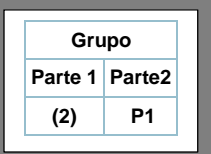

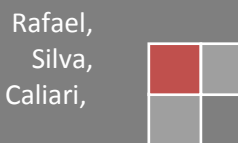

# Sumário

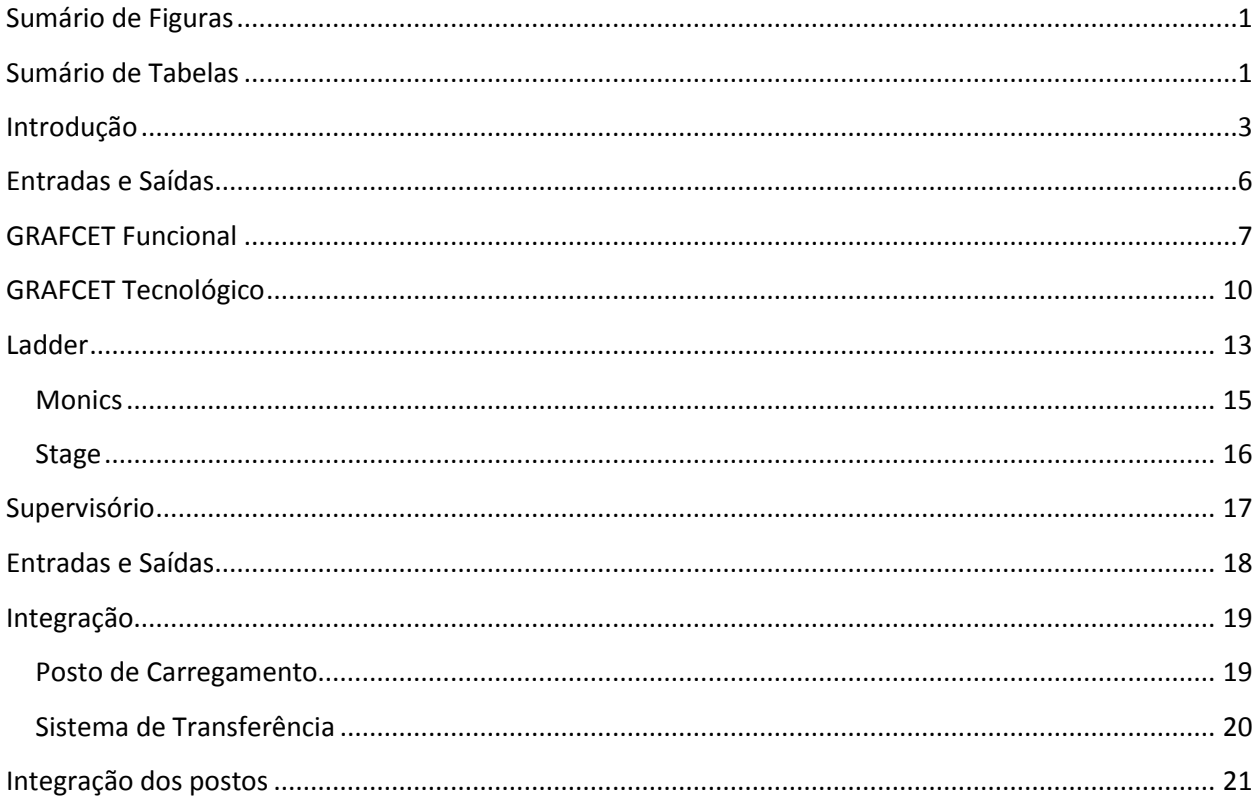

# Sumário de Figuras

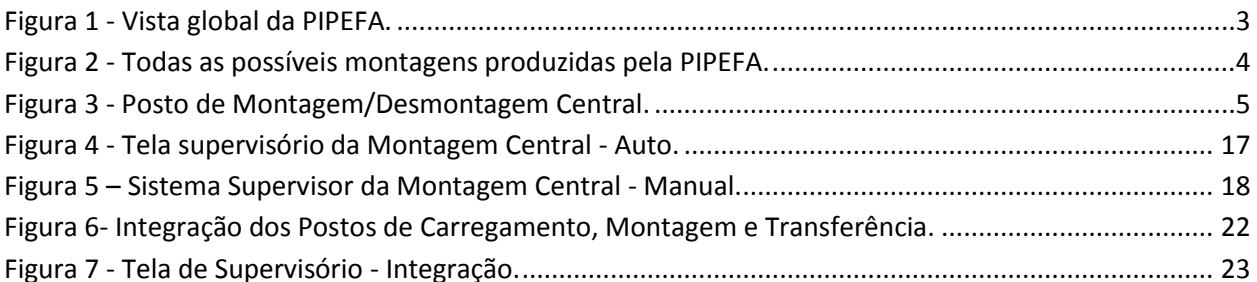

# **Sumário de Tabelas**

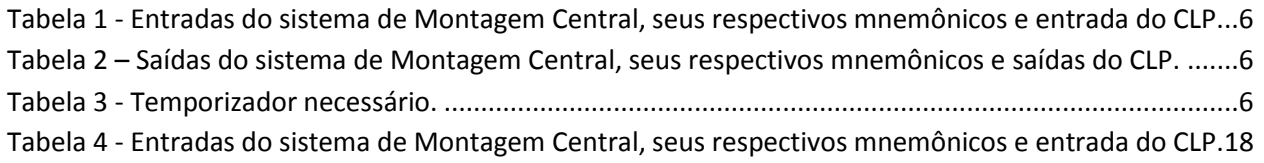

<span id="page-190-1"></span><span id="page-190-0"></span>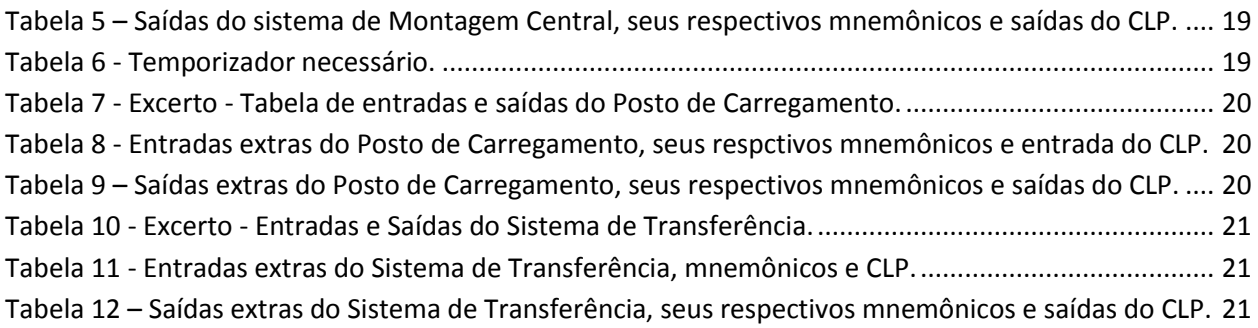

## **Introdução**

Com o intuito de promover maior contato com a área de automação de manufatura e robótica, torna-se necessária a experiência em um ambiente que retrate todos os possíveis problemas que possam ser encontrados num sistema de manufatura real.

Nesse sentido foi proposto aos alunos concentrar esforços aplicados a uma plataforma para formação, pesquisa e desenvolvimento na área de automação industrial, que, no entanto, retrate aspectos reais de produção, tais como integração, flexibilidade e técnicas de gestão de produção. Esta plataforma é denominada PIPEFA – Plataforma Industrial para Pesquisa, Ensino e Formação em Automação e foi elaborada por esforços a equipe do Laboratório de Automação Integrada e Robótica (LAR) da Faculdade de Engenharia Mecânica da UNICAMP.

A PIPEFA, como mostra a [Figura 1,](#page-192-1) instalada no Laboratório de Automação Integrada e Robótica da UNICAMP é composta por uma parte operacional, correspondente ao "chão de fábrica" constituído de postos de trabalho com sistemas de comando independentes, e por um sistema de supervisão cooperativo e de gestão de produção.

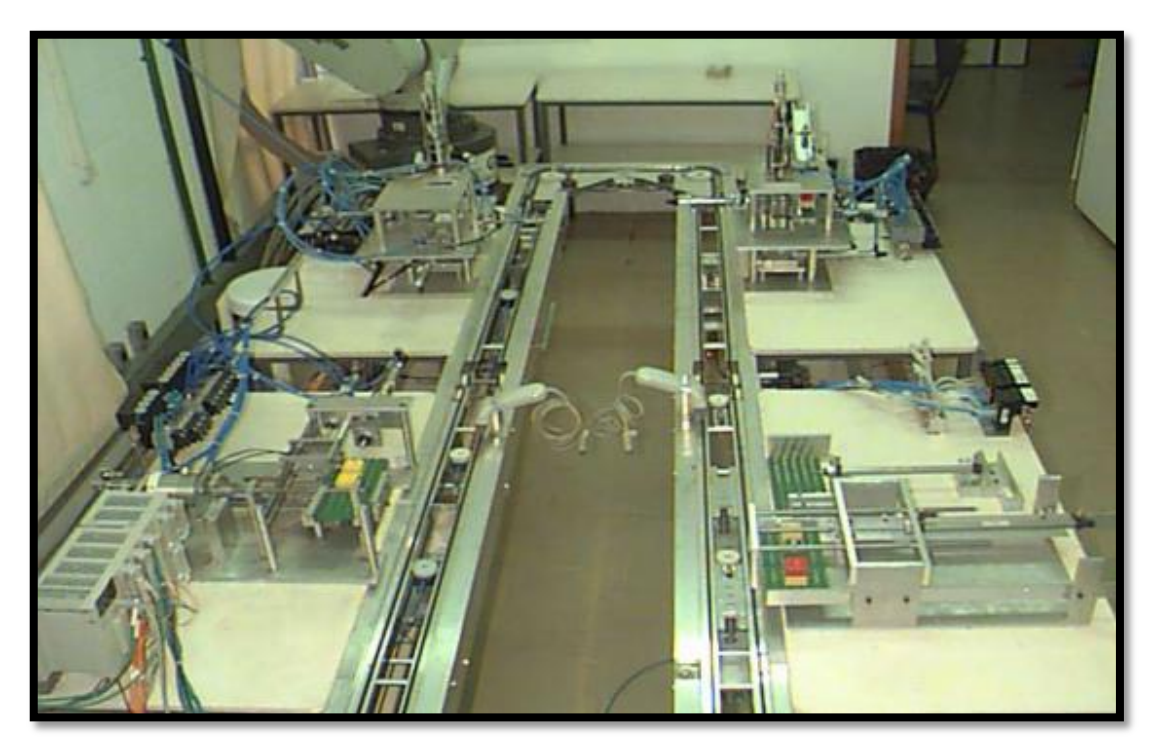

**Figura 1 - Vista global da PIPEFA.**

<span id="page-192-0"></span>A plataforma realiza confecção de um produto genérico constituído de uma placa de base e cubos menores, do tipo LEGO que além de apresentarem um baixo custo possuem boa precisão mecânica. Esse produto será realizado a partir da montagem, nas placas de base, de cubos em diferentes posições e em até dois níveis. A [Figura 2](#page-193-0) mostra todas as possíveis combinações confeccionadas pela PIPEFA.

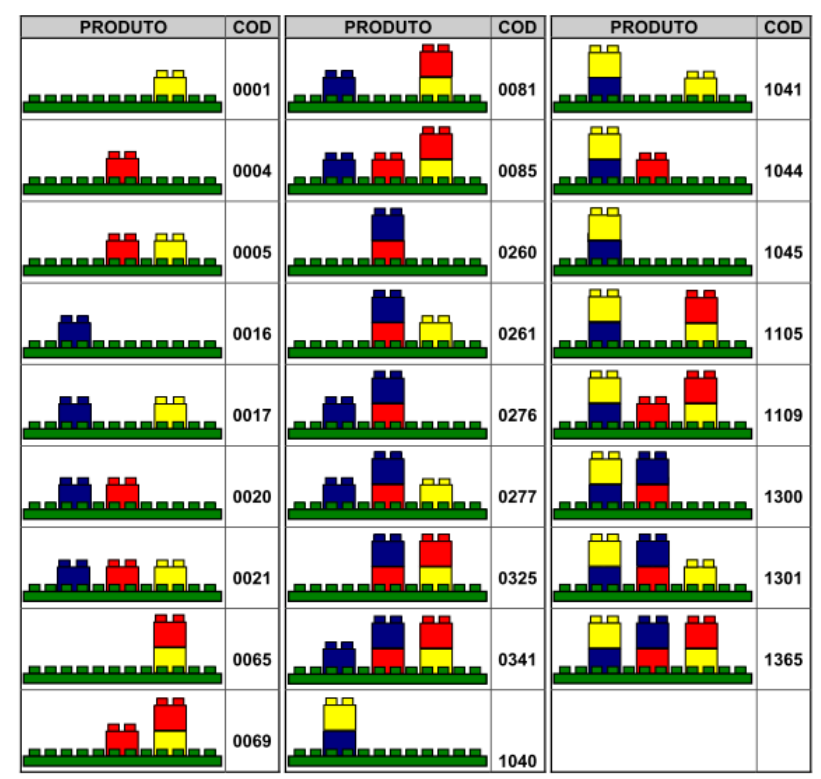

**Figura 2 - Todas as possíveis montagens produzidas pela PIPEFA.**

O processo de produção se inicia com o recebimento de uma placa de base, inserida no Sistema de Transferência pelo Posto de Carregamento, sobre a qual podem ser encaixados cubos em três diferentes posições e em até dois níveis. A colocação dos cubos é feita nos dois Postos de Montagem (designados Central e Lateral), totalizando uma família de 26 produtos diferentes. Os Postos de Montagem são alimentados por meio de um Robô Industrial, que neles insere cubos. Este robô poderá atuar também como um sistema para estocagem intermediária.

<span id="page-192-1"></span>Em seguida, o Posto de Inspeção recebe as placas montadas e verifica a montagem feita. Caso produto seja aprovado, o mesmo deverá ir para o Posto de Descarregamento para ser estocado. No caso de haver um defeito de montagem, esses produtos poderão ser rejeitados ou desmontados nos Postos de Desmontagem (os mesmos: Central e Lateral), para retornar ao sistema sob a forma de matéria-prima (cubos e placas individuais).

No entanto, cabe momentaneamente ater-se tão somente à Montagem Central.

Os postos de montagem/desmontagem central e montagem/desmontagem lateral realizam a função de transformação de forma e características das peças através de operações de montagem e desmontagem dos cubos LEGO nas placas de base, em função do plano de produção. As placas são identificadas por um código de barras fixado em cada uma delas, e sobre elas são montados cubos em três posições (lateral direita, central e lateral esquerda) e em dois níveis de altura.

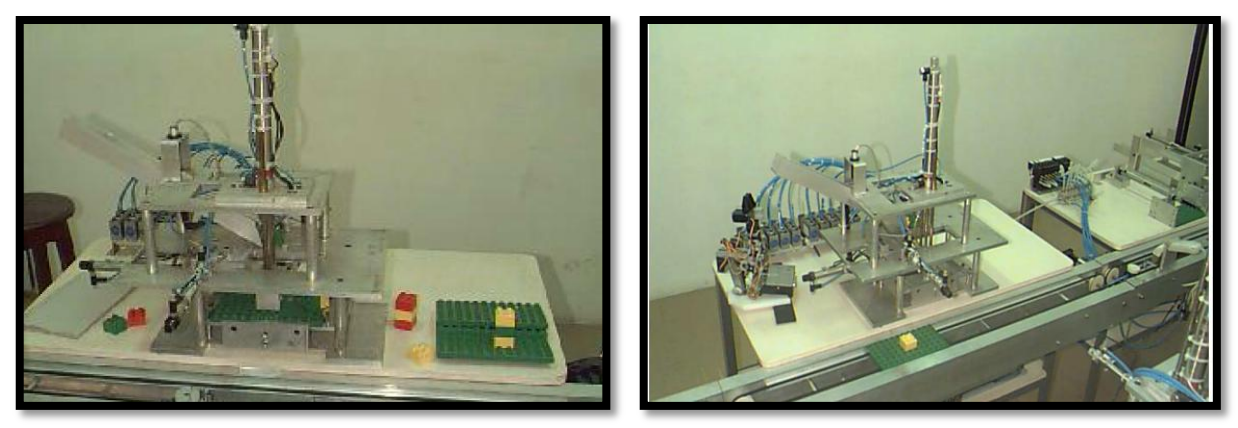

**Figura 3 - Posto de Montagem/Desmontagem Central.**

<span id="page-193-0"></span>Com o objetivo de simular um sistema multiproduto e de criar um elenco de sequências de montagem ou desmontagem de produtos, foi construído um posto para realização de operações de montagem/desmontagem de cubos na posição central e outro para montagem/desmontagem de cubos na posição direita e/ou esquerda (lateral). Este último tem operação idêntica ao primeiro, mas seu sistema de transferência dispõe de um cilindro giratório que se encarrega de dar uma rotação de 180º na placa de base. Uma vez completado a rotação, este posto deve apenas realizar a mesma operação, com a diferença de que esta acontece no lado oposto.

Cabe a esta equipe, nesta etapa, elaborar a representação Entradas-Saídas, utilizando mnemônicos que deverão ser inseridos posteriormente numa CLP, bem como a representação funcional através do GRAFCET considerando o funcionamento completo do sistema: sensores e atuadores. Por fim, deve-se demonstrar a representação Tecnológica através do GRAFCET

considerando as entradas e saídas descritas anteriormente, para posterior inserção em numa CLP, utilizando blocos estruturados com ladder ou outra forma (especificar CLP utilizada).

# **Entradas e Saídas**

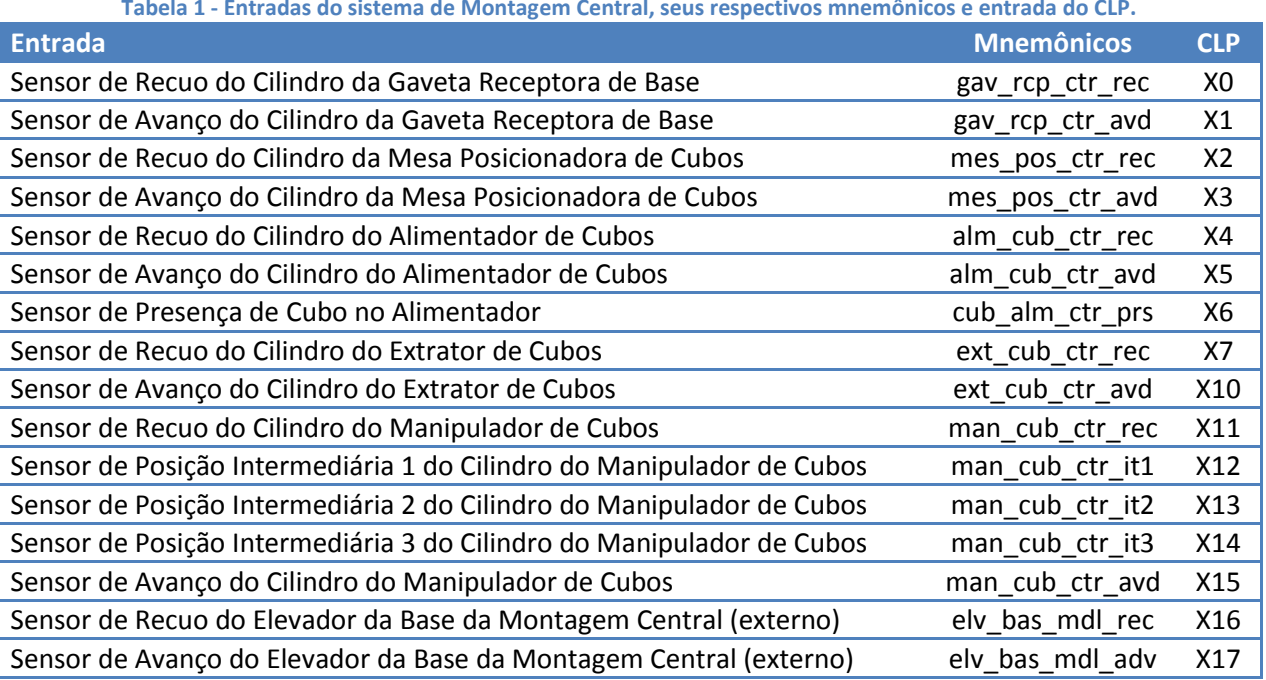

**Tabela 1 - Entradas do sistema de Montagem Central, seus respectivos mnemônicos e entrada do CLP.**

<span id="page-194-0"></span>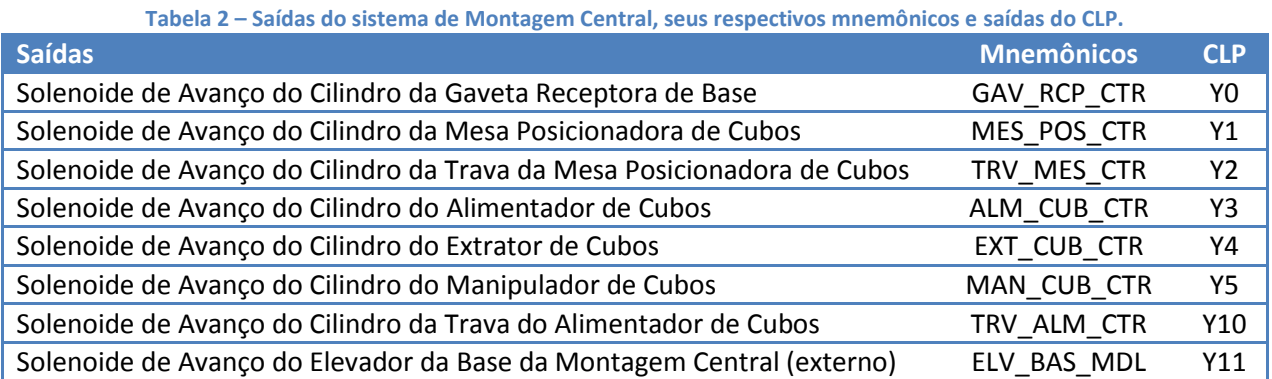

**Tabela 3 - Temporizador necessário.**

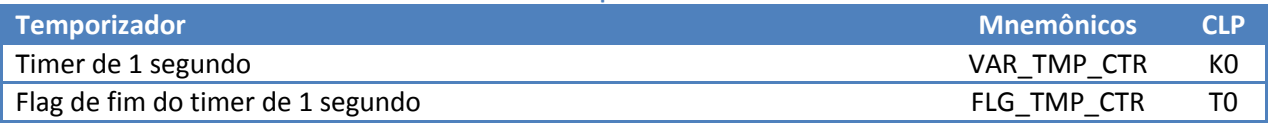

# <span id="page-195-1"></span><span id="page-195-0"></span>**GRAFCET Funcional**

<span id="page-195-3"></span><span id="page-195-2"></span>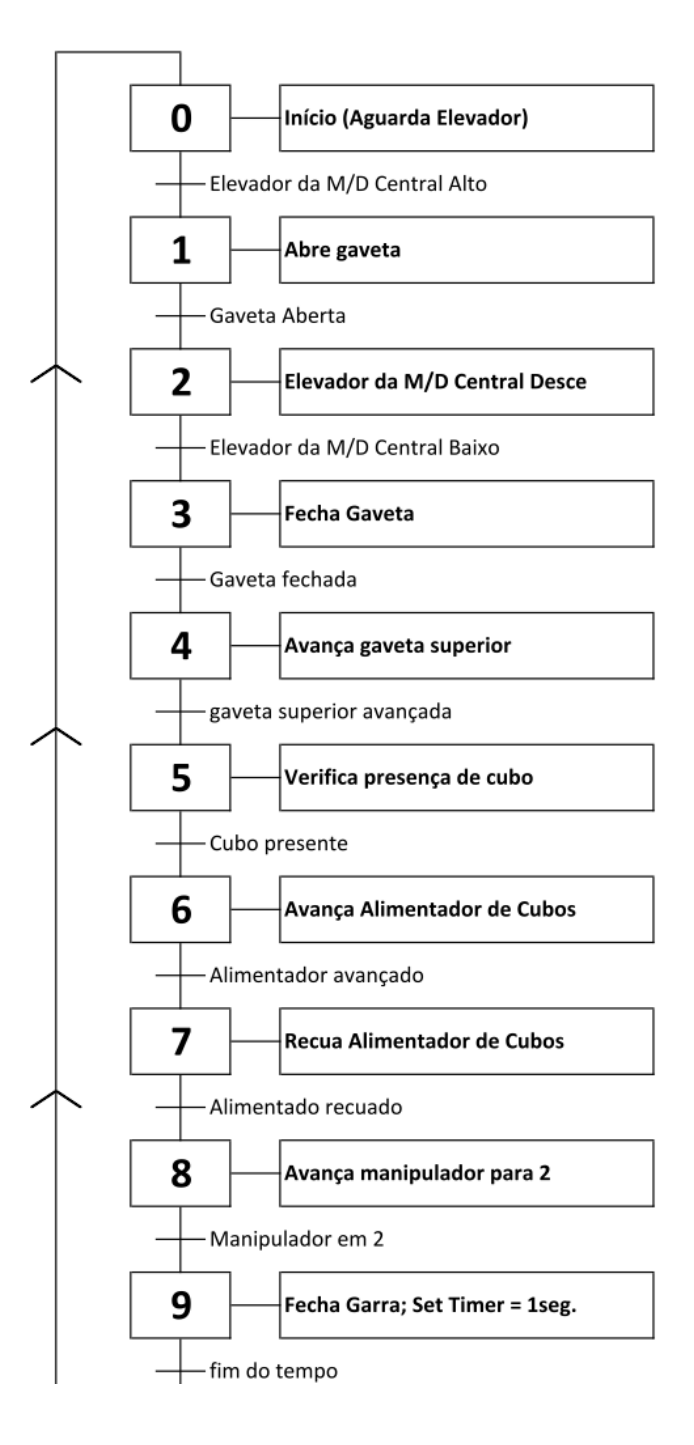

<span id="page-196-0"></span>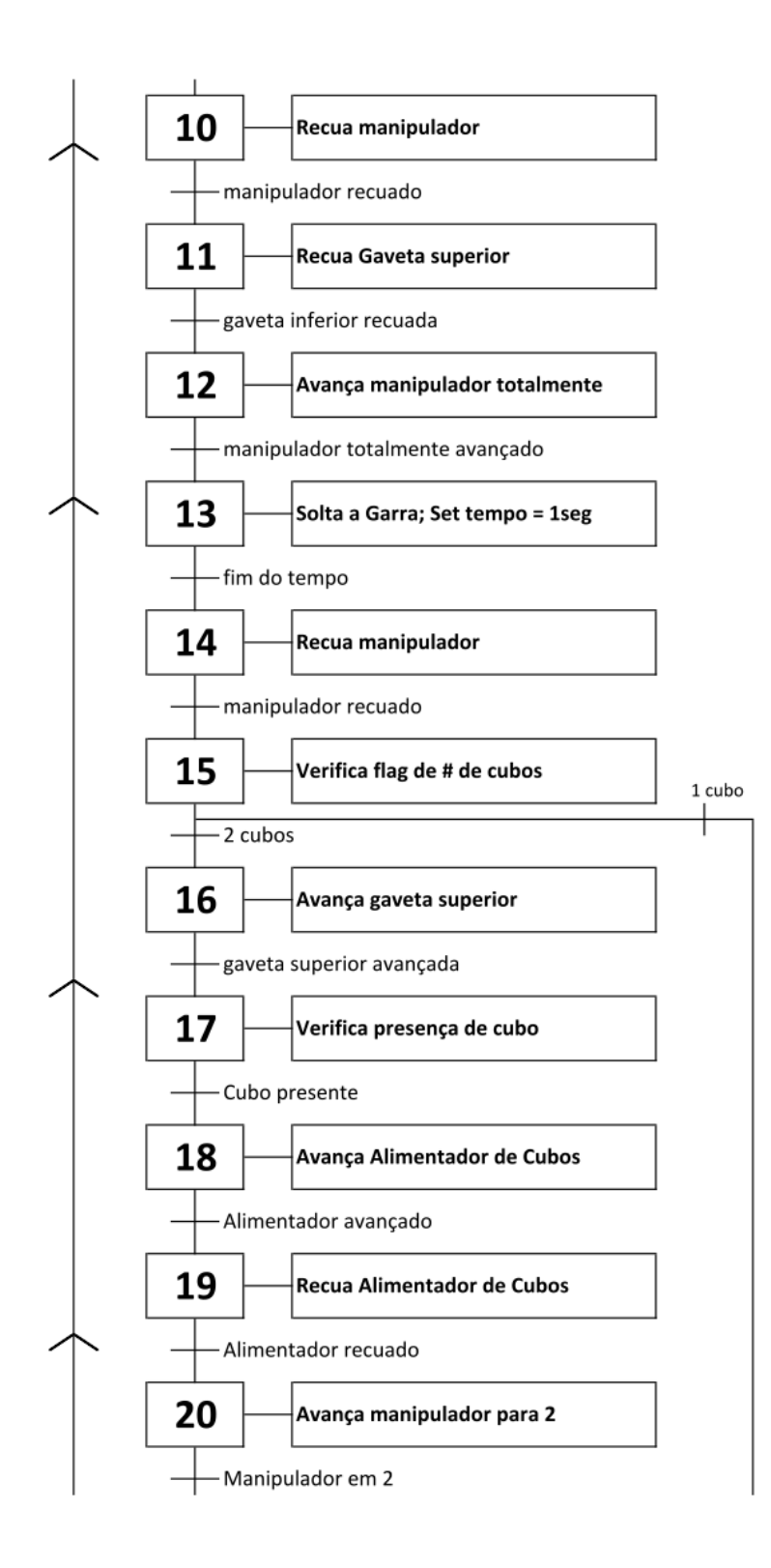

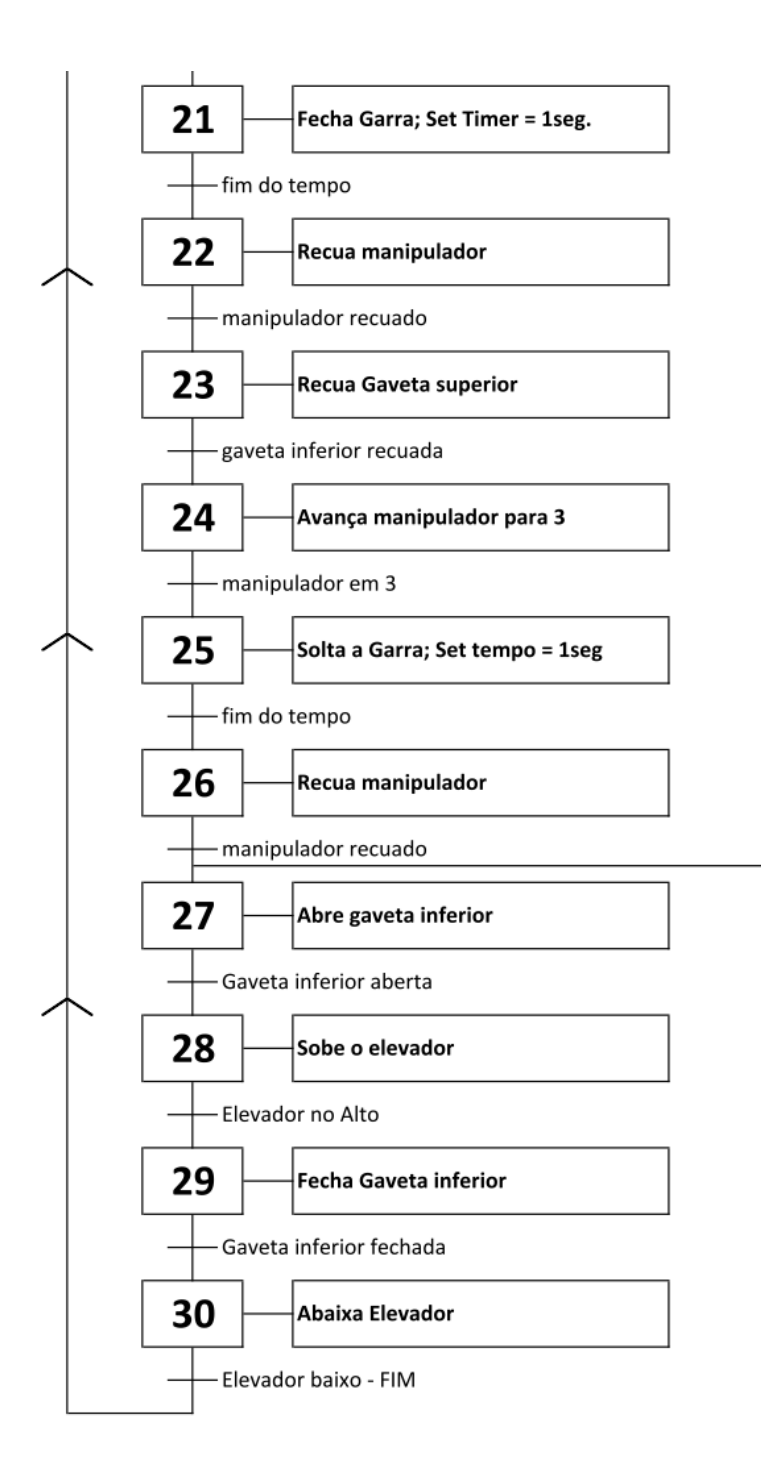

# **GRAFCET Tecnológico**

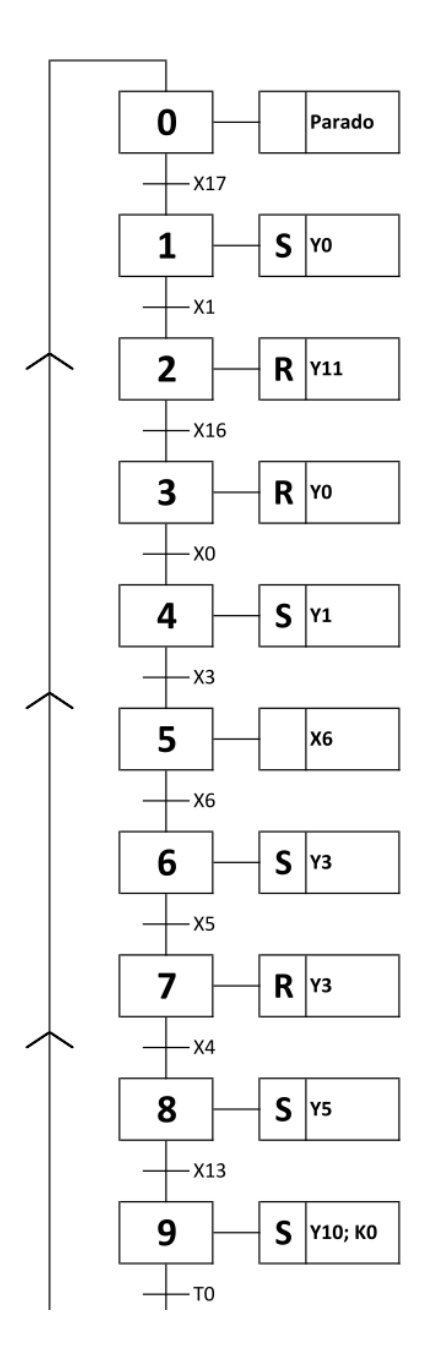

<span id="page-199-0"></span>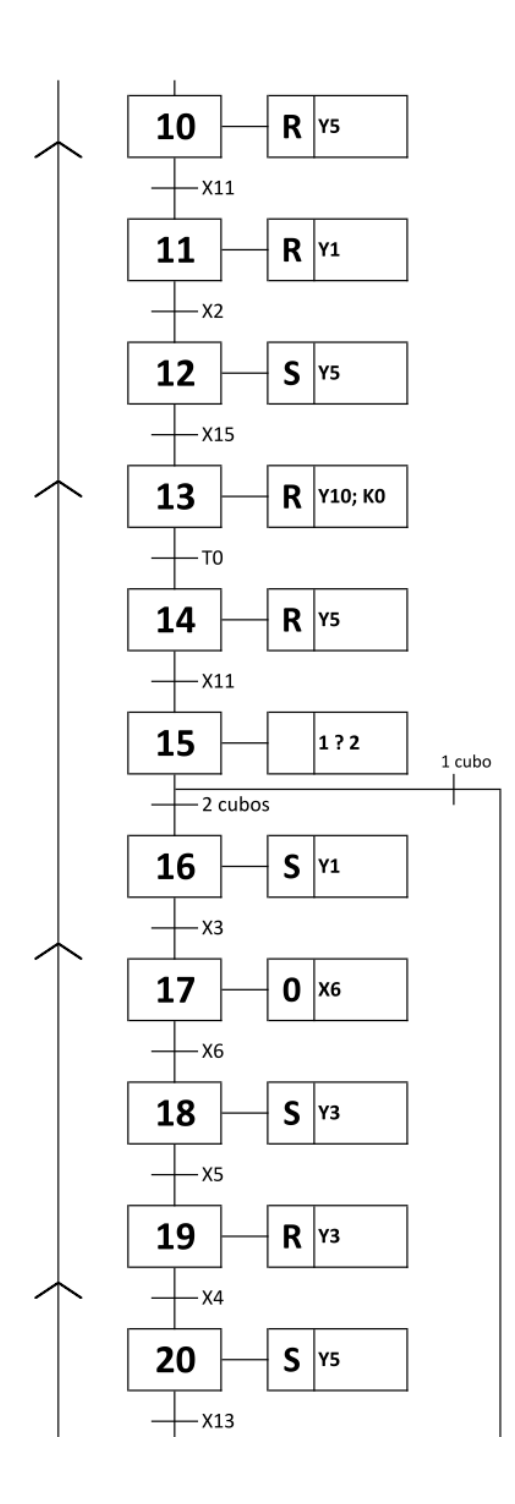

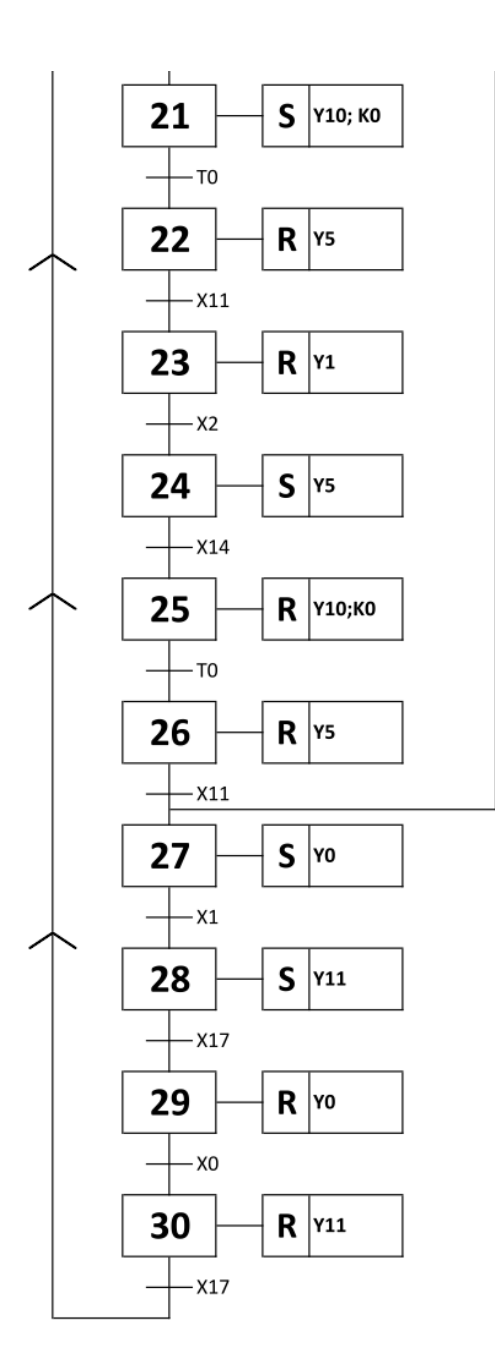

# **Ladder**

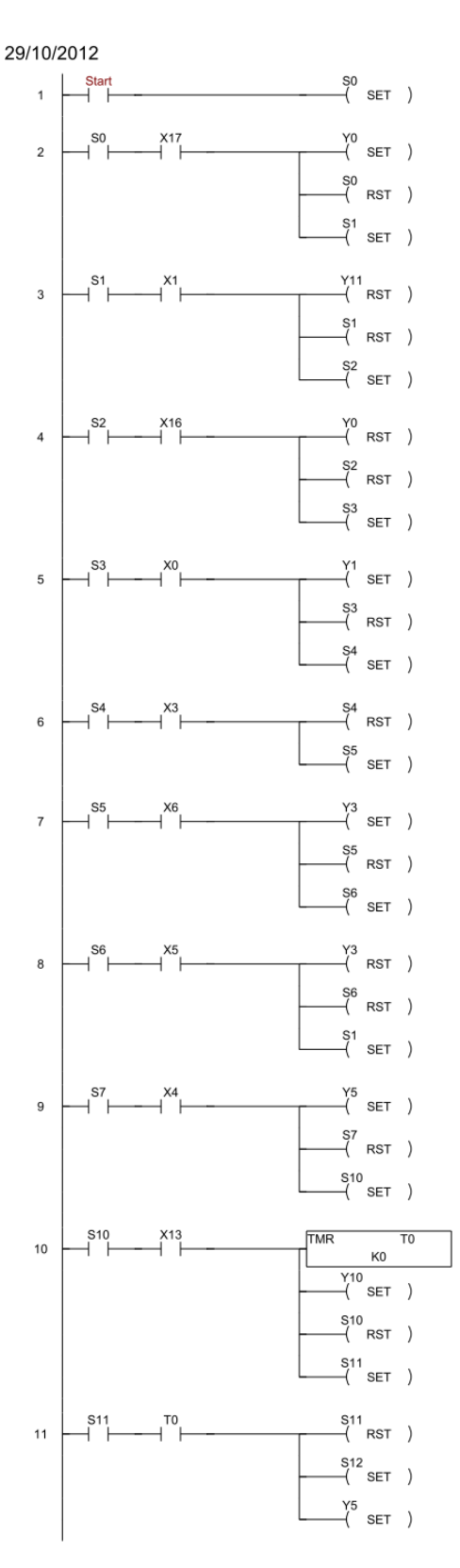

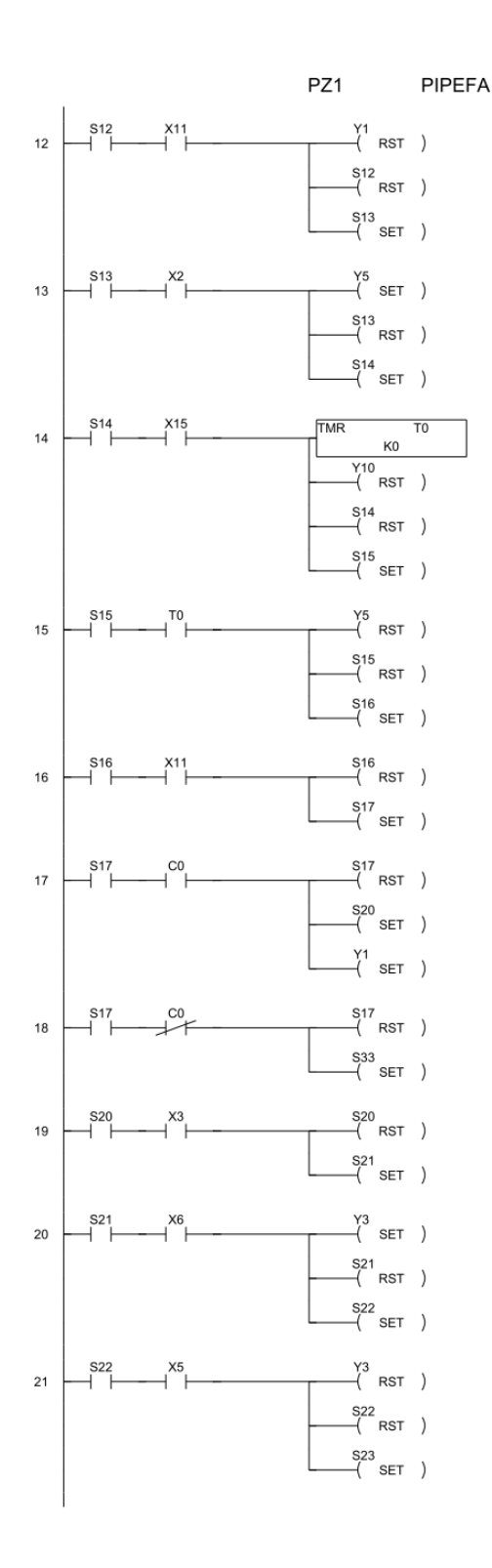

<span id="page-202-0"></span>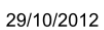

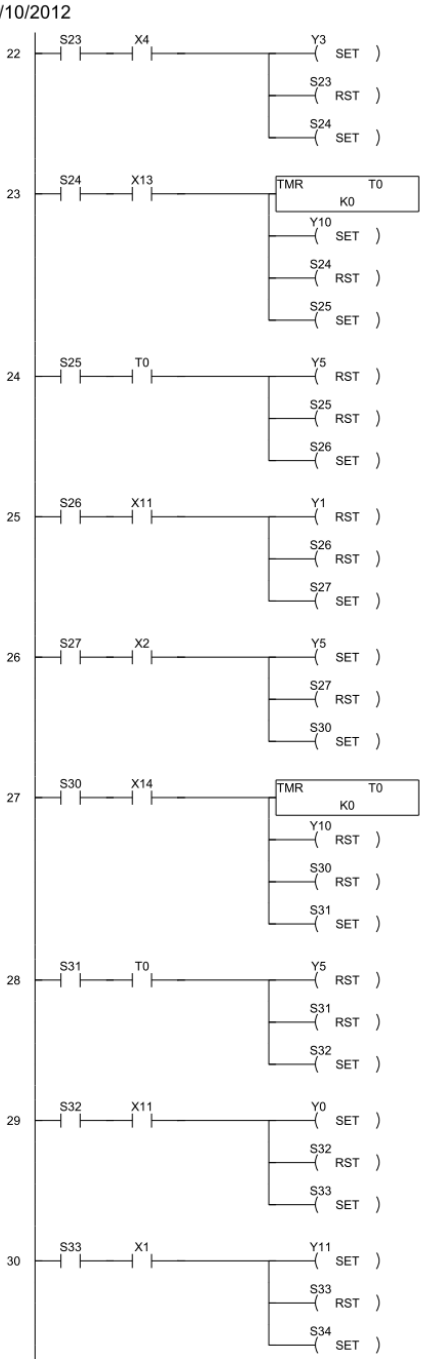

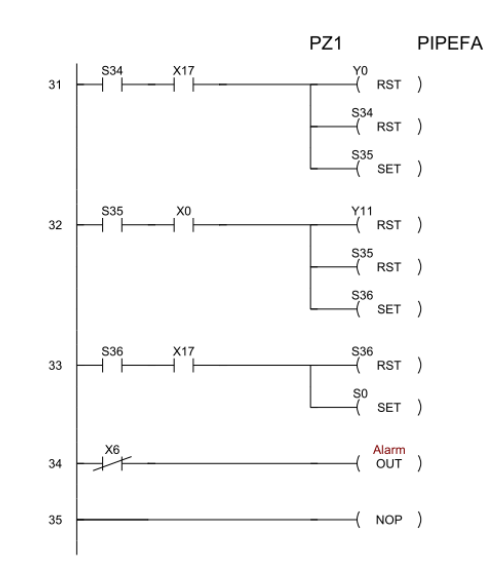

### **Monics**

29/10/2012

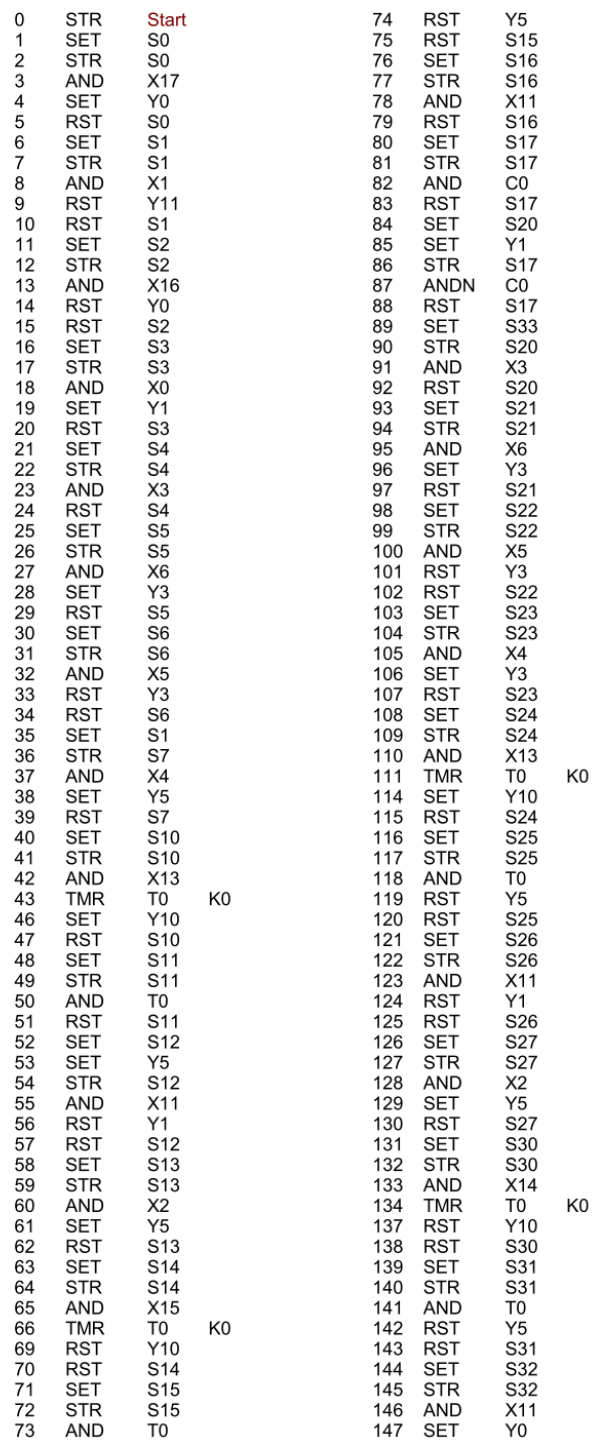

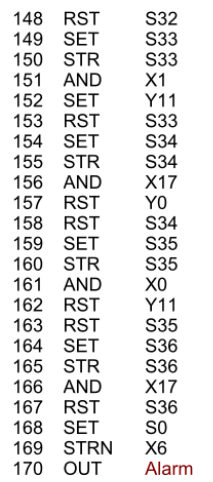

PZ1

**PIPEFA** 

# <span id="page-204-0"></span>**Stage**

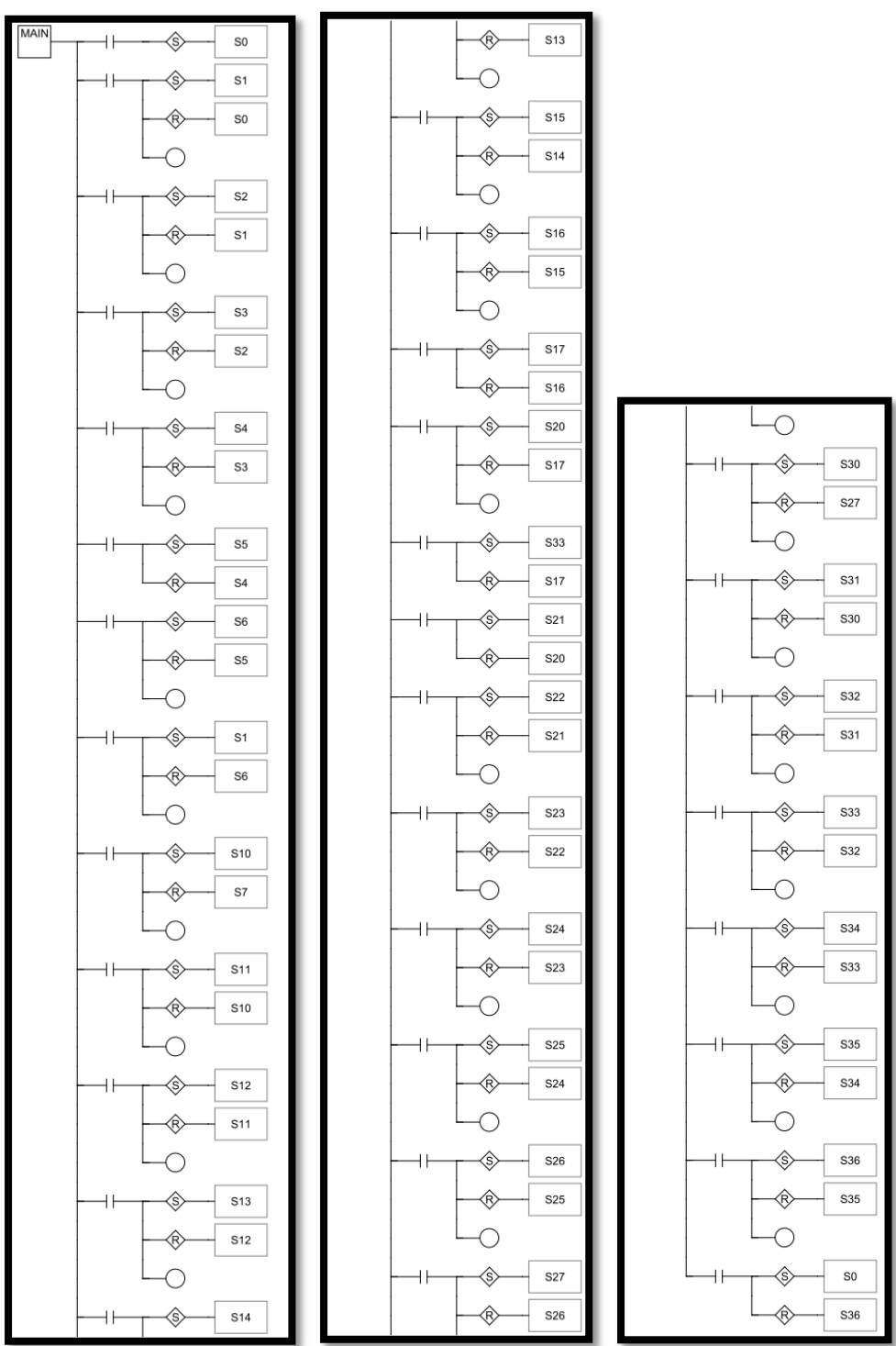

## <span id="page-205-0"></span>**Supervisório**

Na figura abaixo é apresentado a interface gráfica para o Sistema Supervisor da Montagem Central. Desenvolvida em LabVIEW, a imagem mostra um sistema amigável ao usuário, desenvolvido com o intuito de facilitar ao usuário a visualização e controle das variáveis de entrada e saída. As correspondentes variáveis foram incluídas no Ladder, de modo a tornar possível sua sinalização junto ao supervisor.

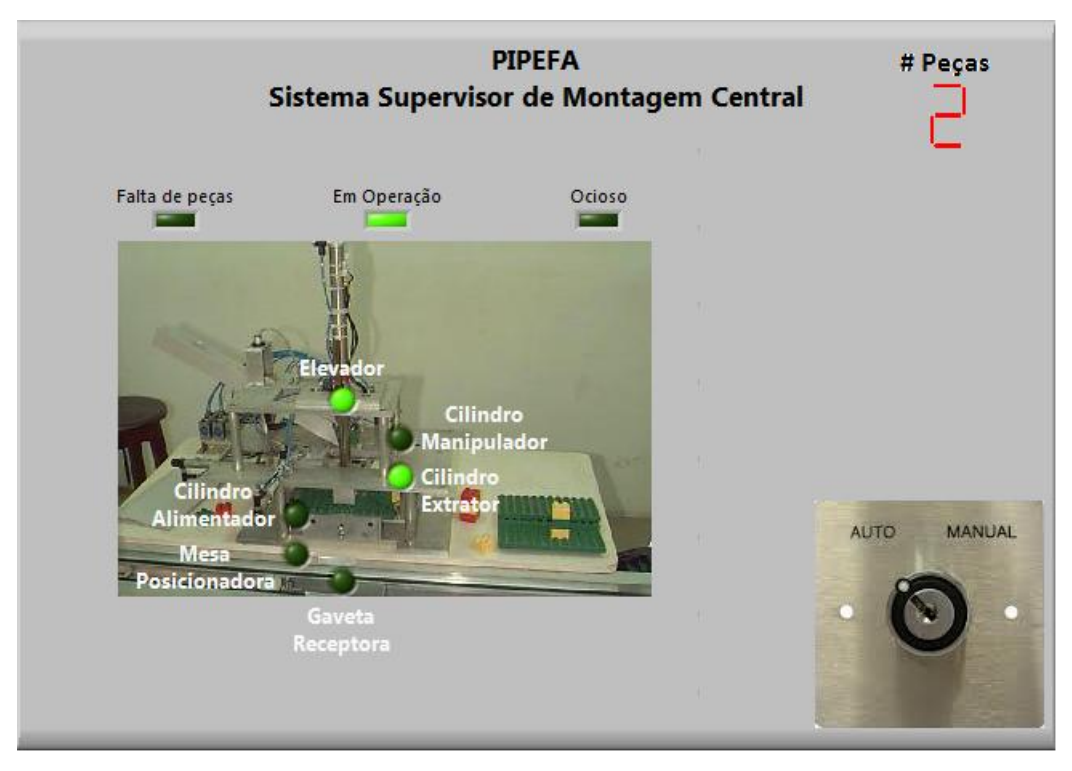

**Figura 4 - Tela supervisório da Montagem Central - Auto.**

<span id="page-206-0"></span>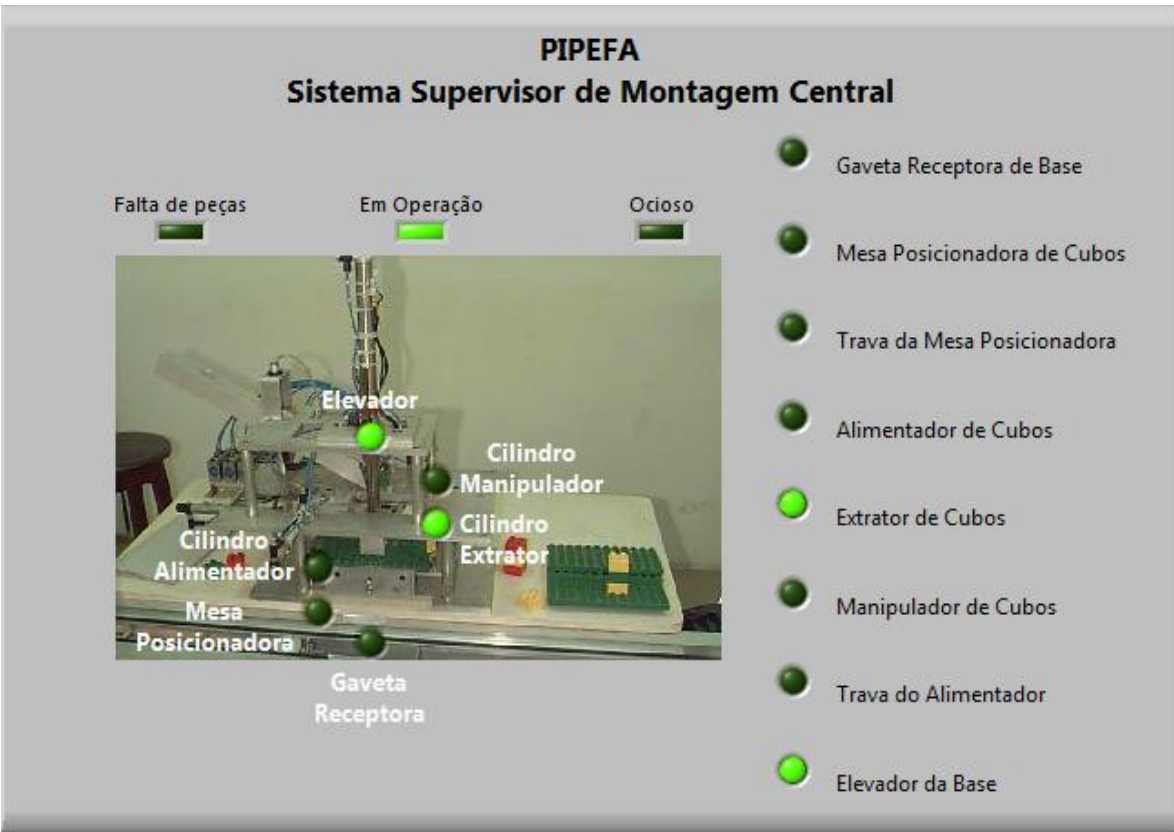

**Figura 5 – Sistema Supervisor da Montagem Central - Manual.**

# **Entradas e Saídas**

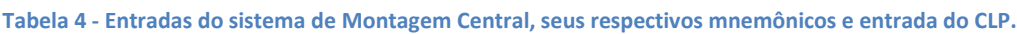

<span id="page-206-1"></span>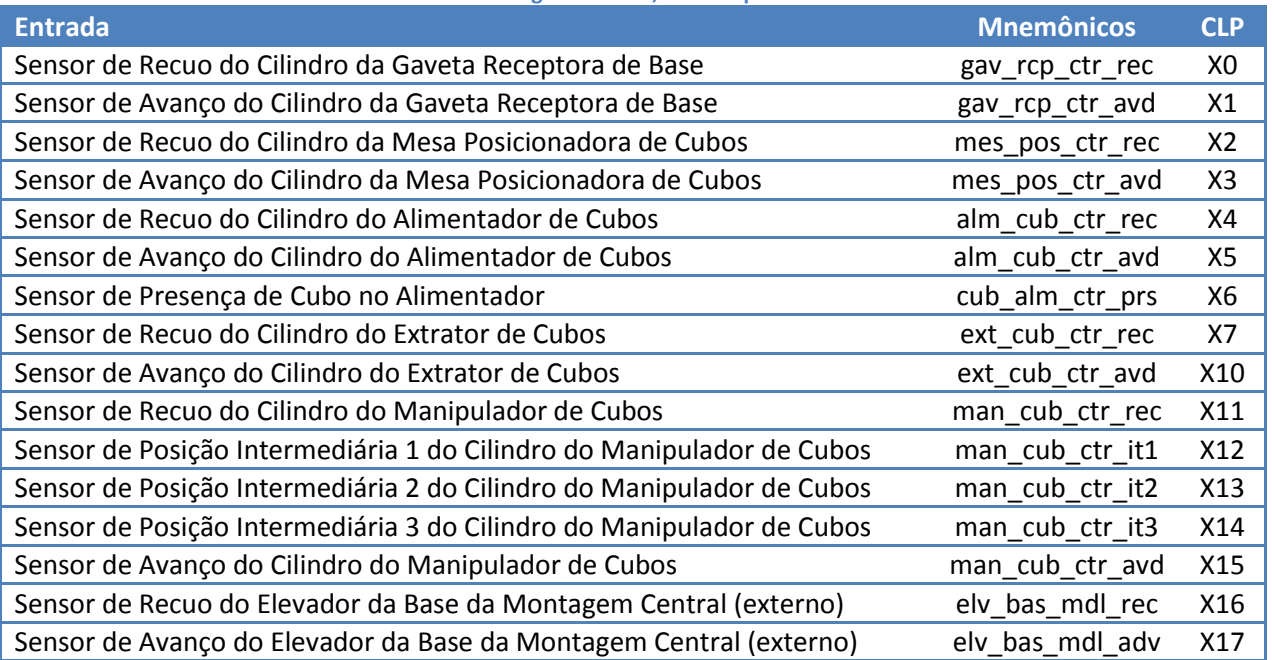

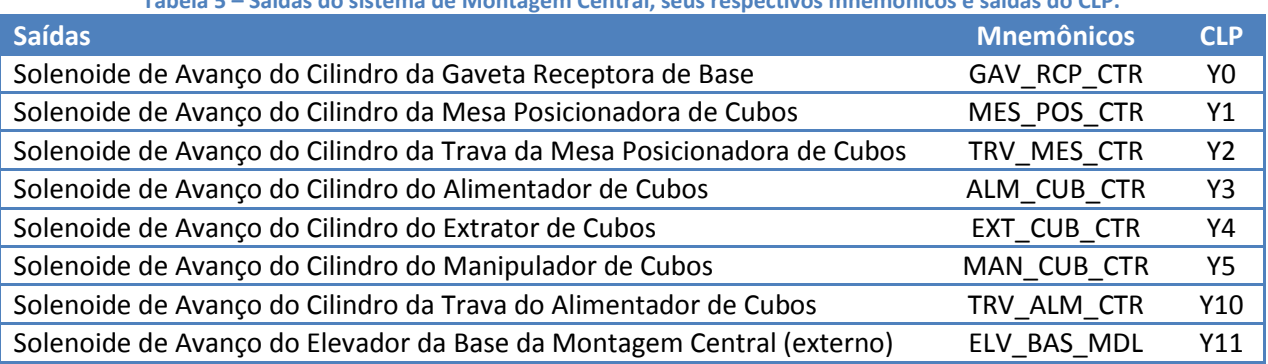

**Tabela 5 – Saídas do sistema de Montagem Central, seus respectivos mnemônicos e saídas do CLP.**

#### **Tabela 6 - Temporizador necessário.**

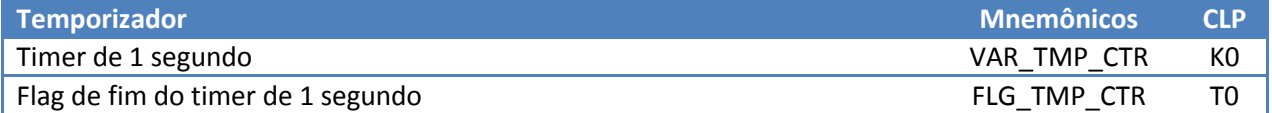

## **Integração**

<span id="page-207-1"></span>Continuando com os trabalhos junto à PIPEFA - Plataforma Industrial para Pesquisa, Ensino e Formação em Automação, nos foi proposto integrar o posto de trabalho inicial com outros postos de trabalho, conforme transcrito abaixo:

<span id="page-207-0"></span>*P1: Posto de Carregamento + Montagem de um produto (1 ou dois cubos) + Sistema de Transferência relativo a esses postos.*

<span id="page-207-2"></span>Deste modo, uma vez que este grupo foi incumbido da etapa de Montagem Central, cabe agora estudar as partes alheias, a saber, o Posto de Carregamento e o Sistema de Transferência pertinente. Assim, o que aqui se apresenta é uma montagem hipotética de uma ou duas peças centrais, oriunda do sistema de gestão.

#### **Posto de Carregamento**

Entende-se por posto de carregamento a etapa inicial do processo de montagem, isto é, na qual a placa base é colocada no sistema de transferência, obedecendo às diretrizes de produção superiores. Esse posto deve ser constantemente alimentado com as placas, sob risco de parada.

<span id="page-208-2"></span>

|                        | <b>Dispositivo</b>      | <b>Dispositivo</b> |                                     |                    | Ref. PLC   |            | Régua        |
|------------------------|-------------------------|--------------------|-------------------------------------|--------------------|------------|------------|--------------|
| Elemento               | de Entrada              | de Saída           | Funcão                              | <b>Nickname</b>    | Entrada    | Saída      | <b>Borne</b> |
| Cilindro Pneumático da |                         |                    | Solenóide 24 VDC Avanço do Cilindro | <b>GAV ALM BAS</b> |            | Y40        | 17           |
| Gaveta Alimentadora    | Sensor Magnético 24 VDC |                    | Cilindro Recuado                    | gav alm bas rec    | <b>X40</b> |            | 2            |
| de Base                | Sensor Magnético 24 VDC |                    | Cilindro Avancado                   | gav alm bas avd    | <b>X41</b> |            | 3            |
| Cilindro Pneumático do |                         |                    | Solenóide 24 VDC Avanço do Cilindro | <b>ALM BAS</b>     |            | Y41        | 18           |
| Alimentador de Base    | Sensor Magnético 24 VDC |                    | Cilindro Recuado                    | alm bas rec        | <b>X42</b> |            | 5            |
|                        | Sensor Magnético 24 VDC |                    | Cilindro Avancado                   | alm bas avd        | <b>X43</b> |            | 6            |
| Cilindro Pneumático da |                         |                    |                                     |                    |            |            |              |
| Trava de Base da       |                         |                    | Solenóide 24 VDC Avanco do Cilindro | <b>TRV BAS GAV</b> |            | Y42        | 19           |
| Gaveta Alimentadora    |                         |                    |                                     |                    |            |            |              |
| Cilindro Pneumático da |                         |                    |                                     |                    |            |            |              |
| Trava de Base do       |                         |                    | Solenóide 24 VDC Avanço do Cilindro | <b>TRV BAS MGZ</b> |            | <b>Y43</b> | 20           |
| Magazine               |                         |                    |                                     |                    |            |            |              |
| Verificador de Base na | Sensor Óptico 24 VDC    |                    | <b>Base Presente</b>                | bas prs gav alm    | <b>X44</b> |            | 4            |
| Gaveta Alimentadora    |                         |                    |                                     |                    |            |            |              |
| Verificador de Base na | Sensor Óptico 24 VDC    |                    | <b>Base Presente</b>                | bas_prs_trv_mgz    | <b>X45</b> |            |              |
| Trava do Magazine      |                         |                    |                                     |                    |            |            |              |

**Tabela 7 - Excerto - Tabela de entradas e saídas do Posto de Carregamento.**

#### <span id="page-208-3"></span>Pode-se ainda incluir, algumas entradas, referentes à informação externa.

<span id="page-208-0"></span>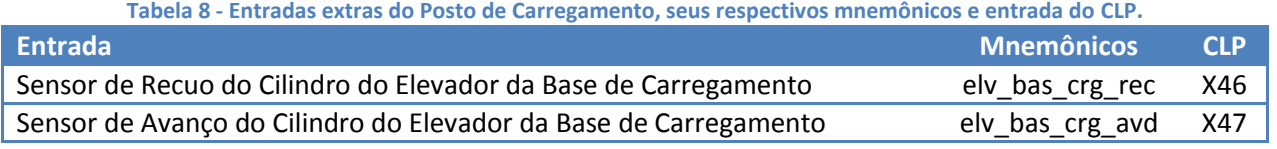

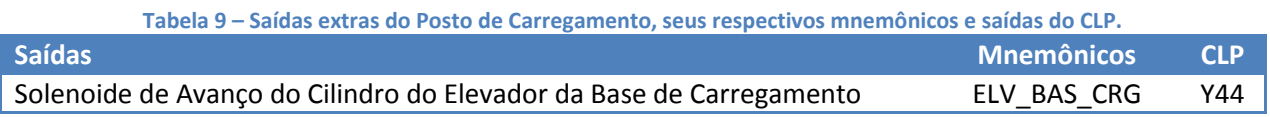

#### **Sistema de Transferência**

O sistema de transferência é uma parte fundamental para a PIPEFA, uma vez que interliga todos os demais postos e portando com eles interage. Ele é constituído de esteiras acionadas por motores de corrente contínua, os quais estão submetidos aos comandos exarados por um CLP, o qual por sua vez atende hierarquicamente ao Sistema de Gestão.

<span id="page-208-1"></span>Neste trabalho, apenas o excerto pertinente foi recortado, por se tratar da etapa que troca informações com o Posto de Carregamento e Sistema de Montagem Central.

<span id="page-209-1"></span>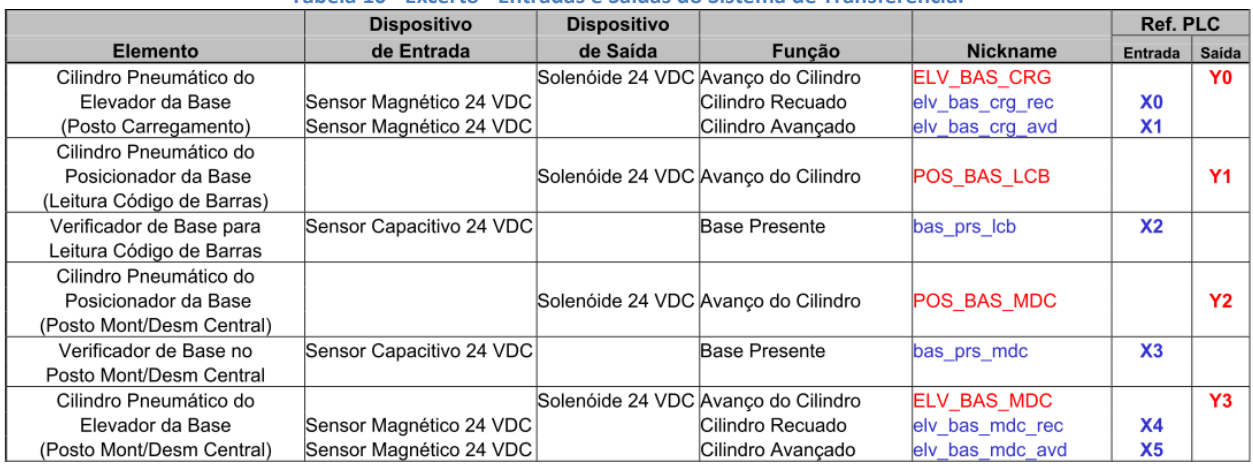

**Tabela 10 - Excerto - Entradas e Saídas do Sistema de Transferência.**

Cabe aqui a delineação das saídas e entradas de comunicação com os demais postos

<span id="page-209-2"></span>envolvidos.

<span id="page-209-3"></span>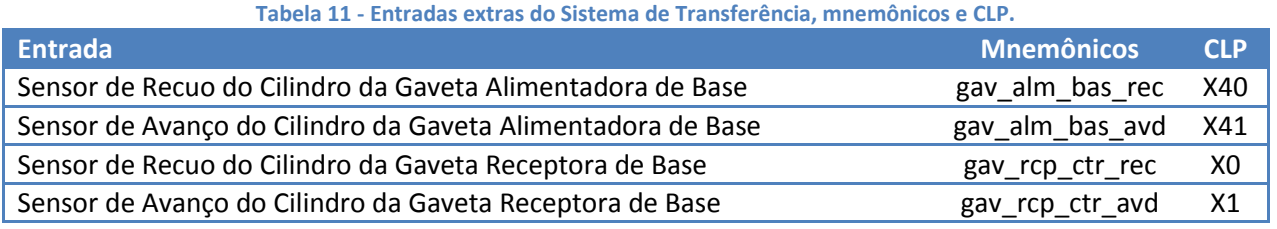

**Tabela 12 – Saídas extras do Sistema de Transferência, seus respectivos mnemônicos e saídas do CLP.**

<span id="page-209-0"></span>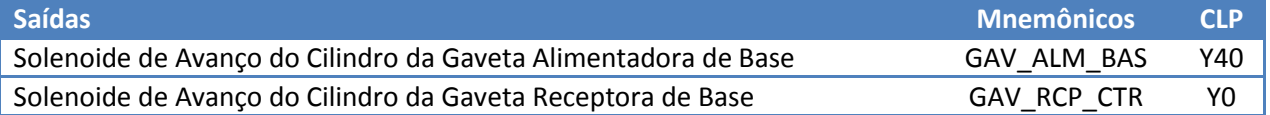

## **Integração dos postos**

A integração dos postos é feita através da comunicação entres os postos promovida no devidos momentos (ou estados) em que a ação de um posto é aguarda por outro. Desse modo quando o Posto de Carregamento, que encabeça o processo, está apto a liberar uma base, solicita ao sistema de transferência o Avanço do Elevador correspondente ao posto de carregamento. Da mesma maneira, tão logo o Sistema de Transferência efetuou a retirada da base (Elevador no alto) este sinaliza ao Posto de carregamento a necessidade do recuo da gaveta alimentadora.

<span id="page-210-1"></span>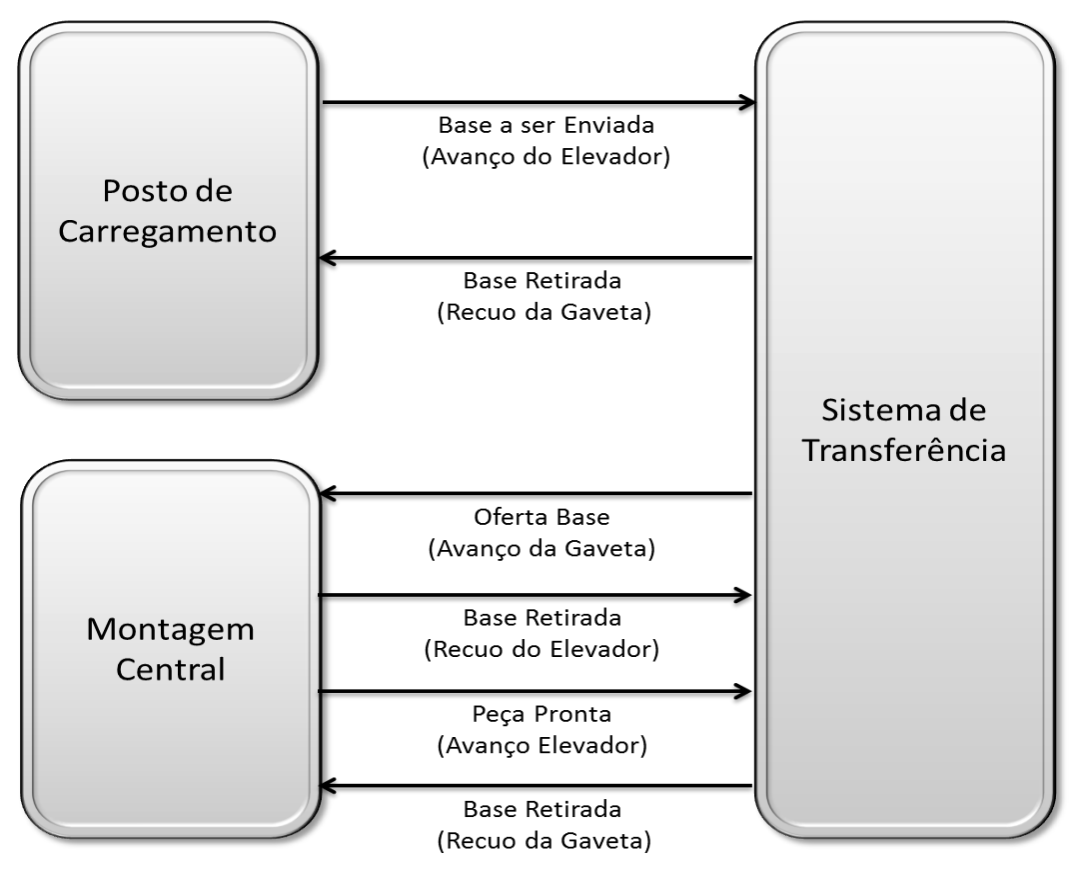

**Figura 6- Integração dos Postos de Carregamento, Montagem e Transferência.**

<span id="page-210-3"></span><span id="page-210-2"></span><span id="page-210-0"></span>De modo semelhante, porém mais complexo ocorre a interface entre a Montagem Central e o Sistema de Transferência. Quando a base chega ao posto de montagem o sistema de transferência aciona o elevador correspondente, e solicita o avanço da gaveta. O posto de montagem saca a base, enviando então ordem de recuo ao elevador. Após o processo de montagem concluído (uma ou duas peças), o produto retorna à gaveta, que é avançada, momento em que o Posto de Montagem depreca ao sistema de transferência que avance o elevador pertinente. Tão logo o elevador esteja posicionado, o sistema de transferência roga ao posto de Montagem Central que retorne a gaveta e assim retira o produto, o qual retorna à circulação.

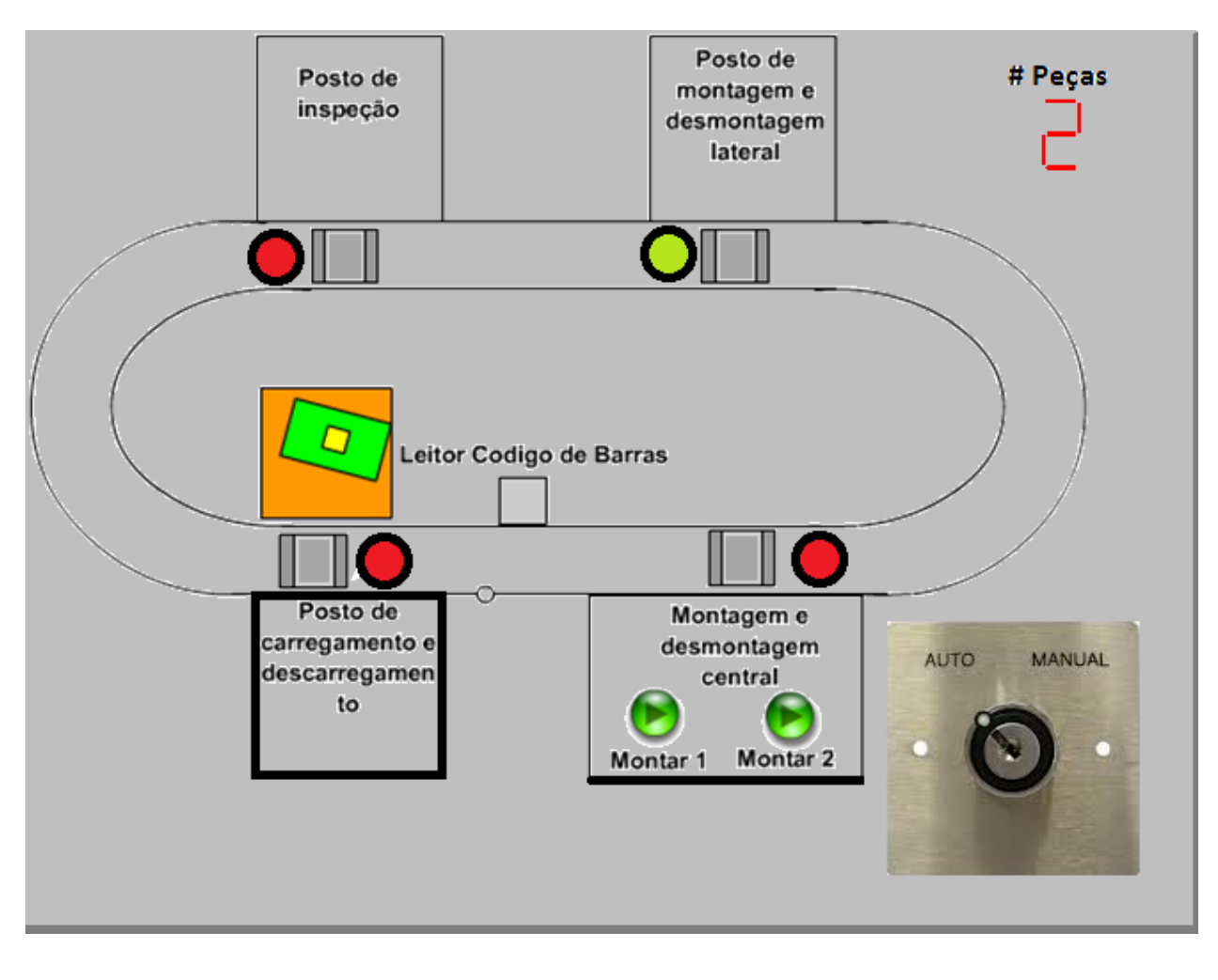

<span id="page-211-0"></span>**Figura 7 - Tela de Supervisório - Integração.**

## **Projeto PIPEFA – Posto de Carregamento (1a)**

Gabriel, Lucas

#### **1 Introdução**

O projeto PIPEFA (Plataforma Industrial para Pesquisa, Ensino e Formação em Automação) vem sido desenvolvido pelo Laboratório de Automação Integrada e Robótica (LAIR) da Faculdade de Engenharia Mecânica da UNICAMP, com o intuito de conceber um sistema que possa ser utilizado no ensino e pesquisa na área de automação industrial e robótica. A plataforma visa ser flexível suficiente para implementar diversas técnicas de automação e gestão da produção, retratar problemas reais encontrados no meio industrial, além de ter baixo custo. A [Figura 1](#page-213-0) apresenta uma imagem do sistema construído no LAIR.

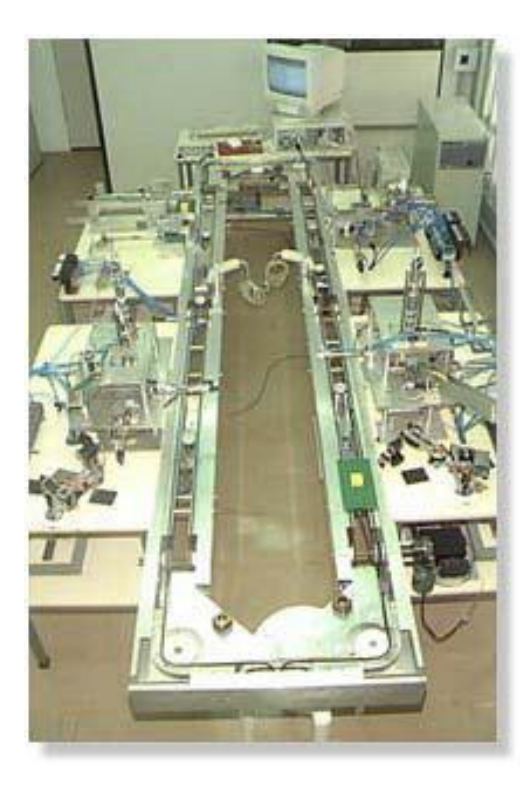

**Figura 1 - Plataforma PIPEFA construído no LAIR**

<span id="page-212-0"></span>O PIPEFA é composto de diversos postos de trabalho, os quais desempenham funções específicas, que retratam operações comumente encontradas em processos produtivos industriais. Um sistema de transferência realiza o transporte dos materiais envolvidos nos processos de um posto a outro. Diversas combinações de operações podem ser elaboradas, porém todas elas estão limitadas ao encaixe de peças LEGO sobre uma base pré-definida.

Este grupo ficou responsável pela automação do **Posto de Carregamento**. A [Figura 2](#page-214-0) apresenta uma renderização feita no software *SolidWorks*, gentilmente concedida pelo Miro, funcionário do LAIR.

O Posto de Carregamento é por onde todo o processo a ser implementado no PIPEFA se inicia. As bases de LEGO são carregadas no magazine, que consiste de um suporte inclinado, onde diversas bases podem ser acumuladas. No estado inicial, a base alimentadora fica levantada, alinhada com o magazine. No início do processo, uma base de LEGO é posicionada na base alimentadora por gravidade. Então esta última abaixa e fica na posição mostrada na [Figura 2.](#page-214-0) O cilindro alimentador é então acionado, empurrando a base de LEGO em direção à cavidade

do elevador. Nesta cavidade, o elevador do sistema de transferência fica levantado, esperando por uma base de LEGO.

<span id="page-213-0"></span>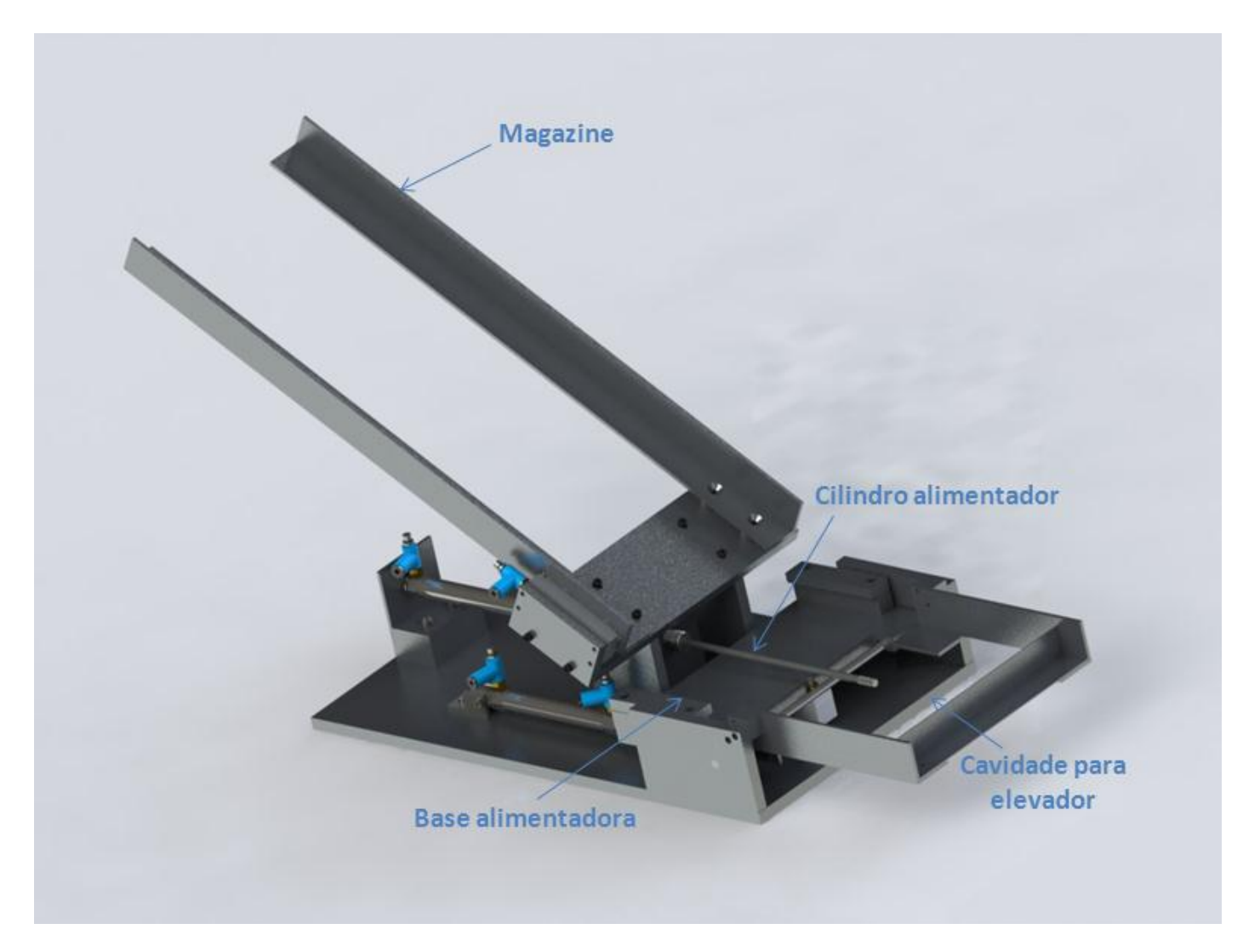

**Figura 2 - Posto de carregamento (imagem concedida pelo Miro - LAIR)**

# **2 Projeto do Posto de Carregamento**

## **2.1 Especificação de E/S**

Com base nos arquivos de descrição dos postos de trabalhos, foram especificadas as seguintes entradas e saídas, bem como os temporizadores.

#### *Entradas*

#### **Tabela 1 - Descrição das entradas do posto de carregamento**

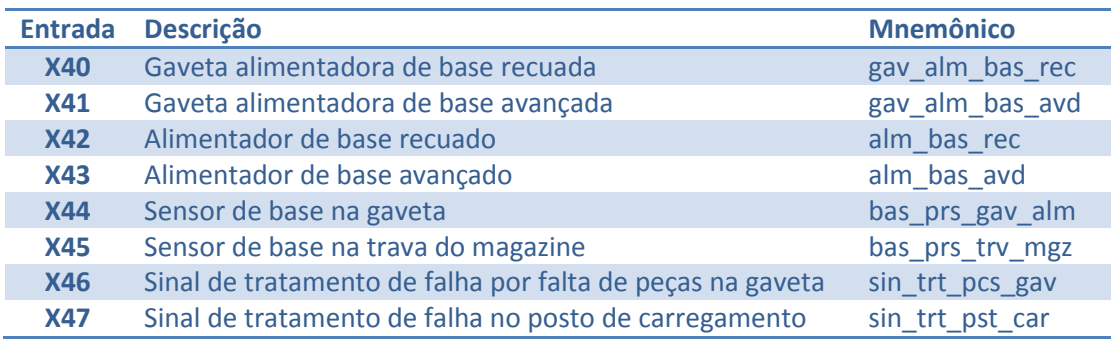

#### *Saídas*

**Tabela 2 - Descrição das entradas do posto de carregamento**

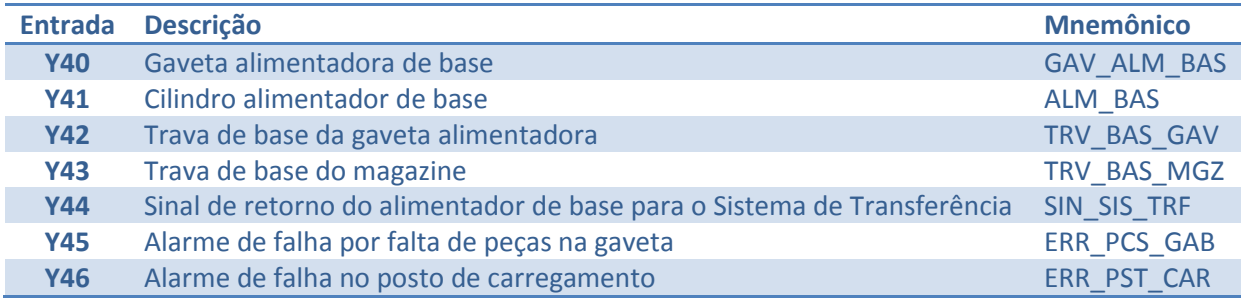

#### <span id="page-214-0"></span>*Temporizadores*

**Tabela 3 - Descrição dos temporizadores usados no posto de carregamento**

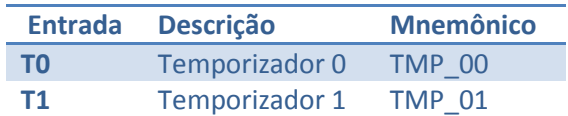

## **2.2 Grafcet Funcional**

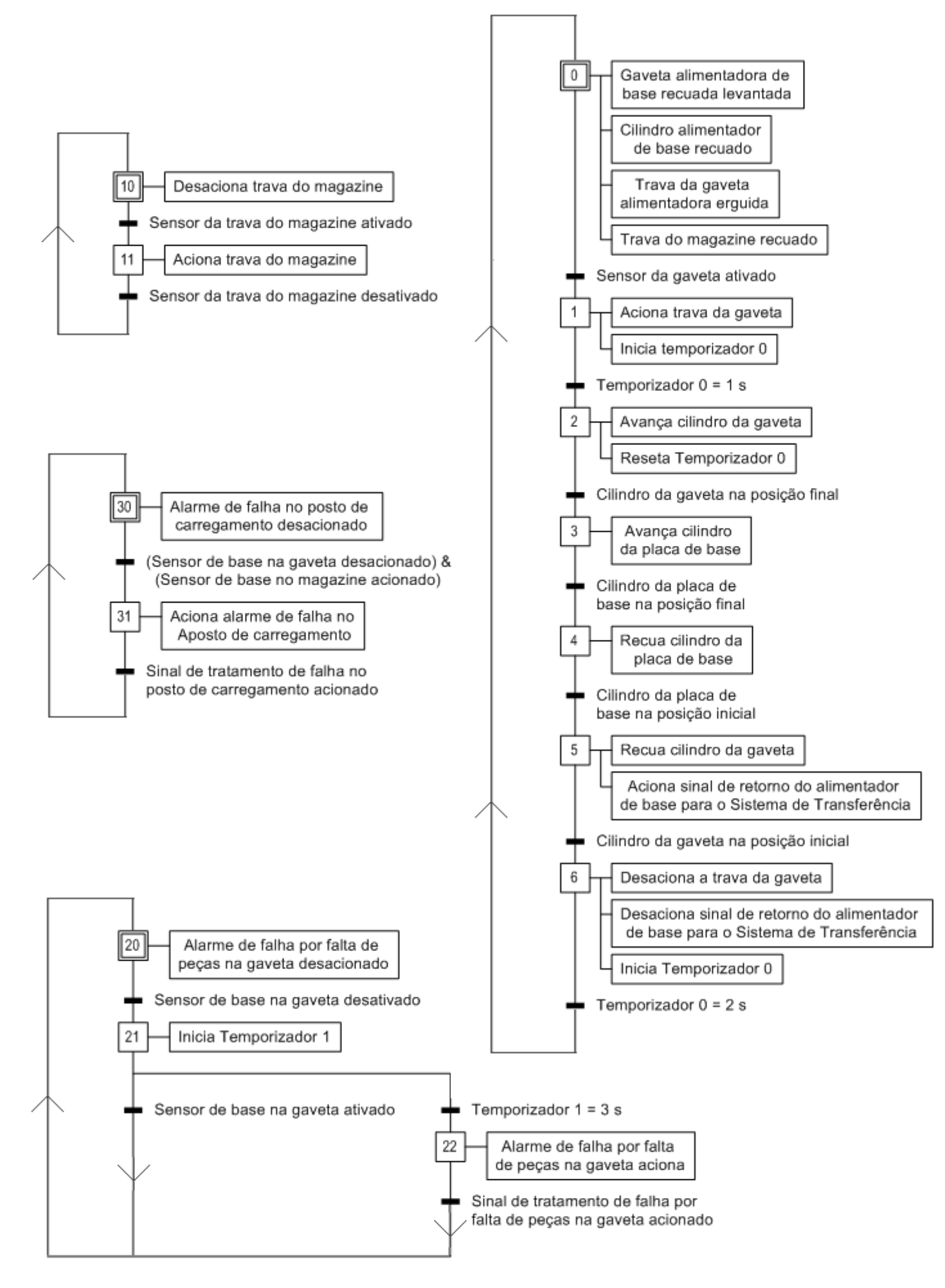
# **2.3 Grafcet Tecnológico**

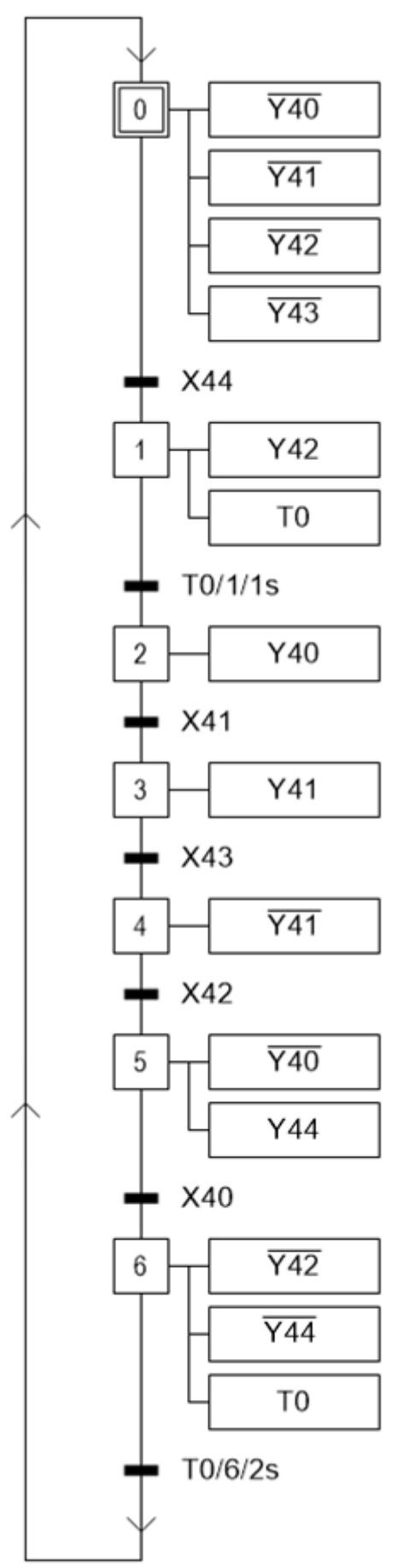

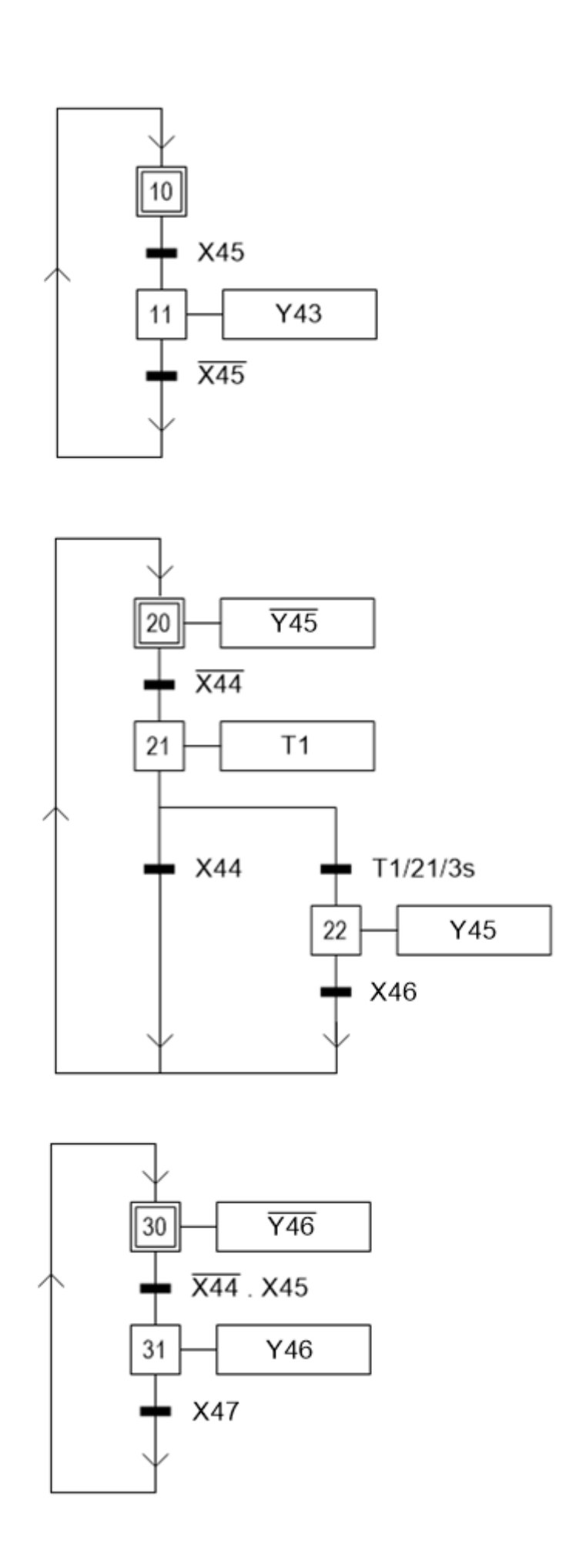

## **2.4 Ladder**

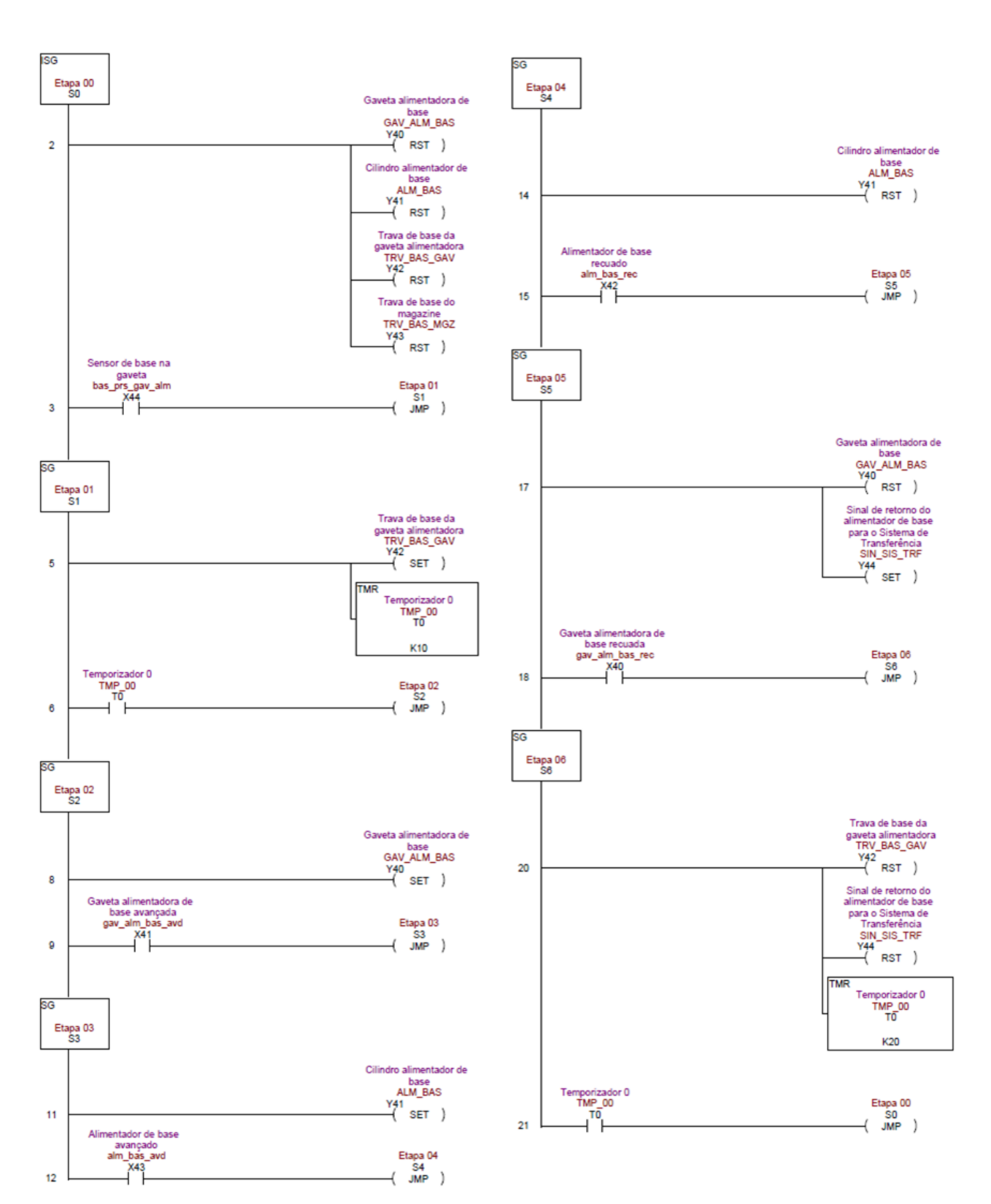

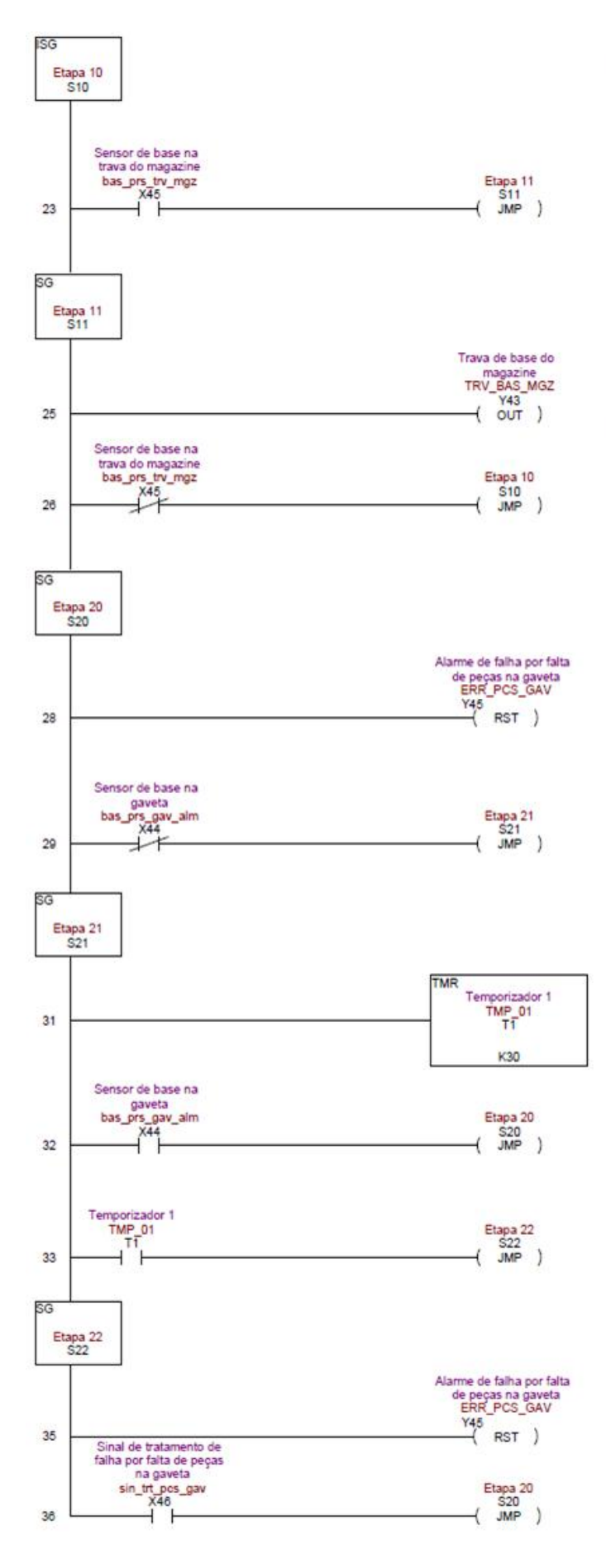

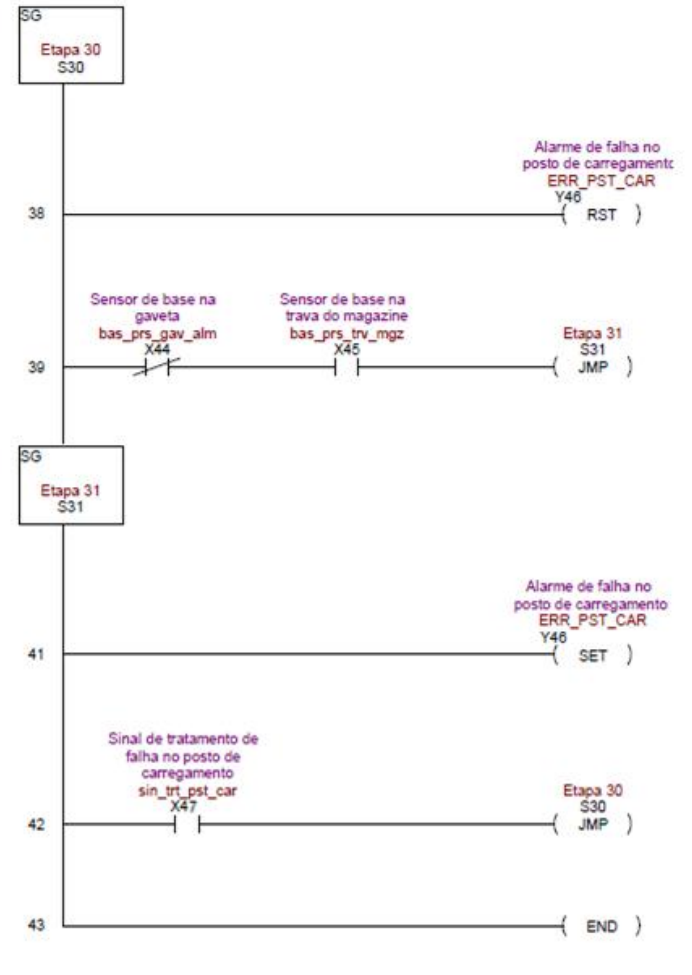

### **2.5 Supervisório**

O sistema supervisório consiste de uma plataforma computacional que fornece ao operador de um processo automatizado um meio prático de verificar em tempo real o status geral do sistema, a realização das etapas envolvidas, o controle e monitoramento de algumas variáveis, alertas, entre outros. Uma tela supervisora é implementada na forma de uma interface gráfica, que apresenta os principais elementos do processo de maneira visual e simplificada, além de indicadores booleanos, numéricos e gráficos e controles para inserção de comandos, valores e ativação de variáveis.

Como um processo automatizado geralmente integra inúmeras variáveis que se interagem de maneira complexa, uma tela supervisora deve apenas apresentar o necessário para garantir um bom monitoramento do processo. Dessa forma, foi proposta uma tela supervisora do posto de carregamento que apresenta todas as variáveis de entrada e saída apresentadas nas Tabelas [Tabela 1](#page-215-0) [e Tabela 2,](#page-215-1) com exceção dos sinais *sin\_trt\_pcs\_gav, sin\_trt\_pst\_car* e *sin\_sis\_trf*, já que são sinais de comunicação interna entre o posto e o resto do sistema. Os temporizadores também foram omitidos da tela supervisora, pois eles apenas temporizam uma pausa rápida entre duas ações do processo, o que não tem relevância alguma para o monitoramento da operação completa.

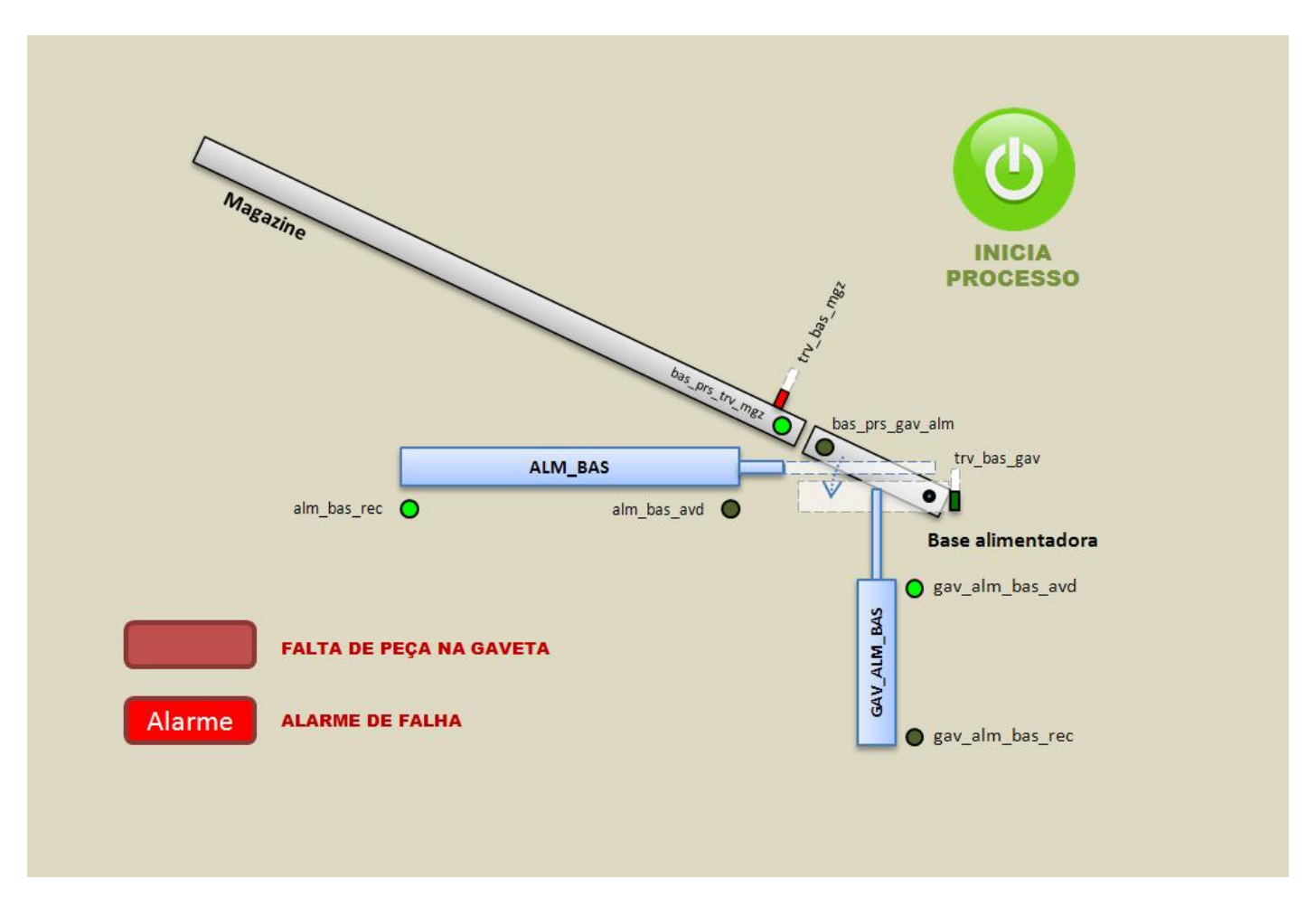

[A Figura 3](#page-220-0) apresenta a tela supervisora proposta para o posto de carregamento.

#### **Figura 3 - Tela supervisora proposta para o posto de carregamento**

Os indicadores verdes redondos mostram se o sensor relacionado (indicado pelo mnemônico) está ativado (verde claro) ou não (verde escuro). A imagem das travas muda de posição e cor, caso elas estejam travadas (vermelho) ou destravadas (verde escuro). No caso na [Figura 3,](#page-220-0) a trava do magazine está travada, e a da base não. Os cilindros azuis se movimentam, conforme estejam avançados ou recuados. A base também se move, subindo e descendo com seu cilindro correspondente. O botão **INICIA PROCESSO** dá início à execução do carregamento, e os indicadores vermelhos mostram se houve alguma falha no sistema.

# <span id="page-220-1"></span>**3 Integração entre Postos**

Nesta seção é abordada a integração entre os postos de carregamento, descarregamento e o sistema de transferência.

# **3.1 Especificação de E/S**

Além das entradas e saídas definidas anteriormente para o posto de carregamento, é necessário também definir as entradas e saídas que serão utilizadas no sistema de transferência e no posto de descarregamento para a realização da integração.

#### *Entradas do Posto de Descarregamento*

**Tabela 4 - Descrição das entradas do posto de descarregamento**

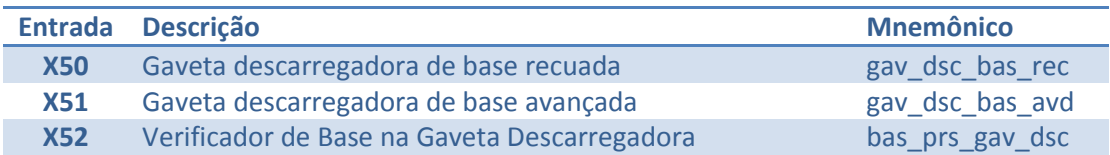

#### *Saídas do Posto de Descarregamento*

**Tabela 5 - Descrição das entradas do posto de descarregamento**

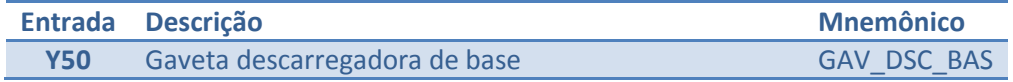

### *Entradas do Sistema de Transferência*

#### **Tabela 6 - Descrição das entradas do sistema de transferência**

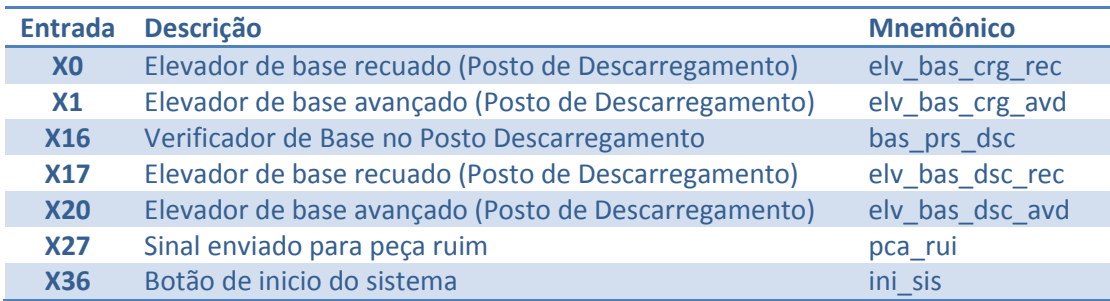

#### *Saídas do Sistema de Transferência*

**Tabela 7 - Descrição das entradas do sistema de transferência**

<span id="page-220-0"></span>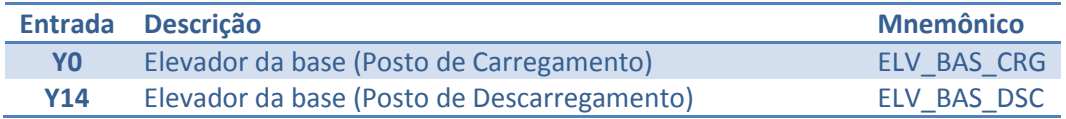

# **3.2 Grafcet Funcional**

#### **3.2.1 Posto de Descarregamento**

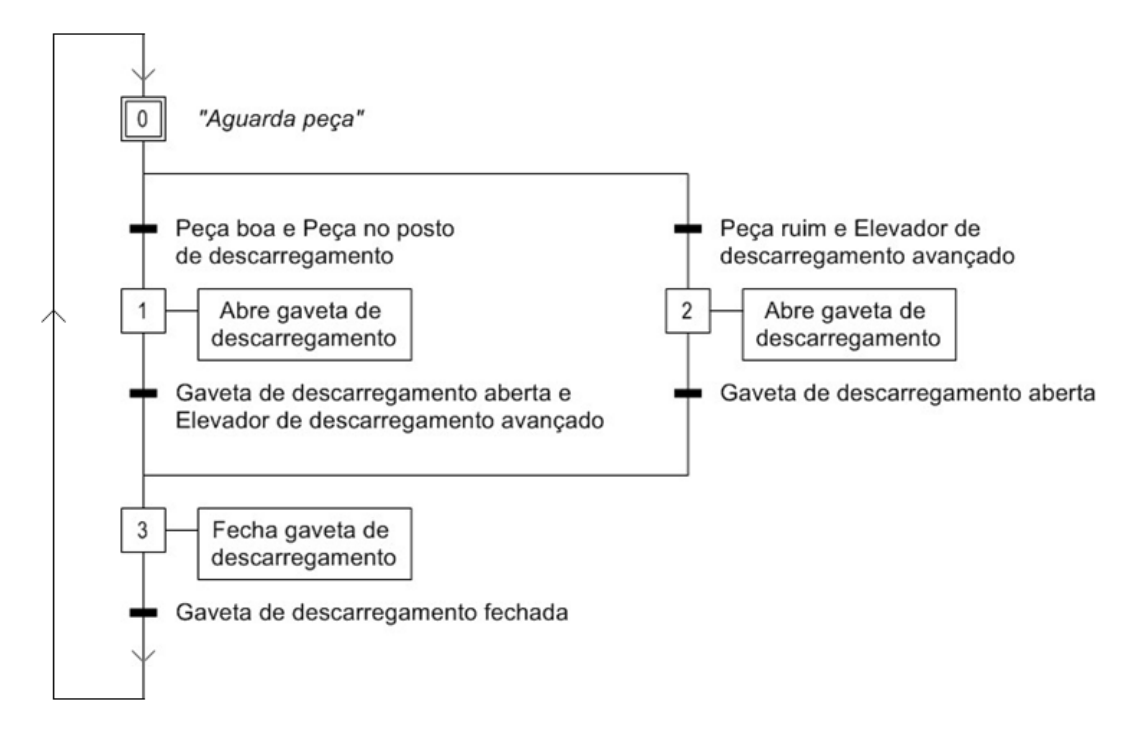

#### **3.2.2 Sistema de Tranferência**

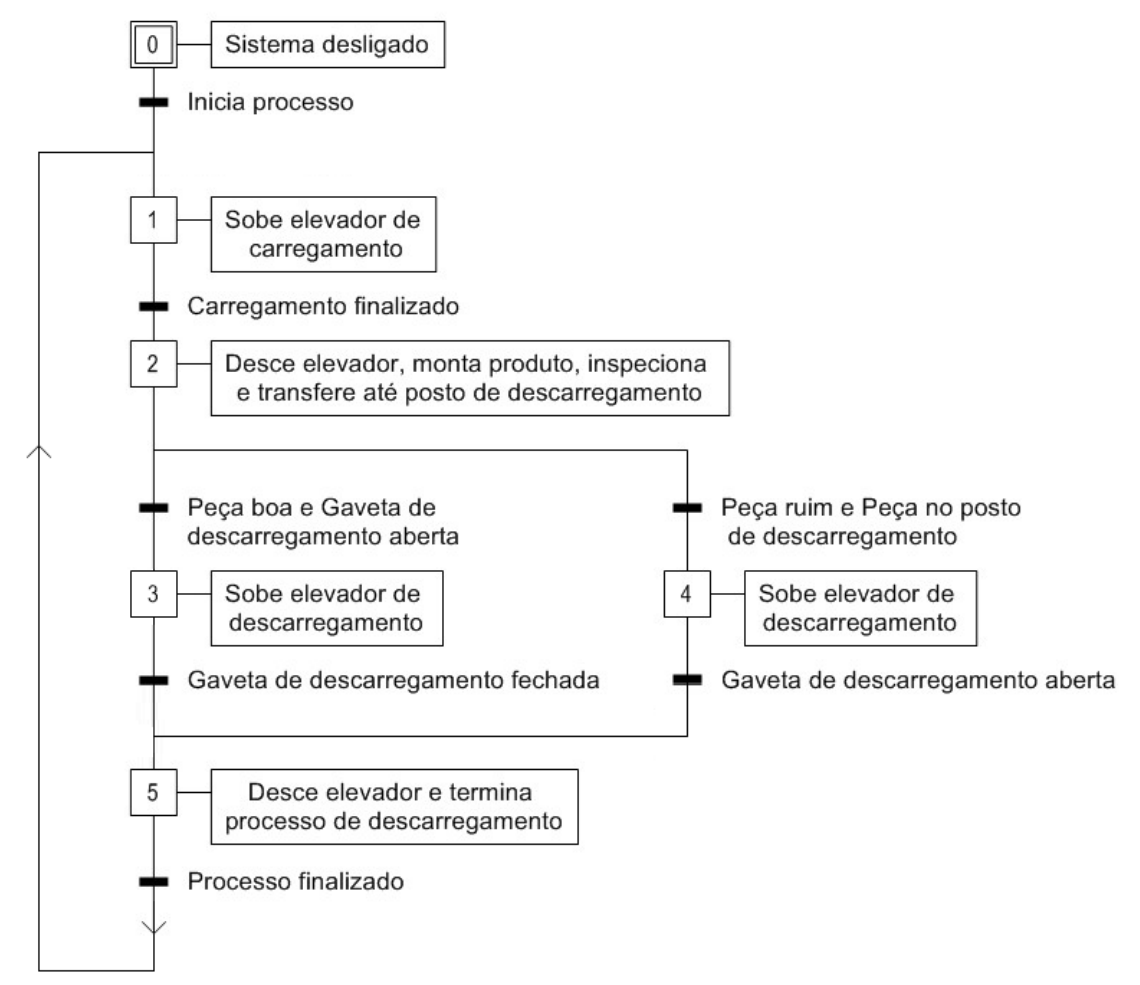

# **3.3 Grafcet Tecnológico**

#### **3.3.1 Posto de Descarregamento**

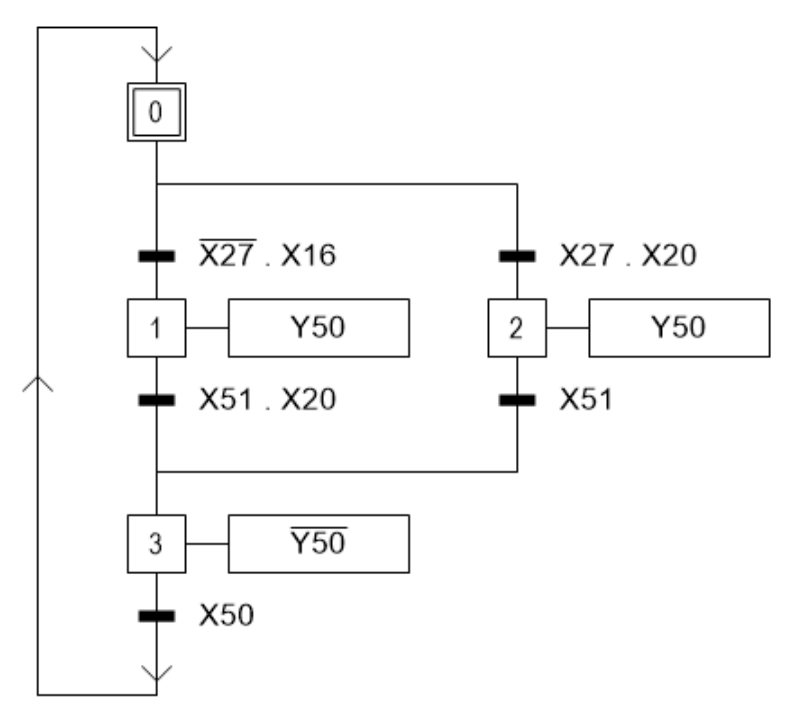

### **3.3.2 Sistema de Tranferência**

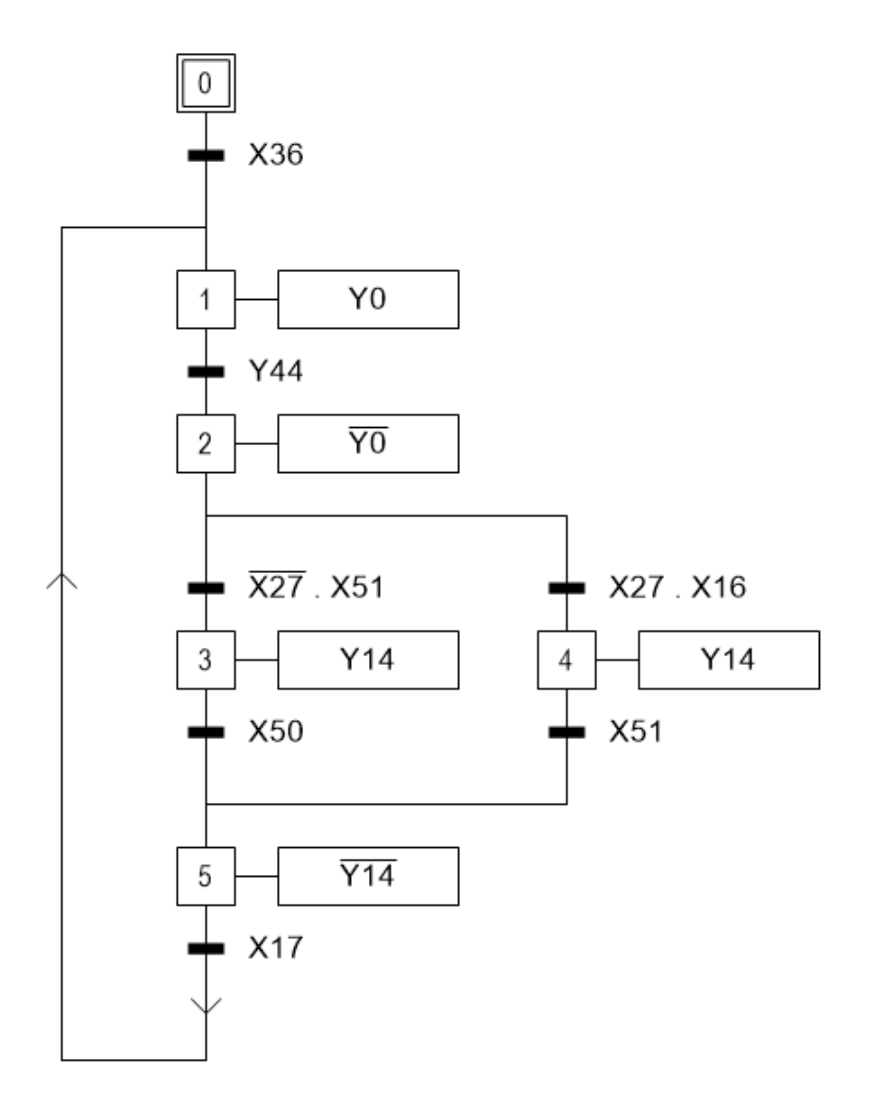

## **3.4 Supervisório da Integração**

Utilizando os mesmos argumentos da Seção [2.5,](#page-220-1) foi elaborada uma tela de supervisório para monitoramento da integração dos postos de carregamento, transferência e descarregamento. A tela proposta é exibida n[a Figura 4.](#page-224-0)

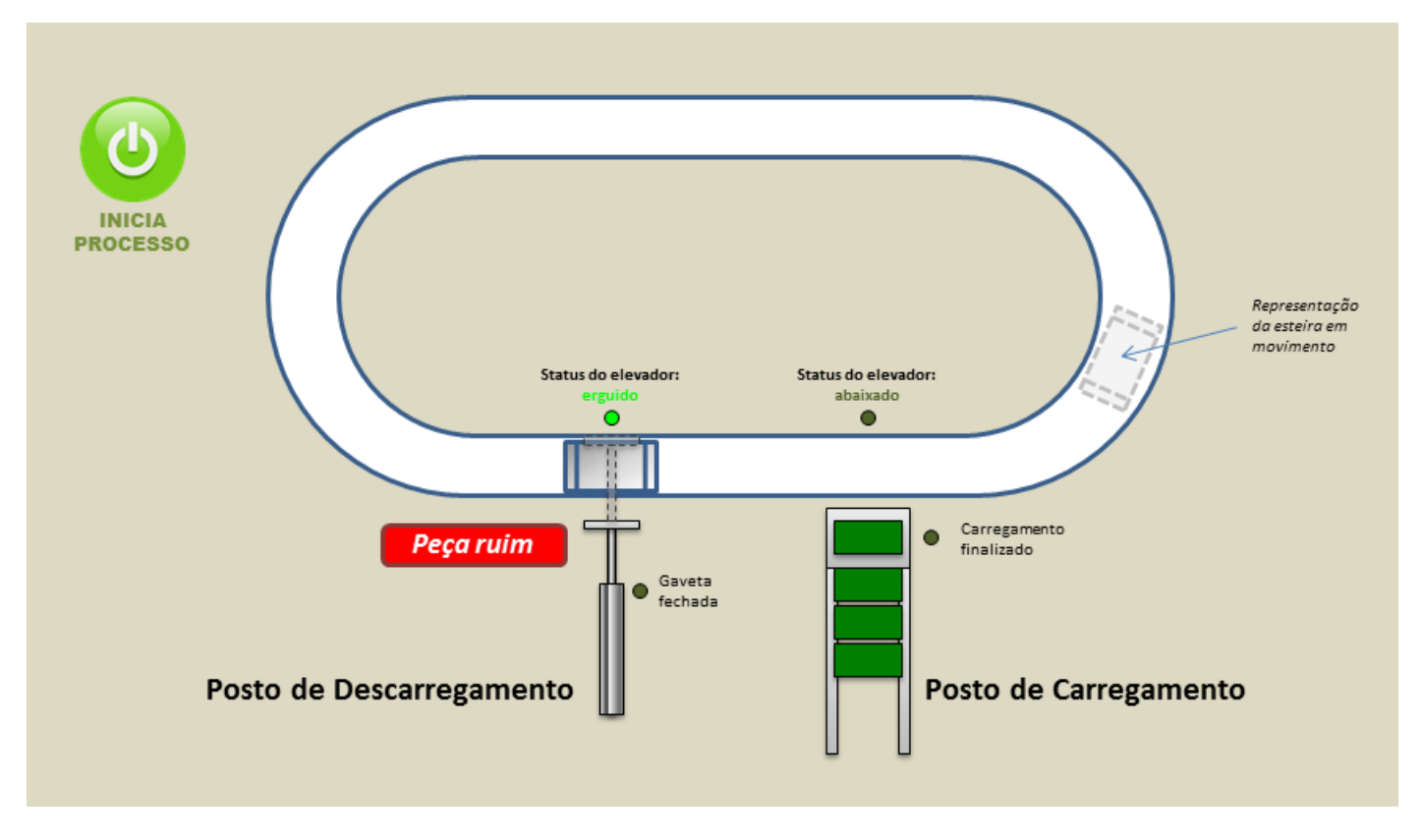

**Figura 4 - Tela supervisora proposta para a integração dos postos**

Os dois postos e o sistema de transferência foram dispostos na tela de maneira a retratar suas posições físicas reais. O Posto de Carregamento informa apenas se um carregamento foi finalizado com sucesso ou não. Também é possível verificar a posição do elevador correspondente, que recebe uma base do posto e passa para o sistema de transferência.

Conforme o sistema de transferência é acionado, um bloco representando o produto a ser transferido se move na tela, percorrendo o percurso graficamente representado.

No Posto de Descarregamento, exibe o resultado da inspeção, mostrando em um indicador *Peça ruim* em vermelho, ou *Peça boa* em verde. É mostrado através de um indicador luminoso se o elevador está erguido ou abaixado, e por fim, a posição da gaveta. A representação gráfica da gaveta de move, conforme esta é acionada ou desacionada.